# **APLIKASI SISTEM PEMANTAUAN LINGKUNGAN HIDUP BADAN LINGKUNGAN HIDUP KABUPATEN KOTAWARINGIN TIMUR**

## **KERJA PRAKTEK**

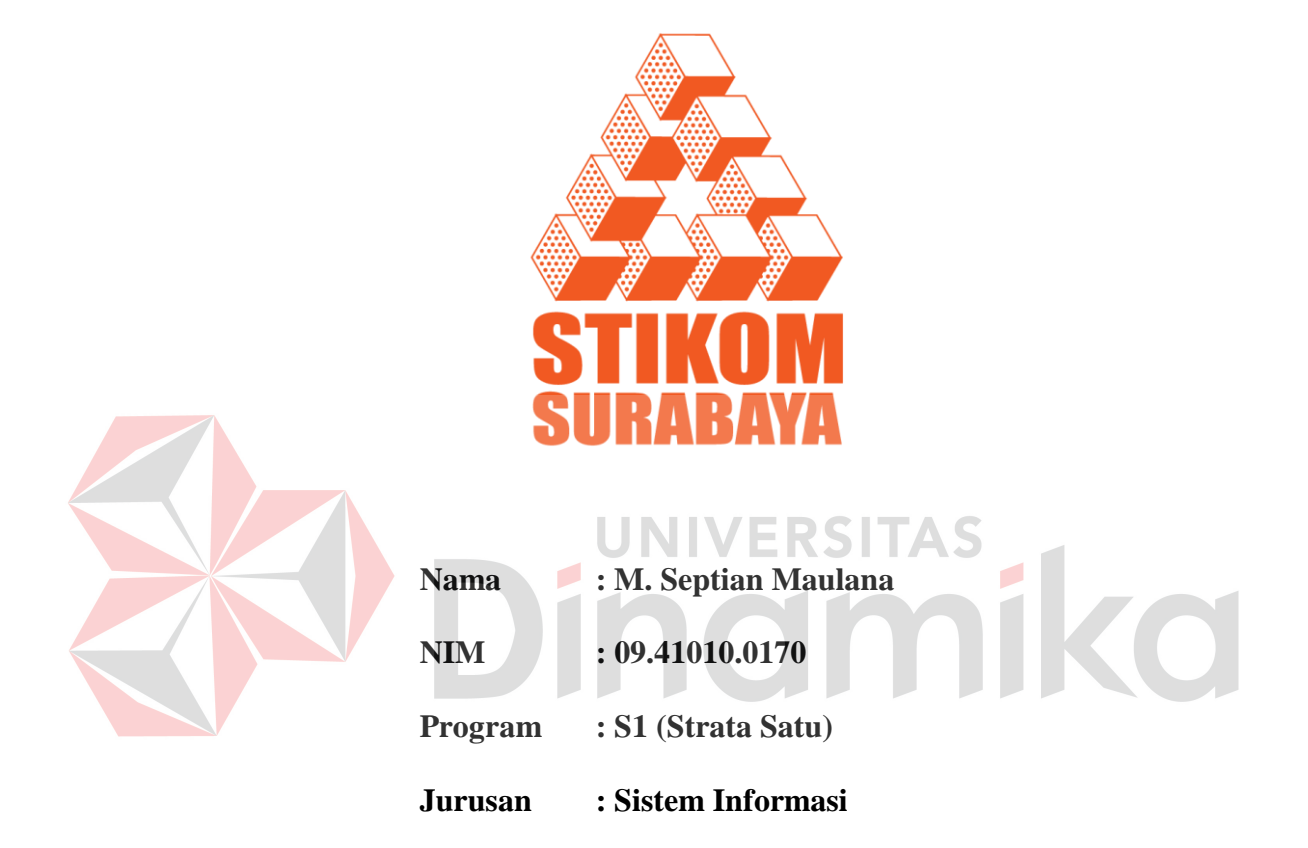

# **SEKOLAH TINGGI**

### **MANAJEMEN INFORMATIKA & TEKNIK KOMPUTER**

### **SURABAYA**

**2012**

# **APLIKASI SISTEM PEMANTAUAN LINGKUNGAN HIDUP BADAN LINGKUNGAN HIDUP KABUPATEN KOTAWARINGIN TIMUR**

# **KERJA PRAKTEK**

Diajukan sebagai salah satu syarat untuk mengerjakan Tugas Akhir

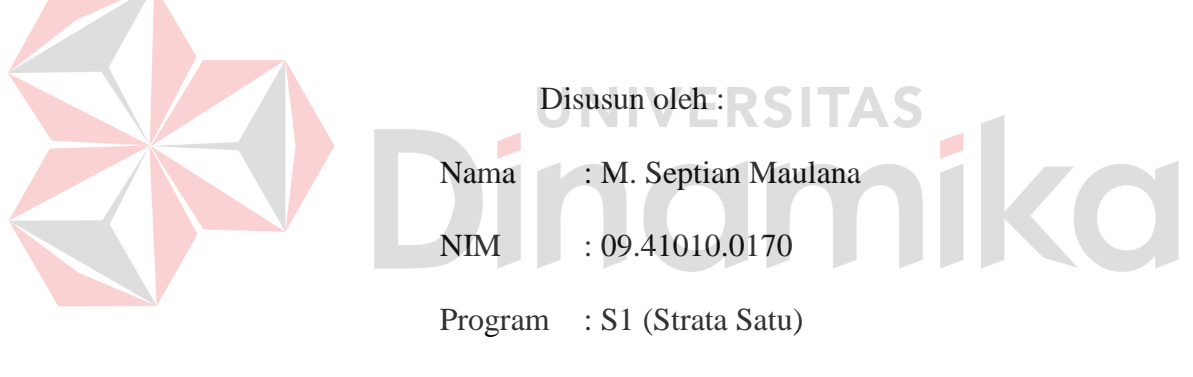

Jurusan : Sistem Informasi

### **SEKOLAH TINGGI**

# **MANAJEMEN INFORMATIKA & TEKNIK KOMPUTER**

# **SURABAYA**

**2012**

# APLIKASI SISTEM PEMANTAUAN LINGKUNGAN HIDUP **BADAN LINGKUNGAN HIDUP KABUPATEN KOTAWARINGIN TIMUR**

### **KERJA PRAKTEK**

### Telah diperiksa, diuji dan disetujui

Surabaya, Juni 2012

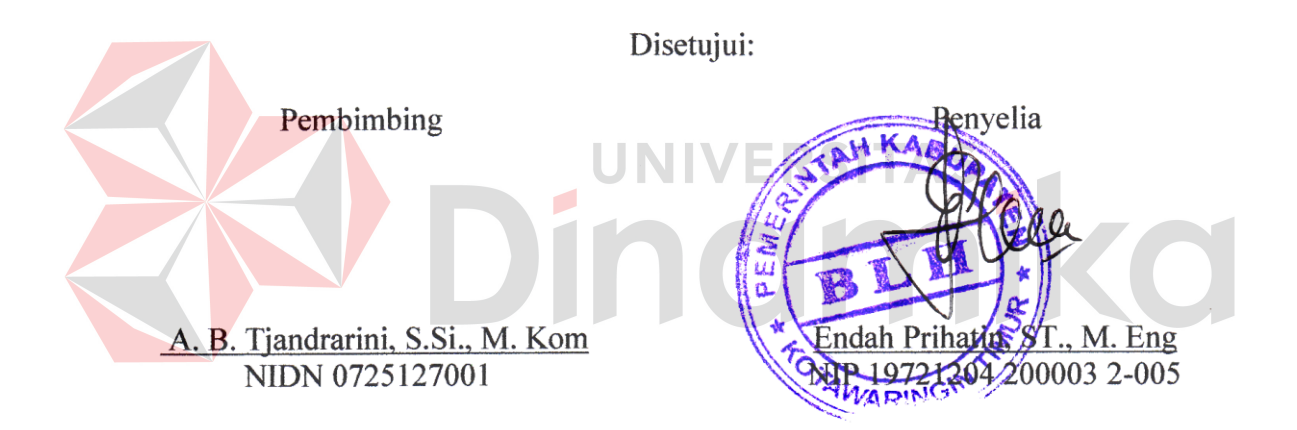

Mengetahui:

Kepala Program Studi S1 Sistem Informasi

Erwin Sutomo, S.Kom. NIDN 0722057501

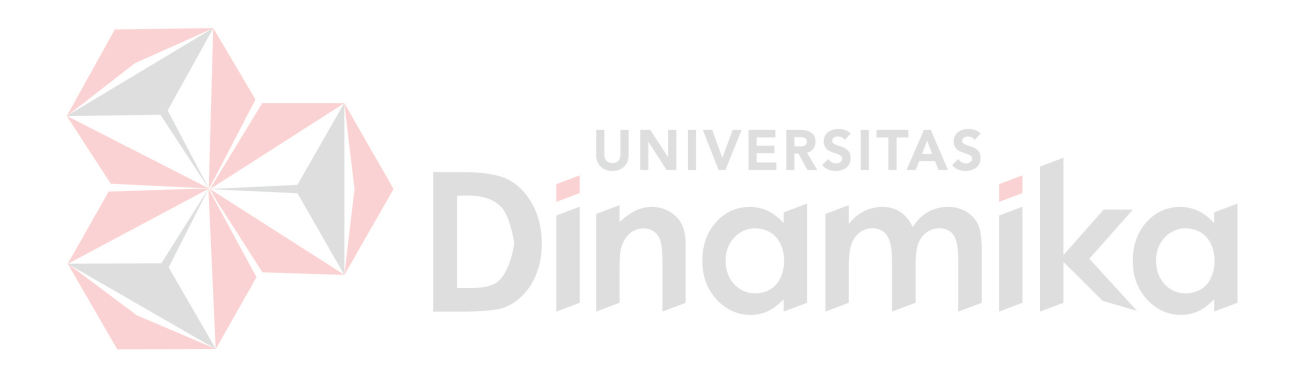

*Hidup adalah sesuatu yang bergerak.* 

*Kekuatan manusia bukan sesuatu yang statis.* 

*Tuhan menganugerahkan segala fitur pembangkit keberhasilan di dalam tubuh dan pikiran kita. Aku bersyukur karena kusadari itu sejak muda untuk meraih sukses.* 

Ku persembahkan kepada

Ayah dan Ibu tercinta

serta kedua Saudara ku yang tersayang

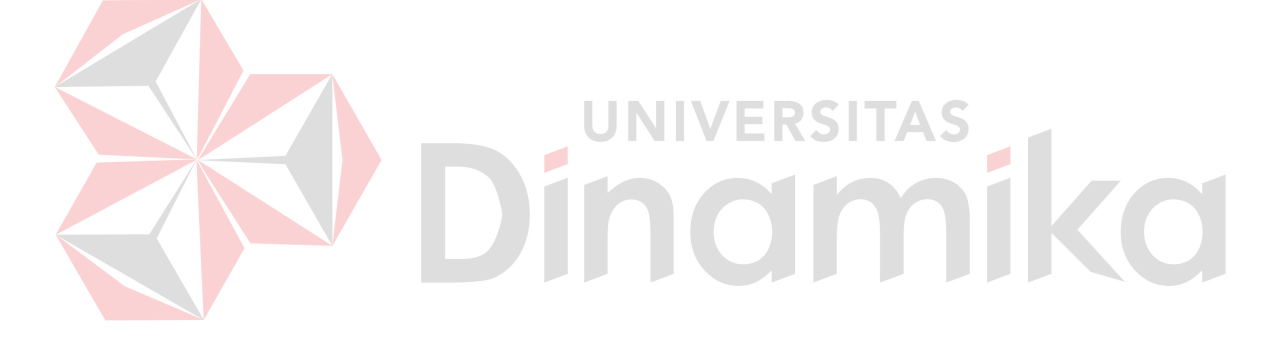

#### **ABSTRAK**

Pada Badan Lingkungan Hidup Kabupaten Kotawaringin Timur terdapat beberapa permasalahan yang kerap muncul dalam proses pemantauan lingkungan hidup. Selama ini belum ada pengelolaan dan pemantauan laporan pelaksanaan Rencana Pengelolaan Lingkungan (RKL) dan Rencana Pemantauan Lingkungan (RPL) sehingga pencarian data yang membutuhkan waktu cukup lama dan pengolahan data pemantauan lingkungan yang kurang cepat dan akurat.

Berdasarkan permasalahan tersebut, Badan Lingkungan Hidup membutuhkan sistem pengolahan data pemantauan lingkungan yang dapat menangani keluhan-keluhan yang ada saat ini. Sistem yang akan dirancang dan dibangun ini juga diharapkan dapat membantu pihak Badan Lingkungan Hidup dalam memproses data pemantauan lingkungan ke tahap yang lebih baik lagi.

Untuk membangun aplikasi sistem pemantauan lingkungan hidup, perlu dilakukan pengumpulan data serta menganalisis sistem yang ada. Setelah itu barulah didesain sistem yang dapat membantu menyelesaikan permasalahan yang ada pada Badan Lingkungan Hidup. Tahap selanjutnya mengimplementasikan sistem yang telah didesain untuk dijalankan Badan Lingkungan Hidup .

Aplikasi pemantauan lingkungan hidup ini bertujuan untuk menangani dan mempermudah pihak Badan Lingkungan Hidup dalam melakukan pengelolaan data pemantauan lingkungan, menyimpan dan mengecek setiap data pemantauan lingkungan yang terjadi sehingga dapat dibuat sebuah laporan yang dapat membantu pihak manajemen dalam pengambilan keputusan serta menghasilkan informasi yang *valid* dan terjamin.

Kata kunci: Aplikasi Pemantauan Lingkungan Hidup, Izin Lingkungan, dan Delphi.

vi

#### **KATA PENGANTAR**

Pertama-tama penulis panjatkan puji syukur ke hadirat Tuhan Yang Maha Esa karena atas berkat dan rahmat-Nya akhirnya penulis dapat menyelesaikan laporan kerja praktek ini dengan sebaik-baiknya. Penulis membuat laporan kerja praktek yang berjudul "Aplikasi Sistem Pemantauan Lingkungan Hidup Pada Badan Lingkungan Hidup Kabupaten Kotawaringin Timur" ini sebagai bentuk pertanggungjawaban penulis terhadap pelaksanaan kerja praktek yang telah berlangsung sebelumnya.

Dalam pelaksanaan kerja praktek maupun pembuatan laporan kerja praktek ini, penulis mendapatkan bantuan dari berbagai pihak. Oleh karena itu, penulis ingin mengucapkan terima kasih kepada:

- 1. Orang tua penulis yang selalu memberikan dukungannya, baik secara material maupun spiritual kepada penulis.
- 2. Ibu A. B. Tjandrarini, S.Si., M.Kom selaku dosen pembimbing kerja praktek yang telah membimbing dan mengarahkan penulis dengan baik dan sabar.
- 3. Bapak Suparman, SH., MSM selaku kepala Badan Lingkungan Hidup Kabupaten Kotawaringin Timur yang telah bersedia memberikan tempat kerja praktek untuk penulis.
- 4. Ibu Endah Prihatin, ST., M. Eng selaku penyelia yang telah bersedia memberikan informasi dan arahan kerja praktek untuk penulis.
- 5. Ibu Umi Alfiyah selaku Kepala Bidang Pengawasan dan Pengendalian Dampak Lingkungan yang telah bersedia memberikan informasi dan arahan kerja praktek untuk penulis.
- 6. Staf Bidang Pengawasan dan Pengendalian Dampak Lingkungan yang telah bersedia menjadi narasumber dalam pengumpulan informasi yang dibutuhkan selama kerja praktek.
- 7. Teman-teman penulis yang telah memberikan dukungan dan motivasi dalam penyelesaian laporan kerja praktek ini.
- 8. Semua pihak yang telah membantu dalam pembuatan laporan ini, baik secara langsung maupun secara tidak langsung.

Penulis menyadari bahwa dalam laporan kerja praktek ini masih banyak terdapat kekurangan. Oleh karena itu, penulis memohon saran dan kritik yang bersifat konstruktif dari semua pihak untuk perbaikan penulis di masa mendatang. Penulis juga memohon maaf yang sebesar-besarnya jika ada kata-kata yang menyinggung atau menyakiti hati para pembaca. Akhir kata, penulis mengucapkan terima kasih atas perhatiannya. Semoga laporan kerja praktek ini dapat bermanfaat bagi para pembaca.

Surabaya, Juni 2012

Penulis

# **DAFTAR ISI**

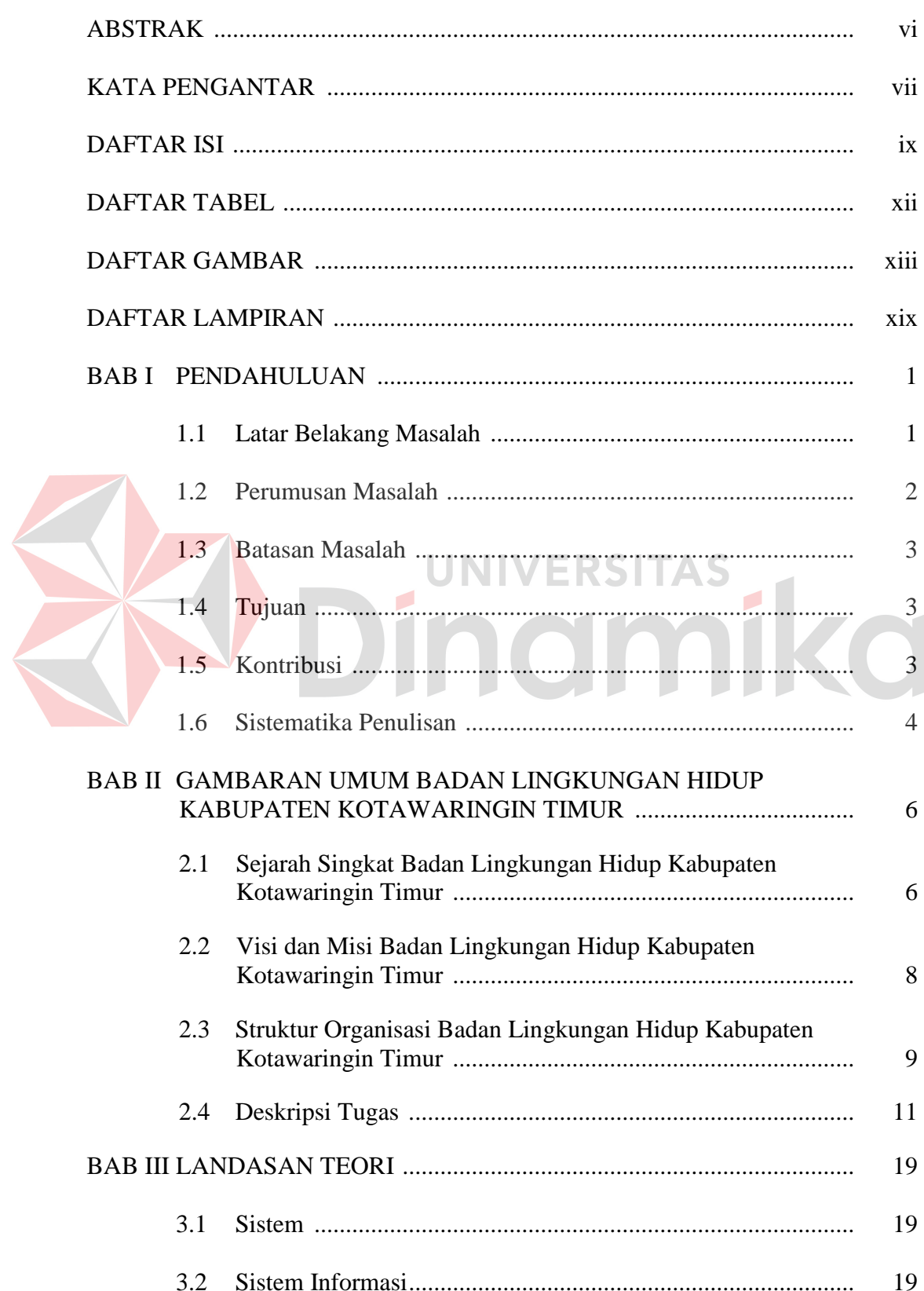

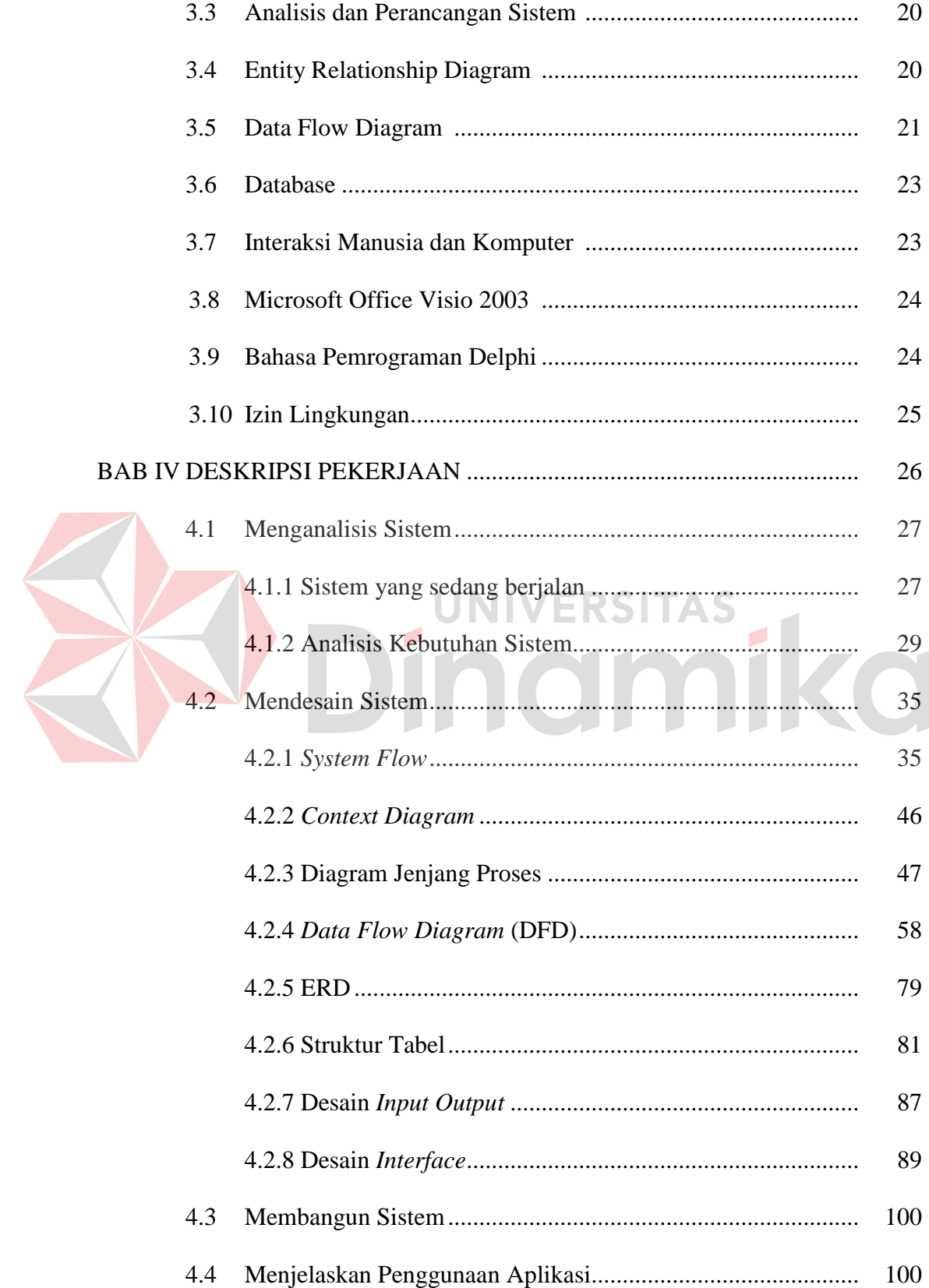

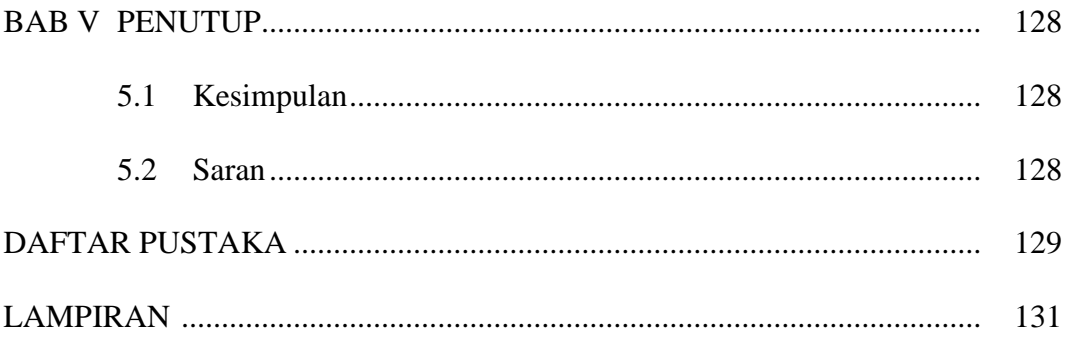

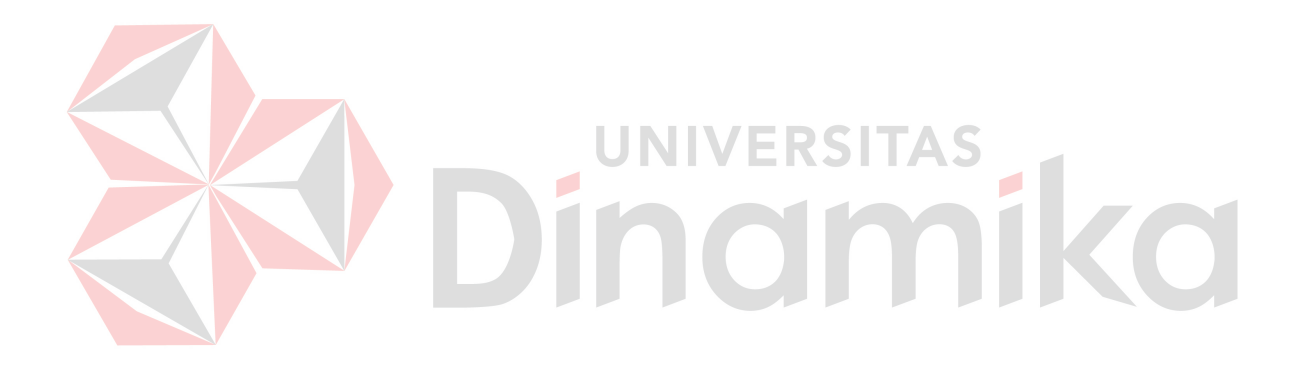

# **DAFTAR GAMBAR**

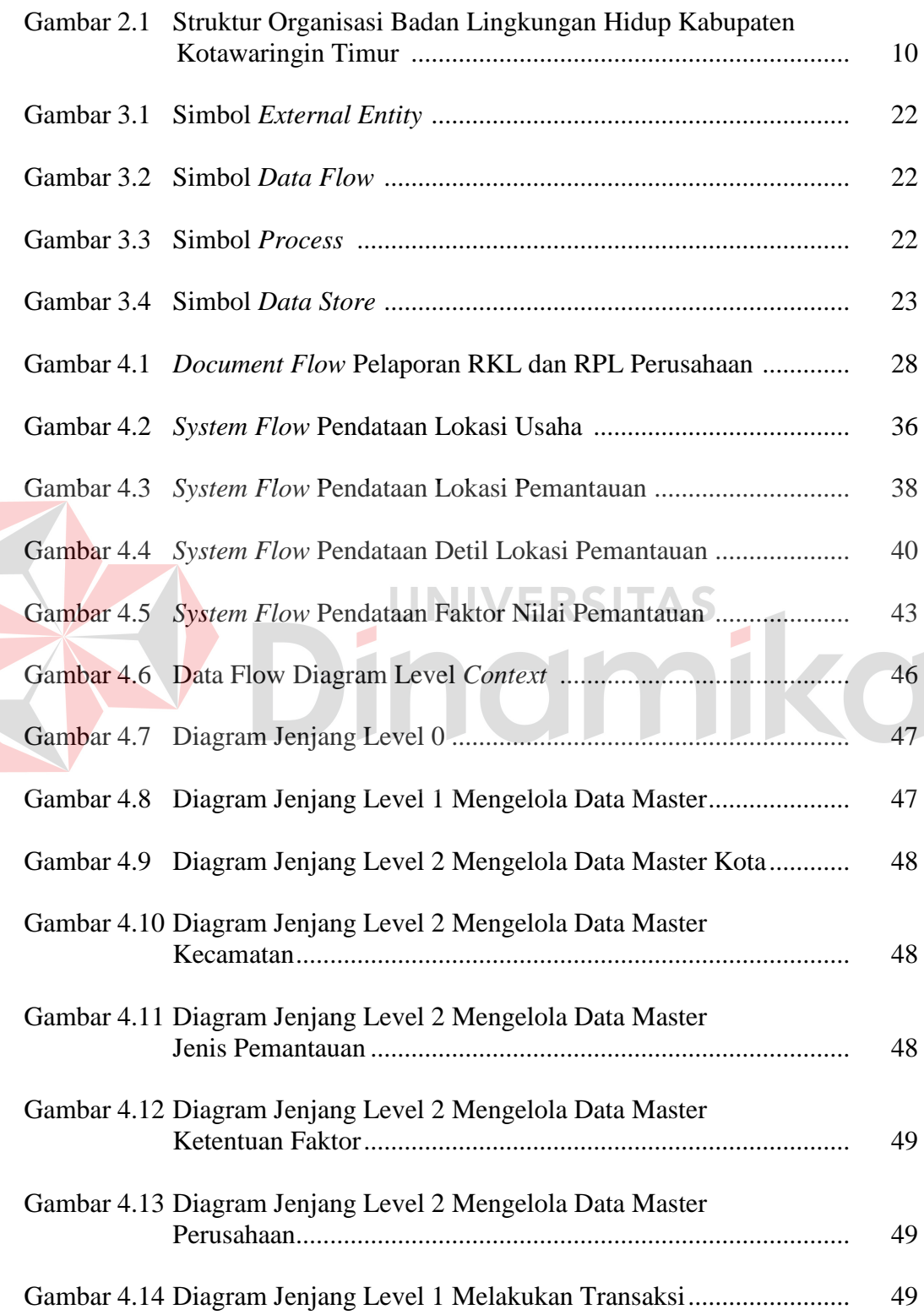

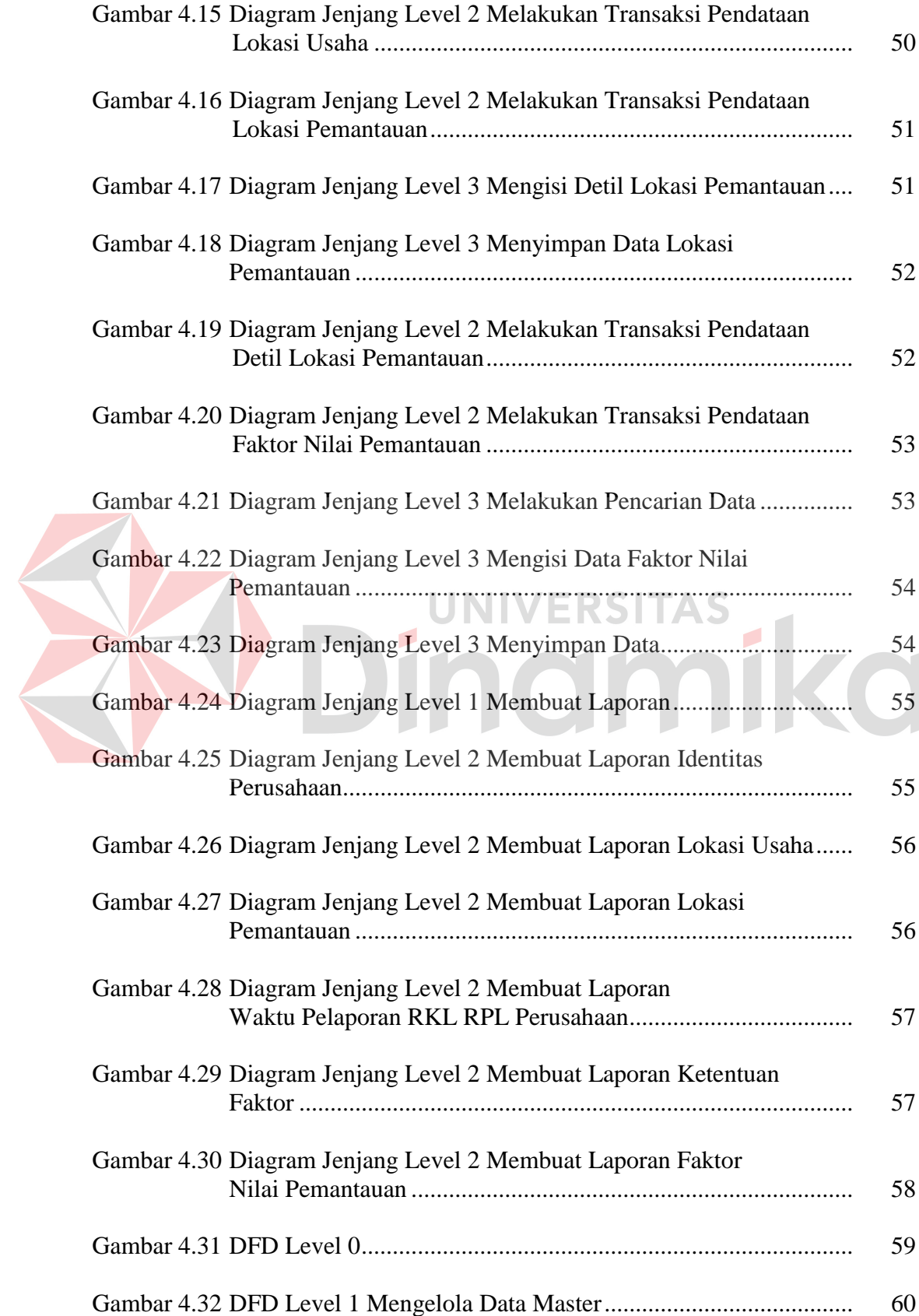

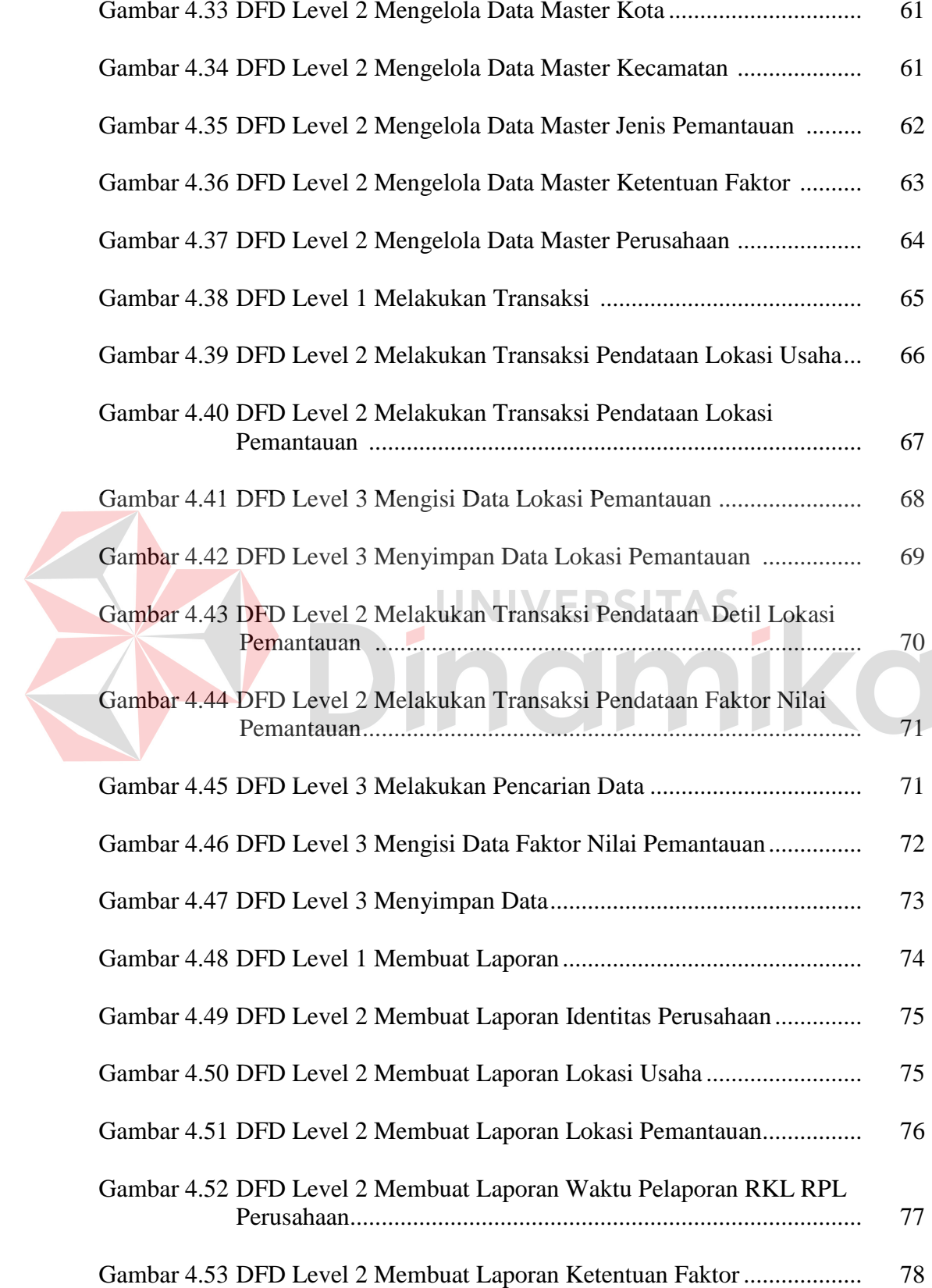

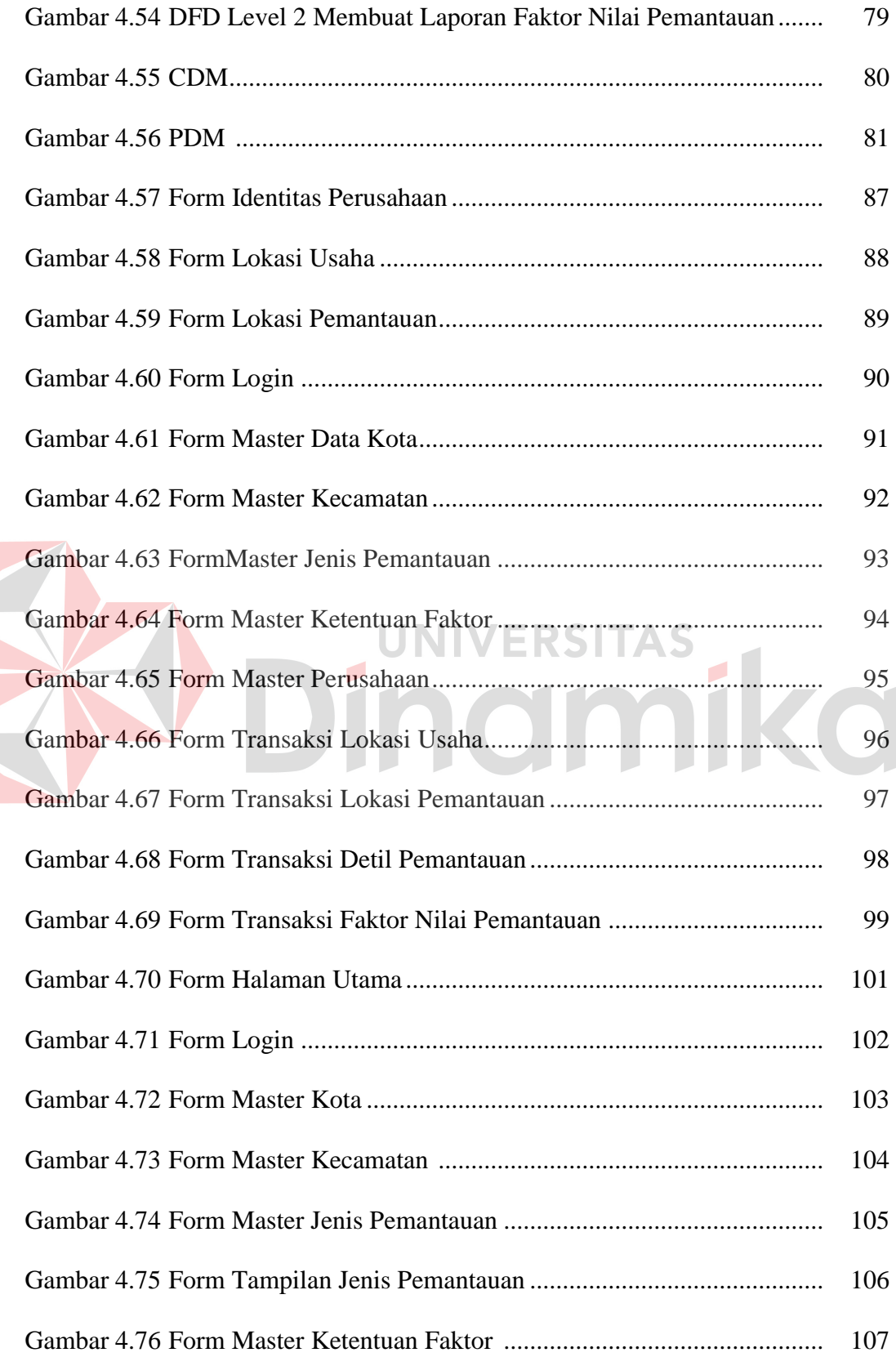

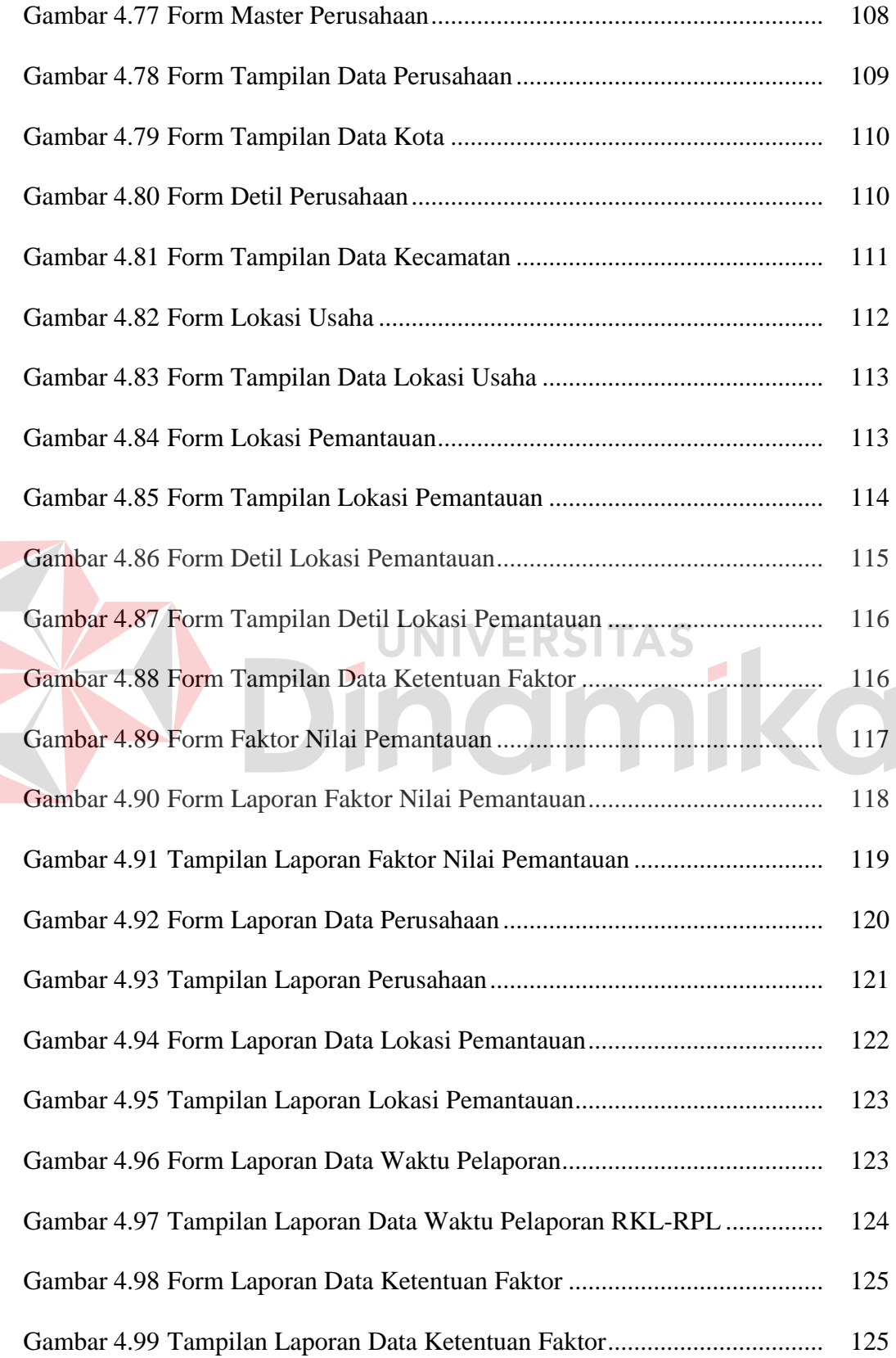

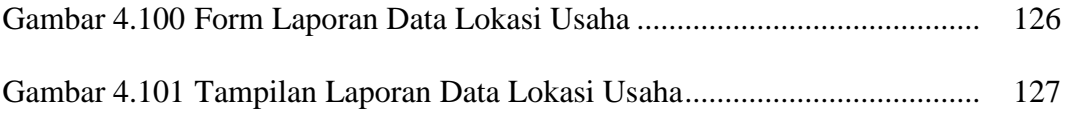

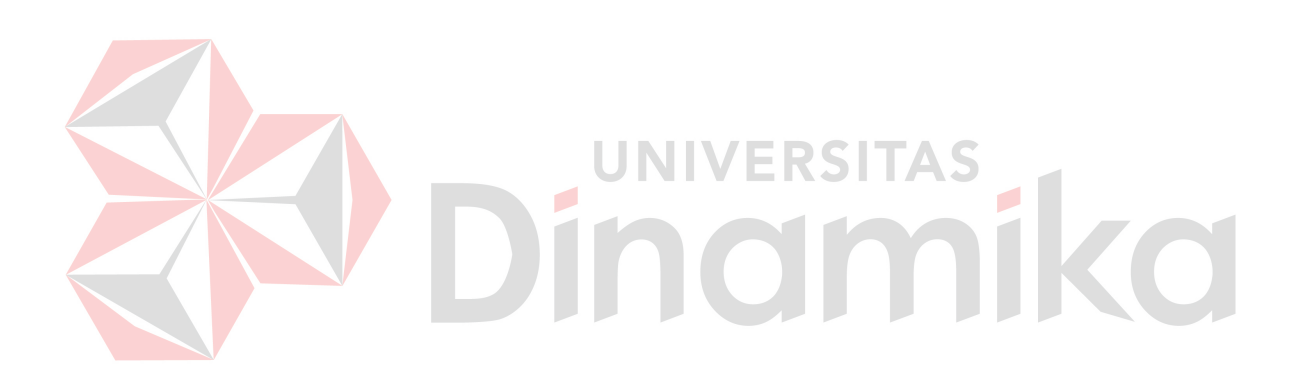

## **DAFTAR TABEL**

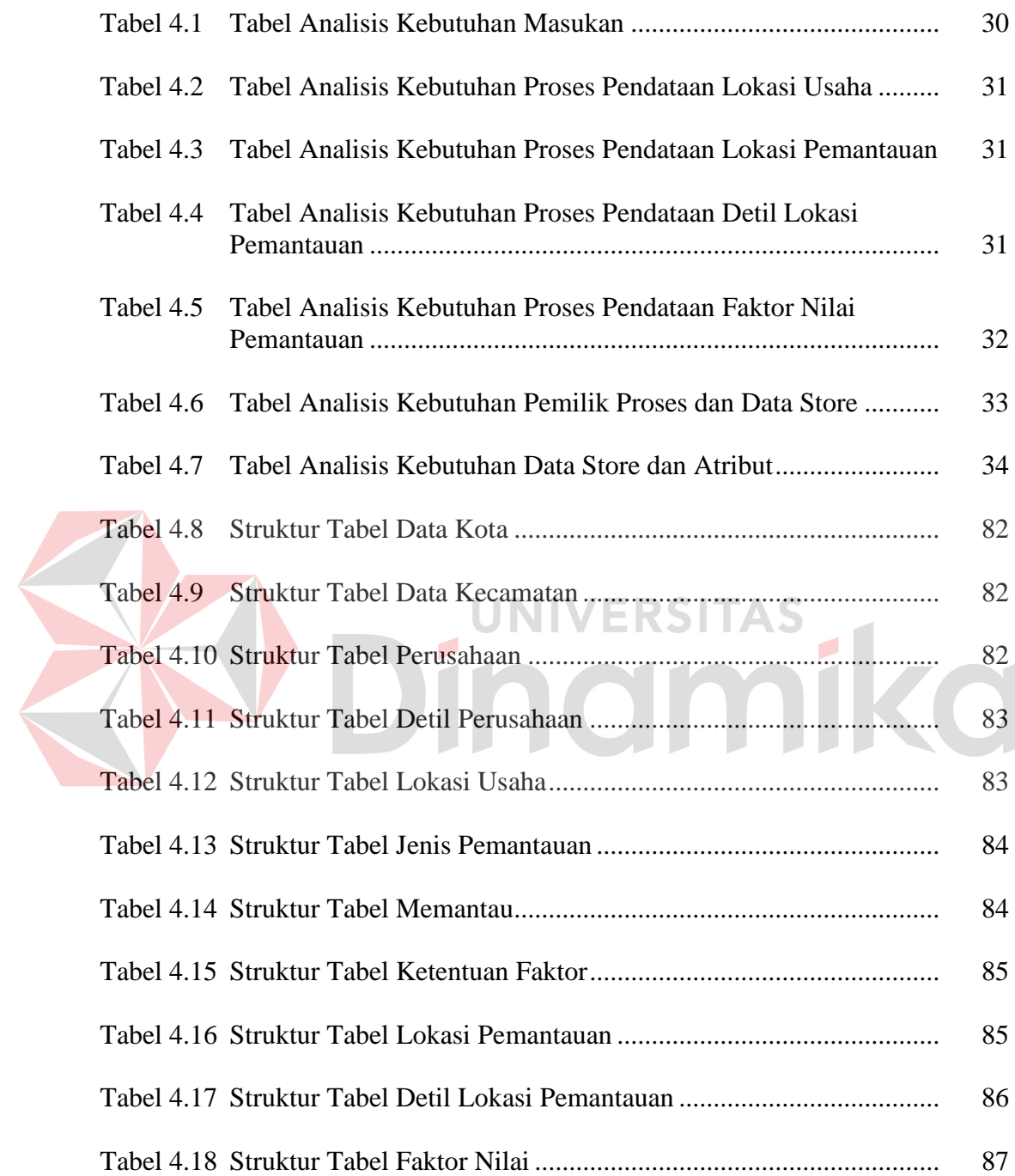

# **DAFTAR LAMPIRAN**

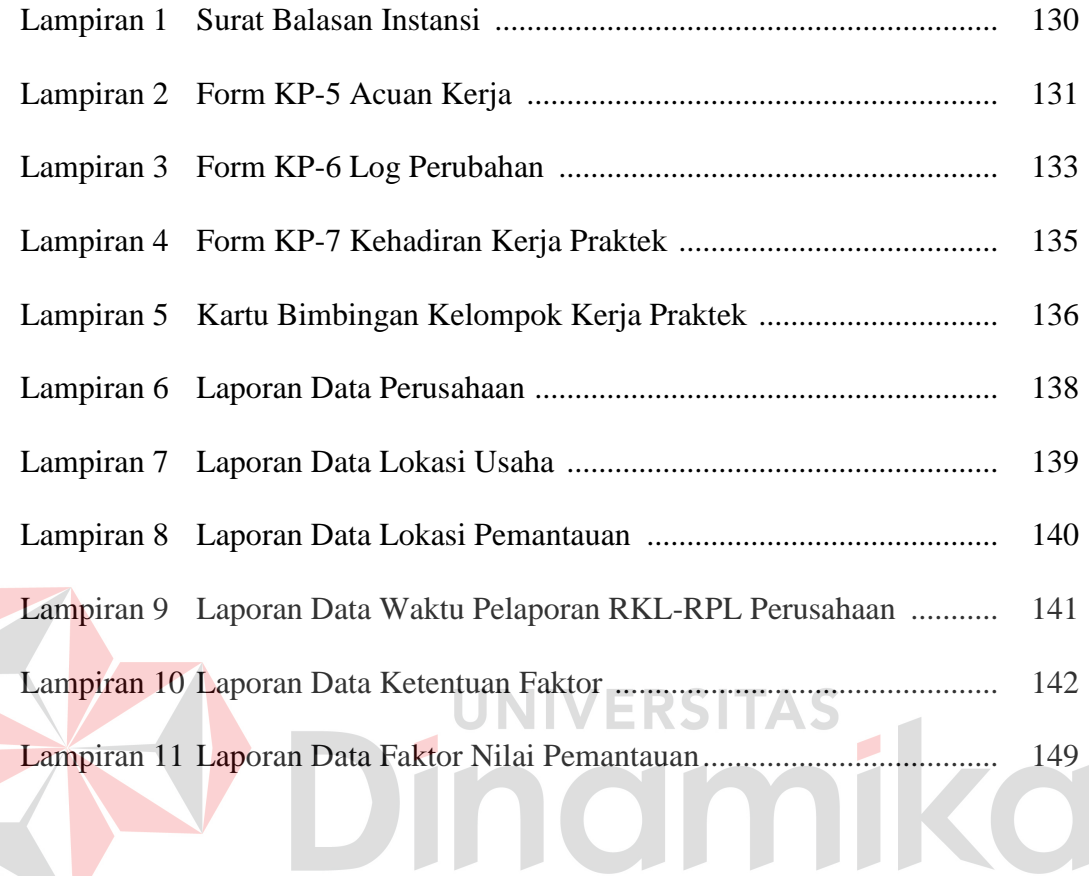

#### **BAB I**

#### **PENDAHULUAN**

#### **1.1 Latar Belakang Masalah**

Perkembangan teknologi yang semakin maju pada saat ini memacu manusia untuk berpikir lebih maju pula. Dengan didorong perkembangan teknologi, manusia menginginkan segala sesuatu dilaksanakan dengan cepat, tepat dan teliti. Teknologi Informasi merupakan teknologi yang dibangun dengan basis utama teknologi komputer. Untuk mempermudah kegiatan transaksional seharihari, dibuat suatu perencanaan sistem yang mengacu pada pengolahan data secara sistematis yang diimplementasikan pada suatu program.

Penemuan teknologi komputer dan informatika sejak awal dimaksudkan untuk membantu meringankan pekerjaan manusia agar lebih efektif dan efisien. Dari pernyataan tersebut, pengolahan data yang dulunya dilakukan secara manual, sudah tidak perlu dilakukan kembali karena akan memakan waktu yang lama serta membutuhkan ketelitian yang cukup tinggi. Untuk mengatasi hal tersebut, dilakukan perubahan secara keseluruhan terhadap sistem kerja yang awalnya manual menjadi terkomputerisasi.

Badan Lingkungan Hidup Kabupaten Kotawaringin Timur merupakan instansi pemerintah yang mengelola dan memantau lingkungan hidup. Selama ini belum ada pengelolaan dan pemantauan laporan pelaksanaan Rencana Pengelolaan Lingkungan (RKL) dan Rencana Pemantauan Lingkungan (RPL). Hal ini menyebabkan penyimpanan data yang tidak konsisten, pencarian data yang membutuhkan waktu cukup lama dan pengolahan data pemantauan lingkungan untuk laporan tersebut yang kurang cepat dan akurat.

Banyaknya laporan RKL dan RPL dari perusahaan yang memiliki izin Analisis Mengenai Dampak Lingkungan (Amdal) yang menyebabkan Badan Lingkungan Hidup Kabupaten Kotawaringin Timur mengalami kesulitan dalam melakukan pendataan dan pembuatan laporan. Oleh karena itu, Badan Lingkungan Hidup Kabupaten Kotawaringin Timur membutuhkan sistem pengolahan data pemantauan lingkungan yang dapat menangani keluhan-keluhan yang ada saat ini. Sistem yang akan dirancang dan dibangun ini juga diharapkan dapat membantu pihak Badan Lingkungan Hidup Kabupaten Kotawaringin Timur dalam memproses data pemantauan lingkungan ke tahap yang lebih baik lagi.

Sistem pengolahan data pemantauan lingkungan yang akan dirancang dan dibuat ini merupakan sistem yang bersifat *user friendly* sehingga dapat mempermudah penggunanya dalam pengoperasian sistem. Sistem yang akan dirancang dan dibangun ini bertujuan untuk menangani dan mempermudah pihak Badan Lingkungan Hidup Kabupaten Kotawaringin Timur dalam melakukan pengelolaan data pemantauan lingkungan, menyimpan dan mengecek setiap data pemantauan lingkungan yang terjadi sehingga dapat dibuat sebuah laporan yang dapat membantu pihak manajemen dalam pengambilan keputusan serta menghasilkan informasi yang *valid* dan terjamin.

### **1.2 Perumusan Masalah**

Berdasarkan latar belakang perusahaan di atas maka dapat dirumuskan masalah yaitu bagaimana merancang dan membangun aplikasi sistem pemantauan lingkungan yang dapat menyajikan laporan bagi pihak manajemen.

#### **1.3 Batasan Masalah**

Dalam pembuatan sistem ini diperlukan pembatasan sistem agar tidak menyimpang dari topik yang diambil. Pembatasan sistem tersebut adalah:

- 1. Sistem ini tidak memberikan saran dalam hal pelestarian dan pemulihan lingkungan.
- 2. Sistem ini tidak membahas tentang penetapan dan pencabutan Amdal pada suatu perusahaan.
- 3. Sistem ini hanya membahas pembuatan laporan yang terkait dengan hasil pemantauan lingkungan.
- 4. Sistem ini digunakan oleh Kasubbid. Pengawasan & Pengendalian Dampak Lingkungan Alam & Buatan.

**UNIVERSITAS** 

### **1.4 Tujuan**

Dengan melihat perumusan masalah dan batasan yang ada, maka didapatkan tujuan dari dilaksanakannya kerja praktek yaitu merancang dan membangun aplikasi sistem pemantauan lingkungan hidup yang dapat menyajikan laporan bagi pihak manajemen.

#### **1.5 Kontribusi**

Beberapa hal yang dapat diperoleh dari kegiatan kerja praktek di Badan Lingkungan Hidup Kabupaten Kotawaringin Timur antara lain:

- 1. Mempermudah Kepala Bidang Pengawasan & Pengendalian Dampak Lingkungan dalam pemeriksaan laporan yang lebih cepat, tepat, dan akurat.
- 2. Mempermudah tugas bagian Kasubbid. Pengawasan & Pengendalian Dampak Lingkungan Alam & Buatan dalam melakukan proses transaksi sehari-hari.

#### **1.6 Sistematika Penulisan**

Sistematika penulisan laporan kerja praktek digunakan untuk menjelaskan penulisan laporan per bab. Sistematika penulisan kerja praktek dapat dijelaskan pada alinea di bawah ini.

Bab pertama pendahulan yang akan membahas mengenai latar belakang permasalahan, inti dari permasalahan yang ada akan disebutkan dalam perumusan masalah, batasan masalah yang menjelaskan mengenai batasan-batasan sistem yang dibuat. Tujuan dari kerja praktek ini sendiri adalah merancang dan membangun sistem informasi yang dapat membantu pihak Badan Lingkungan Hidup Kabupaten Kotawaringin Timur serta kontribusi yang dapat diberikan dari pembuatan aplikasi yang kemudian dilanjutkan dengan membuat sistematika penulisan kerja praktek. UNIVERSITAS

Bab kedua gambaran umum Badan Lingkungan Hidup Kabupaten Kotawaringin Timur yang menjelaskan tentang sejarah dan struktur organisasi Badan Lingkungan Hidup Kabupaten Kotawaringin Timur. Selain itu, bab ini memuat mengenai profil Badan Lingkungan Hidup Kabupaten Kotawaringin Timur, visi Badan Lingkungan Hidup Kabupaten Kotawaringin Timur dan misi Badan Lingkungan Hidup Kabupaten Kotawaringin Timur.

Bab ketiga landasan teori yang dipergunakan untuk menyelesaikan kerja praktek ini. Teori-teori tersebut meliputi penjelasan mengenai sistem, sistem informasi, analisis dan perancangan sistem, *Entity Relationship Diagram, Data Flow Diagram, Database*, interaksi manusia dan komputer, Microsoft Office Visio 2003, Bahasa Pemrograman Delphi dan izin lingkungan. Teori-teori tersebut diperlukan untuk memecahkan masalah di dalam sistem pemantauan lingkungan hidup pada Badan Lingkungan Hidup Kabupaten Kotawaringin Timur.

Bab keempat deskripsi pekerjaan menjelaskan mengenai uraian tentang pekerjaan yang dilakukan selama kerja praktek, yaitu menganalisis sistem, mendesain sistem dan menjelaskan penggunaan aplikasi. Menganalisis sistem dilakukan dari menggali informasi proses bisnis yang ada dalam Badan Lingkungan Hidup Kabupaten Kotawaringin Timur yang digambarkan dengan *Document Flow* dan kemudian dibuat Analisa Kebutuhan Sistem. Mendesain sistem dimulai dari *System Flow*, *Context Diagram*, Diagram Jenjang Proses, *Data Flow Diagram* (DFD), *Entity Relationship Diagram* (ERD), DBMS, dan desain *Input Output* serta desain *Interface*. Penjelasan mengenai penggunaan aplikasi dimulai dari pengenalan aplikasi hingga cara penggunaan aplikasi yang tepat agar menghasilkan *output* yang sesuai.

Bab kelima kesimpulan dan saran dari sistem informasi yang telah dibuat oleh penulis. Saran dapat digunakan sebagai acuan untuk pengembangan aplikasi sistem pemantauan lingkungan ini di masa yang akan datang.

#### **BAB II**

### **GAMBARAN UMUM BADAN LINGKUNGAN HIDUP KABUPATEN KOTAWARINGIN TIMUR**

### **2.1 Sejarah Singkat Badan Lingkungan Hidup Kabupaten Kotawaringin Timur**

Badan Lingkungan Hidup mempunyai tugas pokok membantu Bupati dalam melaksanakan urusan Pemerintahan Daerah di bidang Pengelolaan Lingkungan Hidup berdasarkan asas otonomi dan tugas pembantuan kota perundang-undangan dan kebijakan yang ditetapkan.

Dalam melaksanakan tugas, Badan Lingkungan Hidup menyelenggarakan fungsi:

- 1. Perumusan dan menetapkan penyusunan naskah peraturan, program dan evaluasi, pengelolaan data dan informasi dibidang kebijakan teknis, penataan, pengembangan, pengaturan, pencegahan pencemaran dan kerusakan, pengawasan pengendalian dan pemulihan serta pelestarian lingkungan hidup.
- 2. Perumusan dan menetapkan kebijakan dan penjabaran teknis penilaian analisis mengenai dampak lingkungan, pemantauan audit kegiatan dan atau usaha yang diprediksi berdampak negatif pada manusia dan lingkungan sekitarnya.
- 3. Perumusan dan menetapkan pengembangan program dan peningkatan kapasitas pengendalian dampak lingkungan hidup serta penerapan Upaya Pengelolaan Lingkungan (UKL) dan Upaya Pemantauan Lingkungan (UPL) untuk kegiatan yang tidak wajib Amdal (Analisis Mengenai Dampak Lingkungan Hidup).
- 4. Pelaksanaan pembinaan, rekomendasi Amdal, Upaya Pengelolaan Lingkungan (UKL) dan Upaya Pemantauan Lingkungan (UPL).
- 5. Perumusan dan melaksanakan pembinaan teknis pencegahan, pengawasan dan pengendalian pencemaran, kerusakan lingkungan dan pemulihan serta pelestarian kualitas lingkungan alam dan lingkungan buatan.
- 6. Pelaksanaan urusan kesekretariatan.

Dalam melaksanakan fungsi Badan Lingkungan Hidup mempunyai wewenang sebagai berikut:

- 1. Perumusan, pelaksanaan, pembinaan, monitoring, perizinan dari lokasi pengelolaan, lokasi penyimpanan sementara, pembuangan serta penanggulangan kecelakaan limbah B3 di industri atau kegiatan usaha di daerah sesuai dengan standar, norma dan prosedur yang ditetapkan oleh peraturan perundang-undangan yang berlaku.
- 2. Koordinasi, supervisi, pembinaan, monitoring dan evaluasi pelaksanaan program pengelolaan dan pengawasan lingkungan hidup dalam Analisis Mengenai Dampak Lingkungan (Amdal), Upaya Pengelolaan Lingkungan (UKL) dan Upaya Pemantauan Lingkungan (UPL) suatu industri atau kegiatan usaha di daerah.
- 3. Koordinasi, pelaksanaan, pengelolaan, pengendalian, monitoring, evaluasi, penetapan kriteria terhadap kualitas air, udara, tanah dari segala pencemaran lingkungan dan penanggulangannya, yang ditimbulkan dari kegiatan usaha dan aktivitas masyarakat Kabupaten Kotawaringin Timur.
- 4. Pembinaan, monitoring dan supervisi penyelenggaraan administrasi di Badan Lingkungan Hidup Kabupaten Kotawaringin Timur.
- 5. Koordinasi, fasilitasi, pembinaan, supervisi, monitoring dan evaluasi penegakan hukum lingkungan dan penyelesaian sengketa lingkungan di daerah.
- 6. Koordinasi, pembinaan, supervisi, monitoring dan evaluasi terhadap pemulihan lingkungan akibat pencemaran lingkungan, pelestarian dan atau konservasi lingkungan di Kabupaten Kotawaringin Timur.
- 7. Penyediaan pelayanan analisa lingkungan melalui laboratorium lingkungan di daerah.
- 8. Koordinasi, pembinaan, supervisi, monitoring dan evaluasi terhadap pengendalian pencemaran dan kerusakan lingkungan akibat kebakaran hutan dan lahan di Daerah.
- **2.2 Visi dan Misi Badan Lingkungan Hidup Kabupaten Kotawaringin Timur**

Badan Lingkungan Hidup Kabupaten Kotawaringin Timur memiliki visi dan misi, adapun visi dan misi Badan Lingkungan Hidup Kabupaten Kotawaringin Timur sebagai berikut:

a. Visi

Mewujudkan pembangunan berkelanjutan yang berwawasan lingkungan dalam pengelolaan sumber daya alam dan lingkungan hidup di Kabupaten Kotawaringin Timur.

- b. Misi
	- 1. Mendorong terlaksananya pengelolaan sumber daya alam yang berkelanjutan dan berwawasan lingkungan dengan memperhatikan nilai budaya dan kearifan masyarakat setempat.
- 2. Meningkatkan pengelolaan lingkungan hidup dengan pengawasan, pencegahan dan pengendalian pencemaran lingkungan hidup serta penegakan hukum lingkungan dalam rangka pelestarian fungsi lingkungan hidup.
- 3. Meningkatkan peran serta *stakeholder* dalam pengelolaan lingkungan hidup dengan memperhatikan sumber daya alam dan energi.
- 4. Meningkatkan kualitas dan akses informasi sumber daya alam dan lingkungan hidup.

## **2.3 Struktur Organisasi Badan Lingkungan Hidup Kabupaten Kotawaringin Timur**

Struktur organisasi merupakan sistem pengendali jalannya kegiatan terhadap pembagian tugas dan tanggung jawab dari masing-masing bagian pada organisasi tersebut. Pada Badan Lingkungan Hidup Kabupaten Kotawaringin Timur memiliki Kepala Badan. Kepala Badan membawahi Sekretaris, kemudian Sekretaris membawahi Kasubbag Umum dan Perencanaan, Kasubbag Keuangan, dan Kasubbag Kepegawaian. Kasubbag Umum dan Perencanaan membawahi tiga bidang, yaitu Kabid Analisa Dampak Lingkungan, Kabid Pengawasan dan Pengendalian Dampak Lingkungan, dan Kabid Pelestarian dan Pemulihan Lingkungan. Kabid Analisa Dampak Lingkungan membawahi Kasubbid pengkajian Amdal, UKL-UPL dan Kasubbag Pembinaan Teknis Amdal, UKL-UPL. Kabid Pengawasan dan Pengendalian Dampak Lingkungan membawahi Kasubbid Pengawasan & Pengendalian Dampak Lingkungan Alam & Buatan dan Kasubbid Penegakan Hukum dan & Penyelesaian Sengeketa Lingkungan. Kabid Pelestarian dan Pemulihan Lingkungan membawahi Kasubbid Pelestarian &

Pemulihan Lingkungan dan Kasubbid Informasi dan Perijinan Lingkungan. Struktur organisasi Badan Lingkungan Hidup Kabupaten Kotawaringin Timur dapat dilihat pada gambar 2.1.

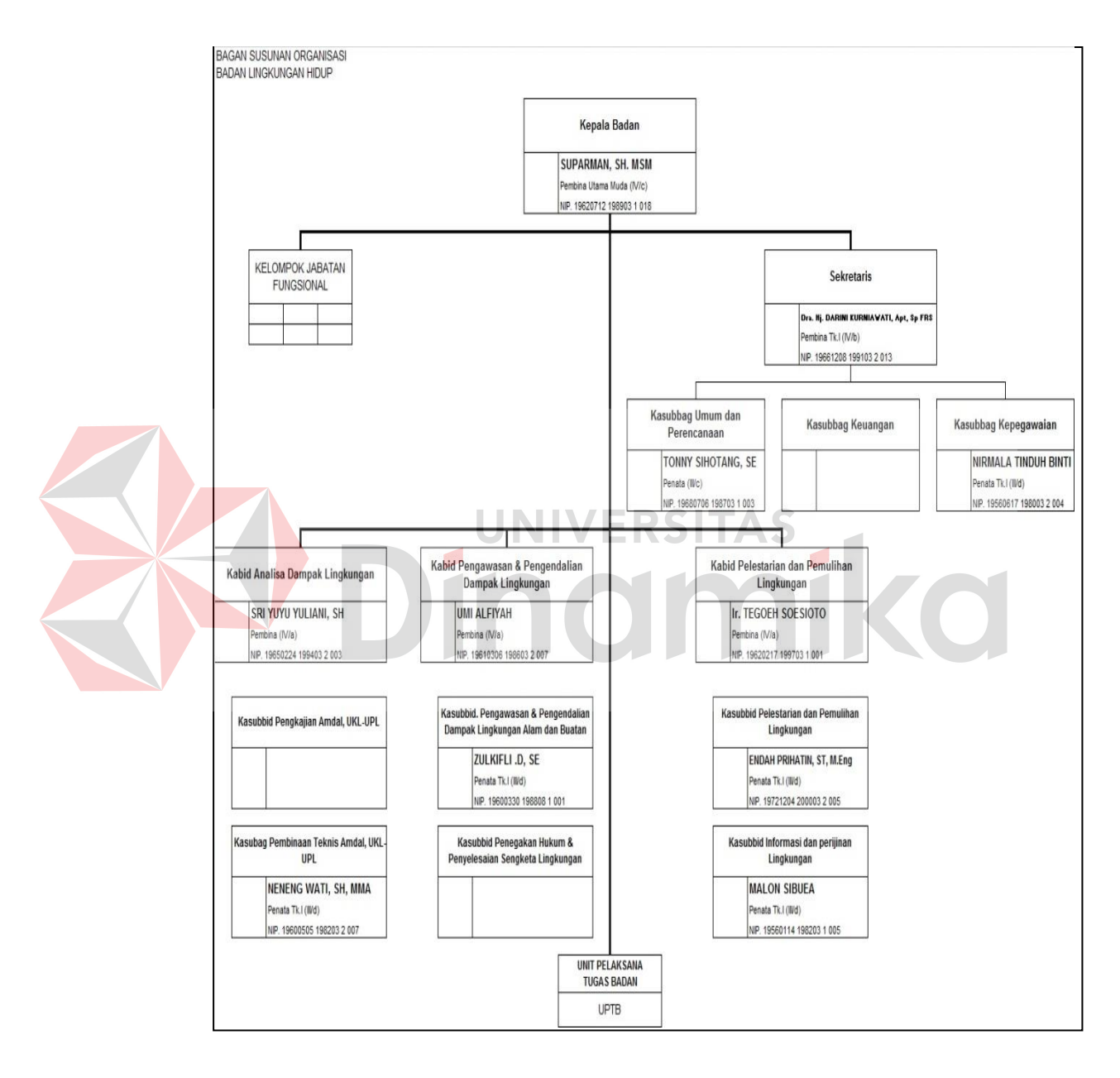

Gambar 2.1 Struktur Organisasi Badan Lingkungan Hidup Kabupaten Kotawaringin Timur

#### **2.4 Deskripsi Tugas**

Berdasarkan struktur organisasi pada Gambar 2.1 di atas, maka dapat dijelaskan deskripsi tugas dari masing-masing bagian, yakni:

1. Kabid Pengawasan dan Pengendalian Dampak Lingkungan.

Kepala Bidang Pengawasan dan Pengendalian mempunyai tugas pokok mengatur pelaksanaan kegiatan Kepala Sub Bidang di lingkungan Bidang Pengawasan dan Pengendalian, mengkoordinasikan penyusunan rencana program dan anggaran bidang pengawasan dan pengendalian sesuai dengan tugas dan fungsi, mengkoordinasikan pelaksanaan kegiatan pengumpulan bahan dan petunjuk teknis pengawasan dan pengendalian dampak lingkungan baik yang bersumber dari pusat maupun daerah dan dari semua Instansi yang terkait. **IINIVERSITAS** 

Untuk melaksanakan tugas, Kepala Bidang Pengawasan dan Pengendalian Dampak Lingkungan menyelenggarakan fungsi sebagai berikut:

- a. Bidang Pengawasan dan Pengendalian Dampak Lingkungan mempunyai fungsi yang berkaitan dengan pengawasan dan pengendalian dampak lingkungan alam dan buatan serta penegakan hukum dan penyelesaian sengketa lingkungan.
- b. Bidang Pengawasan dan Pengendalian Dampak Lingkungan dipimpin oleh seorang Kepala Bidang yang dalam melaksanakan tugasnya di bawah dan bertanggungjawab kepada Kepala Badan.
- c. Penyusunan bahan perumusan kebijakan teknis di bidang pengawasan dan pengendalian dampak lingkungan.
- d. Pelaksanaan pemantauan, pengendalian, pengawasan dan audit terhadap perencanaan dan kerusakan lingkungan hidup yang dapat mencemari air, sungai, danau, tanah, pesisir dan lautan, udara serta pengelolaan limbah bahan berbahaya beracun.
- e. Pengkoordinasian perencanaan, pelaksanaan hasil kegiatan pencegahan, pengendalian dan pengawasan pencemaran dan kerusakan lingkungan meliputi air, sungai, danau, tanah, pesisir dan lautan, udara serta pengelolaan limbah bahan berbahaya beracun dalam rangka pelestarian lingkungan hidup.
- f. Pelaksanaan koordinasi untuk melaksanakan pembinaan, bimbingan teknis, pemantauan, pengawasan, serta evaluasi pelaksanaan kebijaksanaan pengendalian pencemaran lingkungan hidup serta cara pengelolaan limbah bahan berbahaya beracun.
- g. Pelaksanaan koordinasi dengan Instansi terkait dalam upaya penyidikan, pemantauan, penegakan hukum bagi kegiatan usaha yang menimbulkan pencemaran dan kerusakan lingkungan hidup.
- h. Pembinaan, pengawasan, pelaporan dan evaluasi pelaksanaan tugas.

Untuk melaksanakan fungsi, Kepala Bidang Pengawasan dan Pengendalian mempunyai rincian tugas sebagai berikut:

a. Merencanakan operasional kegiatan bidang pengawasan dan pengendalian dampak lingkungan sebagai penjabaran rencana program untuk pedoman dan standar kerja.

- b. Membagi tugas kepada Kepala sub bidang dan bawahannya di lingkungan bidang pengawasan dan pengendalian sesuai dengan fungsi masingmasing.
- c. Memberi petunjuk dan membina secara teknis operasional kepada kepala sub bidang dan bawahannya di lingkungan bidang pengawasan dan pengendalian secara tertulis maupun lisan.
- d. Mengatur pelaksanaan kegiatan kepala sub bidang di lingkungan bidang pengawasan dan pengendalian.
- e. Mengkoordinasikan penyusunan rencana program dan anggaran bidang pengawasan dan pengendalian sesuai dengan tugas dan fungsi.

f. Mengkoordinasikan pelaksanaan kegiatan pengumpulan bahan dan petunjuk teknis pengawasan dan pengendalian dampak lingkungan baik yang bersumber dari pusat maupun daerah dan dari semua Instansi yang terkait.

- g. Melaksanakan evaluasi terhadap tingkat pencemaran dan kerusakan lingkungan dari hasil pelaksanaan tugas pengawasan dan pengendalian di lapangan.
- h. Mengevaluasi dan menilai prestasi kerja kepala sub bidang di lingkungan Bidang Pengawasan dan Pengendalian dengan meneliti dan memantau pelaksanaan pekerjaan untuk perbaikan dan penyempurnaan.
- i. Melaksanakan tugas-tugas lain yang diberikan oleh pimpinan berkenaan dengan pelaksanaan tugas bidang pengawasan dan pengendalian dampak lingkungan.
- j. Melaporkan hasil pelaksanaan tugas kepada atasan untuk bahan kebijakan selanjutnya.
- 2. Kasubbid Pengawasan dan Pengendalian Dampak Lingkungan Alam dan Buatan.

Kepala Sub Bidang Pengawasan dan Pengendalian Dampak Lingkungan Alam Dan Buatan mempunyai tugas pokok mengkoordinasikan penyusunan program dan penyelenggaraan tugas-tugas sub bidang secara terpadu, merencanakan kegiatan pengawasan terhadap ketaatan dan tanggung jawab usaha dan kegiatan yang dapat menyebabkan terjadinya pencemaran lingkungan hidup (udara, air, tanah, dan lain-lain) dari sumber bergerak dan tidak bergerak skala Kabupaten/Kota.

Dalam melaksanakan tugas, Kepala Sub Bidang Pengawasan dan Pengendalian Dampak Lingkungan Alam dan Buatan menyelenggarakan fungsi sebagai berikut:

- a. Melaksanakan teknis pengawasan dan pengendalian dampak lingkungan alam dan buatan sesuai dengan peraturan perundang-undangan dan kebijakan yang berlaku.
- b. Pengendalian pengelolaan, pengawasan dan pengendalian dampak lingkungan alam dan buatan sesuai dengan peraturan perundang-undangan dan kebijakan yang berlaku.
- c. Melaksanakan kegiatan pengawasan terhadap pelaksanaan pengelolaan dan pemantauan bagi seluruh jenis usaha dan kegiatan yang wajib dilengkapi Amdal dan usaha atau kegiatan diluar yang wajib dilengkapi Amdal dalam wilayah Kabupaten/Kota.

Untuk melaksanakan fungsi, Kepala Sub Bidang Pengawasan dan Pengendalian Dampak Lingkungan Alam dan Buatan mempunyai rincian tugas sebagai berikut:

- a. Merencanakan kegiatan pengawasan terhadap pelaksanaan pengelolaan limbah B3 skala Kabupaten/Kota.
- b. Merencanakan kegiatan pengawasan terhadap pelaksanaan pengelolaan dan pemantauan bagi jenis usaha atau kegiatan yang wajib dilengkapi Amdal dan seluruh usaha atau kegiatan diluar yang wajib dilengkapi Amdal dalam wilayah Kabupaten/Kota.
- c. Merencanakan kegiatan pengawasan terhadap penaatan persyaratan yang tercantum dalam ijin pembuangan air limbah ke air atau sumber air.
- d. Merencanakan kegiatan pengawasan terhadap penaatan penanggung jawab usaha atau kegiatan yang dapat menyebabkan terjadinya pencemaran udara dari sumber bergerak dan tidak bergerak skala Kabupaten/Kota.
- e. Merencanakan kegiatan pengawasan dan pengendalian pencemaran atau kerusakan pesisir dan laut.
- f. Merencanakan kegiatan pengawasan dan pengendalian kerusakan atau pencemaran lingkungan hidup yang berkaitan dengan kebakaran hutan dan/atau lahan yang berdampak atau diperkirakan berdampak skala Kabupaten/Kota.
- g. Merencanakan kegiatan sosialisasi kebakaran hutan dan lahan.
- h. Merencanakan kegiatan pengendalian pencemaran atau kerusakan tanah untuk kegiatan produksi bio massa.
- i. Membagi tugas kepada pelaksana/staf.
- j. Memberi petunjuk kepada pelaksana/staf dalam melaksanakan tugas.
- k. Membimbing pelaksana/staf dalam melaksanakan tugas.
- l. Mengecek pelaksanaan tugas yang dilakukan oleh staf.
- m. Mengontrol kegiatan/tugas yang dilaksanakan oleh staf.
- n. Mengatur pelaksanaan kegiatan/tugas yang diberikan oleh kepala bidang.
- o. Menyiapkan bahan-bahan dan peralatan dalam rangka pelaksanaan tugas.
- p. Menyusun jadwal kegiatan baik jangka pendek, menengah dan jangka panjang dan dikoordinasikan dengan kepala bidang.
- q. Melaksanakan tugas sesuai dengan rencana dan jadwal yang telah disusun dan telah disetujui oleh Kepala Bidang.
- r. Melaksanakan tugas lain yang diberikan Kepala Bidang.
- s. Membuat laporan hasil pelaksanaan tugas/kegiatan kepada Kepala Bidang Pengawasan dan Pengendalian.
- 3. Kasubbid Penegakan Hukum dan Penyelesaian Sengketa Lingkungan.

Kepala Sub Bidang Penegakan Hukum dan Penyelesaian Sengketa Lingkungan mempunyai tugas pokok menyiapkan data serta ketentuan peraturan perundang-undangan yang berhubungan dengan penegakan hukum dan penyelesaian sengketa lingkungan. Menyusun jadwal dari kegiatan yang akan dilaksanakan pada sub penegakan hukum dan penyelesaian sengketa lingkungan, melaksanakan koordinasi dengan instansi terkait dalam rangka penyidikan, penuntutan, penegakan hukum dan penyelesaian sengketa lingkungan pada badan usaha dan pribadi yang melakukan usaha yang menimbulkan pencemaran dan kerusakan lingkungan.

Dalam melaksanakan tugas, Kepala Sub Bidang Penegakan Hukum dan Penyelesaian Sengketa Lingkungan menyelenggarakan fungsi sebagai berikut:

- a. Perumusan penegakan hukum dan penyelesaian sengketa lingkungan sesuai dengan peraturan perundang-undangan dan kebijakan yang berlaku.
- b. Melaksanakan koordinasi dengan instansi terkait dalam rangka penyidikan, penuntutan, penegakan hukum dan penyelesaian sengketa lingkungan pada badan usaha dan pribadi yang melakukan usaha yang menimbulkan pencemaran dan kerusakan lingkungan, sesuai dengan peraturan perundang-undangan dan kebijakan yang berlaku.

Untuk melaksanakan fungsi, Kepala Sub Bidang Penegakan Hukum dan Penyelesaian Sengketa Lingkungan mempunyai rincian tugas sebagai berikut:

- a. Merencanakan kegiatan pada sub bidang penegakan hukum dan penyelesaian sengketa lingkungan.
- b. Membagi tugas kepada pelaksana/staf di bidang tugasnya.
- c. Memberi petunjuk dan arahan kepada pelaksana/staf dalam melaksanakan administrasi Penegakan Hukum dan penyelesaian sengketa lingkungan.
- d. Memberikan bimbingan dan arahan kepada pelaksana/staf dalam memberikan layanan terhadap pengaduan sengketa lingkungan.
- e. Mengecek hasil pelaksanaan tugas yang diberikan kepada pelaksana/staf oleh atasan di bidang tugasnya.
- f. Mengontrol kegiatan yang dilakukan oleh pelaksana/staf di lingkungan sub bidang penegakan hukum dan penyelesaian sengketa lingkungan.
- g. Mengatur terlaksananya kegiatan di sub bidang penegakan hukum dan penyelesaian sengketa lingkungan.
- h. Menyiapkan kelengkapan administrasi dan bahan-bahan dalam rangka melakukan sosialisasi/penyuluhan hukum dan perundang-undangan dibidang lingkungan hidup.
- i. Menyiapkan data serta ketentuan peraturan perundang-undangan yang berhubungan dengan penegakan hukum dan penyelesaian sengketa lingkungan.
- j. Menyusun jadwal dari kegiatan yang akan dilaksanakan pada sub penegakan hukum dan penyelesaian sengketa lingkungan.
- k. Melaksanakan koordinasi dengan instansi terkait dalam rangka penyidikan, penuntutan, penegakan hukum dan penyelesaian sengketa lingkungan pada badan usaha dan pribadi yang melakukan usaha yang menimbulkan pencemaran dan kerusakan lingkungan.
- l. Membuat laporan hasil pelaksanaan kegiatan pada sub bidang penegakan hukum dan penyelesaian sengketa lingkungan.

m. Melaksanakan tugas lainnya yang diberikan oleh Kepala Bidang berkenaan dengan bidang tugas.

#### **BAB III**

# **LANDASAN TEORI**

# **3.1 Sistem**

Menurut Herlambang dan Tanuwijaya (2005:116), definisi sistem dapat dibagi menjadi dua pendekatan, yaitu pendekatan secara prosedur dan pendekatan secara komponen. Berdasarkan pendekatan prosedur, sistem didefinisikan sebagai kumpulan dari beberapa prosedur yang mempunyai tujuan tertentu. Sedangkan berdasarkan pendekatan komponen, sistem merupakan kumpulan dari komponenkomponen yang saling berkaitan untuk mencapai tujuan tertentu.

Dalam perkembangan sistem yang ada, sistem dibedakan menjadi dua jenis, yaitu sistem terbuka dan sistem tertutup. Pada sistem terbuka merupakan sistem yang dihubungkan dengan arus sumber daya luar dan tidak mempunyai elemen pengendali. Sistem tertutup tidak mempunyai elemen pengontrol dan dihubungkan pada lingkungan sekitarnya.

#### **3.2 Sistem Informasi**

Menurut Herlambang dan Tanuwijaya (2005:121), data adalah faktafakta atau kejadian-kejadian yang dapat berupa angka-angka atau kode-kode tertentu. Data masih belum mempunyai arti bagi penggunanya. Untuk dapat mempunyai arti data diolah sedemikian rupa sehingga dapat digunakan oleh penggunanya. Hasil pengolahan data inilah yang disebut sebagai informasi. Secara ringkas, informasi adalah data yang telah diolah dan mempunyai arti bagi penggunanya. Sehingga sistem informasi dapat didefinisikan sebagai prosedurprosedur yang digunakan untuk mengolah data sehingga dapat digunakan oleh penggunanya.

# **3.3 Analisis dan Perancangan Sistem**

Menurut Kendall dan Kendall (2003:7), analisis dan perancangan sistem dipergunakan untuk menganalisis, merancang, dan mengimplementasikan peningkatan-peningkatan fungsi bisnis yang dapat dicapai melalui penggunaan sistem informasi terkomputerisasi. Analisis sistem dilakukan dengan tujuan untuk dapat mengidentifikasi dan mengevaluasi permasalahan yang terjadi dan kebutuhan yang diharapkan, sehingga dapat diusulkan perbaikannya.

Perancangan sistem merupakan penguraian suatu sistem informasi yang utuh ke dalam bagian komputerisasi yang dimaksud, mengidentifikasi dan mengevaluasi permasalahan, menentukan kriteria, menghitung konsistensi terhadap kriteria yang ada, serta mendapatkan hasil atau tujuan dari masalah tersebut serta mengimplementasikan seluruh kebutuhan operasional dalam membangun aplikasi.

## **3.4 Entity Relationship Diagram (ERD)**

Menurut Marlinda (2004:28) *Entity Relationship Diagram* (ERD) adalah gambaran pada sistem dimana di dalamnya terdapat hubungan antara *entity* beserta relasinya. *Entity* merupakan sesuatu yang ada dan terdefinisikan di dalam suatu organisasi, dapat abstrak dan nyata. Untuk setiap *entity* biasanya mempunyai *atribute* yang merupakan ciri *entity* tersebut. Relasi adalah hubungan antar *entity* yang berfungsi sebagai hubungan yang mewujudkan pemetaan antar *entity*.

*Entity Relationship Diagram* ini diperlukan agar dapat menggambarkan hubungan antar *entity* dengan jelas, dapat menggambarkan batasan jumlah *entity* dan partisipasi antar *entity*, mudah dimengerti pemakai dan mudah disajikan oleh perancang *database*. Untuk itu *Entity Relationship Diagram* dibagi menjadi dua jenis model, yaitu:

a. *Conceptual Data Model (CDM)* 

*Conceptual Data Model* (CDM) adalah jenis model data yang menggambarkan hubungan antar tabel secara konseptual.

b. *Physical Data Model (PDM)*

*Physical Data Model* (PDM) adalah jenis model data yang menggambarkan hubungan antar tabel secara fisikal.

# **3.5 Data Flow Diagram (DFD)**

Pada tahap ini, penggunaan notasi dapat membantu komunikasi dengan pemakai/*user* sistem untuk memahami sistem tersebut secara logika. Diagram yang menggunakan notasi-notasi untuk menggambarkan arus dari data sistem ini dikenal dengan nama Diagram Arus Data (*Data Flow Diagram*). DFD berfungsi untuk menggambarkan proses aliran data yang terjadi di dalam sistem dari tingkat yang tertinggi sampai yang terendah, yang memungkinkan untuk melakukan dekomposisi, mempartisi atau membagi sistem kedalam bagian-bagian yang lebih kecil dan yang lebih sederhana. DFD fokus pada aliran data dari dan ke dalam sistem serta memproses data tersebut (Kendall dan Kendall, 2003:241). Simbolsimbol dasar dalam DFD tersebut antara lain:

a. *External Entity*

Suatu *External Entity* atau entitas merupakan orang, kelompok, departemen, atau sistem lain di luar sistem yang dibuat dapat menerima atau memberikan informasi atau data ke dalam sistem yang dibuat. Gambar 3.1 merupakan simbol entitas dalam DFD dengan model Gane dan Sarson.

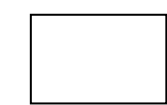

Gambar 3.1 Simbol *External Entity*

## b. *Data Flow*

*Data Flow* atau aliran data disimbolkan dengan tanda panah. *Data Flow* menunjukkan arus data atau aliran data yang menghubungkan dua proses atau entitas dengan proses. Gambar 3.2 merupakan simbol *Data Flow*.

Gambar 3.2 Simbol *Data Flow*

c. *Process*

Suatu proses yang merupakan beberapa tindakan atau sekelompok tindakan dijalankan. Gambar 3.3 merupakan simbol *Process*.

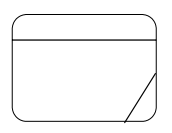

Gambar 3.3 Simbol *Process*

#### d. *Data Store*

*Data Store* adalah simbol yang digunakan untuk melambangkan proses penyimpanan data. Gambar 3.4 merupakan simbol *data store*.

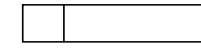

Gambar 3.4 Simbol *Data Store* 

## **3.6 Database**

Menurut Marlinda (2004:1), *database* adalah suatu susunan/kumpulan data operasional lengkap dari suatu organisasi/perusahaan yang diorganisir/dikelola dan disimpan secara terintegrasi dengan menggunakan metode tertentu menggunakan komputer sehingga mampu menyediakan informasi optimal yang diperlukan pemakainya. Penyusunan satu *database* digunakan untuk mengatasi masalah-masalah pada penyusunan data yaitu redundansi dan inkonsistensi data, kesulitan pengaksesan data, isolasi data untuk standarisasi, *multiple user* (banyak pemakai), masalah keamanan *(security),* masalah integrasi (kesatuan), dan masalah data *independence* (kebebasan data).

#### **3.7 Interaksi Manusia dan Komputer**

Menurut Wicaksono (2006:4), Interaksi Manusia dan Komputer (IMK) adalah sebuah disiplin ilmu yang mempelajari desain, evaluasi, implementasi dari sistem komputer interaktif untuk dipakai oleh manusia, beserta studi tentang faktor-faktor utama dalam lingkungan interaksinya. Deskripsi lain dari IMK adalah suatu ilmu yang mempelajari perencanaan dan desain tentang cara manusia dan komputer saling bekerja sama, sehingga manusia dapat merasa puas dengan cara yang paling efektif. Dikatakan juga bahwa sebuah desain antar muka yang ideal adalah yang mampu memberikan kepuasan terhadap manusia sebagai pengguna dengan faktor kapabilitas serta keterbatasan yang terdapat dalam sistem. Pada implementasinya, IMK dipengaruhi berbagai macam faktor antara lain organisasi, lingkungan, kesehatan, pengguna, kenyamanan, antar muka, kendala dan produktifitas.

#### **3.8 Microsoft Office Visio 2003**

Menurut Rahman (2004:1), produk Microsoft Visio tahun 2003 adalah *Visio Standart* dan *Visio Professional*. Kedua produk ini memakai format *file* yang umum, yang berarti Anda dapat membagi diagram gambar Visio Anda dengan pengguna Visio lain, tanpa memperhatikan produk yang Anda gunakan. Visio 2003 merupakan hasil pengembangan dari Visio versi sebelumnya, seperti Visio 2000/2002, Visio 5 dan Visio Technical. Dibandingkan dengan Visio versi sebelumnya, Visio 2003 jauh lebih lengkap dan terintegrasi. Visio 2003 termasuk dalam rangkaian program *Microsoft Office* yang dalam keadaan default terinstal dalam folder instalasi Visio 11 yang berada pada folder *Microsoft Office*.

#### **3.9 Bahasa Pemrograman Delphi**

Menurut Malik (2006:1), bahasa pemrograman Delphi yang termasuk dalam salah satu bahasa pemrograman visual adalah generasi lanjut pemrograman pascal. Adapun rilis pertamanya adalah tahun 1995, kemudian berlanjut sampai rilis ketujuh pada tahun 2002 dan kini rilis terbarunya adalah Delphi 8 dan 2005. Pemrograman Delphi sendiri dibuat oleh Borland International Corporation dan berjalan di atas sistem operasi Windows, sedangkan sebagai pengetahuan yang berjalan di atas sistem operasi Linux adalah pemrograman Kylic, yang merupakan saudara kembar pemrograman Delphi.

# **3.10 Izin Lingkungan**

Menurut Peraturan Pemerintah Republik Indonesia Nomor 27 Tahun 2012 tentang Izin Lingkungan, bahwa izin lingkungan adalah izin yang diberikan kepada setiap orang yang melakukan usaha atau kegiatan yang wajib Amdal atau UKL-UPL dalam rangka perlindungan dan pengelolaan lingkungan hidup sebagai prasyarat memperoleh izin usaha atau kegiatan. Analisis Mengenai Dampak Lingkungan Hidup, yang selanjutnya disebut Amdal, adalah kajian mengenai dampak penting suatu usaha atau kegiatan yang direncanakan pada lingkungan hidup yang diperlukan bagi proses pengambilan keputusan tentang penyelenggaraan usaha atau kegiatan.

Upaya Pengelolaan Lingkungan Hidup dan Upaya Pemantauan Lingkungan Hidup, yang selanjutnya disebut UKL-UPL, adalah pengelolaan dan pemantauan terhadap Usaha atau Kegiatan yang tidak berdampak penting terhadap lingkungan hidup yang diperlukan bagi proses pengambilan keputusan tentang penyelenggaraan usaha atau kegiatan.

Rencana Pengelolaan Lingkungan Hidup, yang selanjutnya disebut RKL, adalah upaya penanganan dampak terhadap lingkungan hidup yang ditimbulkan akibat dari rencana usaha atau kegiatan. Rencana Pemantauan Lingkungan Hidup, yang selanjutnya disebut RPL, adalah upaya pemantauan komponen lingkungan hidup yang terkena dampak akibat dari rencana usaha atau kegiatan.

#### **BAB IV**

## **DESKRIPSI PEKERJAAN**

Berdasarkan hasil *survey* yang dilakukan pada saat kerja praktek di Badan Lingkungan Hidup Kabupaten Kotawaringin Timur, secara garis besar permasalahan yang ada dalam instansi pemerintahan ini adalah belum ada pengelolaan dan pemantauan laporan pelaksanaan Rencana Pengelolaan Lingkungan (RKL) dan Rencana Pemantauan Lingkungan (RPL). Hal ini menyebabkan penyimpanan data yang tidak konsisten dengan pencarian data yang membutuhkan waktu cukup lama dan pengolahan data pemantauan lingkungan pada laporan tersebut yang kurang cepat dan akurat. Banyaknya pelaporan dari perusahaan yang memiliki izin Analisis Mengenai Dampak Lingkungan (Amdal) yang menyebabkan Badan Lingkungan Hidup Kabupaten Kotawaringin Timur mengalami kesulitan dalam melakukan pendataan dan pembuatan laporan. Untuk mengatasi masalah yang ada pada Badan Lingkungan Hidup maka diperlukan langkah-langkah sebagai berikut:

- 1. Menganalisis sistem.
- 2. Mendesain sistem.
- 3. Membangun sistem.
- 4. Menjelaskan penggunaan sistem.

Pada langkah-langkah tersebut ditujukan untuk dapat menemukan solusi dari permasalahan-permasalahan yang ada pada Badan Lingkungan Hidup Kabupaten Kotawaringin Timur, untuk lebih jelasnya dapat dilihat penjelasan pada sub bab di bawah ini.

#### **4.1 Menganalisis Sistem**

#### **4.1.1 Sistem yang sedang Berjalan**

Proses yang ada pada Badan Lingkungan Hidup khususnya di Bidang Pengawasan dan Pengendalian Dampak Lingkungan yakni proses pendataan RKL dan RPL. Proses pelaporan RKL dan RPL dari perusahaan yang memiliki Amdal ke Badan Lingkunkan Hidup khususnya pada Bidang Pengawasan dan Pengendalian Dampak Lingkungan. Perusahaan setiap satu semester sekali menyerahkan RKL dan RPL ke Badan Lingkungan Hidup, kemudian Bidang Pengawasan dan Pengendalian Dampak Lingkungan memeriksa kelengkapan laporan. Jika laporan tersebut tidak lengkap maka akan dilakukan pembuatan surat keterangan bahwa laporan RKL-RPL tidak lengkap ke perusahaan bersangkutan setelah itu mengirimkan surat keterangan bahwa laporan RKL-RPL tidak lengkap ke perusahaan bersangkutan. Laporan akan diterima oleh perusahan dan perusahaan melakukan revisi laporan RKL-RPL selanjutnya perusahaan menyerahkan laporan RKL-RPL ke Badan Lingkungan Hidup.

Jika laporan tersebut lengkap maka akan dilakukan pemeriksaan isi dari laporan. Jika belum sesuai dengan ketentuan faktor maka akan dilakukan pemberitahuan ke perusahaan yang terkait bahwa isi laporan tidak sesuai dan akan dilakukan *survey* lapangan. Hasil dari *survey* lapangan akan diarsip. Jika laporan tersebut sudah sesuai maka akan dibuatkan keterangan bahwa perusahaan telah melaporkan RKL dan RPL. Setelah itu RKL dan RPL diarsip oleh Bidang Pengawasan dan Pengendalian Dampak Lingkungan. Proses ini digambarkan dengan *document flow* pada Gambar 4.1.

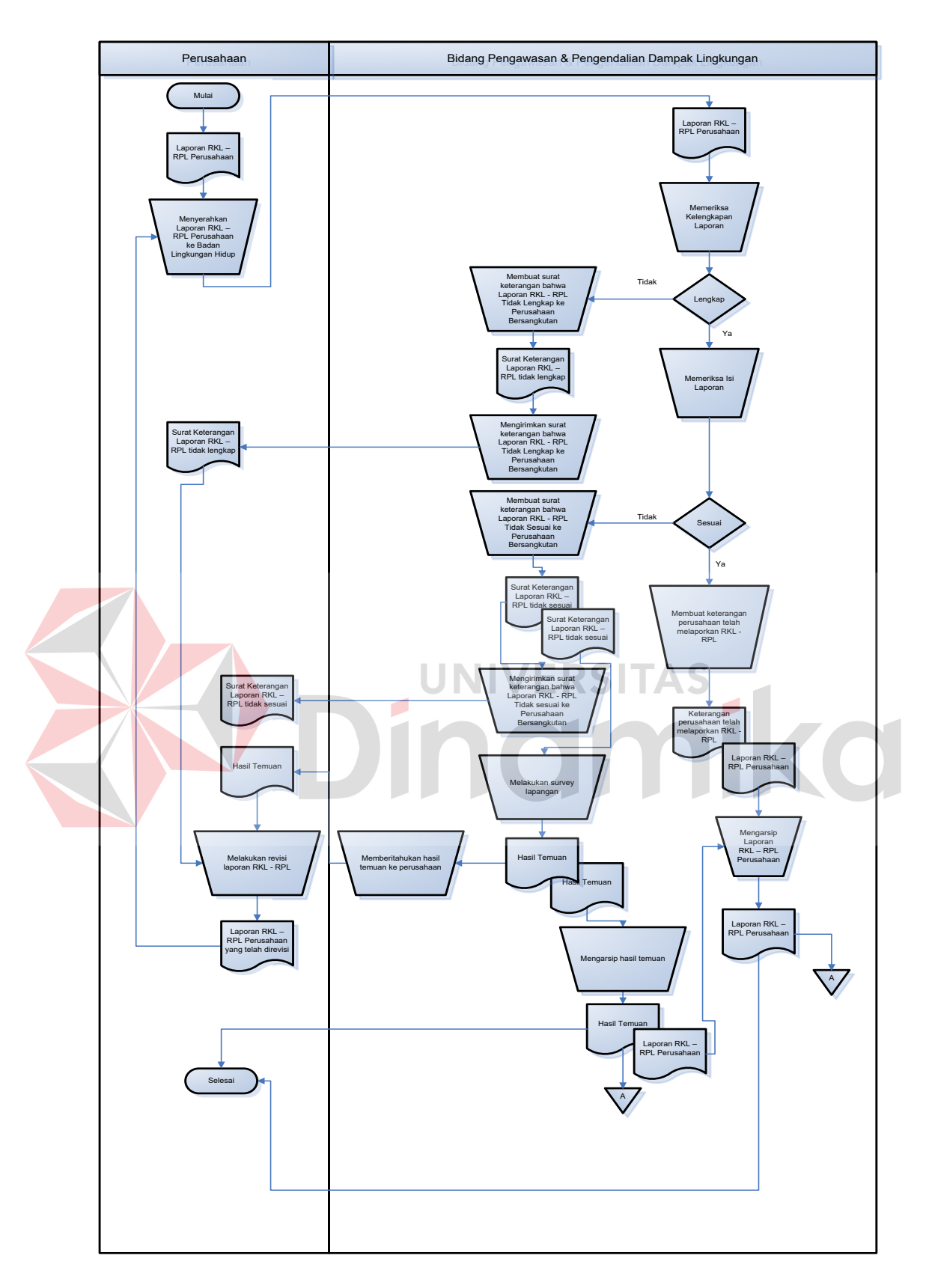

Gambar 4.1 *Document Flow* Pelaporan RKL dan RPL Perusahaan

#### **4.1.2 Analisis Kebutuhan Sistem**

Menganalisis sistem adalah langkah awal untuk membuat suatu sistem baru. Dalam langkah ini, penulis melakukan analisis terhadap permasalahan yang ada dalam Badan Lingkungan Hidup dalam menangani pengelolaan dan pemantauan lingkungan hidup. Untuk dapat membuat sistem yang baru, penulis harus mengetahui alur transaksi sehari-hari yang masih digunakan sampai saat ini yang kemudian akan dibuat sebuah analisis.

Dalam menganalisis sistem yang akan berjalan, penulis melakukan analisis terhadap semua kebutuhan sistem, baik kebutuhan masukan, proses, dan keluaran, serta *data store.* Analisis terhadap kebutuhan sistem ini berguna untuk mempermudah dalam pembuatan desain sistem yang baru dengan melihat alur proses sistem yang sedang berjalan saat ini.

Analisis kebutuhan masukan berisi tentang kemungkinan masukan yang akan diberikan oleh pengguna sistem untuk diolah didalamnya. Kebutuhan akan masukan ini akan dikelompokkan per proses, yaitu proses pendataan lokasi usaha, proses pendataan lokasi pemantauan, proses pendataan detil lokasi pemantauan dan proses pendataan faktor nilai pemantauan. Pada proses pendataan lokasi usaha, akan diperkirakan masukan sistem adalah data perusahaan, data kecamatan, luas area dan deskripsi kegiatan. Pada proses pendataan lokasi pemantauan, akan diperkirakan masukan sistem adalah data perusahaan, data lokasi usaha dan tempat sampel. Pada proses pendataan detil lokasi pemantauan, akan diperkirakan masukan sistem adalah data perusahaan, data lokasi usaha, data lokasi pemantauan, data jenis pemantauan, tanggal dan semester. Pada proses pendataan faktor nilai pemantauan, akan diperkirakan masukan sistem adalah data

perusahaan, data lokasi usaha, data lokasi pemantauan, data jenis pemantauan, data detil lokasi pemantauan, nama faktor, nilai faktor dan hasil pemantauan. Untuk lebih jelasnya dapat dilihat pada Tabel 4.1.

|  | <b>Proses</b>                 | <b>Input</b>                    |
|--|-------------------------------|---------------------------------|
|  |                               | a. Data Perusahaan              |
|  | Pendataan Lokasi Usaha        | b. Data Kecamatan               |
|  |                               | c. Luas Area                    |
|  |                               | d. Deskripsi Kegiatan           |
|  | Pendatan Lokasi<br>Pemantauan | a. Data Perusahaan              |
|  |                               | b. Data Lokasi Usaha            |
|  |                               | c. Tempat Sampel                |
|  |                               | a. Data Perusahaan              |
|  |                               | b. Data Lokasi Usaha            |
|  | Pendataan Detil Lokasi        | c. Data Lokasi Pemantauan       |
|  | Pemantauan                    | d. Data Jenis Pemantauan        |
|  |                               | e. Tanggal Pemantauan           |
|  |                               | f. Semester Pemantauan          |
|  |                               | a. Data Perusahaan              |
|  |                               | b. Data Lokasi Usaha            |
|  |                               | c. Data Lokasi Pemantauan       |
|  | Pendataan Faktor Nilai        | d. Data Jenis Pemantauan        |
|  | Pemantauan                    | e. Data Detil Lokasi Pemantauan |
|  |                               | f. Nama Faktor                  |
|  |                               | g. Nilai Faktor                 |
|  |                               | Hasil Pemantauan                |

Tabel 4.1 Tabel Analisis Kebutuhan Masukan

Masukan yang dibutuhkan proses pendataan lokasi usaha, akan diperkirakan masukan sistem adalah data perusahaan, data kecamatan, luas area dan deskripsi kegiatan. Dari masukan yang ada di dalam sistem tersebut, maka *output* yang dihasilkan berupa *list* lokasi usaha. Analisis kebutuhan pada proses ini dapat dilihat pada Tabel 4.2.

| <i>Input</i>                                                                     | <b>Proses</b>             | <b>Output</b>     |
|----------------------------------------------------------------------------------|---------------------------|-------------------|
| a. Data Perusahaan<br>b. Data Kecamatan<br>c. Luas Area<br>d. Deskripsi Kegiatan | Pendataan Lokasi<br>Usaha | List Lokasi Usaha |

Tabel 4.2 Tabel Analisis Kebutuhan Proses Pendataan Lokasi Usaha

Masukan yang dibutuhkan pada proses pendataan lokasi pemantauan, akan diperkirakan masukan sistem adalah data perusahaan, data lokasi usaha dan tempat sampel. Dari masukan yang ada di dalam sistem tersebut, maka *output*  yang dihasilkan berupa *list* lokasi pemantauan. Analisis kebutuhan pada proses ini dapat dilihat pada Tabel 4.3.

Tabel 4.3 Tabel Analisis Kebutuhan Proses Pendataan Lokasi Pemantauan

| <b>Input</b>                                                   | <b>Proses</b>                  | Output                 |
|----------------------------------------------------------------|--------------------------------|------------------------|
| a. Data Perusahaan<br>b. Data Lokasi Usaha<br>e. Tempat Sample | Pendataan Lokasi<br>Pemantauan | List Lokasi Pemantauan |
|                                                                |                                |                        |

Masukan yang dibutuhkan pada proses pendataan detil lokasi pemantauan, akan diperkirakan masukan sistem adalah data perusahaan, data lokasi usaha, data lokasi pemantauan. Dari masukan yang ada di dalam sistem tersebut, maka *output* yang dihasilkan berupa *list* detil lokasi pemantauan. Analisis kebutuhan pada proses ini dapat dilihat pada Tabel 4.4.

Tabel 4.4 Tabel Analisis Kebutuhan Proses Pendataan Detil Lokasi Pemantauan

| <i>Input</i>                                                               | <b>Proses</b>                           | <b>Output</b>                   |
|----------------------------------------------------------------------------|-----------------------------------------|---------------------------------|
| a. Data Perusahaan<br>b. Data Lokasi Usaha<br>c. Data Lokasi<br>Pemantauan | Pendataan Detil<br>Lokasi<br>Pemantauan | List Detil Lokasi<br>Pemantauan |

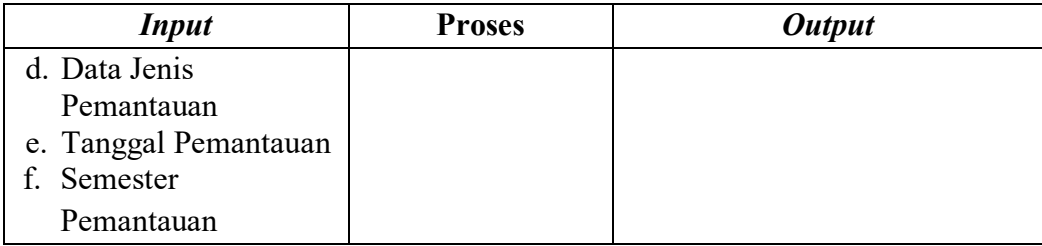

Masukan yang dibutuhkan pada proses pendataan faktor nilai pemantauan, akan diperkirakan masukan sistem adalah data perusahaan, data lokasi usaha, data lokasi pemantauan, data jenis pemantauan, data detil lokasi pemantauan, nama faktor, nilai faktor dan hasil pemantauan. Dari masukan yang ada di dalam sistem tersebut, maka *output* yang dihasilkan berupa hasil pemantauan. Analisis kebutuhan pada proses ini dapat dilihat pada Tabel 4.5.

Tabel 4.5 Tabel Analisis Kebutuhan Proses Pendataan Faktor Nilai Pemantauan

| <b>Input</b>         | <b>Proses</b>    | <b>Output</b>         |  |  |
|----------------------|------------------|-----------------------|--|--|
| a. Data Perusahaan   |                  |                       |  |  |
| b. Data Lokasi Usaha |                  |                       |  |  |
| c. Data Lokasi       |                  |                       |  |  |
| Pemantauan           |                  |                       |  |  |
| d. Data Jenis        |                  |                       |  |  |
| Pemantauan           | Pendataan Faktor | List Hasil Pemantauan |  |  |
| e. Data Detil Lokasi | Nilai Pemantauan |                       |  |  |
| Pemantauan           |                  |                       |  |  |
| f. Nama Faktor       |                  |                       |  |  |
| g. Nilai Faktor      |                  |                       |  |  |
| g. Hasil Pemantauan  |                  |                       |  |  |

Pada tiap-tiap proses juga memiliki kebutuhan akan penyimpanan data atau yang lebih dikenal dengan *data store*. Hasil analisa kebutuhan pemilik proses dan *data store* ditunjukkan pada tabel 4.6.

|  | <b>Proses</b>                                                          | <b>Pihak yang Terlibat</b>                                                                                                    | <b>Data Store</b>                                                                                                    |
|--|------------------------------------------------------------------------|----------------------------------------------------------------------------------------------------|----------------------------------------------------------------------------------------------------|
|  | Pendataan Lokasi<br>Usaha                                              | a. Perusahaan<br>b. Kabid Pengawasan<br>dan Pengendalian<br>Lingkungan<br>c. Kasubbid<br>Pengawasan dan<br>Pengendalian<br>Lingkungan Alam<br>dan Buatan                                                                                                    | a. Data Perusahaan<br>b. Data Kecamatan                                                                                                    |
|  | Pendataan Lokasi<br>Pemantauan<br>Pendataan Detil<br>Lokasi Pemantauan | a. Perusahaan<br>b. Kabid Pengawasan<br>dan Pengendalian<br>Lingkungan<br>c. Kasubbid<br>Pengawasan dan<br>Pengendalian<br>Lingkungan Alam<br>dan Buatan<br>a. Perusahaan<br>Kabid Pengawasan<br>b.<br>dan Pengendalian<br>Lingkungan<br>c. Kasubbid<br>Pengawasan dan<br>Pengendalian<br>Lingkungan Alam<br>dan Buatan | a. Data Perusahaan<br>b. Data Lokasi Usaha<br>a. Data Perusahaan<br>b. Data Lokasi Usaha<br>c. Data Lokasi Pemantauan<br>d. Data Jenis Pemantauan                     |
|  | Pendataan Faktor<br>Nilai Pemantauan                                   | a. Perusahaan<br>b. Kabid Pengawasan<br>dan Pengendalian<br>Lingkungan<br>c. Kasubbid<br>Pengawasan dan<br>Pengendalian<br>Lingkungan Alam<br>dan Buatan                                                                                                    | a. Data Perusahaan<br>b. Data Lokasi Usaha<br>c. Data Lokasi Pemantauan<br>d. Data Jenis Pemantauan<br>e. Data Detil Lokasi<br>Pemantauan<br>f. Data Ketentuan Faktor |

Tabel 4.6 Tabel Analisis Kebutuhan Pemilik Proses dan Data Store

Adapun *data store* dan atribut yang diperlukan dalam proses tersebut ditunjukkan pada Tabel 4.7.

|  | <b>Data Store</b><br><b>Field</b> |                               | <b>Tipe Data</b>          | Length           |
|--|-----------------------------------|-------------------------------|---------------------------|------------------|
|  |                                   | a. Id Kecamatan               | a. Varchar                | a. 5             |
|  |                                   | b. Kode Area                  | b. Varchar                | b.5              |
|  | Data Kecamatan                    | c. Kode Pos                   | c. Varchar                | c. 5             |
|  |                                   | d. Kecamatan                  | d. Varchar                | 30<br>d.         |
|  |                                   | e. Kelurahan                  | e. Varchar                | 30<br>e.         |
|  |                                   | f. Desa                       | Numeric<br>f.             | f.<br>30         |
|  |                                   | a. SK AMDAL                   | Varchar<br>a.             | a. 20            |
|  |                                   | b. Nama Perusahaan            | b. Varchar                | b. 30            |
|  |                                   | c. Jenis Badan Hukum          | c. Varchar                | c. $30$          |
|  |                                   | d. Status Pemodal             | d. Varchar                | d.30             |
|  | Data Perusahaan                   | e. Bidang Usaha               | Varchar<br>e.             | e. 30            |
|  |                                   | f. Nama Penanggungjawab       | f.<br>Varchar             | f. $30$          |
|  |                                   | Jabatan                       | Varchar<br>g.             | g. 30            |
|  |                                   | h. Nama Kota                  | h. Varchar                | h. 20            |
|  |                                   | Provinsi<br>i.                | $\dot{1}_\ell$<br>Varchar | i. 20            |
|  | Data Lokasi<br>Usaha              | a. SK AMDAL                   | Varchar<br>a.             | 20<br>a.         |
|  |                                   | b. Surat Izin Lokasi          | Varchar<br>$\mathbf{b}$ . | b. 35            |
|  |                                   | c. Id Kecamatan               | c. Varchar                | 5<br>$c_{\cdot}$ |
|  |                                   | d. Luas Area                  | d. Varchar                | d. 10            |
|  |                                   | e. Deskripsi_Kegiatan         | Varchar<br>e.             | e. 255           |
|  |                                   | <b>SK AMDAL</b><br>a.         | a. Varchar                | 20<br>a.         |
|  | Data Lokasi                       | b. Surat Izin Lokasi          | b. Varchar                | b. 35            |
|  | Pemantauan                        | c. Id Lokasi Pemantauan       | c. Varchar                | c. $5$           |
|  |                                   | d. Tempat Sample              | d. Varchar                | d. 20            |
|  |                                   | <b>SK AMDAL</b><br>a.         | a. Varchar                | a. 20            |
|  |                                   | b. Surat Izin Lokasi          | b. Varchar                | b.35             |
|  | Data Detil                        | c. Id Lokasi Pemantauan       | c. Varchar                | c. $5$           |
|  | Lokasi                            | d. Id Jenis Pemantauan        | d. Varchar                | d.5              |
|  | Pemantauan                        | e. Id Detil Lokasi Pemantauan | e. Varchar                | e. 5             |
|  |                                   | f.<br>Tanggal                 | f.<br>Date                | $f -$            |
|  |                                   | Semester<br>g.                | g. Integer                | g. -             |
|  | Data Faktor<br>Nilai              | a. SK AMDAL                   | a. Varchar                | a. 20            |
|  |                                   | b. Surat Izin Lokasi          | b. Varchar                | b.35             |
|  |                                   | c. Id Lokasi Pemantauan       | c. Varchar                | c. $5$           |

Tabel 4.7 Tabel Analisis Kebutuhan Data Store dan Atribut

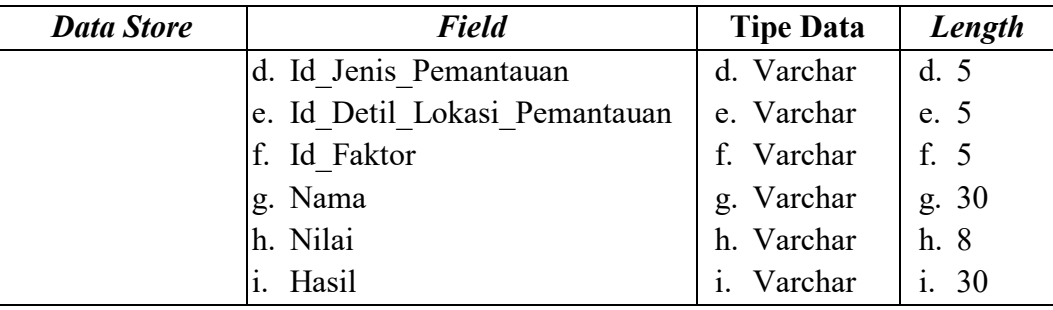

# **4.2 Mendesain Sistem**

Setelah melakukan analisis terhadap kebutuhan sistem yang akan dibangun, selanjutnya dilakukan desain sistem. Dalam desain sistem ini, penulis mulai membentuk suatu sistem baru yang terkomputerisasi. Langkah-langkah yang dilakukan dalam mendesain aplikasi sistem pemantauan lingkungan hidup ini adalah:

**NIVERSITAS** 

- 1. Membuat *System Flow*
- 2. Membuat *Context Diagram*
- 3. Membuat Diagram Jenjang Proses
- 4. Membuat *Data Flow Diagram* (DFD)
- 5. Membuat ERD
- 6. Membuat Struktur Tabel
- 7. Membuat Desain *Input Output*
- 8. Membuat Desain *Interface*

Kedelapan langkah tersebut akan dijelaskan pada sub bab di bawah ini.

## **4.2.1** *System Flow*

*System Flow* adalah gambaran tentang sistem yang akan dibangun. Sistem flow melakukan pendataan lokasi usaha pada Gambar 4.3 yaitu menggambarkan proses mendata lokasi usaha yang dimiliki oleh perusahaan.

Proses ini dilakukan dengan menginputkan SK AMDAL. Setelah itu dilakukan proses pencarian perusahaan yang diakses dari tabel perusahaan. Jika perusahaan tidak ada maka menampilkan pesan data tidak ditemukan dan jika perusahaan ada maka menampilkan pesan data ditemukan. Setelah itu melakukan input surat izin lokasi dan menampilkan pesan bahwa data baru. Kemudian melakukan input id kecamatan dan melakukan proses pencarian kecamata yang diakses dari tabel kecamatan. Jika kecamatan tidak ada maka menampilkan pesan data tidak ditemukan dan jika kecamatan ada maka menampilkan pesan data ditemukan. Setelah itu melakukan input luas area dan deskripsi kegiatan. Kemudian dilakukan proses penyimpanan data lokasi usaha pada tabel lokasi usaha dan menampilkan data sudah tersimpan.

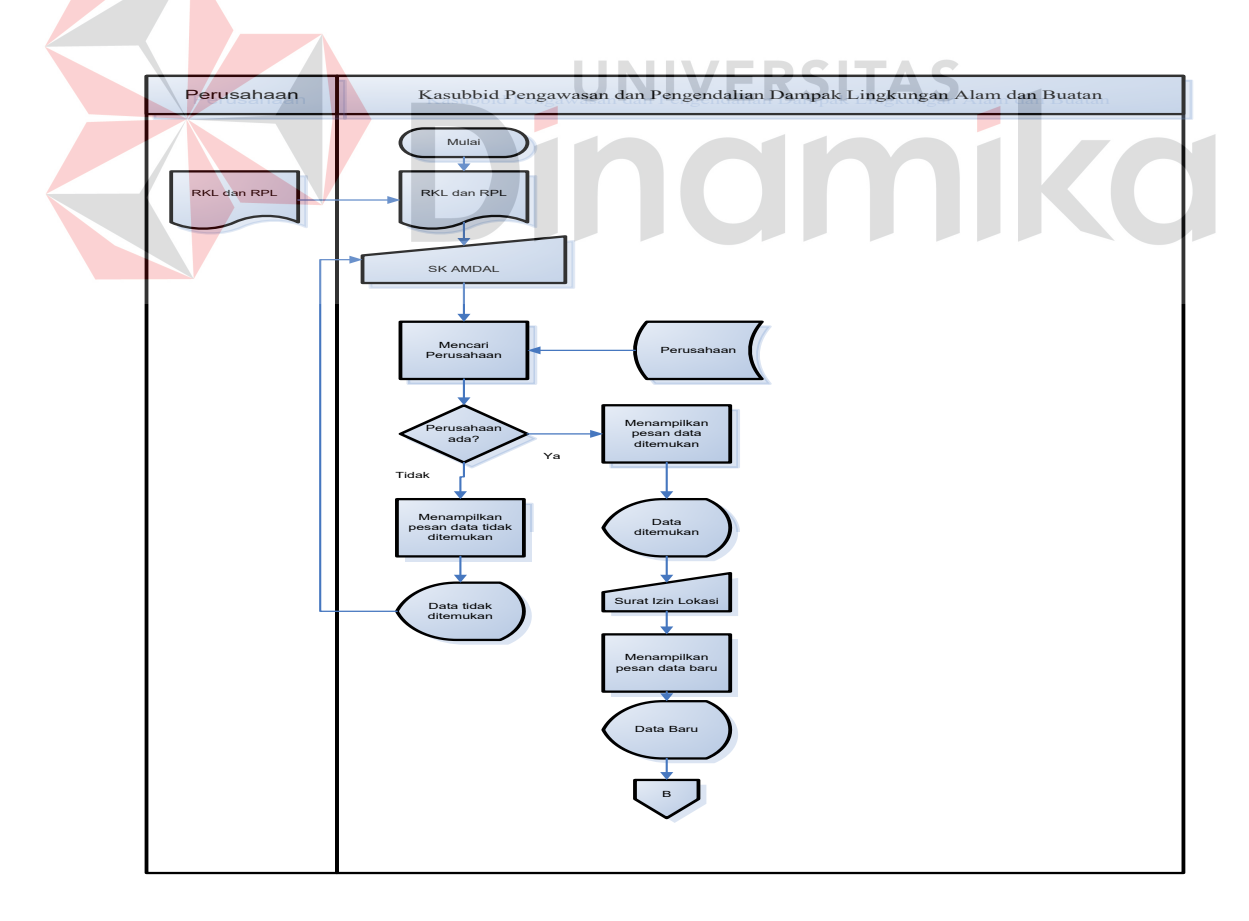

Gambar 4.2 *System Flow* Pendataan Lokasi Usaha

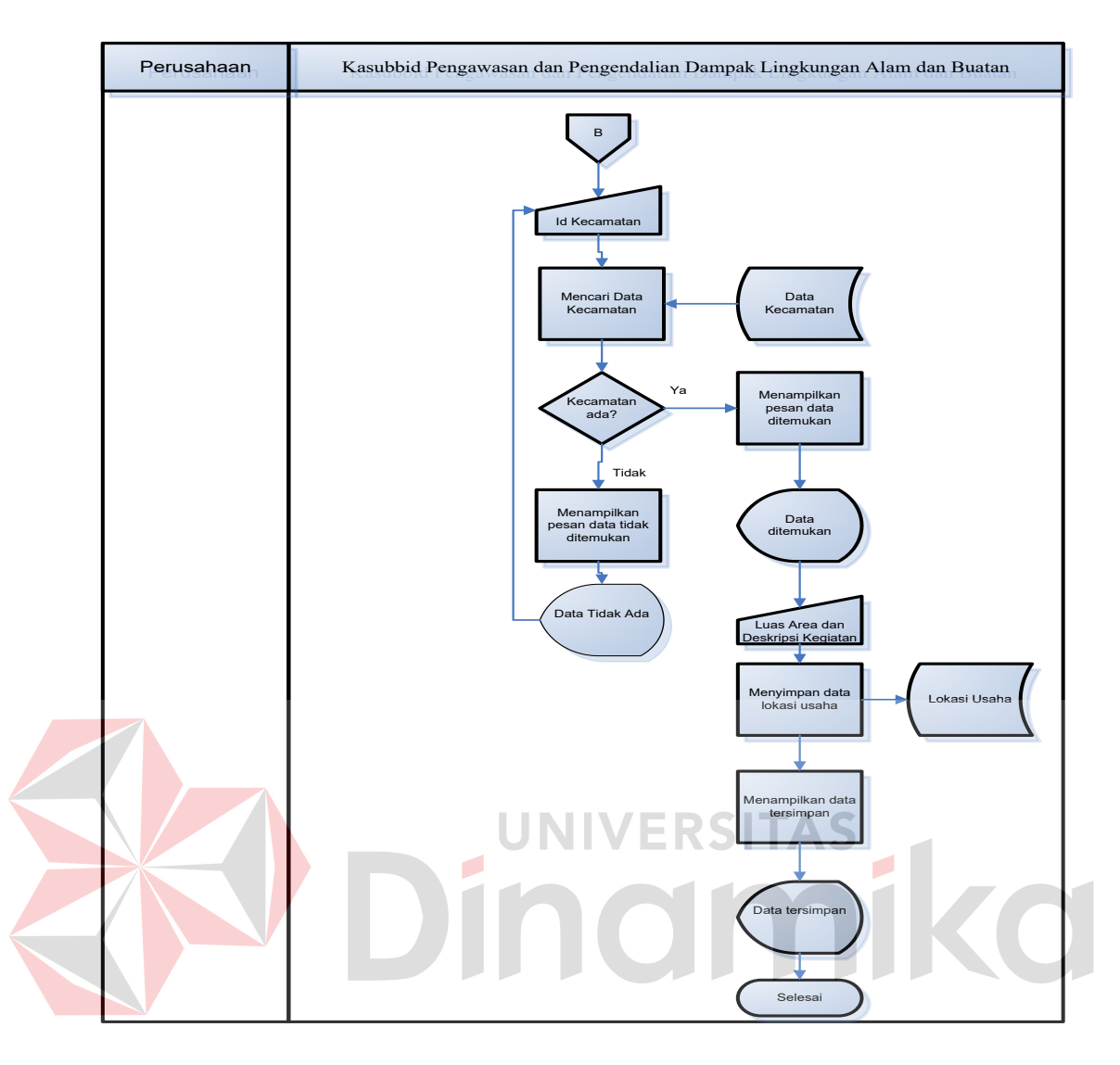

Gambar 4.2 *System Flow* Pendataan Lokasi Usaha Lanjutan

*Sistem flow* melakukan pendataan lokasi pemantauan pada Gambar 4.3 yaitu menggambarkan proses mendata lokasi pemantauan yang dimiliki oleh perusahaan. Proses ini dilakukan dengan menginputkan SK AMDAL. Setelah itu dilakukan proses pencarian perusahaan yang diakses dari tabel perusahaan. Jika perusahaan tidak ada maka menampilkan pesan data tidak ditemukan dan jika perusahaan ada maka menampilkan pesan data ditemukan. Kemudian melakukan input surat izin lokasi dan melakukan proses pencarian lokasi usaha yang diakses dari tabel lokasi usaha. Jika lokasi usaha tidak ada maka menampilkan pesan data tidak ditemukan dan jika lokasi usaha ada maka menampilkan pesan data ditemukan. Setelah itu melakukan input Id lokasi Pemantauan dan menampilkan pesan bahwa data baru. Setelah itu melakukan input tempat sampel. Kemudian dilakukan proses penyimpanan data lokasi pemantauan pada tabel lokasi pemantauan dan menampilkan data sudah tersimpan.

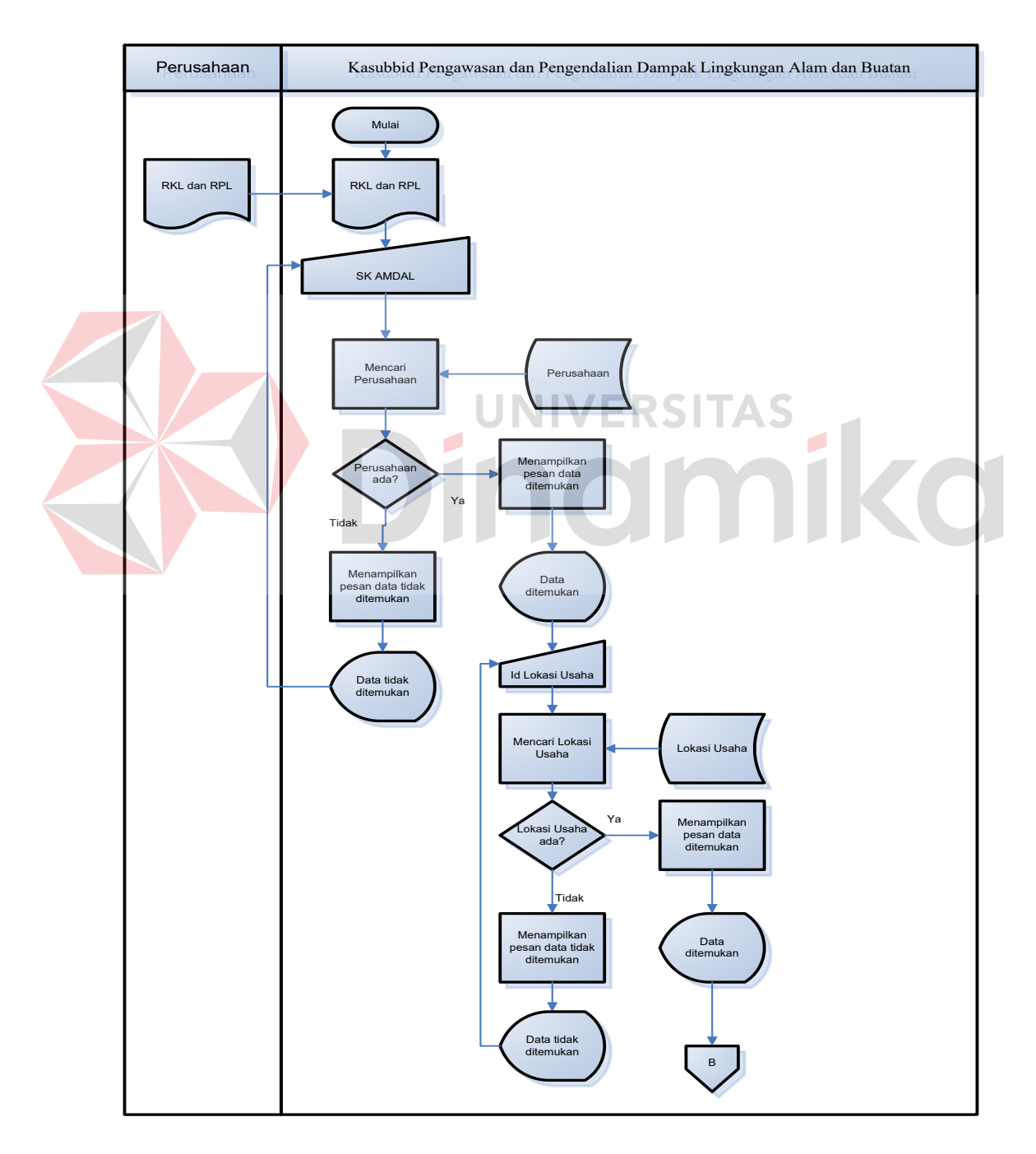

Gambar 4.3 *System Flow* Pendataan Lokasi Pemantauan

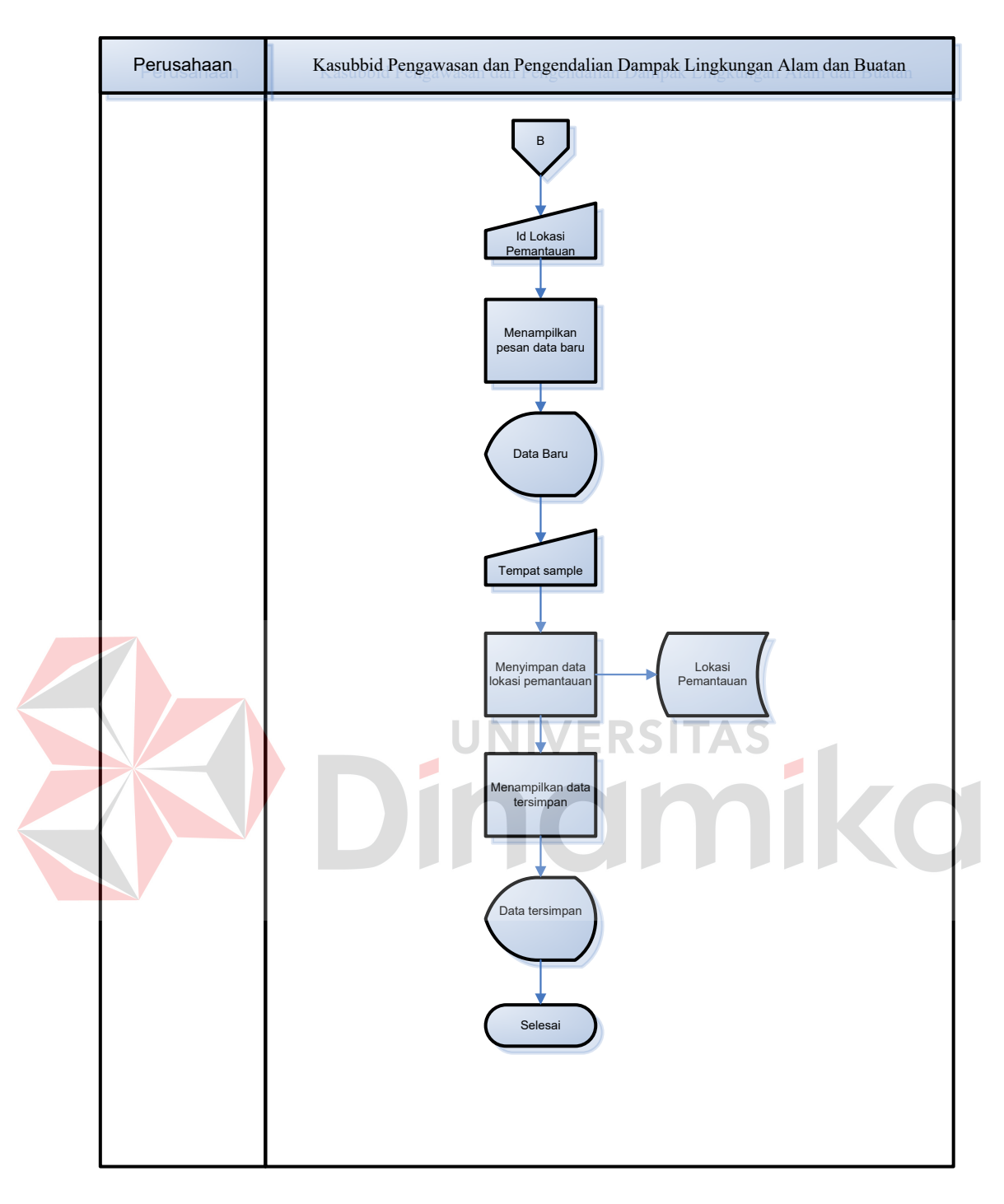

Gambar 4.3 *System Flow* Pendataan Lokasi Pemantauan Lanjutan

*Sistem flow* melakukan pendataan detil lokasi pemantauan pada Gambar 4.4 yaitu menggambarkan proses mendata detil lokasi pemantauan yang dimiliki oleh perusahaan.

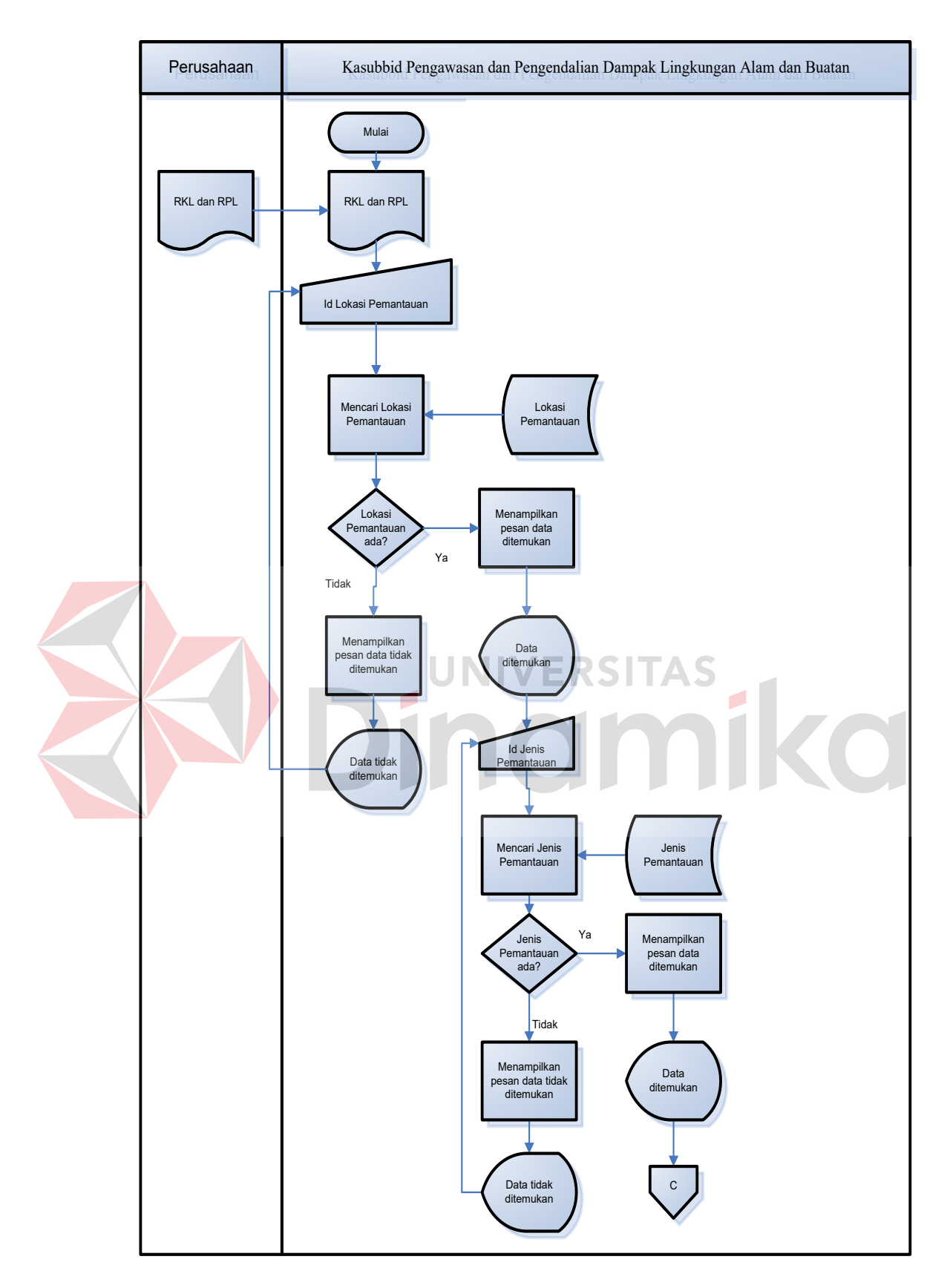

Gambar 4.4 *System Flow* Pendataan Detil Lokasi Pemantauan

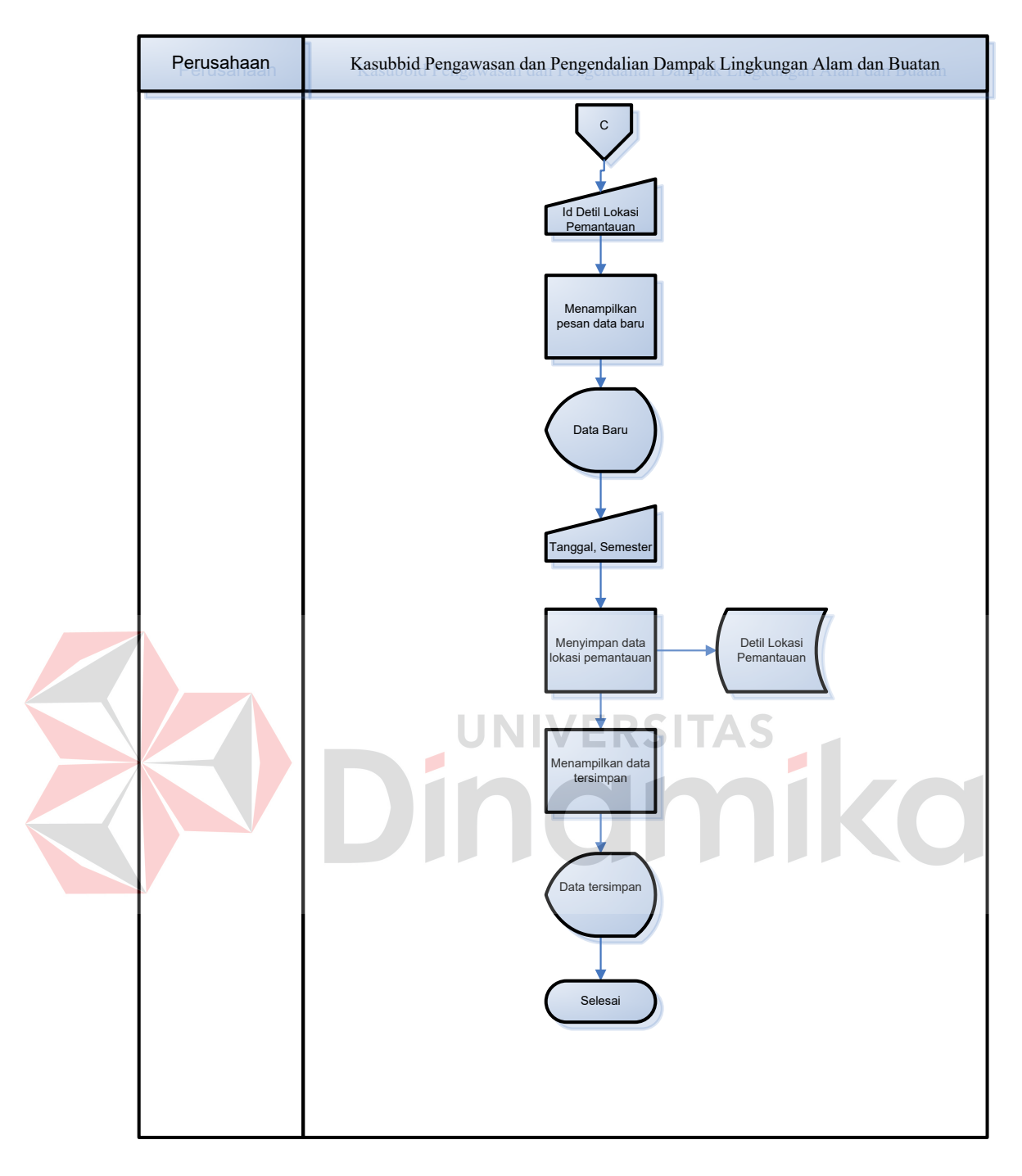

Gambar 4.4 *System Flow* Pendataan Detil Lokasi Pemantauan Lanjutan

Proses ini dilakukan dengan menginputkan id lokasi pemantauan. Setelah itu dilakukan proses pencarian lokasi pemantauan yang diakses dari lokasi pemantauan. Jika lokasi pemantauan tidak ada maka menampilkan pesan data tidak ditemukan dan jika lokasi pemantauan ada maka menampilkan pesan data ditemukan.

Kemudian melakukan input id jenis pemantauan dan melakukan proses pencarian jenis pemantauan yang diakses dari tabel jenis pemantauan. Jika jenis pemantauan tidak ada maka menampilkan pesan data tidak ditemukan dan jika jenis pemantauan ada maka menampilkan pesan data ditemukan.

Setelah itu melakukan input id detil lokasi pemantauan dan menampilkan pesan bahwa data baru. Setelah itu melakukan input tanggal dan semester. Kemudian dilakukan proses penyimpanan data lokasi pemantauan pada tabel lokasi pemantauan dan menampilkan data sudah tersimpan.

*Sistem flow* melakukan pendataan faktor nilai pemantauan pada Gambar 4.5 vaitu menggambarkan proses mendata faktor-faktor nilai pemantauan yang telah dilakukan *survey* oleh perusahaan. Proses ini dilakukan dengan menginputkan id detil lokasi pemantauan. Setelah itu dilakukan proses pencarian detil lokasi pemantauan yang diakses dari detil lokasi pemantauan. Jika detil lokasi pemantauan tidak ada maka menampilkan pesan data tidak ditemukan dan jika detil lokasi pemantauan ada maka menampilkan pesan data ditemukan.

Setelah itu melakukan input id faktor nilai dan menampilkan pesan bahwa data baru. Setelah itu melakukan input nama faktor. Kemudian dilakukan proses pencarian nama faktor yang diakses dari tabel ketentuan faktor. Jika nama faktor tidak ada maka menampilkan pesan data tidak ditemukan dan jika nama faktor ada maka menampilkan pesan data ditemukan. Setelah itu melakukan input nilai faktor dengan membandingkan nilai faktor dengan nilai ketentuan faktor. Jika nilai faktor lebih dari nilai ketentuan faktor maka akan keluar pesan data melebihi nilai ambang batas baku mutu. Jika nilai faktor kurang dari atau sama dengan nilai ketentuan faktor maka akan keluar pesan data di bawah nilai ambang batas baku mutu. Kemudian dilakukan proses penyimpanan data faktor nilai pemantauan pada tabel faktor nilai dan menampilkan data sudah tersimpan.

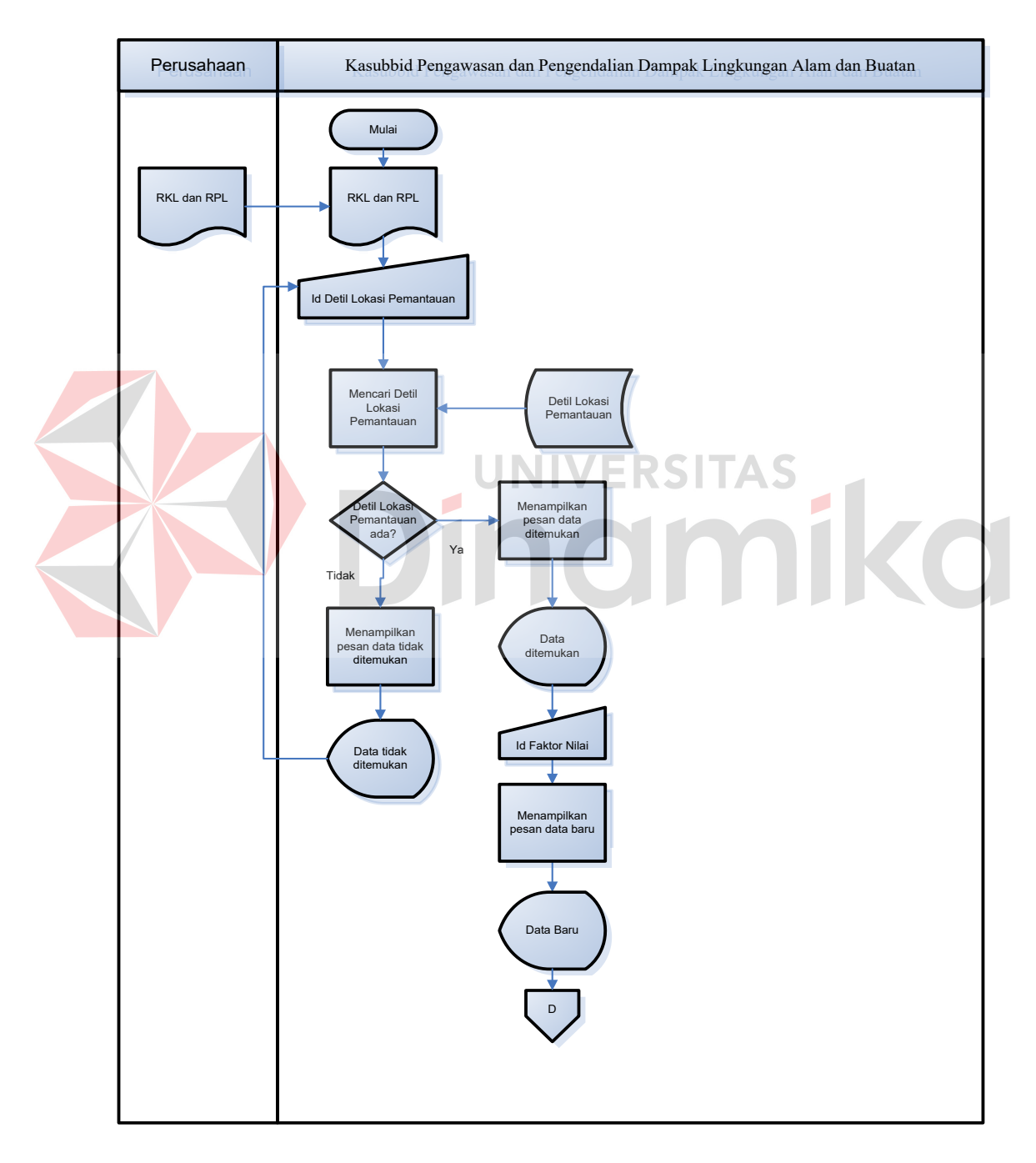

Gambar 4.5 *System Flow* Pendataan Faktor Nilai Pemantauan

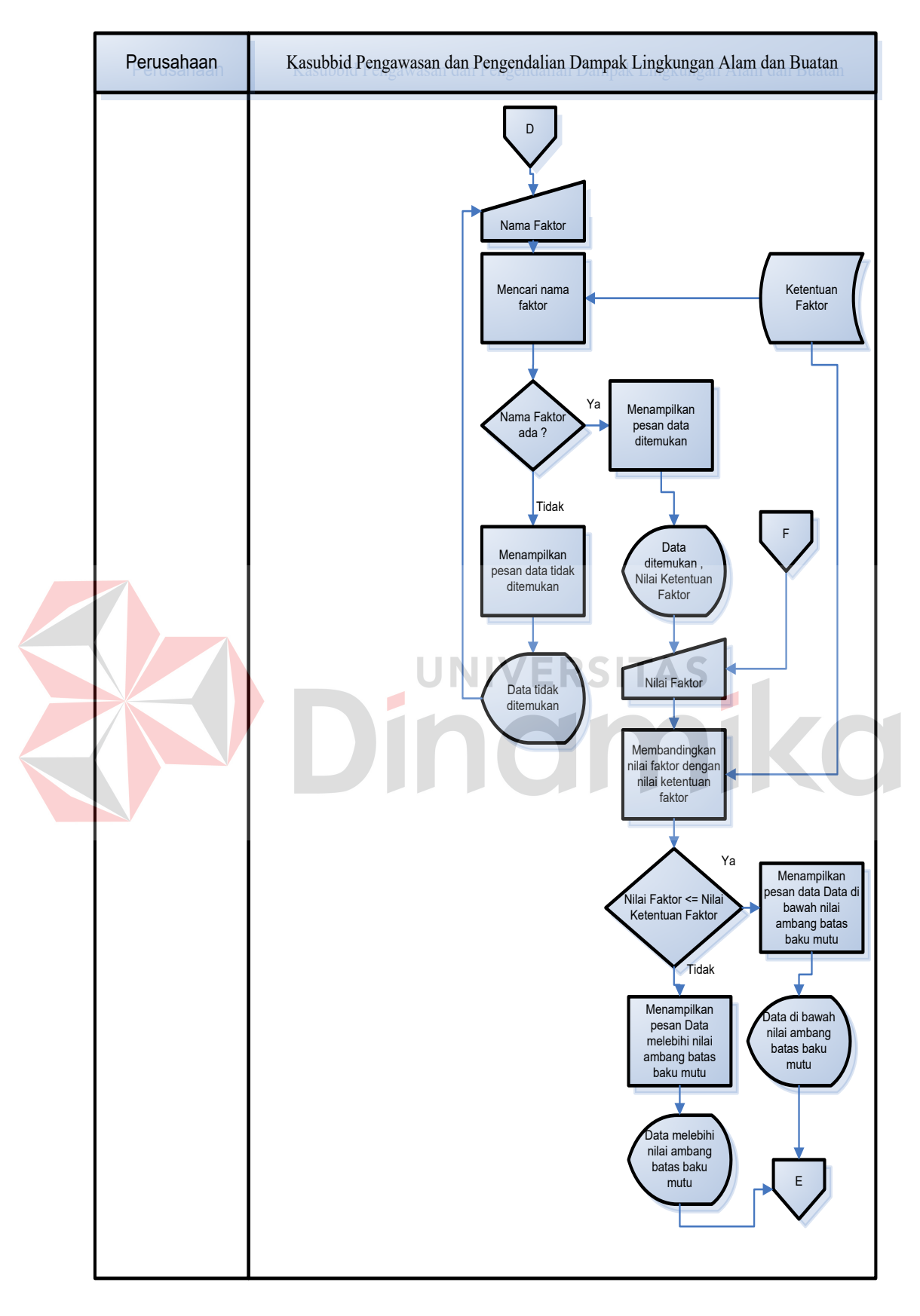

Gambar 4.5 *System Flow* Pendataan Faktor Nilai Pemantauan Lanjutan

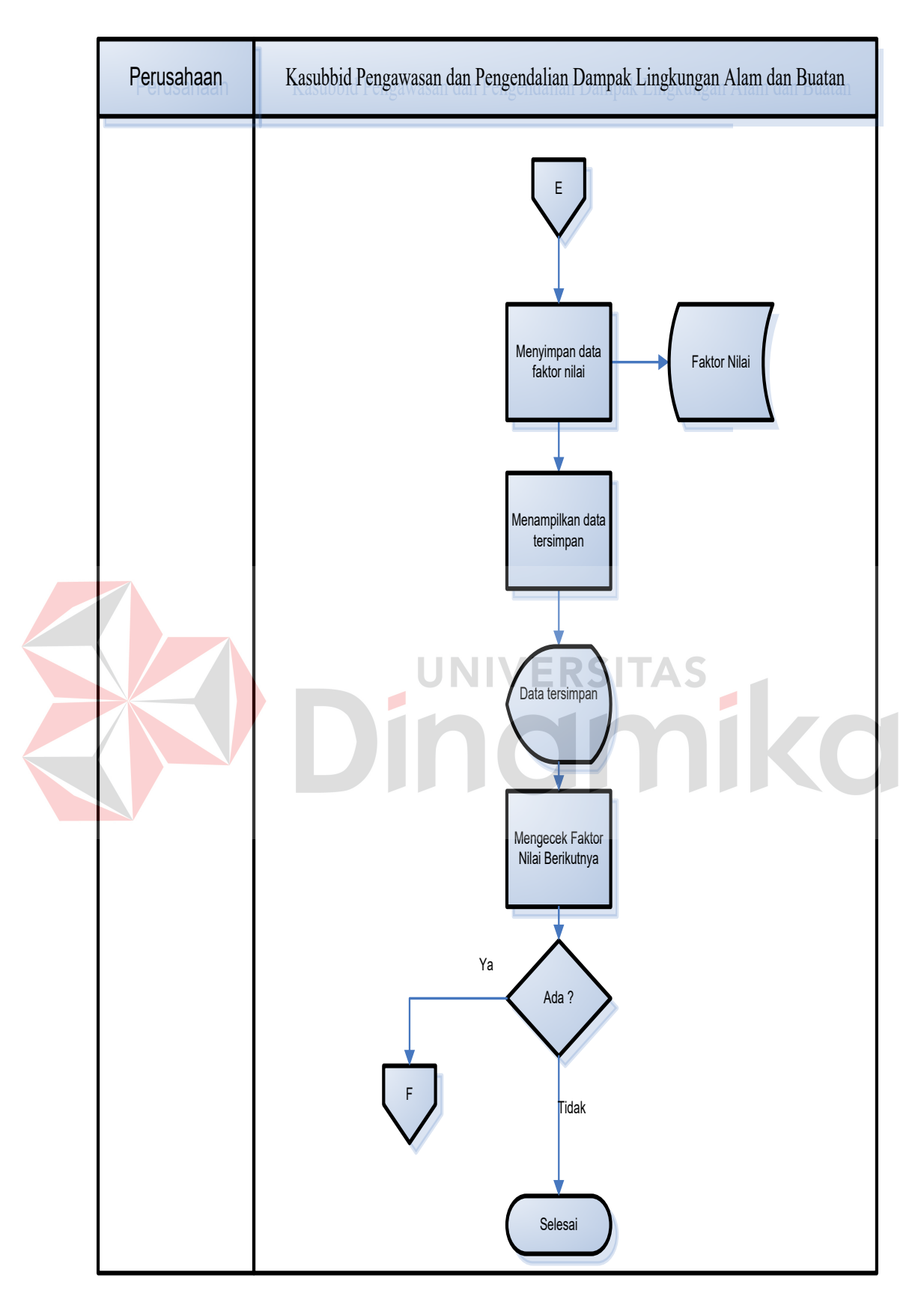

Gambar 4.5 *System Flow* Pendataan Faktor Nilai Pemantauan Lanjutan

#### **4.2.2** *Context Diagram*

*Context Diagram* adalah gambaran menyeluruh dari DFD. Aliran data yang ada pada *Context Diagram* didapatkan dari desain *system flow* pada sub bab 4.2.1 di atas. Di dalam *Context Diagram* terdapat 2 (Dua) *External Entity*, yang terdiri dari perusahaan dan Kabid Pengawasan dan Pengendalian Dampak Lingkungan. *Data flow* yang mengalir dari perusahaan ke sistem adalah data identitas perusahaan, data kota, data kota terbaru, data kecamatan, data kecamatan terbaru, dan data RKL-RPL. Data flow yang mengalir dari Kabid Pengawasan dan Pengendalian Dampak Lingkungan ke sistem adalah data jenis pemantauan, data jenis pemantauan terbaru, data ketentuan faktor, data ketentuan faktor terbaru, data laporan yang terpilih, dan data periode laporan. Untuk lebih jelasnya dapat melihat Gambar 4.6 di bawah ini.

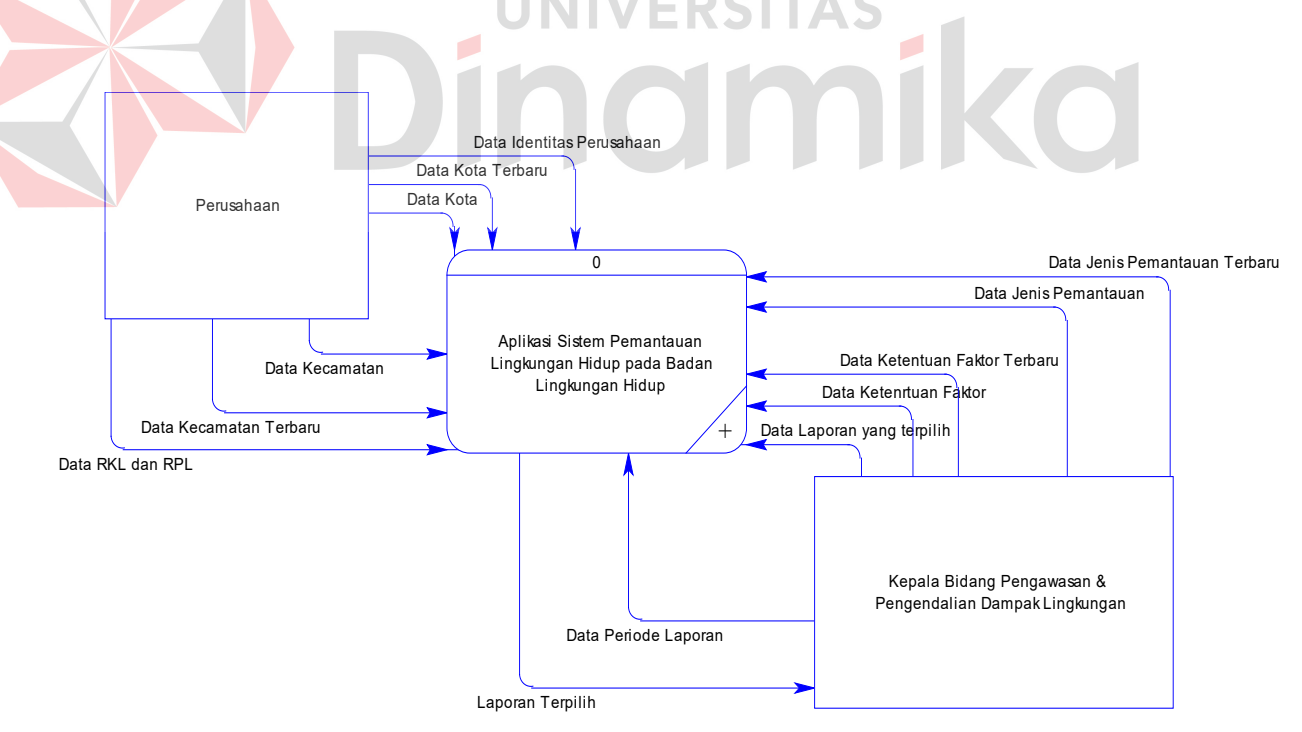

Gambar 4.6 Data Flow Diagram Level *Context*

#### **4.2.3 Diagram Jenjang Proses**

Diagram jenjang proses berguna sebagai alat desain dan teknik dokumentasi dalam siklus pengembangan sistem yang berbasis pada fungsi. Tujuan dari pembuatan diagram jenjang adalah untuk memberikan informasi mengenai fungsi-fungsi yang ada di dalam sistem tersebut. Pada gambar diagram jenjang proses, terdapat desain semua proses yang diturunkan dari *context diagram.* Gambar di bawah ini adalah diagram jenjang proses dari aplikasi sistem pemantauan lingkungan hidup level 0 yang tampak pada Gambar 4.7.

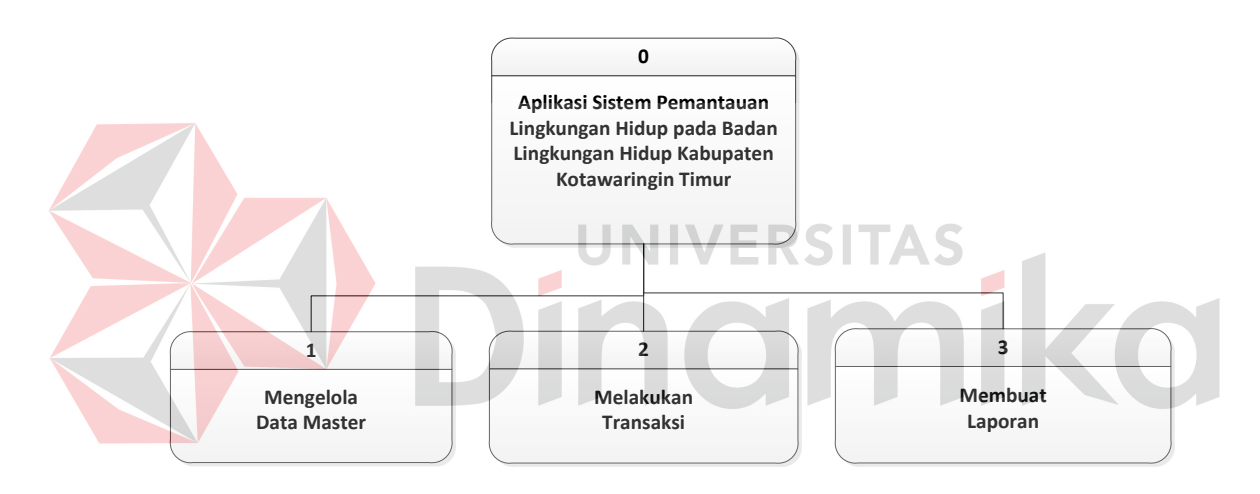

Gambar 4.7 Diagram Jenjang Level 0

Berikut diagram jenjang level 1 mengelola data master seperti terlihat pada Gambar 4.8.

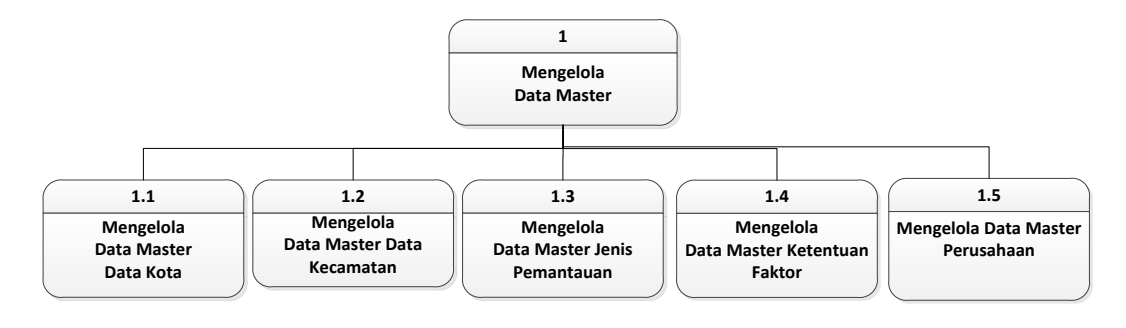

Gambar 4.8 Diagram Jenjang Level 1 Mengelola Data Master

Berikut diagram jenjang level 2 mengelola data master kota seperti terlihat pada Gambar 4.9.

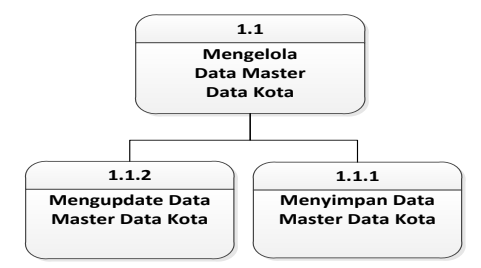

Gambar 4.9 Diagram Jenjang Level 2 Mengelola Data Master Kota

Berikut diagram jenjang level 2 mengelola data master kecamatan seperti terlihat pada Gambar 4.10.

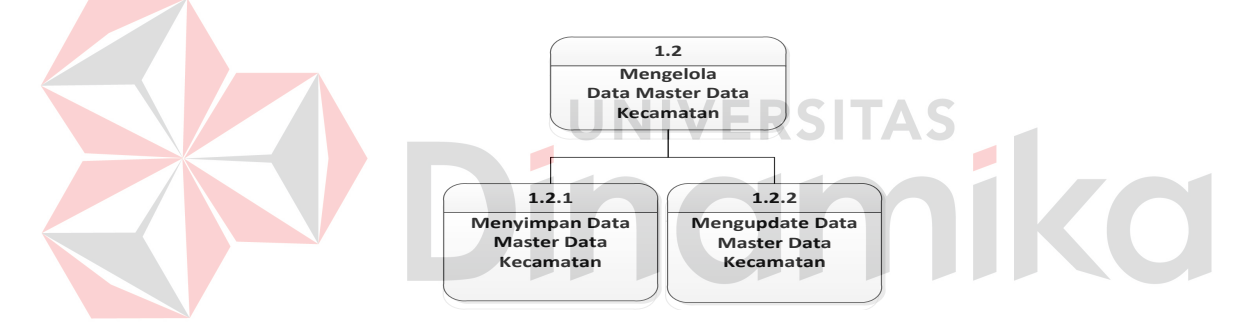

Gambar 4.10 Diagram Jenjang Level 2 Mengelola Data Master Kecamatan

Berikut diagram jenjang level 2 mengelola data master jenis pemantauan seperti terlihat pada Gambar 4.11.

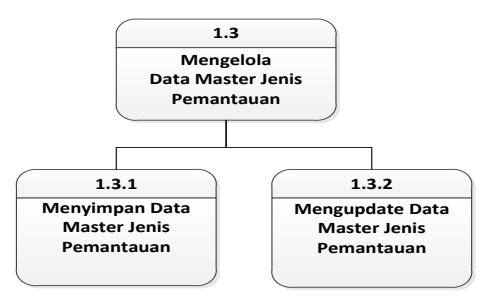

Gambar 4.11 Diagram Jenjang Level 2 Mengelola Data Master Jenis Pemantauan

Berikut diagram jenjang level 2 mengelola data master ketentuan faktor seperti terlihat pada Gambar 4.12.

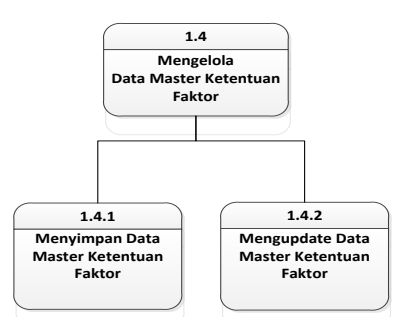

Gambar 4.12 Diagram Jenjang Level 2 Mengelola Data Master Ketentuan Faktor

Berikut diagram jenjang level 2 mengelola data master perusahaan seperti terlihat pada Gambar 4.13. 1.5 **Mengelola Data Master Perusahaan 1.5.1 Menyimpan data perusahaan 1.5.2 Mengisi detil data perusahaan 1.5.3 Menyimpan detil data perusahaan**

Gambar 4.13 Diagram Jenjang Level 2 Mengelola Data Master Perusahaan

Berikut diagram jenjang level 1 melakukan transaksi seperti terlihat pada Gambar 4.14.

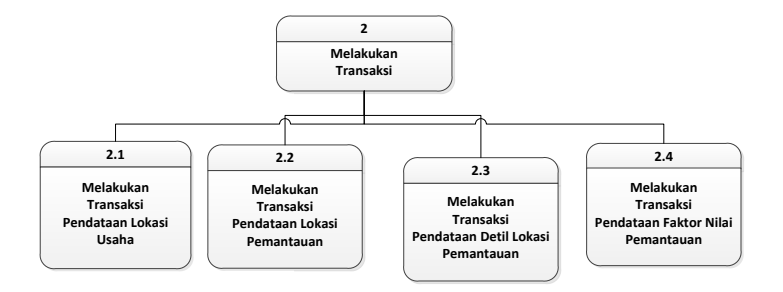

Gambar 4.14 Diagram Jenjang Level 1 Melakukan Transaksi

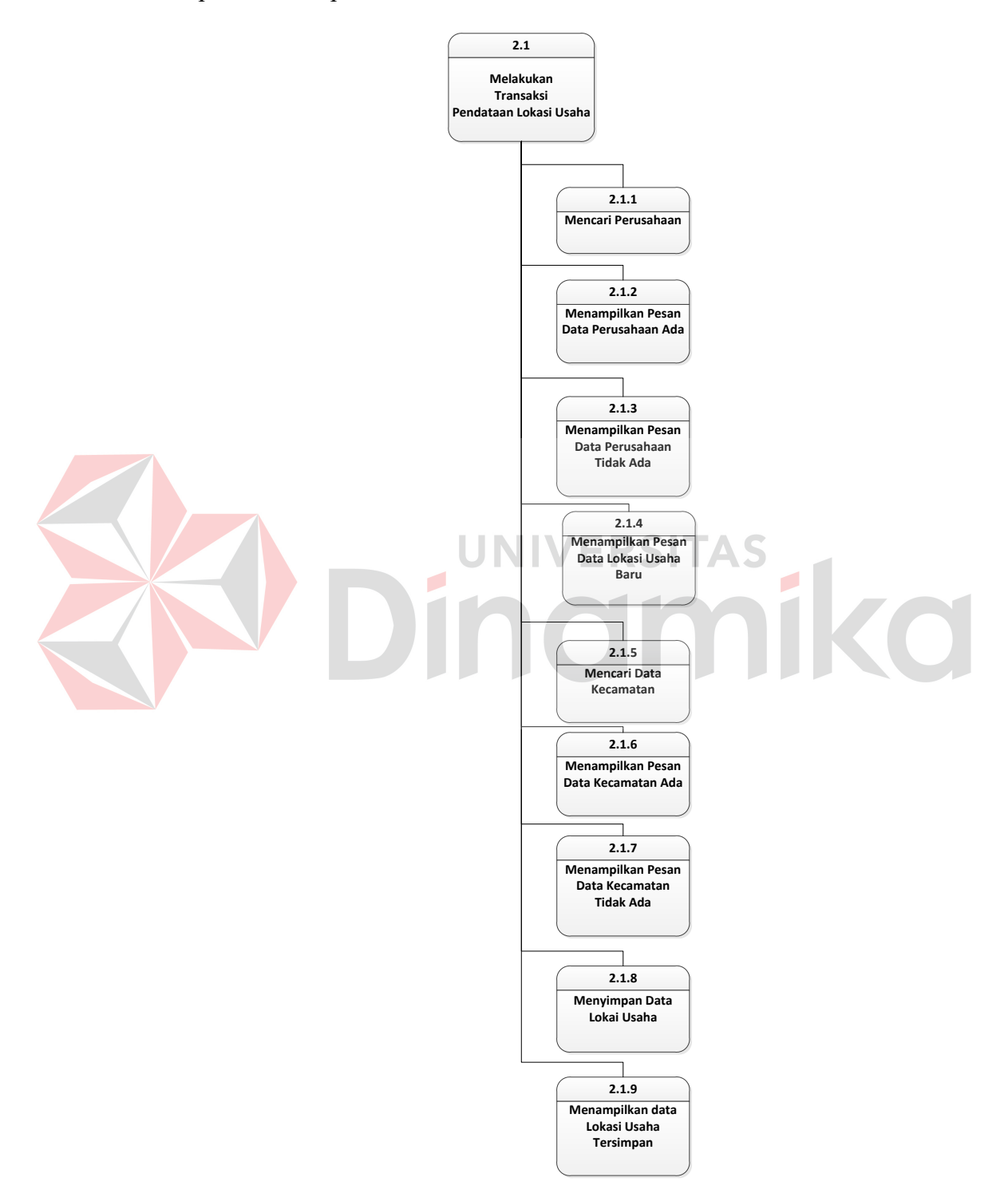

Berikut diagram jenjang level 2 melakukan transaksi pendataan lokasi usaha seperti terlihat pada Gambar 4.15.

Gambar 4.15 Diagram Jenjang Level 2 Melakukan Transaksi Pendataan Lokasi Usaha

Berikut diagram jenjang level 2 melakukan transaksi pendataan lokasi pemantauan seperti terlihat pada Gambar 4.16.

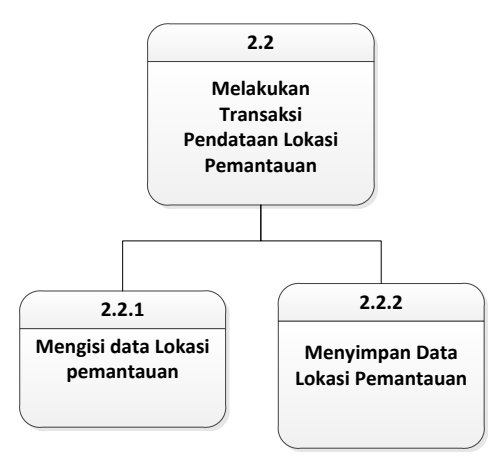

Gambar 4.16 Diagram Jenjang Level 2 Melakukan Transaksi Pendataan Lokasi Pemantauan

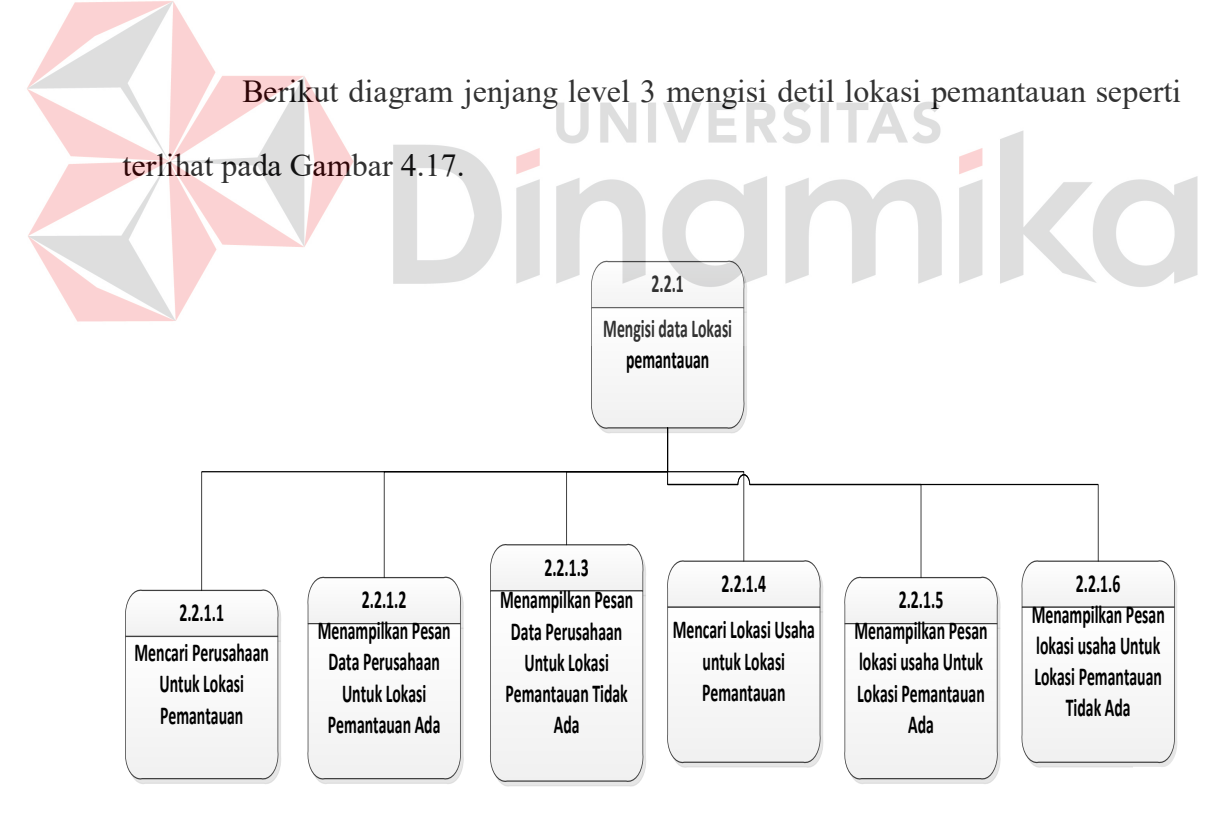

Gambar 4.17 Diagram Jenjang Level 3 Mengisi Detil Lokasi Pemantauan

Berikut diagram jenjang level 3 menyimpan data lokasi pemantauan seperti terlihat pada Gambar 4.18.

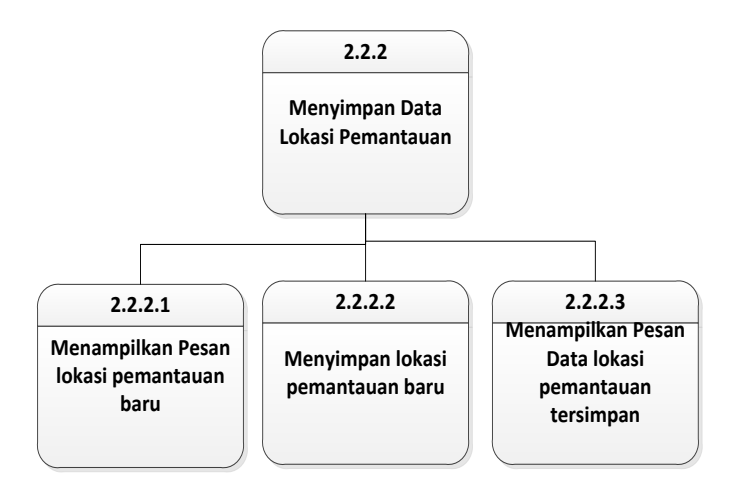

Gambar 4.18 Diagram Jenjang Level 3 Menyimpan Data Lokasi Pemantauan

Berikut diagram jenjang level 2 melakukan transaksi pendataan detil lokasi pemantauan seperti terlihat pada Gambar 4.19.

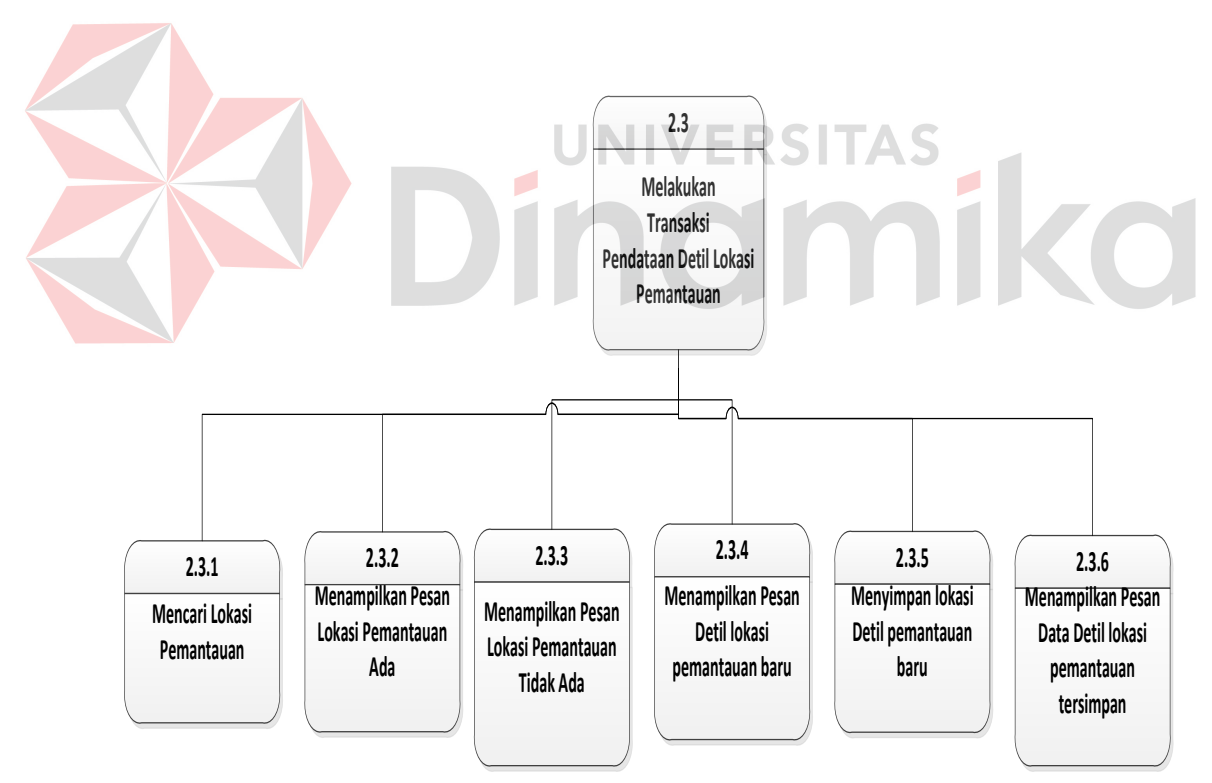

Gambar 4.19 Diagram Jenjang Level 2 Melakukan Transaksi Pendataan Detil Lokasi Pemantauan

Berikut diagram jenjang level 2 melakukan transaksi pendataan faktor nilai pemantauan seperti terlihat pada Gambar 4.20.

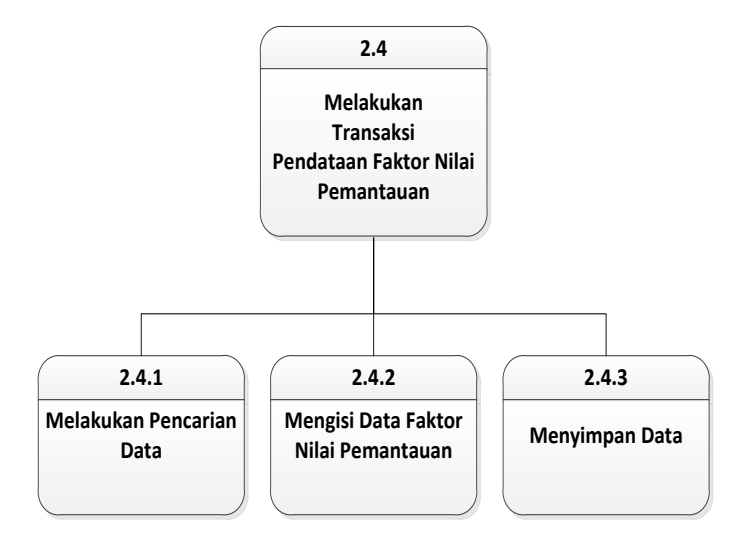

Gambar 4.20 Diagram Jenjang Level 2 Melakukan Transaksi Pendataan Faktor Nilai Pemantauan

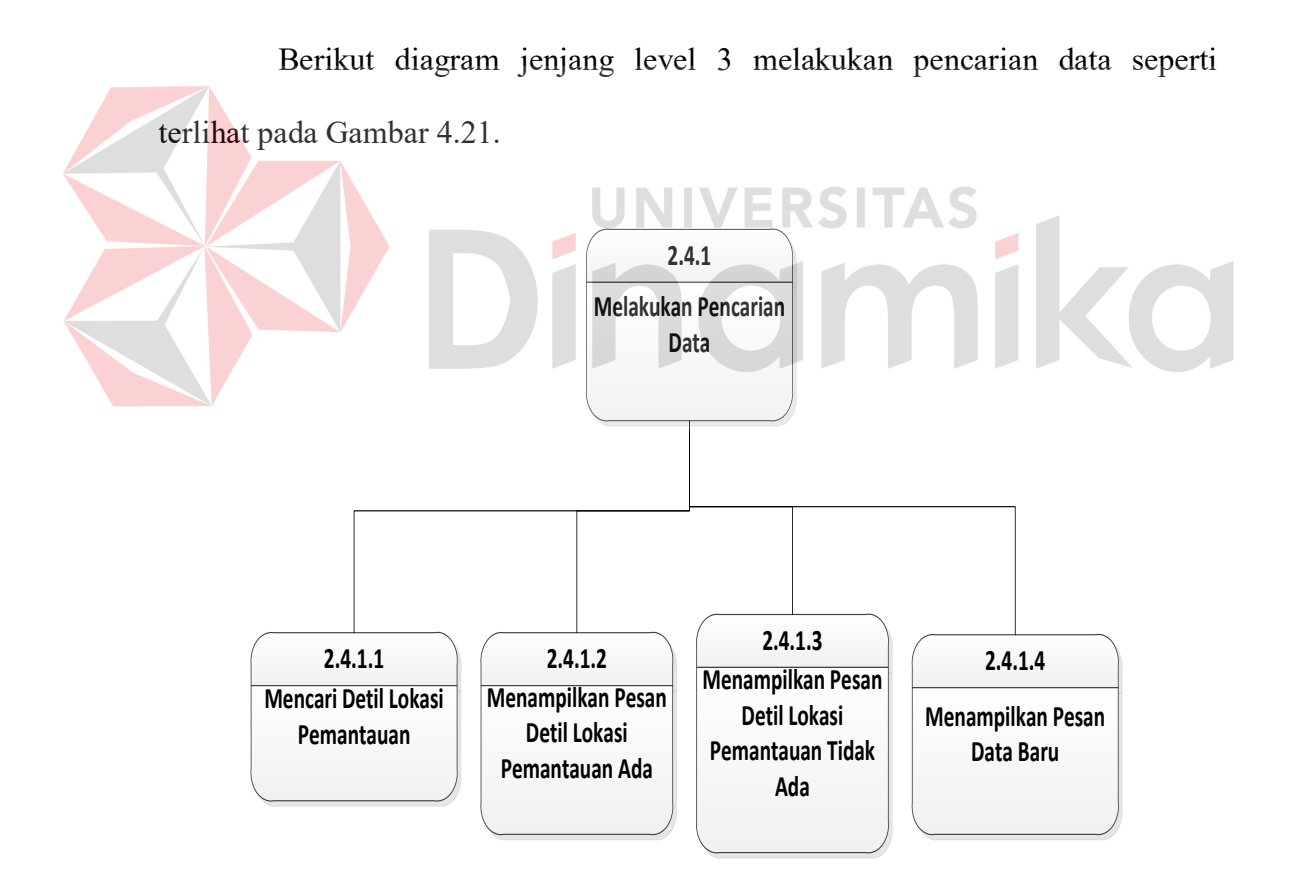

Gambar 4.21 Diagram Jenjang Level 3 Melakukan Pencarian Data

Berikut diagram jenjang level 3 mengisi data faktor nilai pemantauan seperti terlihat pada Gambar 4.22.
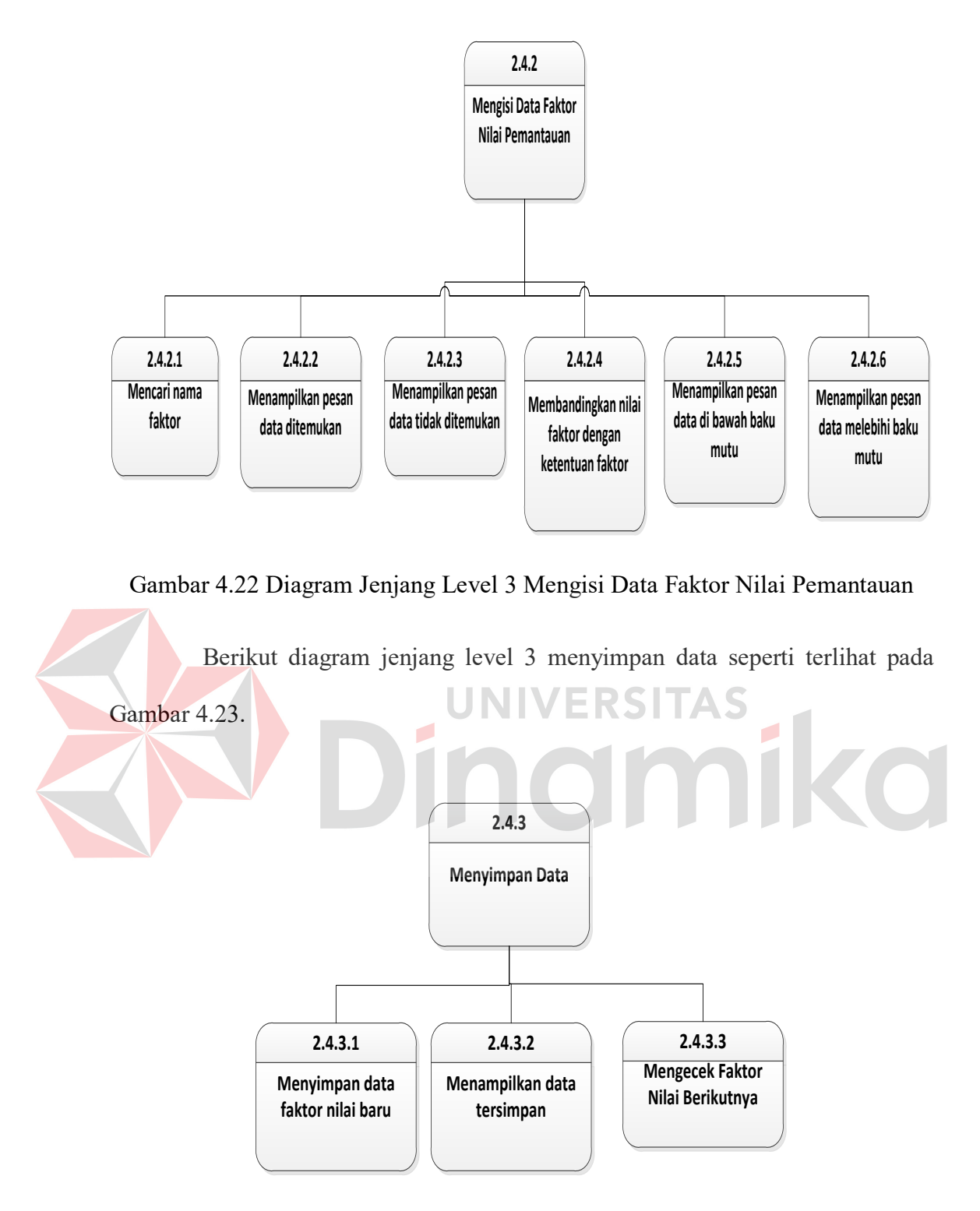

Gambar 4.23 Diagram Jenjang Level 3 Menyimpan Data

Berikut diagram jenjang level 1 membuat laporan seperti terlihat pada Gambar 4.24.

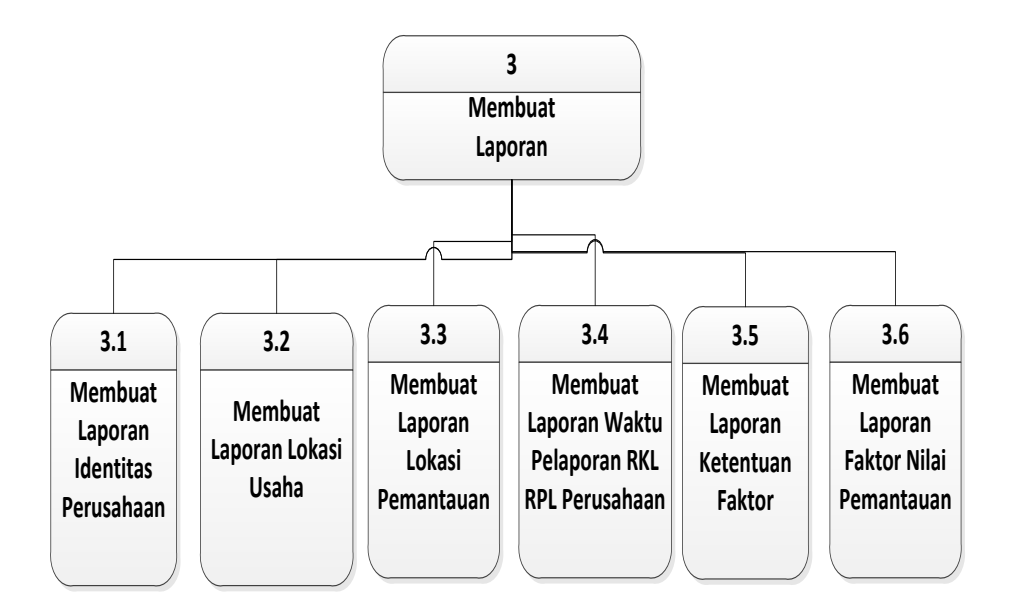

Gambar 4.24 Diagram Jenjang Level 1 Membuat Laporan

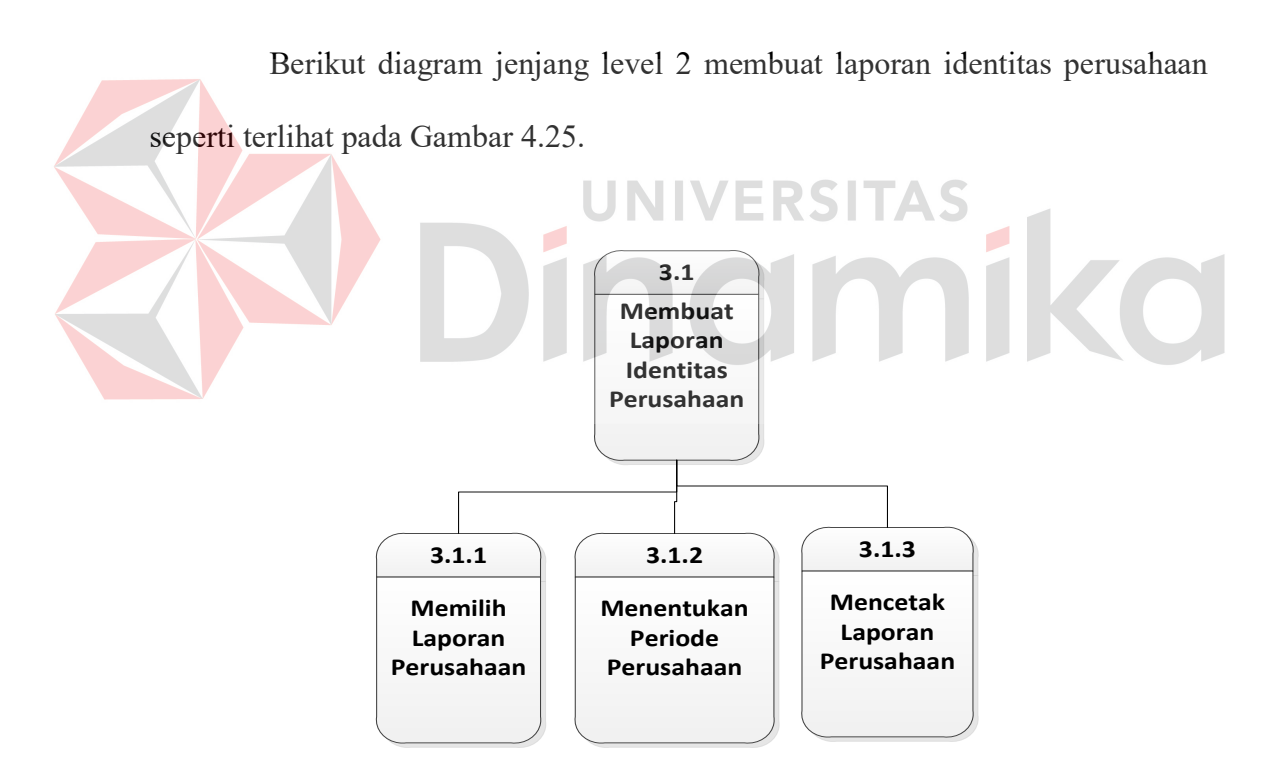

Gambar 4.25 Diagram Jenjang Level 2 Membuat Laporan Identitas Perusahaan

Berikut diagram jenjang level 2 membuat laporan lokasi usaha seperti terlihat pada Gambar 4.26.

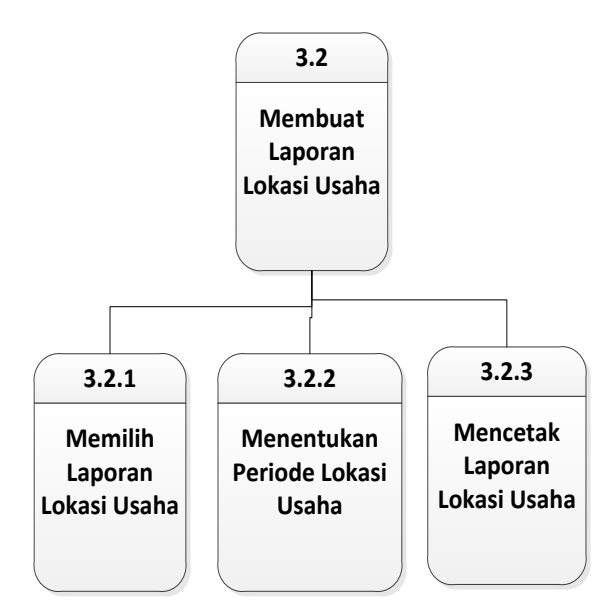

Gambar 4.26 Diagram Jenjang Level 2 Membuat Laporan Lokasi Usaha

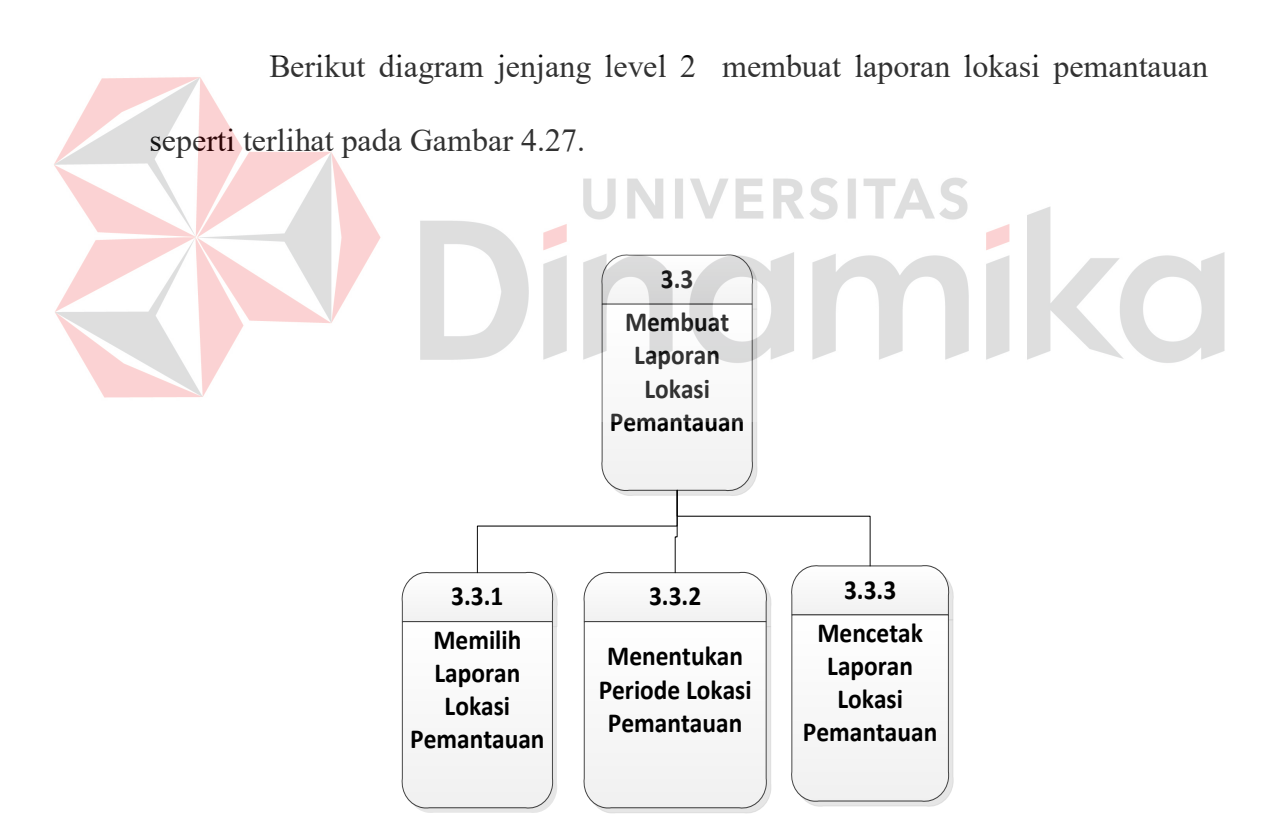

Gambar 4.27 Diagram Jenjang Level 2 Membuat Laporan Lokasi Pemantauan

Berikut diagram jenjang level 2 membuat laporan waktu pelaporan RKL

RPL perusahaan seperti terlihat pada Gambar 4.28.

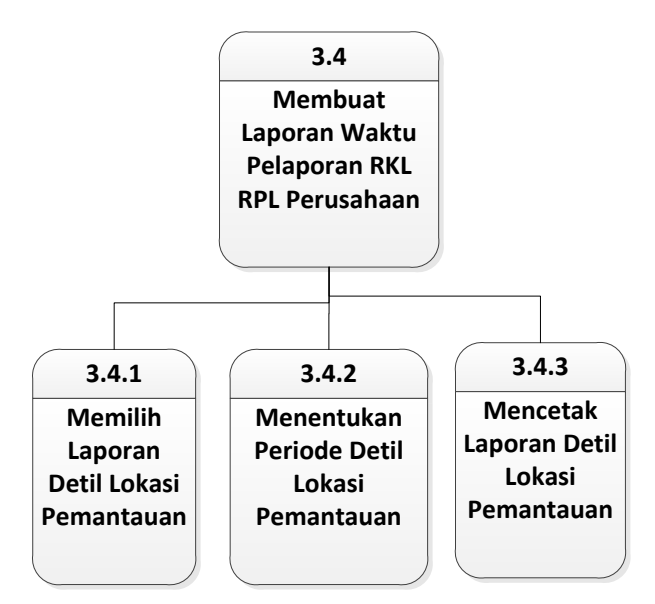

Gambar 4.28 Diagram Jenjang Level 2 Membuat Laporan Waktu Pelaporan RKL RPL Perusahaan

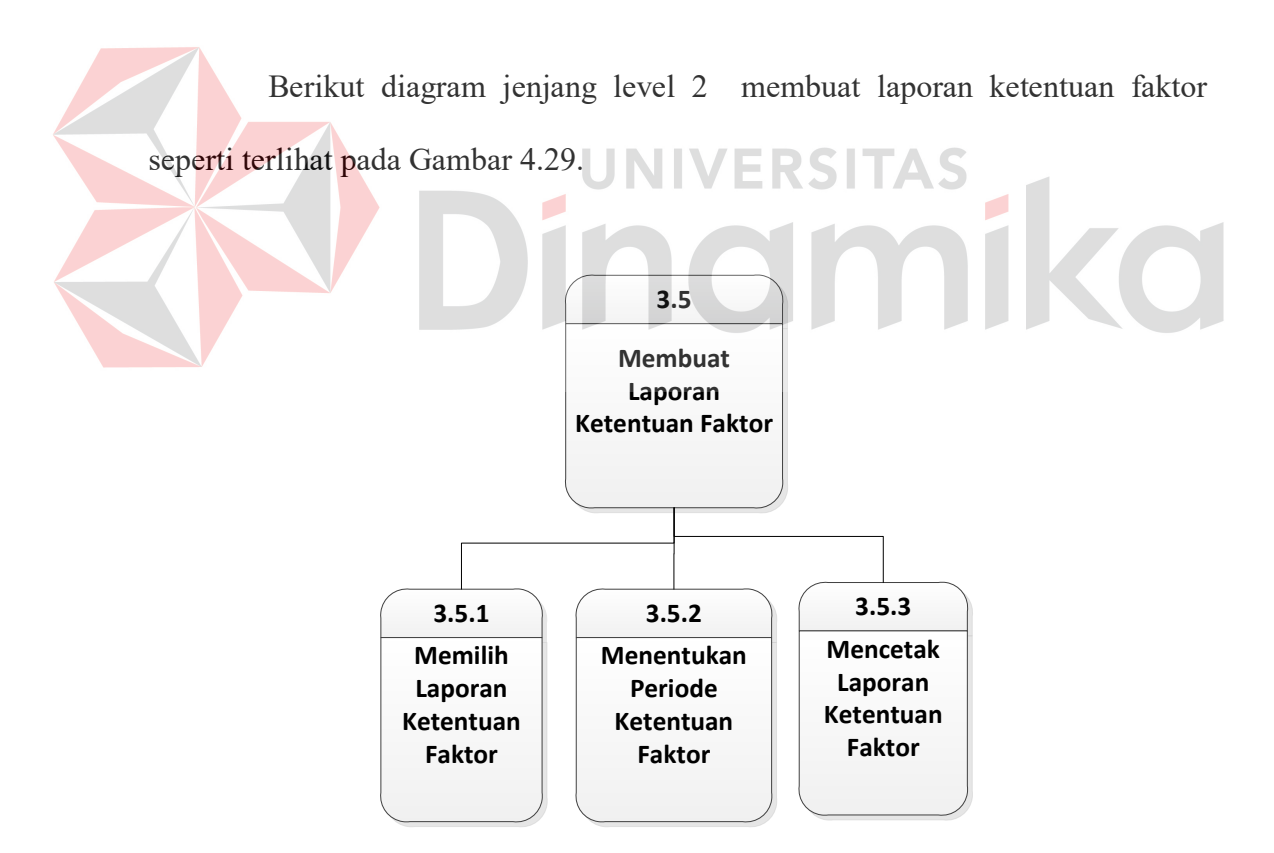

Gambar 4.29 Diagram Jenjang Level 2 Membuat Laporan Ketentuan Faktor

Berikut diagram jenjang level 2 membuat laporan faktor nilai pemantauan seperti terlihat pada Gambar 4.30.

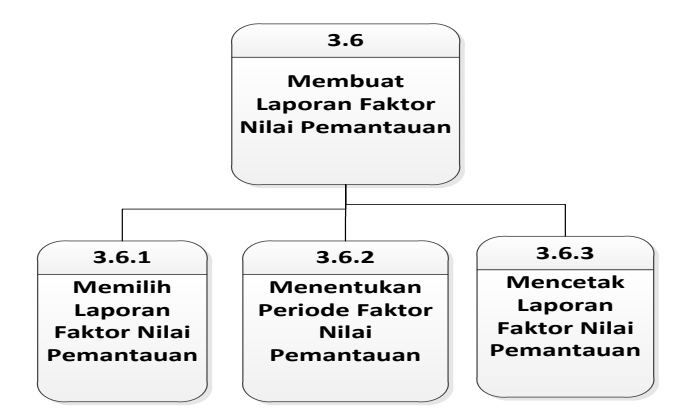

Gambar 4.30 Diagram Jenjang Level 2 Membuat Laporan Faktor Nilai Pemantauan

#### **4.2.4** *Data Flow Diagram* **(DFD)**

DFD merupakan perangkat yang digunakan pada metodologi pengembangan sistem terstruktur. DFD dapat menggambarkan seluruh kegiatan yang terdapat pada sistem secara jelas. Selain itu, DFD juga mampu menggambarkan komponen dan aliran data antar komponen yang terdapat pada sistem yang akan dikembangkan.

DFD menggambarkan aliran data yang lebih kompleks *context diagram*. Gambaran umum seluruh proses besar yang ada di DFD dapat dilihat pada diagram jenjang proses. Dalam DFD juga mulai terlihat *data store* yang diperlukan dalam pembangunan aplikasi sistem pemantauan lingkungan hidup.

Pada DFD level 0 ini terdapat 2 (dua) *external entity*, yaitu Perusahaan dan Kabid Pengawasan dan Pengendalian Dampak Lingkungan. Pada gambar DFD level 0 ini merupakan hasil *decompose* dari *Context Diagram* apliksi sistem pemantauan lingkungan hidup. Pada level 0 terdapat 3 (tiga) sub proses, yaitu sub proses mengelola data master, sub proses melakukan transaksi, dan sub proses membuat laporan. Pada DFD level 0 ini telah terlihat *data store* atau tabel-tabel yang dibutuhkan dalam pembangunan sistem. Dalam sistem ini, terlibat 10 *data store* yang dapat menunjang jalannya apliksai sistem pemantauan lingkungan hidup, yaitu tabel Kota, Kecamatan, Perusahaan, Jenis Pemantauan, Ketentuan Faktor, Perusahaan, Detil Perusahaan, Lokasi Usaha, Lokasi Pemantauan, Detil Lokasi Pemantauan, dan faktor nilai. Hal ini terlihat pada Gambar 4.31.

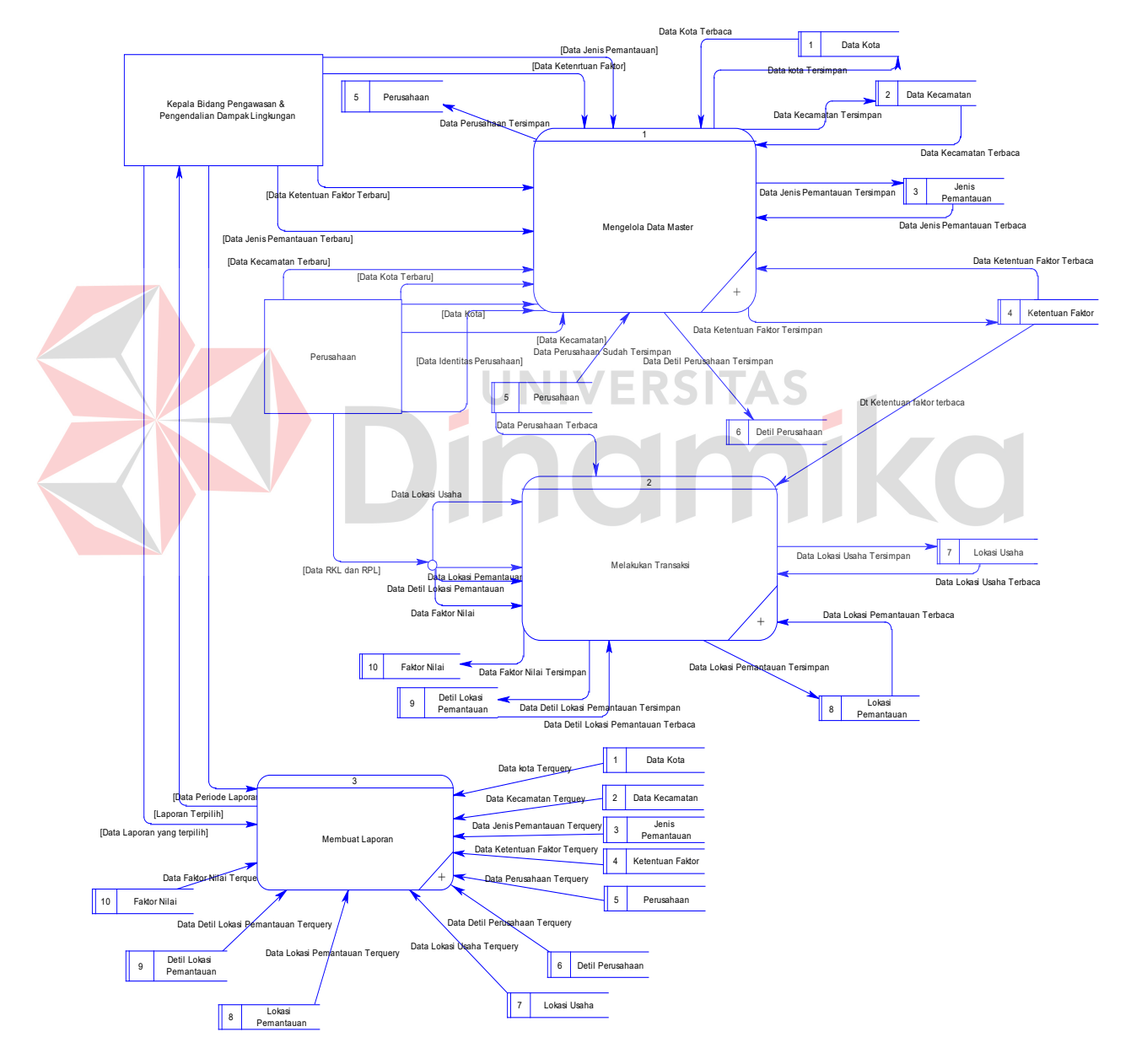

Gambar 4.31 DFD Level 0

Pada DFD level 1 Mengelola Data Master terdapat 5 (lima) sub proses, yaitu sub proses mengelola data master kota, sub proses mengelola data master kecamatan, sub proses mengelola data master jenis pemantauan, sub proses mengelola data master ketentuan faktor, dan sub proses mengelola data master perusahaan. Sub proses mengelola data master kota berfungsi untuk mengelola data kota tempat perusahaan berasal. Sub proses data master kecamatan berfungsi untuk mengelola data kecamatan yang telah terdaftar. Sub proses mengelola data jenis pemantauan digunakan untuk mengelola data jenis pemantauan yang diperoleh dari ketetapan pemerintah. Sub proses mengelola data master ketentuan faktor digunakan untuk mengelola data ketentuan faktor menurut jenis pemantauan. Sub proses mengelola data master perusahaan digunakan untuk mengelola data perusahaan. Hal ini terlihat pada Gambar 4.32.

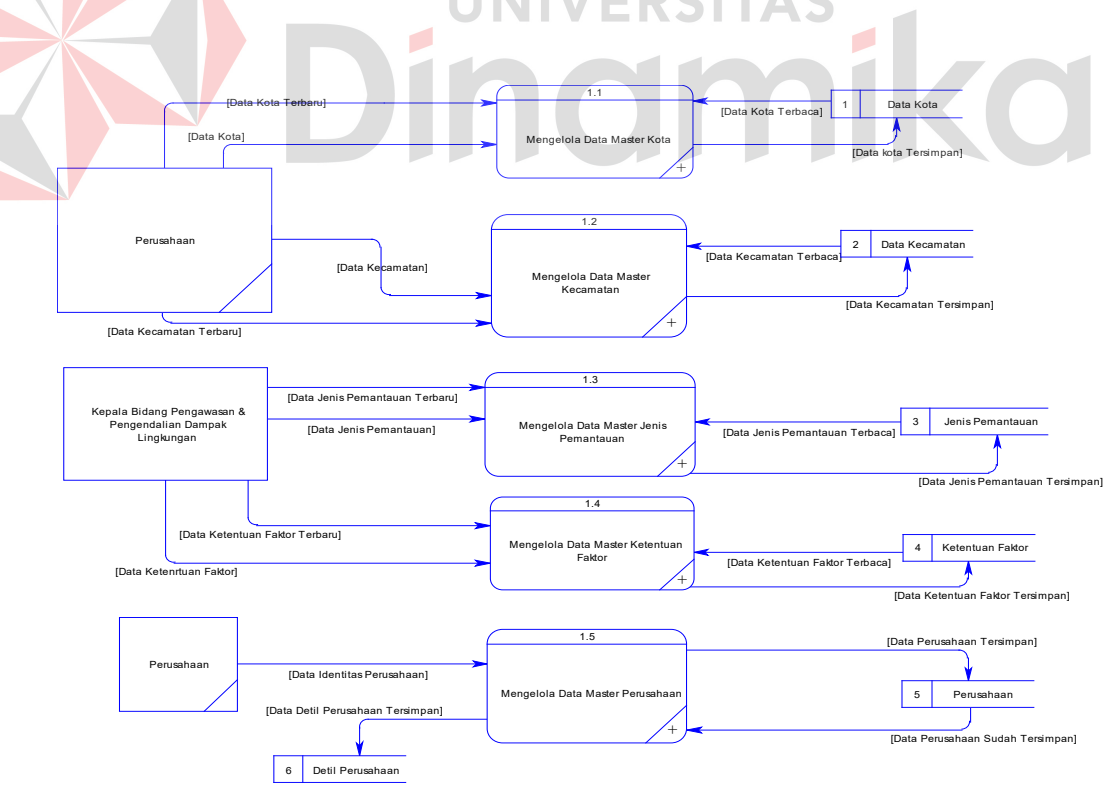

Gambar 4.32 DFD Level 1 Mengelola Data Master

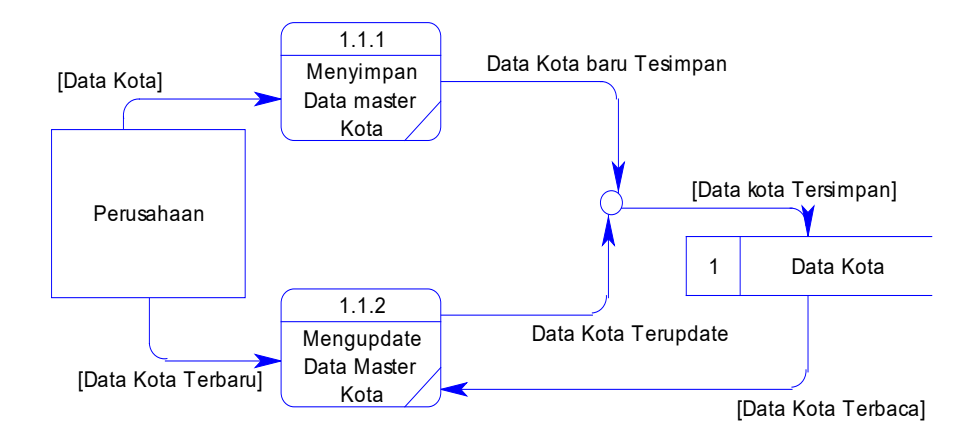

Gambar 4.33 DFD Level 2 Mengelola Data Master Kota

Pada proses mengelola data master kota. Data kota baru ini dapat dialirkan ke sub proses menyimpan data master kota. Data kota terbaharui dapat dialirkan ke sub proses meng*update* data master kota. Sub proses menyimpan data master kota berfungsi untuk menyimpan data kota sedangkan sub proses meng*update* data master kota digunakan untuk mengubah data kota yang telah tersimpan di dalam *database* sebelumnya. Hal ini terlihat pada Gambar 4.33.

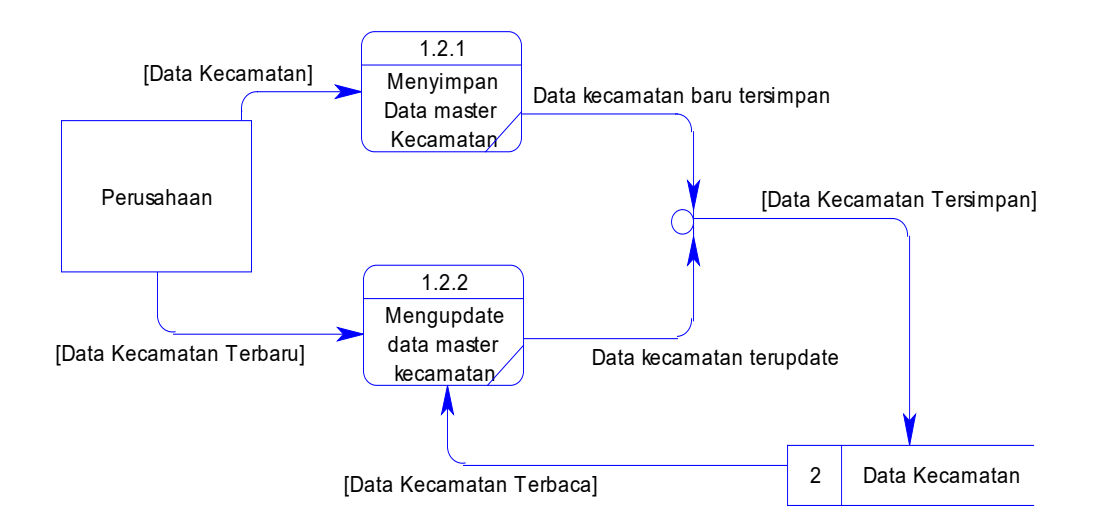

Gambar 4.34 DFD Level 2 Mengelola Data Master Kecamatan

Pada proses mengelola data master kecamatan. Data kecamatan baru ini dapat dialirkan ke sub proses menyimpan data master kecamatan. Data kecamatan terbaharui dapat dialirkan ke sub proses meng*update* data master kecamatan. Sub proses menyimpan data master kecamatan berfungsi untuk menyimpan data kecamatan sedangkan sub proses meng*update* data master kecamatan digunakan untuk mengubah data kecamatan yang telah tersimpan di dalam *database* sebelumnya. Hal ini terlihat pada Gambar 4.34.

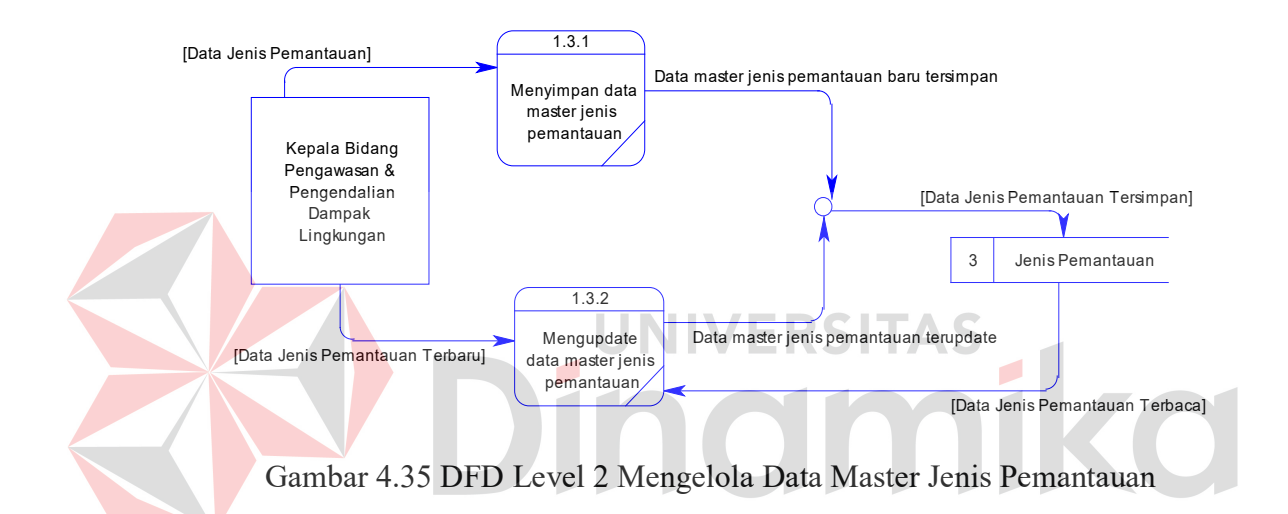

Pada proses mengelola data master jenis pemantauan. Data jenis pemantauan baru ini dapat dialirkan ke sub proses menyimpan data master jenis pemantauan. Data jenis pemantauan terbaharui dapat dialirkan ke sub proses meng*update* data master jenis pemantauan. Sub proses menyimpan data master jenis pemantauan berfungsi untuk menyimpan data jenis pemantauan sedangkan sub proses meng*update* data master jenis pemantauan digunakan untuk mengubah data jenis pemantauan yang telah tersimpan di dalam *database* sebelumnya. Hal ini terlihat pada Gambar 4.35.

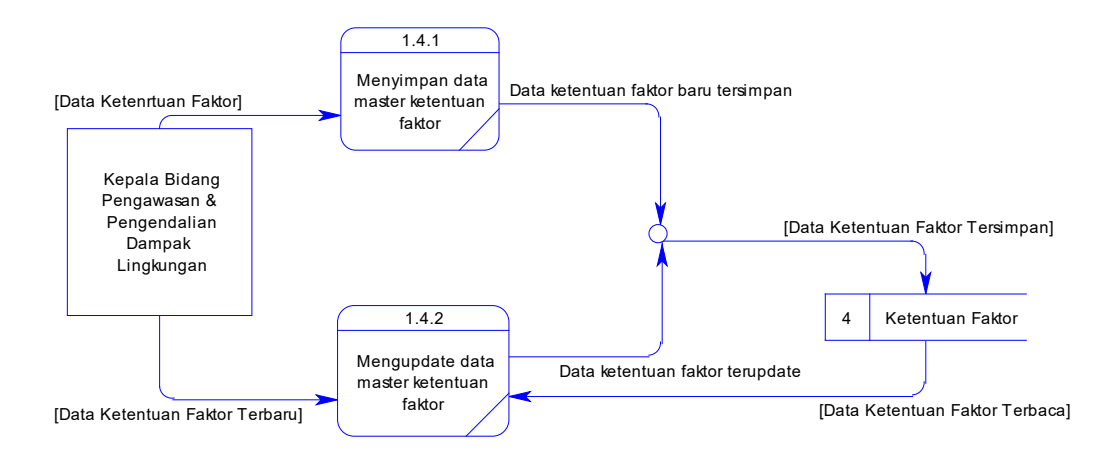

Gambar 4.36 DFD Level 2 Mengelola Data Master Ketentuan Faktor

Pada proses mengelola data master ketentuan faktor. Data ketentuan faktor baru ini dapat dialirkan ke sub proses menyimpan data ketentuan faktor. Data ketentuan faktor terbaharui dapat dialirkan ke sub proses meng*update* data master ketentuan faktor. Sub proses menyimpan data master ketentuan faktor berfungsi untuk menyimpan data ketentuan faktor sedangkan sub proses meng*update* data master data ketentuan faktor digunakan untuk mengubah data ketentuan faktor yang telah tersimpan di dalam *database* sebelumnya. Hal ini terlihat pada Gambar 4.36.

Pada proses mengelola data master perusahaan. Data identitas perusahaan ini dapat dialirkan ke sub proses menyimpan data perusahaan. Data perusahaan dapat dialirkan ke sub proses mengisi detil perusahaan. Sub proses mengisi detil perusahaan berfungsi untuk mengisi detil perusahaan yang telah dimasukkan. Data detil perusahaan dapat dialirkan ke sub proses menyimpan detil perusahaan, sub proses menyimpan detil perusahaan digunakan untuk menyimpan detil perusahaan. Hal ini dapat dilihat pada Gambar 4.37.

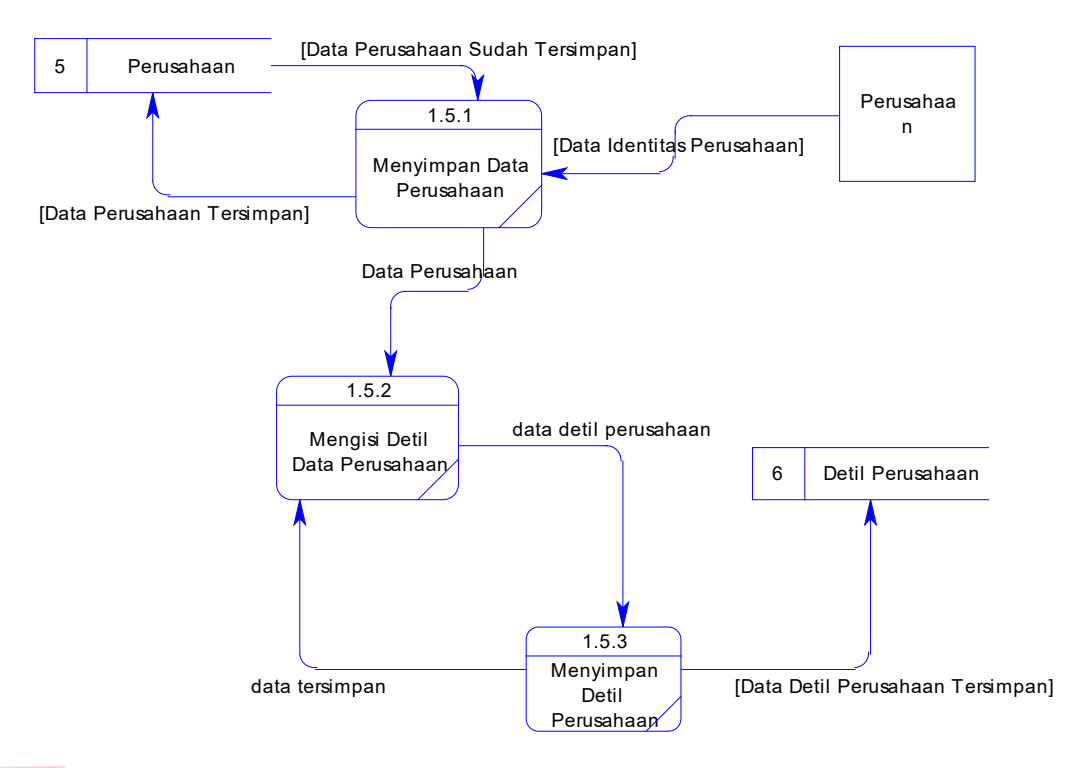

Gambar 4.37 DFD Level 2 Mengelola Data Master Perusahaan

Pada DFD level 1 melakukan transaksi terdapat 4 (empat) sub proses, yaitu sub proses melakukan transaksi pendataan lokasi usaha, melakukan transaksi pendataan lokasi pemantauan, melakukan transaksi pendataan detil lokasi pemantauan, dan sub proses melakukan transaksi pendataan faktor nilai pemantauan. Sub proses melakukan transaksi pendataan lokasi usaha berfungsi untuk menggambarkan semua aliran data dari transaksi pendataan lokasi usaha yang masuk dan keluar dari sistem. Sub proses melakukan transaksi pendataan lokasi pemantauan berfungsi untuk menggambarkan semua aliran data dari transaksi pendataan lokasi pemantauan yang masuk dan keluar dari sistem. Sub proses melakukan transaksi pendataan detil lokasi pemantauan berfungsi untuk menggambarkan semua aliran data dari transaksi pendataan detil lokasi pemantauan yang masuk dan keluar dari sistem. Sub proses melakukan transaksi pendataan faktor nilai pemantauan berfungsi untuk menggambarkan semua aliran

data dari transaksi pendataan faktor nilai pemantauan yang masuk dan keluar dari sistem. Hal ini terlihat pada Gambar 4.38.

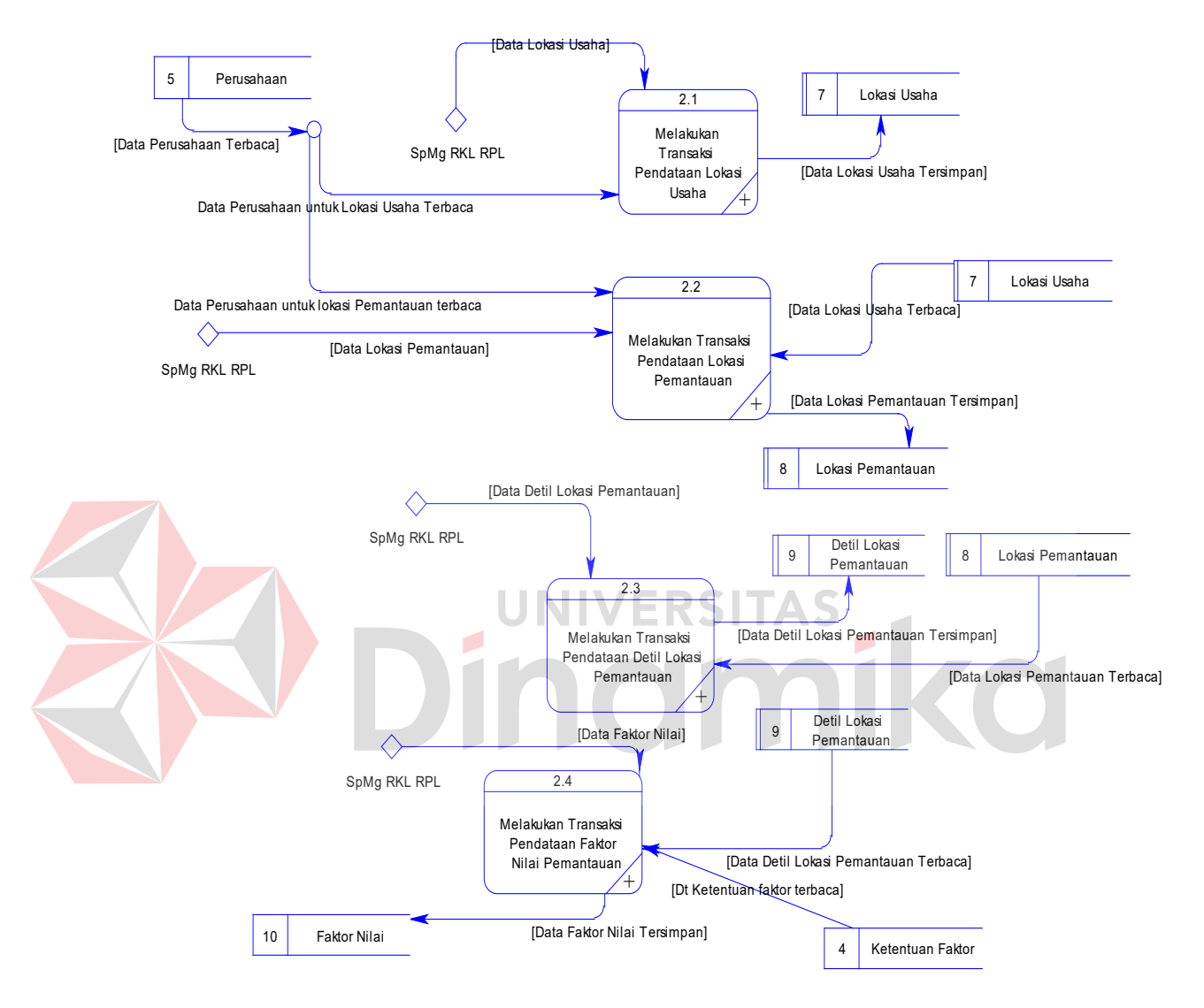

Gambar 4.38 DFD Level 1 Melakukan Transaksi

Pada proses melakukan transaksi pendataan lokasi usaha, *external entity*  yang terkait pada level ini hanyalah perusahaan. Pada proses ini terdapat 9 (sembilan) sub proses, yaitu sub proses mencari perusahaan, sub proses menampilkan pesan data perusahaan ada, sub proses menampilkan pesan data perusahaan tidak ada, sub proses menampilkan pesan data lokasi usaha baru, sub

proses mencari data kecamatan, sub proses menampilkan pesan data kecamatan ada, sub proses menampilkan pesan data kecamatan tidak ada, sub proses menyimpan data lokasi usaha, dan sub proses menampilkan data lokasi usaha tersimpan. Hal ini terlihat pada Gambar 4.39.

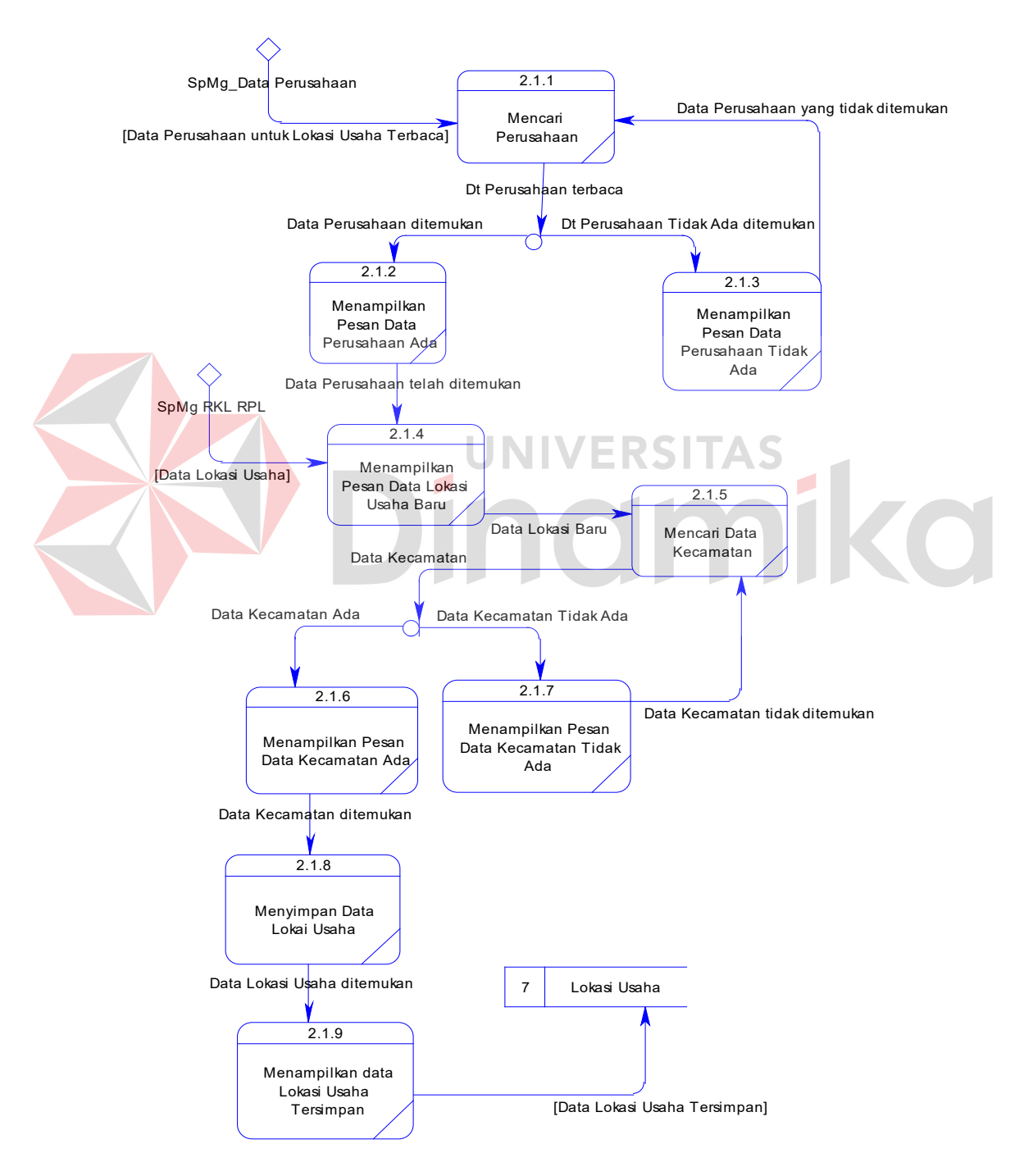

Gambar 4.39 DFD Level 2 Melakukan Transaksi Pendataan Lokasi Usaha

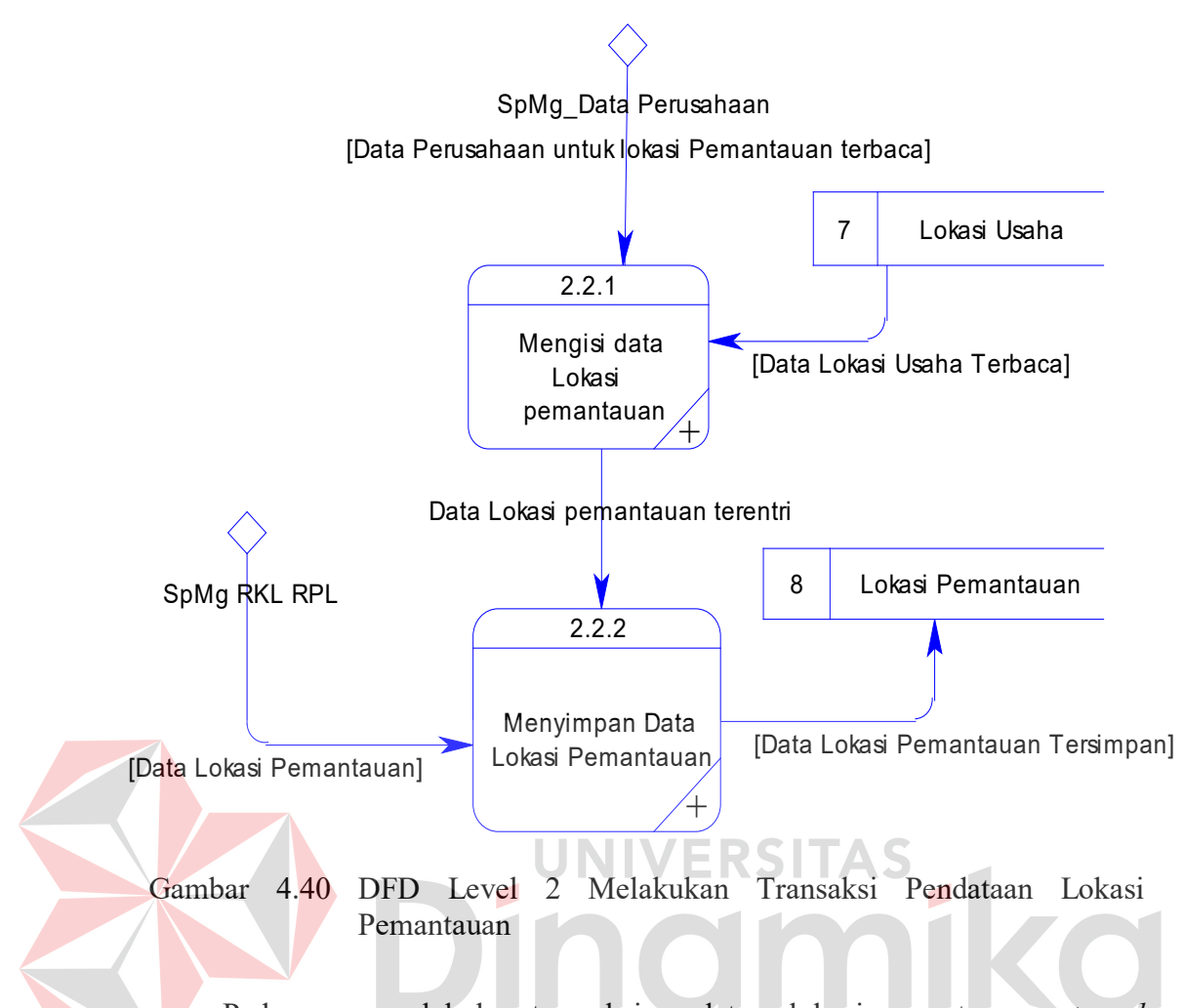

Pada proses melakukan transaksi pendataan lokasi pemantauan, *external entity* yang terkait pada level ini hanyalah perusahaan. Pada proses ini terdapat 2 (dua) sub proses, yaitu sub proses mengisi data lokasi pemantauan dan sub proses menyimpan data lokasi pemantauan. Hal ini terlihat pada Gambar 4.40.

Pada proses mengisi data lokasi pemantauan, terdapat 6 (enam) sub proses, yaitu sub proses mencari perusahaan untuk lokasi pemantauan, sub proses menampilkan pesan data perusahaan untuk lokasi pemantauan ada, sub proses menampilkan pesan data perusahaan tidak ada, sub proses mencari lokasi usaha, sub proses menampilkan pesan lokasi usaha ada, dan sub proses menampilkan pesan lokasi usaha tidak ada. Hal ini terlihat pada Gambar 4.41.

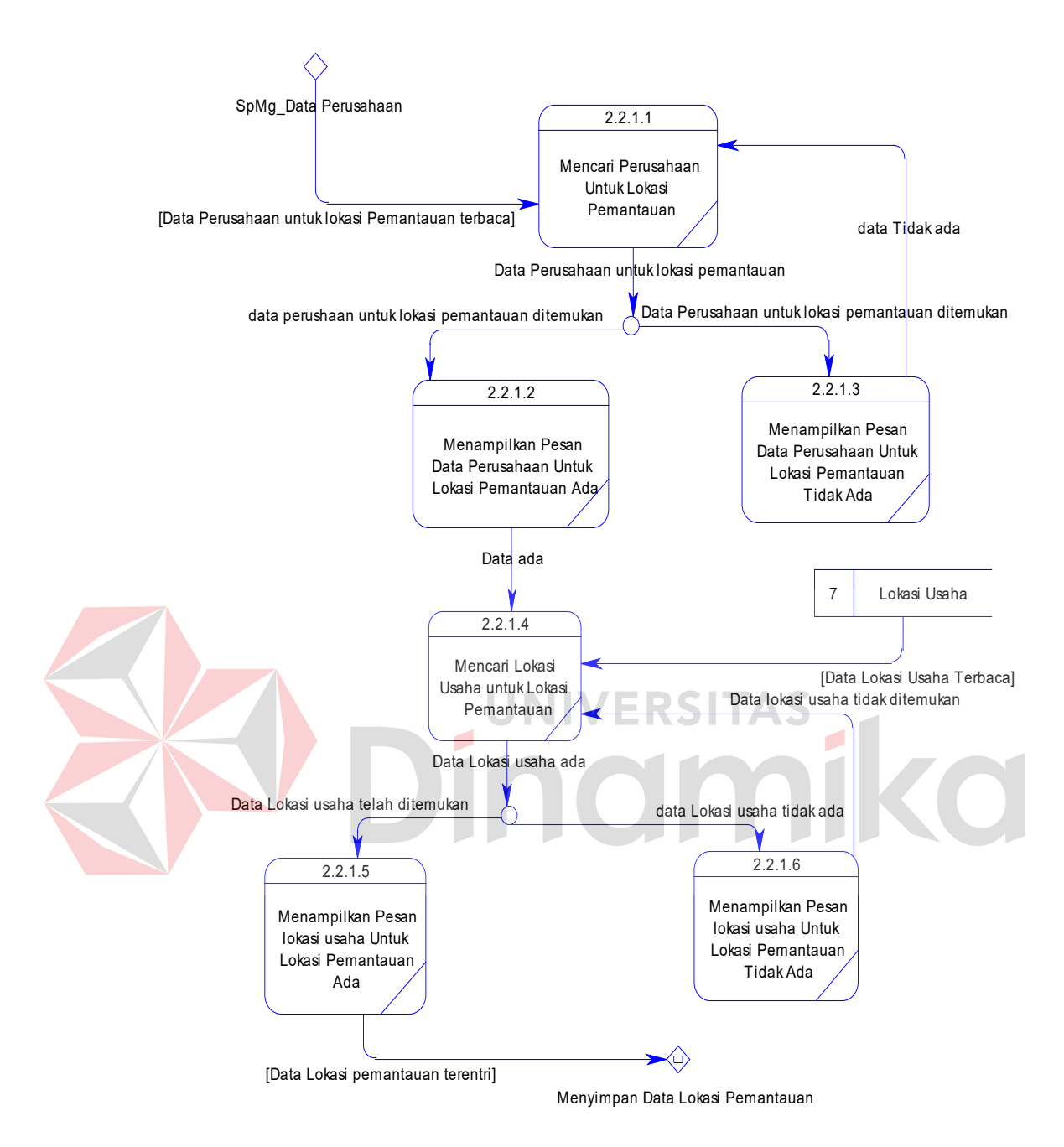

Gambar 4.41 DFD Level 3 Mengisi Data Lokasi Pemantauan

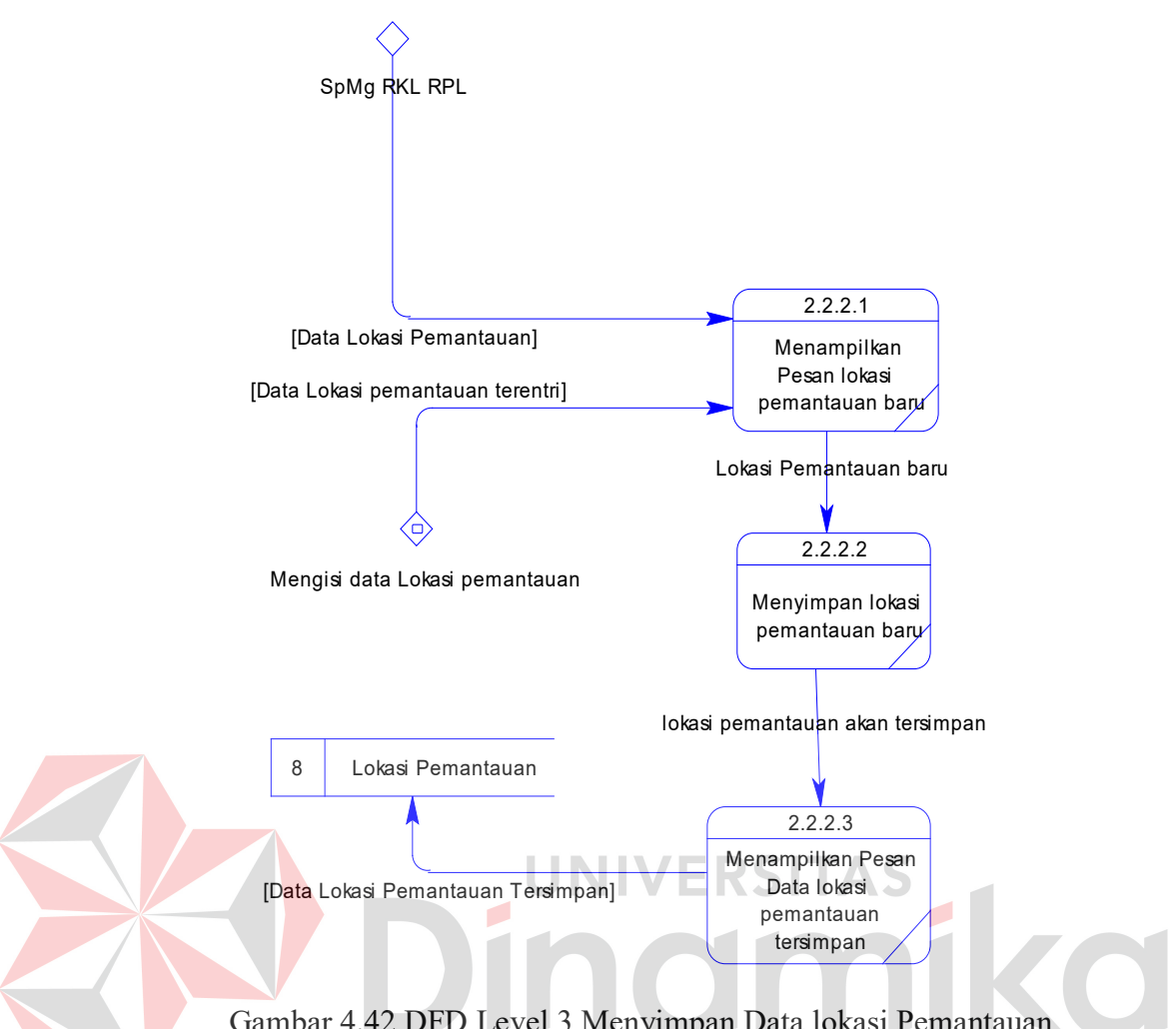

Gambar 4.42 DFD Level 3 Menyimpan Data lokasi Pemantauan

Pada proses menyimpan data lokasi pemantauan, terdapat 3 (tiga) sub proses, yaitu sub proses menampilkan pesan lokasi pemantauan baru, sub proses menyimpan lokasi pemantauan baru dan sub proses menampilkan pesan data lokasi pemantauan tersimpan. Hal ini terlihat pada Gambar 4.42.

Pada proses melakukan transaksi pendataan detil lokasi pemantauan, terdapat 6 (enam) sub proses, yaitu sub proses mencari lokasi pemantauan, sub proses menampilkan pesan lokasi pemantauan ada, sub proses menampilkan pesan lokasi pemantauan tidak ada, sub proses menampilkan pesan detil lokasi pemantauan baru, sub proses menyimpan detil lokasi pemantauan dan sub proses menampilkan detil lokasi pemantauan tersimpan. Hal ini terlihat pada Gambar 4.43.

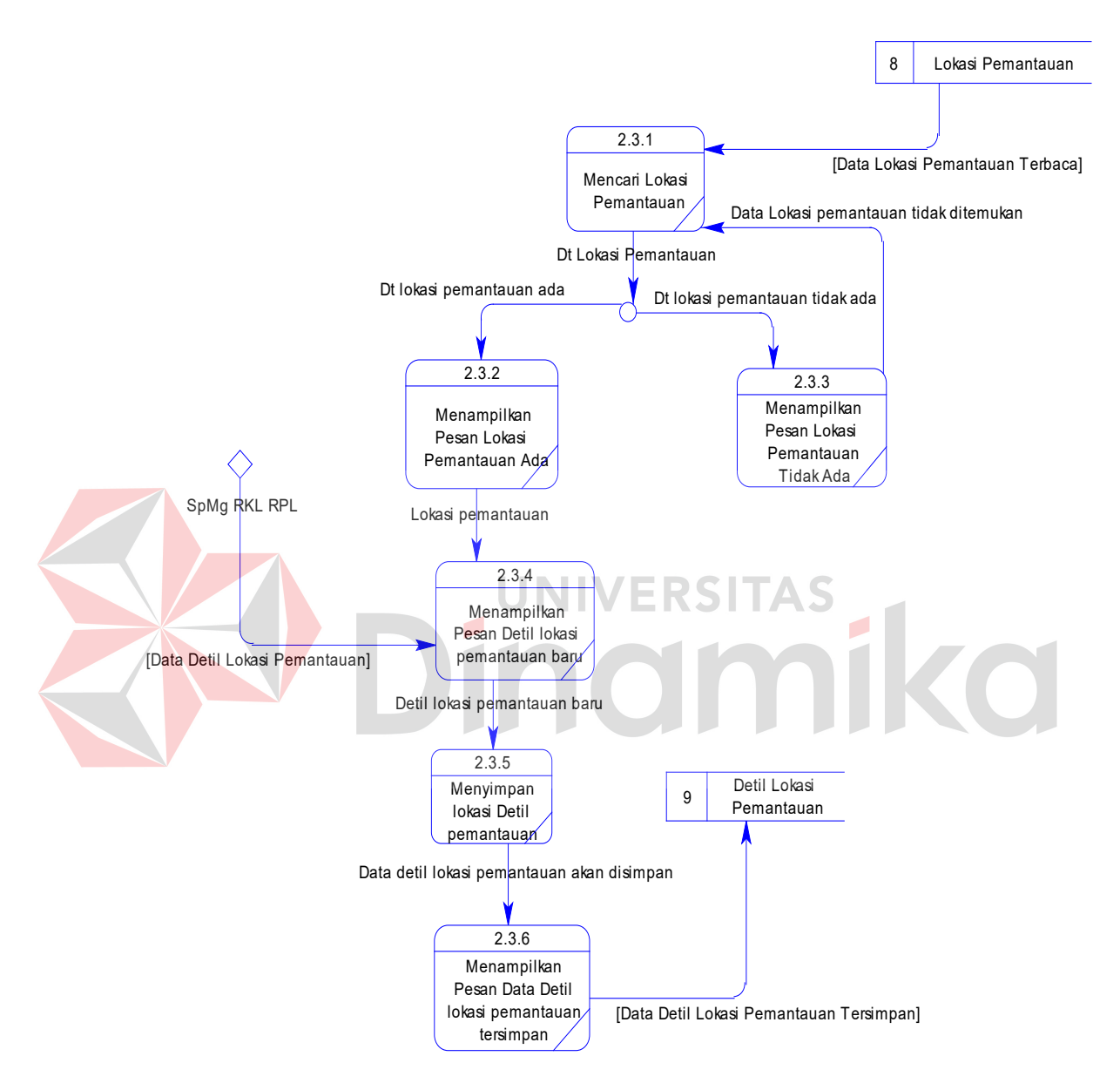

Gambar 4.43 DFD Level 2 Melakukan Transaksi Pendataan Detil Lokasi Pemantauan

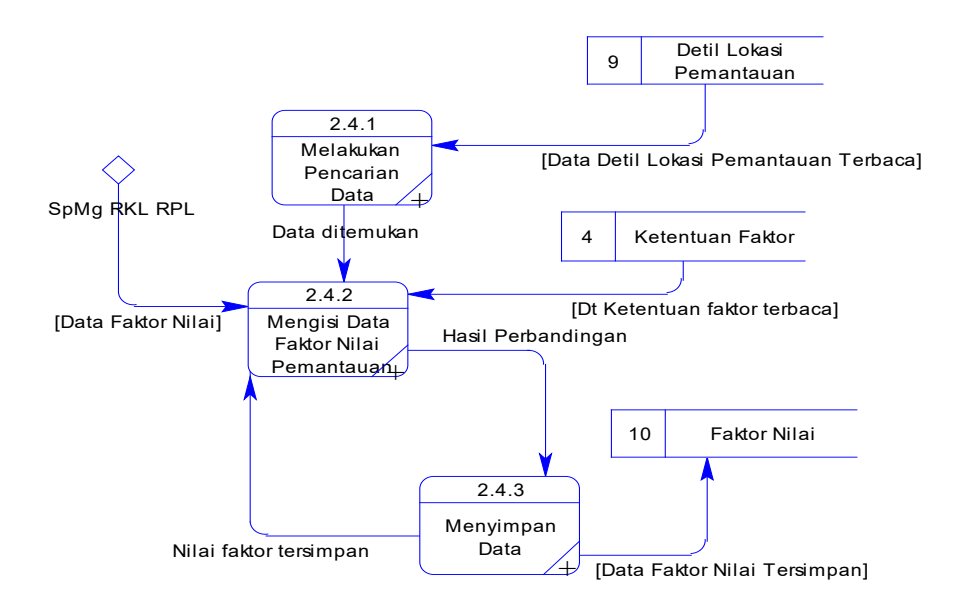

Gambar 4.44 DFD Level 2 Melakukan Transaksi Pendataan Faktor Nilai Pemantauan

Pada proses melakukan transaksi pendataan faktor nilai pemantauan, terdapat 3 (tiga) sub proses, yaitu sub proses melakukan pencarian data, sub proses mengisi faktor nilai pemantauan, dan sub proses menyimpan data. Hal ini terlihat pada Gambar 4.44.

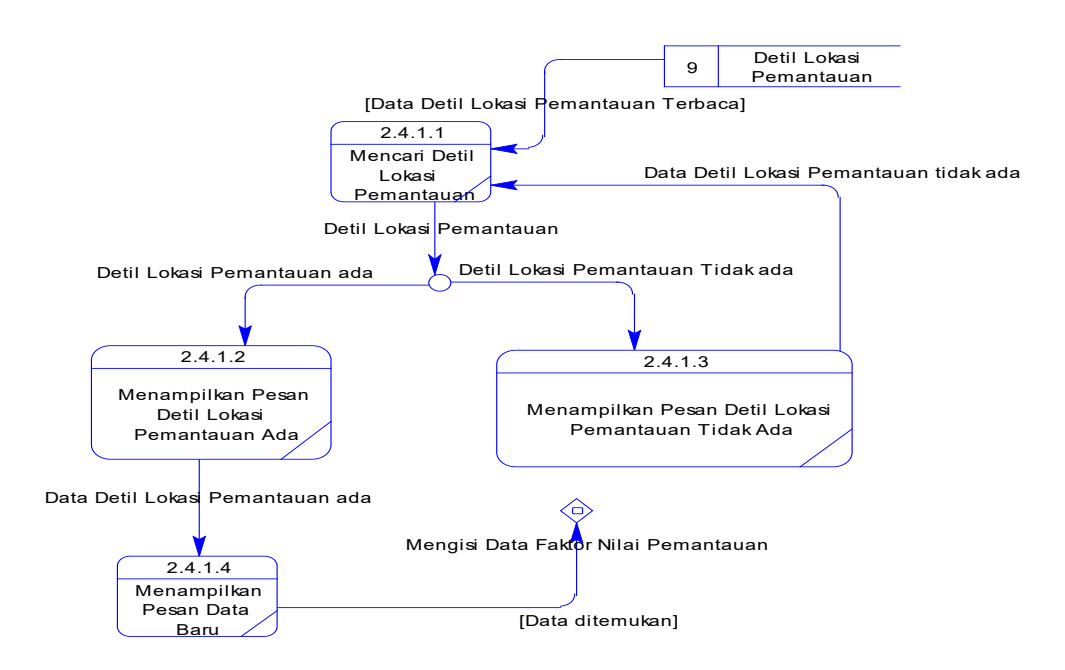

Gambar 4.45 DFD Level 3 Melakukan Pencarian Data

Pada proses melakukan pencarian data, terdapat 4 (empat) sub proses, yaitu sub proses mencari mencari detil lokasi pemantauan, sub proses menampilkan pesan detil lokasi pemantauan ada, sub proses menampilkan pesan detil lokasi pemantauan tidak ada, dan sub proses menampilkan pesan data baru. Hal ini terlihat pada Gambar 4.45.

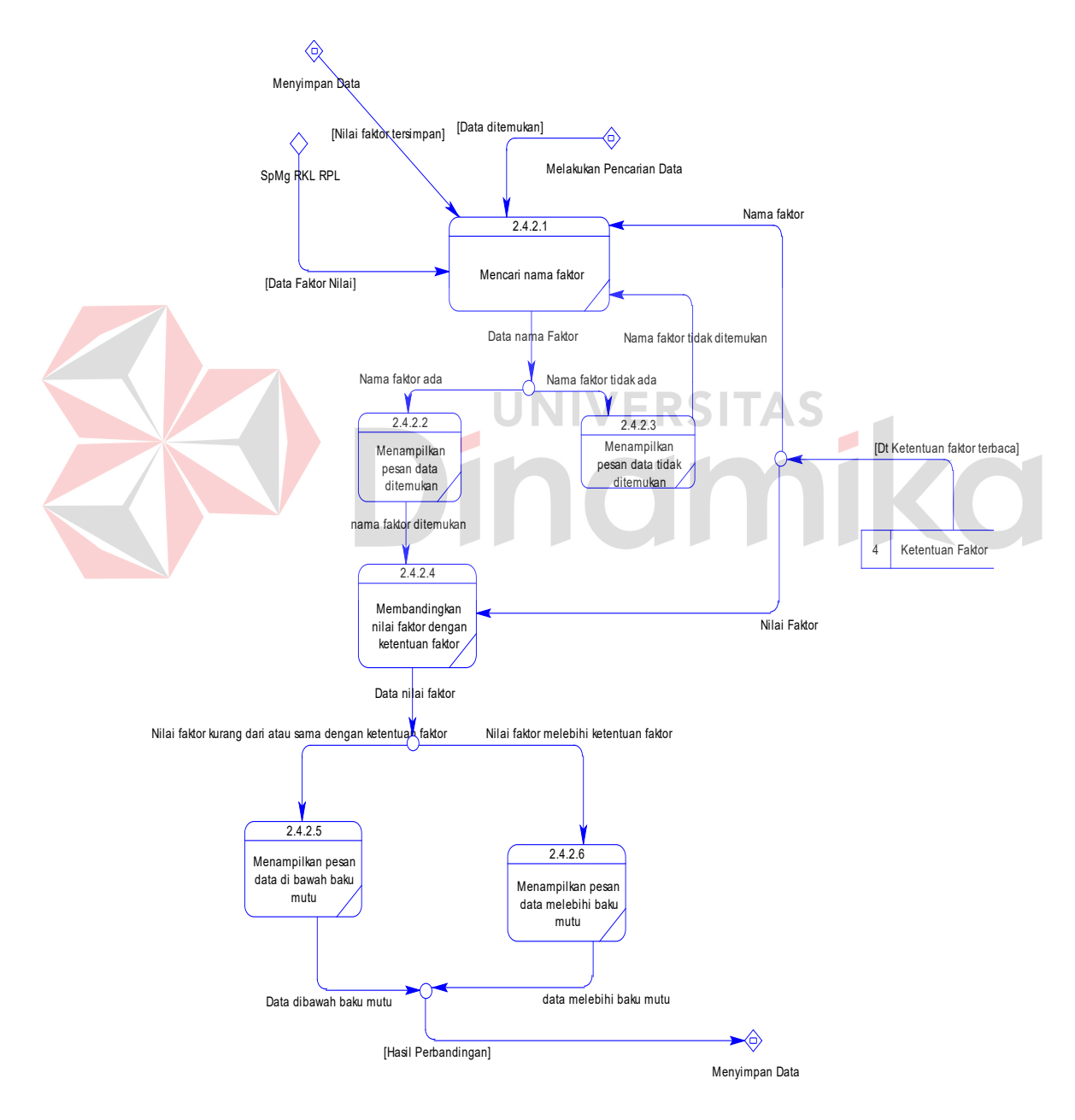

Gambar 4.46 DFD Level 3 Mengisi Data Faktor Nilai Pemantauan

Pada proses mengisi data faktor nilai pemantauan, terdapat 6 (enam) sub proses, yaitu sub proses mencari nama faktor, sub proses menampilkan pesan data ditemukan, sub proses menampilkan pesan data tidak ditemukan, sub proses membandingkan nilai faktor dengan ketentun faktor, sub proses menampilkan pesan data di bawah baku mutu, dan sub proses menampilkan pesan data melebihi baku mutu. Hal ini terlihat pada Gambar 4.46.

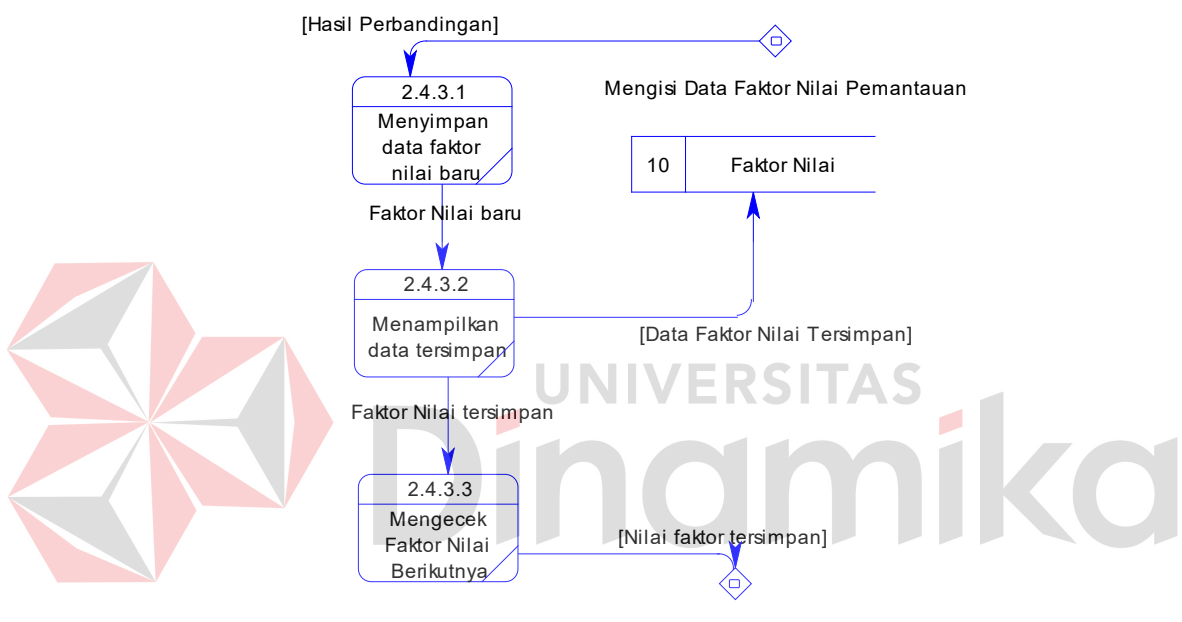

Mengisi Data Faktor Nilai Pemantauan

Gambar 4.47 DFD Level 3 Menyimpan Data

Pada proses menyimpan data, terdapat 3 (tiga) sub proses, yaitu sub proses menyimpan data faktor nilai baru, sub proses menampilkan data tersimpan, dan sub proses isi faktor nilai lagi. Hal ini terlihat pada Gambar 4.47.

Pada DFD level 1 proses membuat laporan ini berguna untuk membantu pihak manajemen Badan Lingkungan Hidup dalam pengambilan keputusan. Pada proses ini terdapat 6 (enam) sub proses, yaitu sub proses membuat laporan identitas perusahaan, sub proses membuat laporan lokasi usaha, sub proses

membuat laporan lokasi pemantauan, sub proses membuat laporan waktu pelaporan RKL-RPL perusahaan, sub proses membuat laporan ketentuan faktor, dan sub proses membuat laporan faktor nilai pemantauan. Hal ini terlihat pada Gambar 4.48.

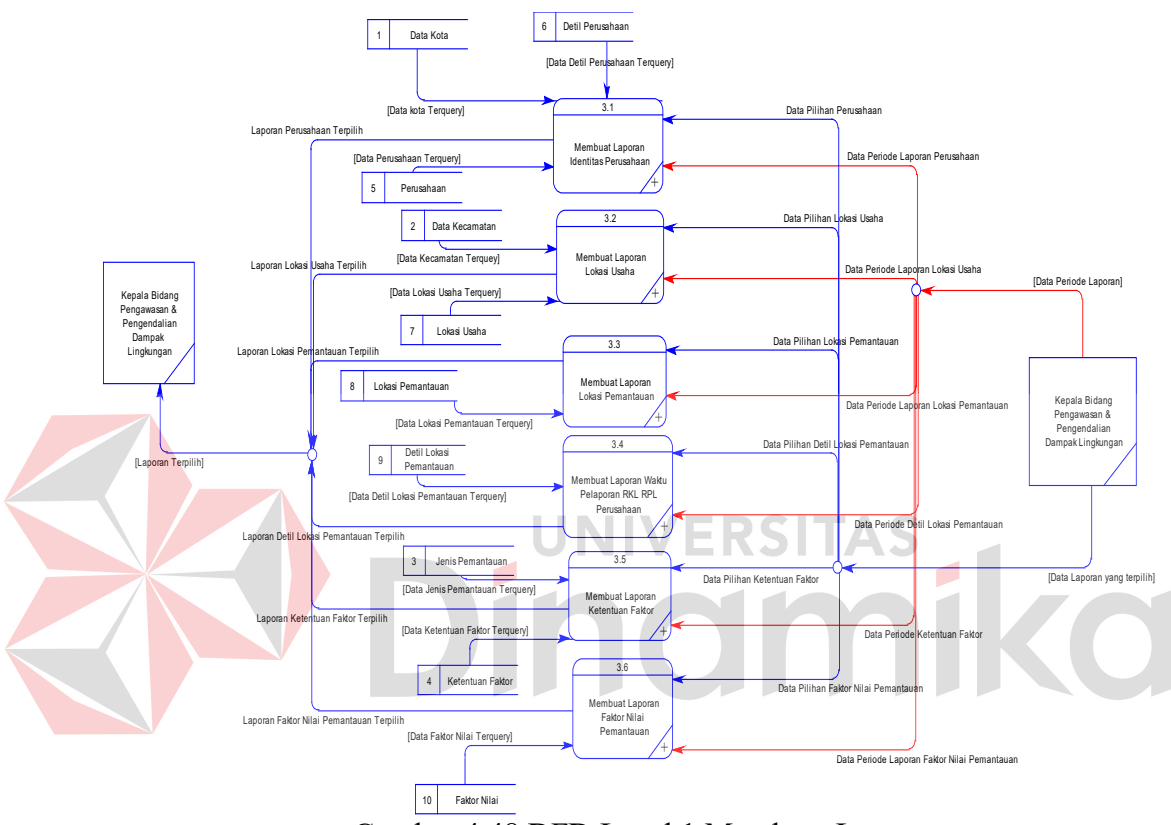

Gambar 4.48 DFD Level 1 Membuat Laporan

Pada DFD level 2 proses membuat laporan identitas perusahaan ini dimulai ketika Kabid Pengawasan dan Pengendalian Dampak Lingkungan memilih laporan perusahaan yang akan dicetak. Pemilihan laporan yang dimaksud adalah jenis laporan perusahaan yang tersedia di dalam sistem yang akan dibangun. Setelah jenis laporannya dipilih, Kabid Pengawasan dan Pengendalian Dampak Lingkungan juga harus memilih periode berapa laporan perusahaan yang akan dicetak. Hal ini terlihat pada Gambar 4.49.

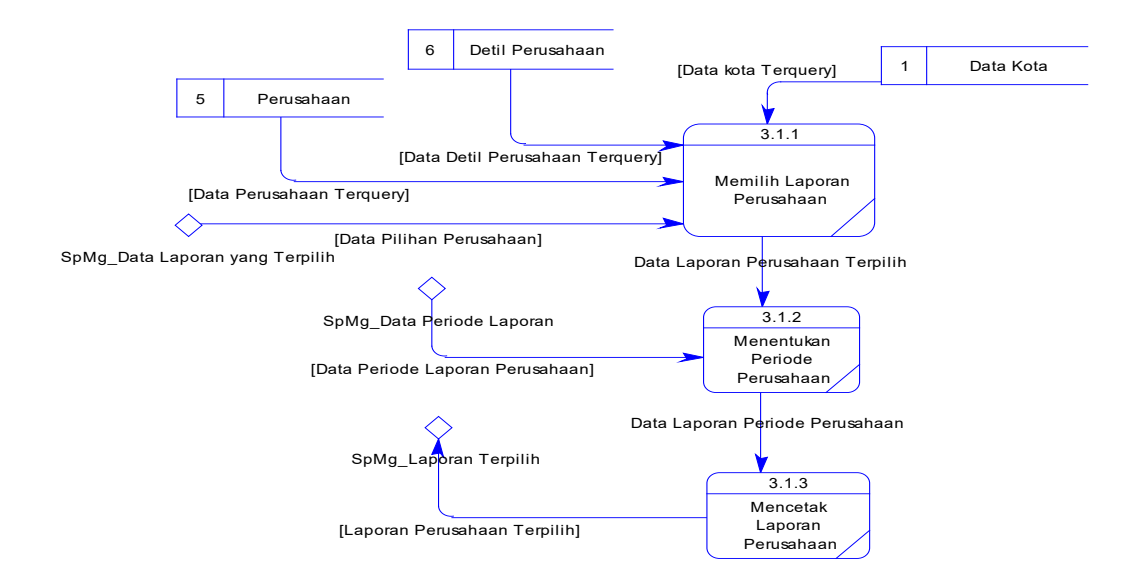

Gambar 4.49 DFD Level 2 Membuat Laporan Identitas Perusahaan

Pada DFD level 2 proses membuat laporan lokasi usaha ini dimulai ketika Kabid Pengawasan dan Pengendalian Dampak Lingkungan memilih laporan lokasi usaha yang akan dicetak. Pemilihan laporan yang dimaksud adalah jenis laporan lokasi usaha yang tersedia di dalam sistem yang akan dibangun. Setelah jenis laporannya dipilih, Kabid Pengawasan dan Pengendalian Dampak Lingkungan juga harus memilih periode berapa laporan lokasi usaha yang akan dicetak. Hal ini terlihat pada Gambar 4.50.

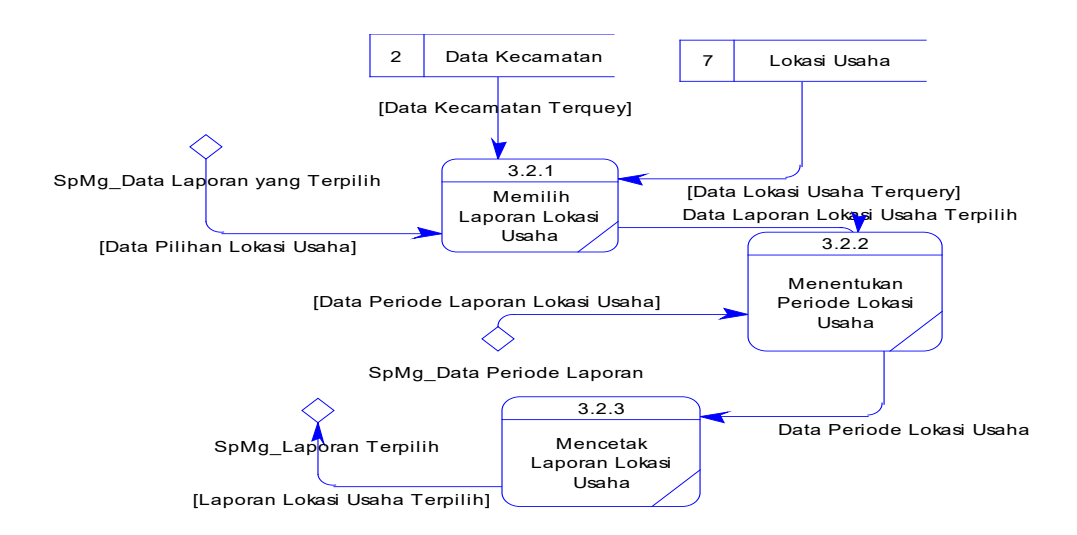

Gambar 4.50 DFD Level 2 Membuat Laporan Lokasi Usaha

Pada DFD level 2 proses membuat laporan lokasi pemantauan ini dimulai ketika Kabid Pengawasan dan Pengendalian Dampak Lingkungan memilih laporan lokasi pemantauan yang akan dicetak. Pemilihan laporan yang dimaksud adalah jenis laporan lokasi pemantauan yang tersedia di dalam sistem yang akan dibangun. Setelah jenis laporannya dipilih, Kabid Pengawasan dan Pengendalian Dampak Lingkungan juga harus memilih periode berapa laporan lokasi pemantauan yang akan dicetak. Hal ini terlihat pada Gambar 4.51.

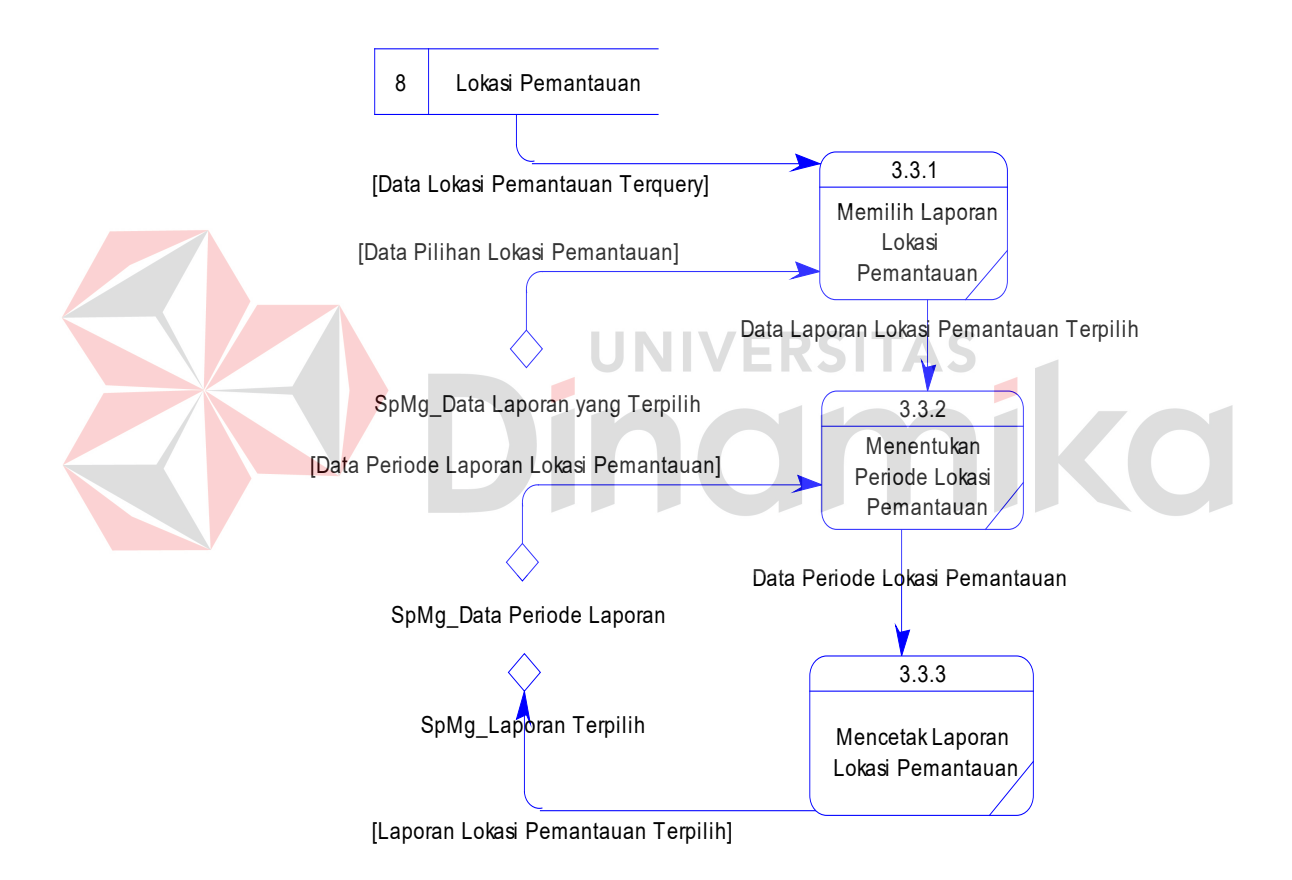

Gambar 4.51 DFD Level 2 Membuat Laporan Lokasi Pemantauan

Pada DFD level 2 proses membuat laporan waktu pelaporan RKL-RPL perusahaan ini dimulai ketika Kabid Pengawasan dan Pengendalian Dampak Lingkungan memilih laporan detil lokasi pemantauan yang akan dicetak. Pemilihan laporan yang dimaksud adalah jenis laporan detil lokasi pemantauan yang tersedia di dalam sistem yang akan dibangun. Setelah jenis laporannya dipilih, Kabid Pengawasan dan Pengendalian Dampak Lingkungan juga harus memilih periode berapa laporan detil lokasi pemantauan yang akan dicetak. Hal ini terlihat pada Gambar 4.52.

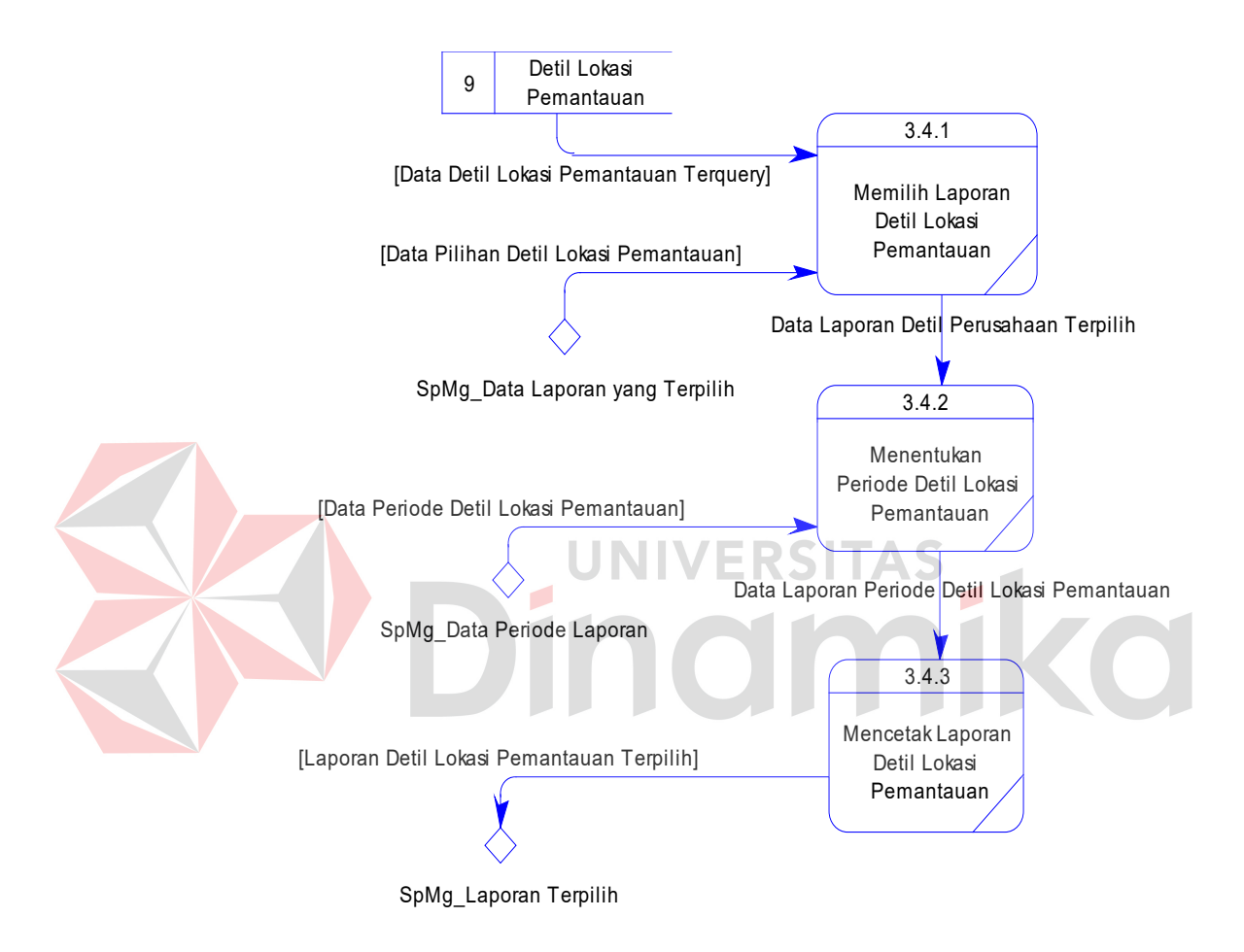

Gambar 4.52 DFD Level 2 Membuat Laporan Waktu Pelaporan RKL-RPL Perusahaan

Pada DFD level 2 proses membuat laporan ketentuan faktor ini dimulai ketika Kabid Pengawasan dan Pengendalian Dampak Lingkungan memilih laporan ketentuan faktor yang akan dicetak. Pemilihan laporan yang dimaksud adalah jenis laporan ketentuan faktor yang tersedia di dalam sistem yang akan dibangun. Setelah jenis laporannya dipilih, Kabid Pengawasan dan Pengendalian

Dampak Lingkungan juga harus memilih periode berapa laporan ketentuan faktor yang akan dicetak. Hal ini terlihat pada Gambar 4.53.

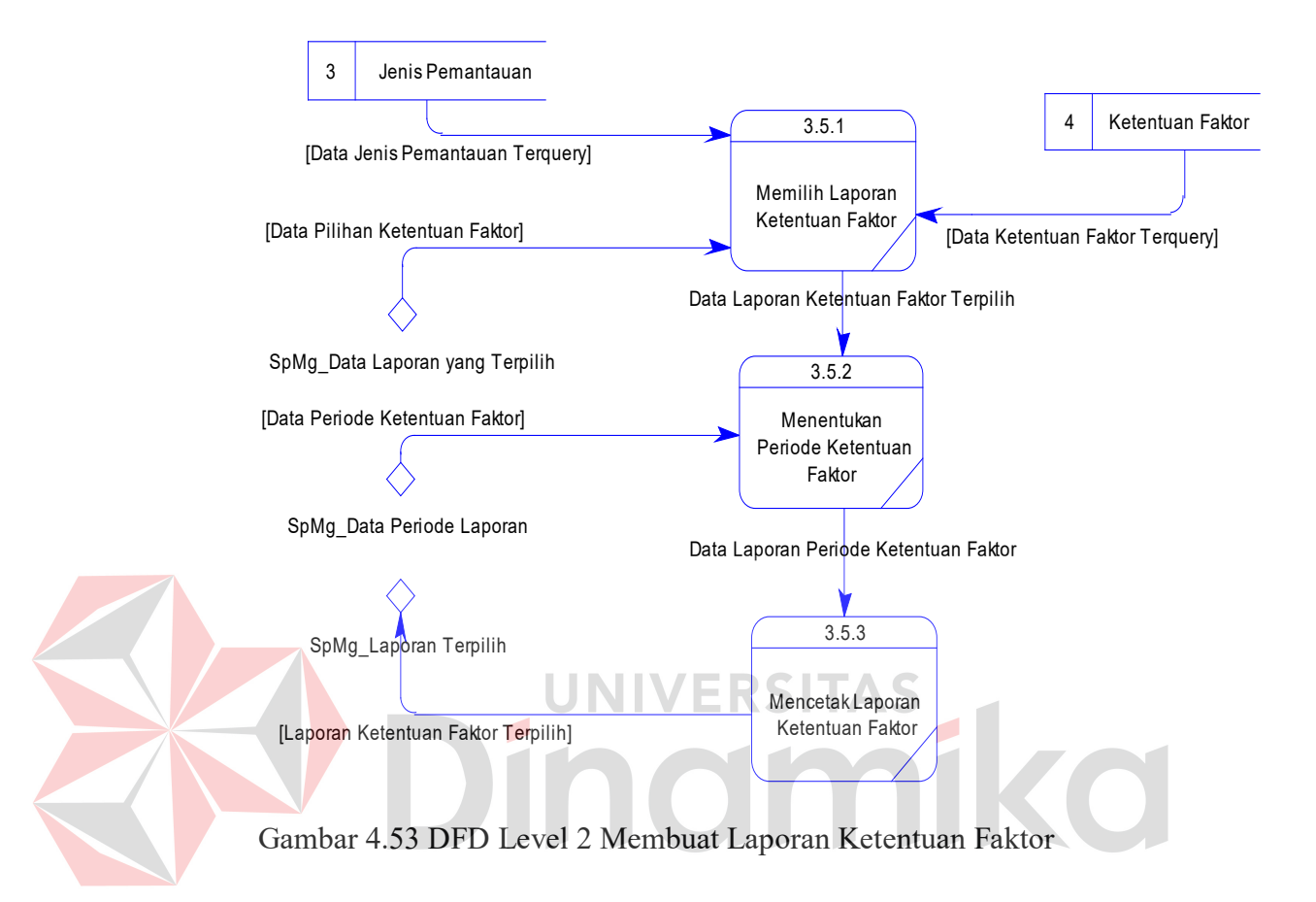

Pada DFD level 2 proses membuat laporan faktor nilai pemantauan ini dimulai ketika Kabid Pengawasan dan Pengendalian Dampak Lingkungan memilih laporan faktor nilai pemantauan yang akan dicetak. Pemilihan laporan yang dimaksud adalah jenis laporan faktor nilai pemantauan yang tersedia di dalam sistem yang akan dibangun. Setelah jenis laporannya dipilih, Kabid Pengawasan dan Pengendalian Dampak Lingkungan juga harus memilih periode berapa laporan faktor nilai pemantauan yang akan dicetak. Hal ini terlihat pada Gambar 4.54.

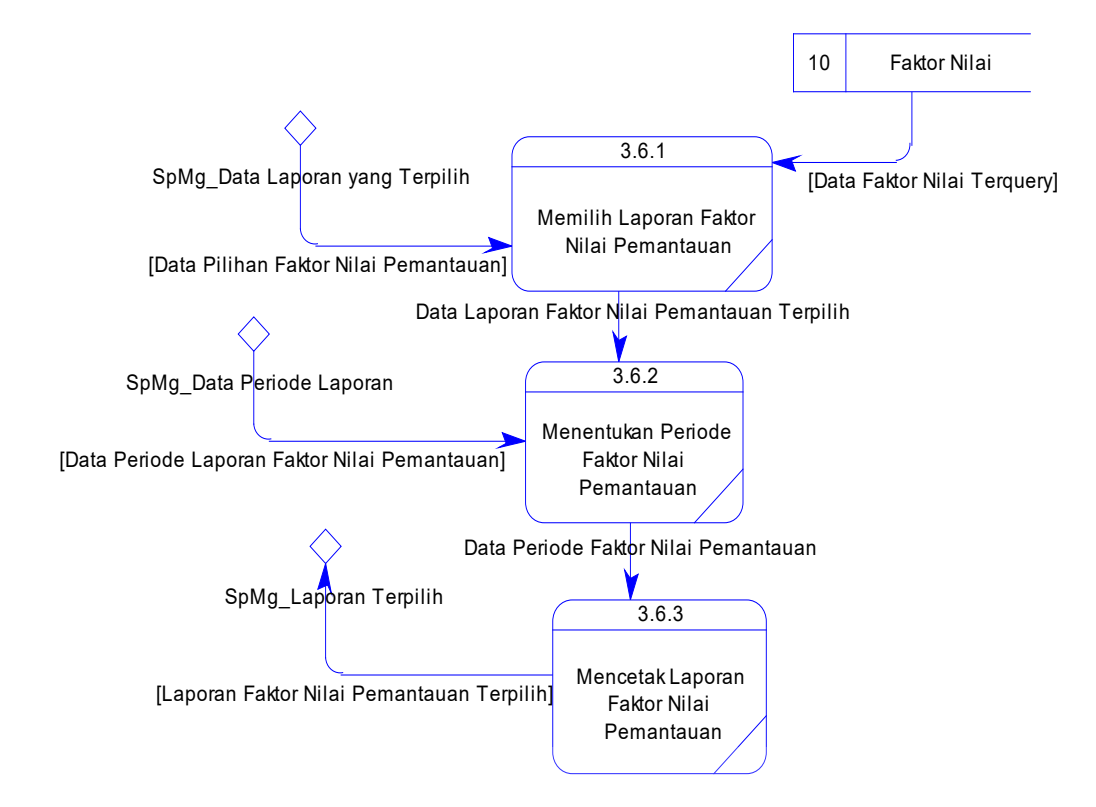

Gambar 4.54 DFD Level 2 Membuat Laporan Faktor Nilai Pemantauan

## **4.2.5 ERD**

Perancangan basis data atau yang lebih dikenal dengan ERD merupakan representasi model basis data yang berasal dari gambaran desain DFD. Dalam pembuatan ERD, hal pertama yang dibuat terlebih dahulu adalah membuat model konseptual atau CDM yang diambil dari *data store* yang ada dalam DFD. Setelah selesai membuat CDM, maka dilanjutkan membuat model fisik dari tabel-tabel yang akan digunakan. Adapun kedua jenis basis data tersebut akan dijelaskan sebagai berikut:

a. *Conceptual Data Model* (CDM)

CDM dari aplikasi sistem pemantauan lingkungan hidup terdapat 10 (sepuluh) tabel, yang terdiri dari tabel data kota, data kecamatan, perusahaan, detil perusahaan, jenis pemantauan, ketentuan faktor, lokasi usaha, lokasi

pemantauan, detil lokasi pemantauan dan faktor nilai. Model Konseptual atau yang lebih dikenal dengan CDM dari aplikasi sistem pemantauan lingkungan hidup dapat dilihat pada Gambar 4.55.

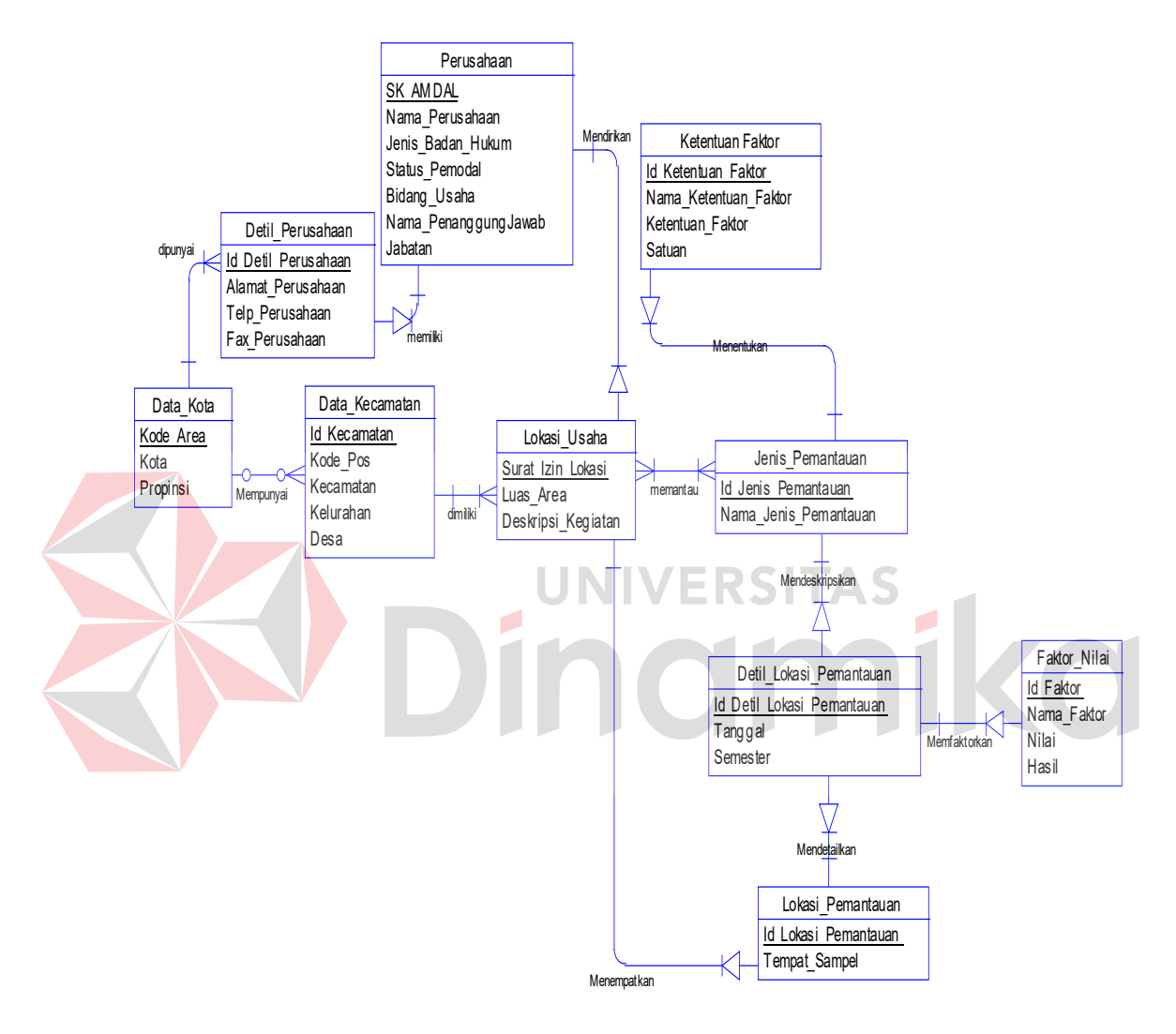

Gambar 4.55 CDM

#### b. *Physical Data Model* (PDM)

PDM dari aplikasi sistem pemantauan lingkungan hidup terdapat 11 (sebelas) tabel dengan tipe data dan panjangnya. PDM ini dapat dilihat pada Gambar 4.56.

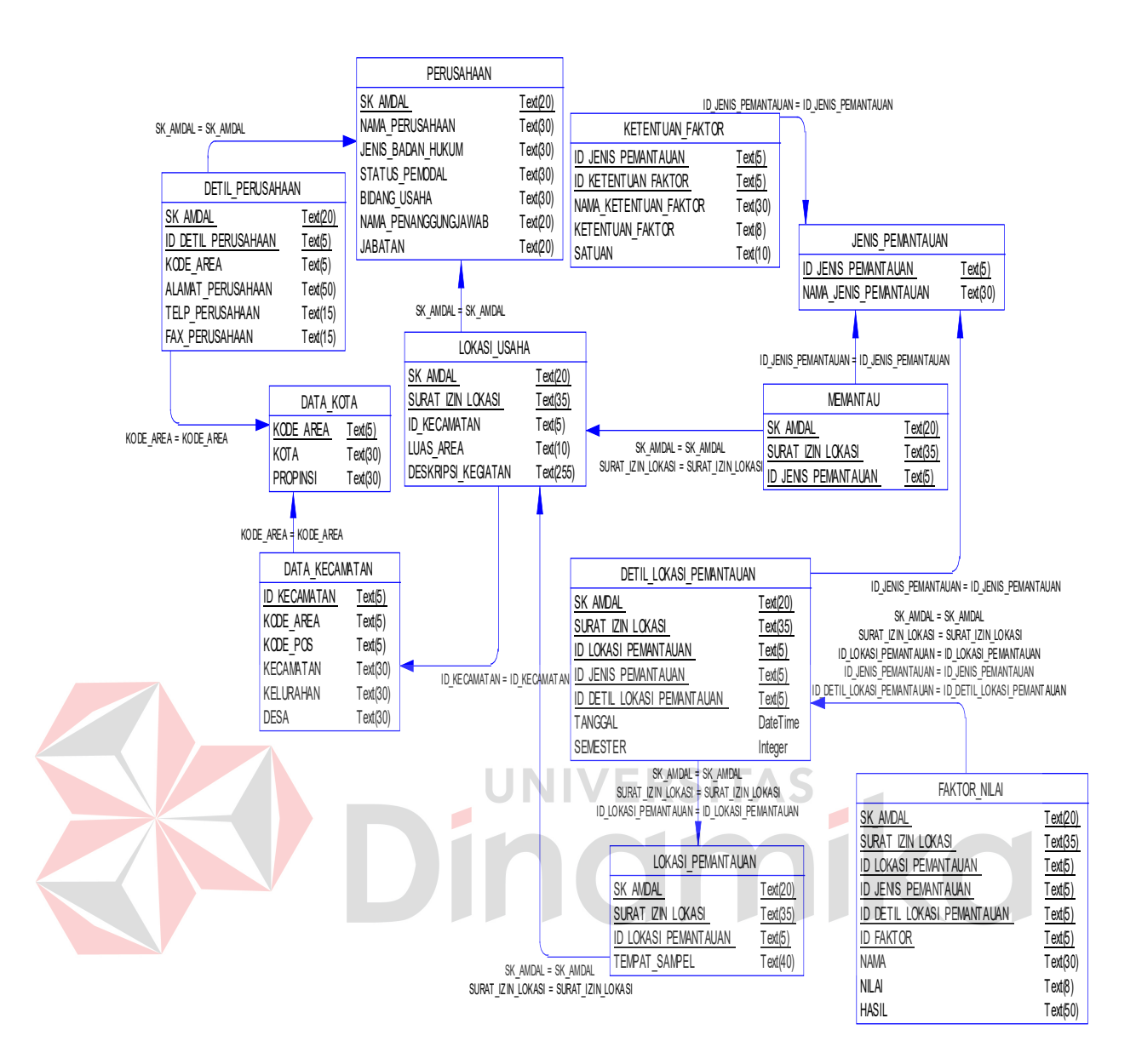

Gambar 4.56 PDM

## **4.2.6 Struktur Tabel**

Pada aplikasi sistem pemantauan lingkungan hidup ini terdapat 11 tabel. Struktur tabel pada aplikasi sistem pemantauan lingkungan hidup adalah sebagai berikut:

a. Tabel Data Kota

*Primary Key* : Id\_Kota

*Foreign Key* : -

# Fungsi : Menyimpan data kota

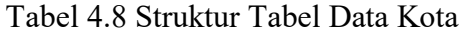

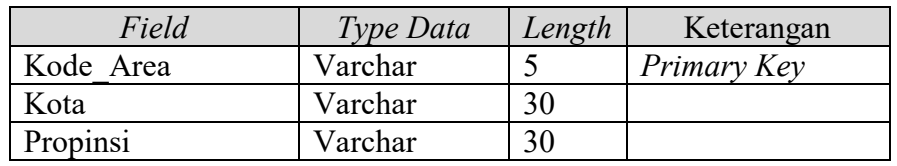

# b. Tabel Data Kecamatan

*Primary Key* : Id\_Kecamatan

*Foreign Key* : Kode\_Area *reference* dari Tabel Data Kota

Fungsi : Menyimpan data kecamatan yang telah terdaftar

Tabel 4.9 Struktur Tabel Data Kecamatan

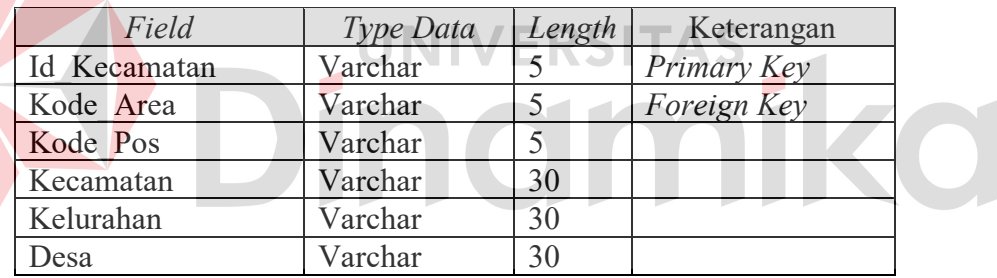

c. Tabel Perusahaan

*Primary Key* : SK\_AMDAL

*Foreign Key* : -

Fungsi : Menyimpan data Perusahaan

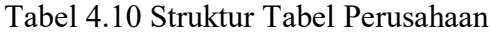

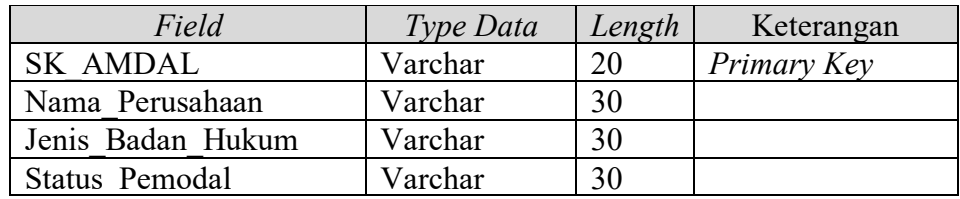

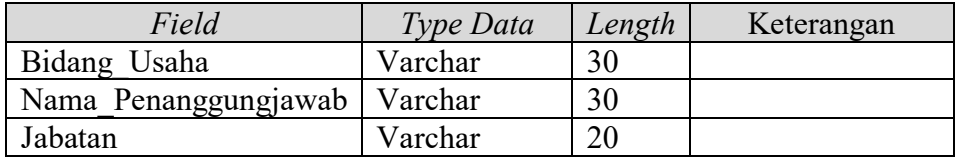

d. Tabel Detil\_Perusahaan

*Primary Key* : SK\_AMDAL, Id\_Detil\_Perusahaan

*Foreign Key* : SK\_AMDAL *reference* dari Tabel Perusahaan, Kode\_Area

*reference* dari tabel Data\_Kota

Fungsi : Menyimpan data detil perusahaan berdasarkan perusahaan

Tabel 4.11 Struktur Tabel Detil Perusahaan

| Field                       | Type Data      | Length | Keterangan         |  |
|-----------------------------|----------------|--------|--------------------|--|
| <b>SK AMDAL</b>             | Varchar        | -20    | <b>Primary Key</b> |  |
| Id Detil Perusahaan Varchar |                |        | <b>Foreign Key</b> |  |
| Kode Area                   | Varchar        |        | Foreign Key        |  |
| Alamat Perusahaan           | Varchar        | 50     |                    |  |
| Telp Perusahaan             | Varchar        |        |                    |  |
| Fax Perusahaan              | <i>Jarchar</i> |        |                    |  |

e. Tabel Lokasi Usaha

*Primary Key* : SK\_AMDAL, Surat\_Izin\_Lokasi

*Foreign Key* : Id\_Kecamatan *reference* dari Tabel Data Kecamatan, SK

AMDAL reference dari Tabel Perusahaan

Fungsi : Menyimpan data lokasi usaha

Tabel 4.12 Struktur Tabel Lokasi Usaha

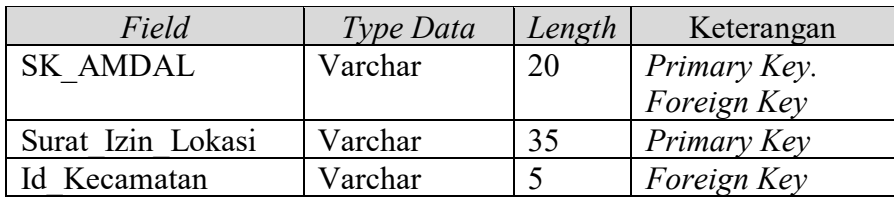

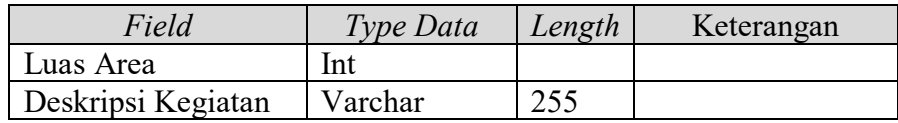

f. Tabel Jenis Pemantauan

*Primary Key* : Id\_Jenis\_Pemantauan

*Foreign Key* : -

Fungsi : Menyimpan data jenis pemantauan

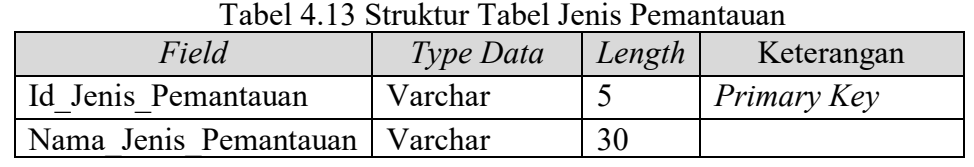

g. Tabel Memantau *Primary Key* : SK\_AMDAL, Surat\_Izin\_Lokasi, Id\_Jenis\_Pemantauan *Foreign Key* :SK\_AMDAL *reference* dari tabel Perusahaan, Surat\_Izin\_Lokasi *reference* dari tabel Lokasi Usaha, Id\_Jenis\_Pemantauan reference dari tabel Jenis Pemantauan

Fungsi : Menyimpan data pemantauan

#### Tabel 4.14 Struktur Tabel Memantau

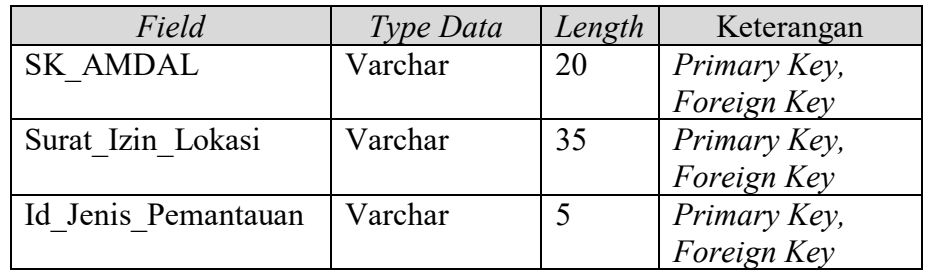

h. Tabel Ketentuan\_Faktor

*Primary Key* : Id\_Jenis\_Pemantauan, Id\_Ketentuan\_Faktor

*Foreign Key* :Id\_Jenis\_Pemantauan *reference* dari tabel Jenis Pemantauan,

Fungsi : Menyimpan data ketentuan faktor berdasarkan jenis pemantauan

| Field                 | Type Data | Length | Keterangan   |
|-----------------------|-----------|--------|--------------|
| Id Jenis Pemantauan   | Varchar   |        | Primary Key, |
|                       |           |        | Foreign Key  |
| Id Ketentuan Faktor   | Varchar   |        | Primary Key, |
| Nama Ketentuan Faktor | Varchar   | 30     |              |
| Ketentuan Faktor      | Varchar   |        |              |
| Satuan                | Varchar   |        |              |

Tabel 4.15 Struktur Tabel Ketentuan Faktor

## i. Tabel Lokasi Pemantauan

*Primary Key* : SK\_AMDAL, Surat\_Izin\_Lokasi, Id\_Lokasi\_Pemantauan *Foreign Key* :SK\_AMDAL *reference* dari tabel Perusahaan, Surat\_Izin\_Lokasi *reference* dari tabel Lokasi\_Usaha Fungsi : Menyimpan data lokasi pemantauan

Tabel 4.16 Struktur Tabel Lokasi Pemantauan

| Field                | Type Data | Length | Keterangan   |
|----------------------|-----------|--------|--------------|
| <b>SK AMDAL</b>      | Varchar   | 20     | Primary Key, |
|                      |           |        | Foreign Key  |
| Surat Izin Lokasi    | Varchar   | 35     | Primary Key, |
|                      |           |        | Foreign Key  |
| Id Lokasi Pemantauan | Varchar   |        | Primary Key  |
| Tempat Sample        | Varchar   | 20     |              |

j. Tabel Detil Lokasi Pemantauan

*Primary Key* : SK\_AMDAL, Surat\_Izin\_Lokasi, Id\_Lokasi\_Pemantauan,

Id Jenis Pemantauan, Id Detil Lokasi Pemantauan

*Foreign Key* :SK\_AMDAL *reference* dari tabel Perusahaan, Surat\_Izin\_Lokasi *reference* dari tabel Lokasi Usaha, Id\_Lokasi\_Pemantauan *reference* dari tabel Lokasi Pemantauan, Id\_Jenis\_Pemantauan *reference* dari tabel Jenis Pemantauan

Fungsi : Menyimpan data detil lokasi pemantauan

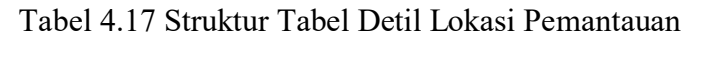

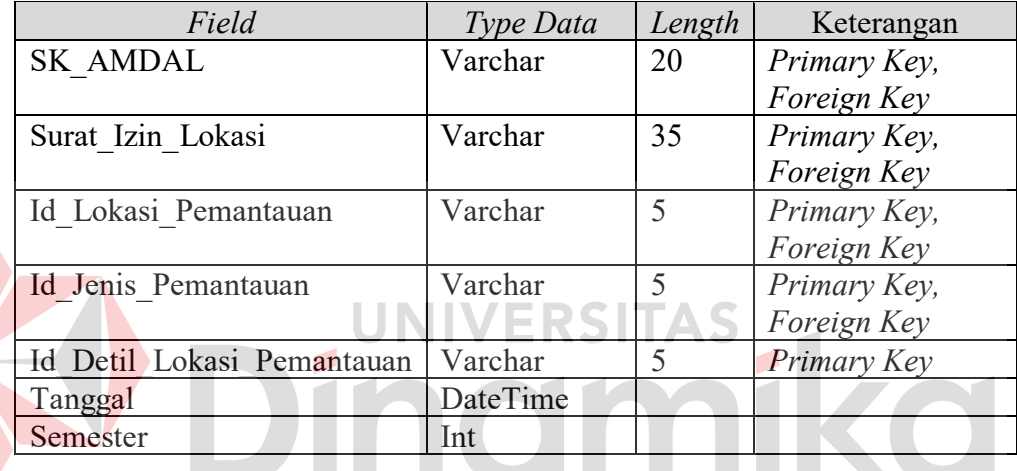

k. Tabel Faktor Nilai

*Primary Key* : SK\_AMDAL, Surat\_Izin\_Lokasi, Id\_Lokasi\_Pemantauan,

Id Jenis Pemantauan, Id Detil Lokasi Pemantauan, Id\_Faktor

*Foreign Key* :SK\_AMDAL *reference* dari tabel Perusahaan, Surat\_Izin\_Lokasi *reference* dari tabel Lokasi Usaha, Id\_Lokasi\_Pemantauan *reference* dari tabel Lokasi Pemantauan, Id\_Jenis\_Pemantauan *reference* dari tabel Jenis Pemantauan, Id\_Detil\_Lokasi\_Pemantauan *reference* dari Tabel Detil Lokasi Pemantauan

## Fungsi : Menyimpan data faktor nilai pemantauan

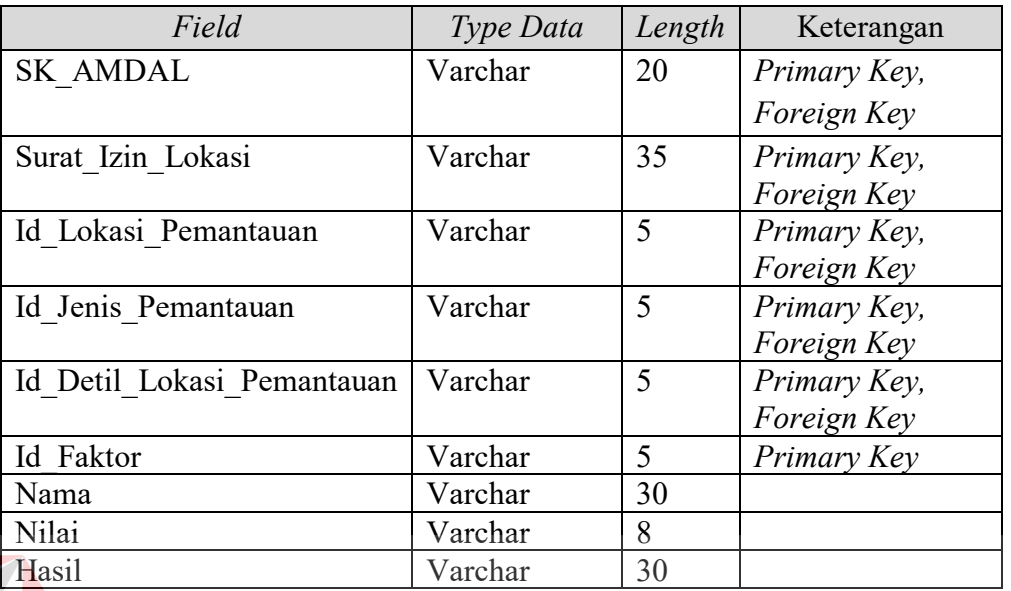

#### Tabel 4.18 Struktur Tabel Faktor Nilai

#### **ERSITAS 4.2.7 Desain** *Input Output*

Desain *input output* digunakan untuk memberikan gambaran terhadap desain aplikasi yang akan dibangun. Berikut ini adalah desain *input output* dari aplikasi sistem pemantauan lingkungan hidup di Badan Lingkungan Hidup Kabupaten Kotawaringin Timur.

a. Form Identitas Perusahaan

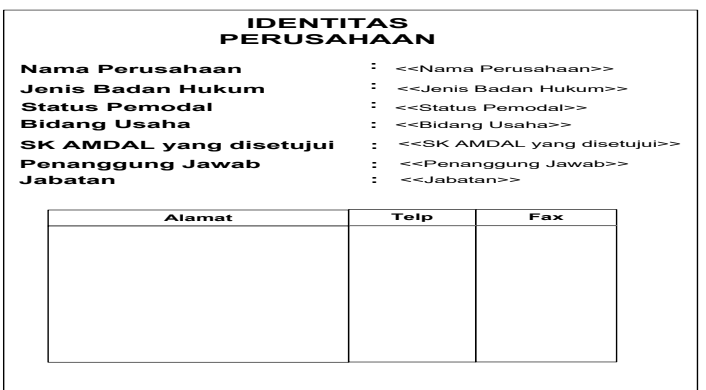

Gambar 4.57 Form Identitas Perusahaan

Form identitas perusahaan digunakan untuk menyimpan data perusahaan. Pada form ini, terdapat beberapa *field* yang perlu diisi, seperti nama perusahaan, jenis badan hukum, status pemodal, bidang usaha, SK AMDAL yang disetujui, penanggungjawab, dan jabatan. Di dalam form tersebut juga perlu mengisikan alamat, telepon, dan fax. Form identitas perusahaan dapat dilihat pada Gambar 4.57.

b. Form Lokasi Usaha

A

Form lokasi usaha mencatat data lokasi usaha oleh perusahaan. Pencatatan lokasi usaha ini digunakan sebagai acuan dalam identifikasi lokasi pemantauan. Form lokasi usaha ini merupakan lanjutan dari form identitas perusahaan. Form lokasi usaha ditunjukkan pada Gambar 4.58.

**CONTRACTOR** 

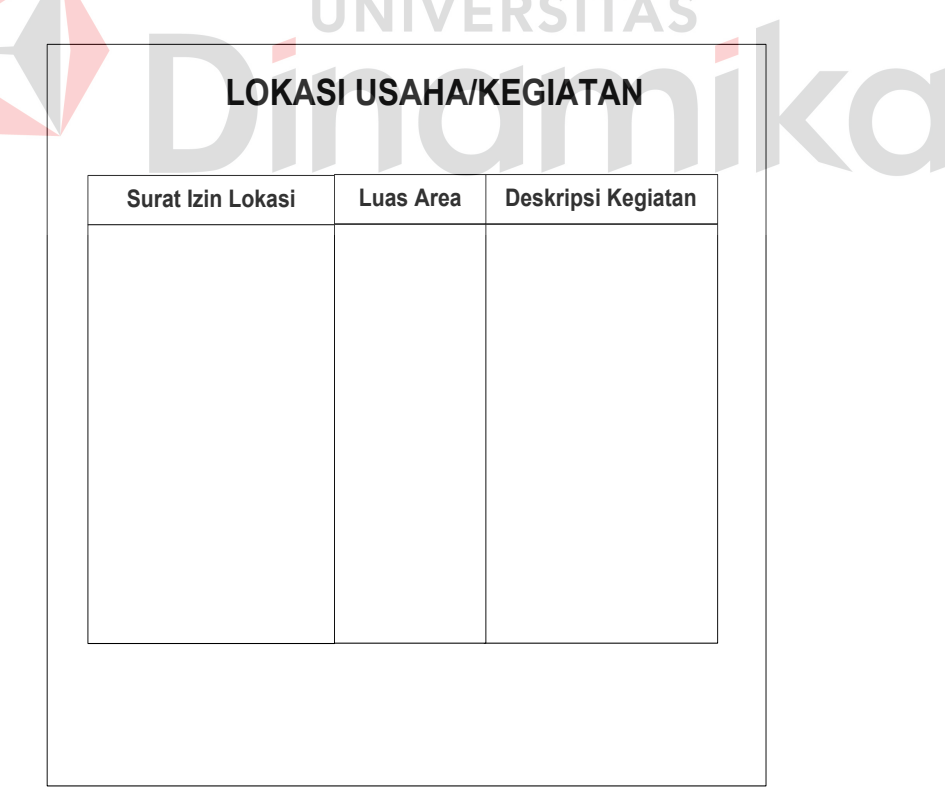

Gambar 4.58 Form Lokasi Usaha

c. Form Lokasi Pemantauan

Form lokasi pemantauan digunakan sebagai pemberitahuan lokasi yang dipantau. Form ini berisikan nama pemantauan dan nilai ketentuan faktor. Form lokasi pemantauan ditunjukkan pada Gambar 4.59.

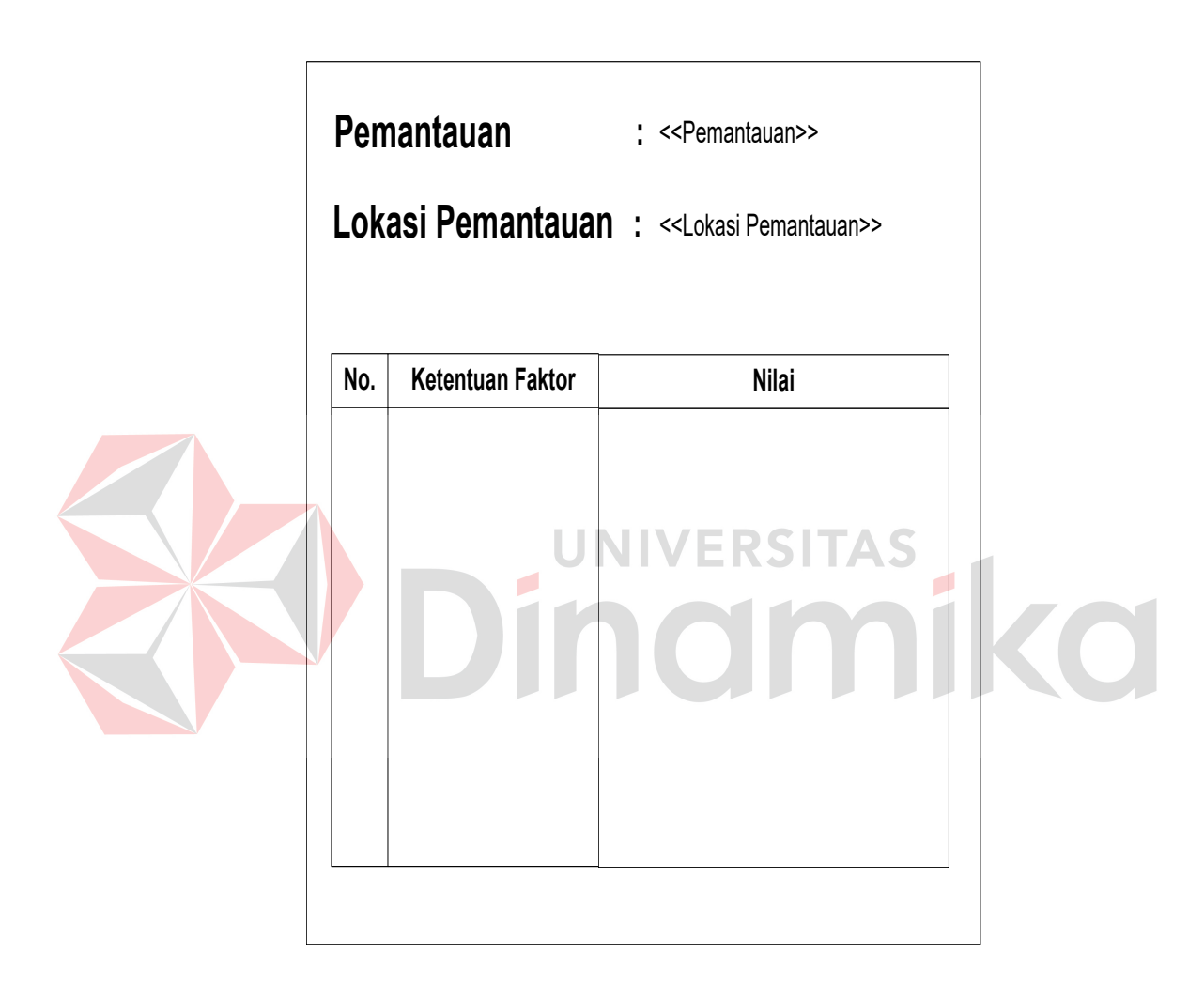

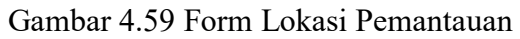

### **4.2.8 Desain Interface**

Desain *interface* digunakan untuk memberikan gambaran antarmuka sistem yang akan dibuat. Berikut ini adalah desain antarmuka dari aplikasi sistem pemantauan lingkungan hidup di Badan Lingkungan Hidup Kabupaten Kotawaringin Timur.
a. Form Login

Form login digunakan oleh semua pengguna yang akan memasuki sistem untuk melakukan proses verifikasi dan autentifikasi. Pada form ini terdapat dua buah masukan, yaitu *User* dan *Password* yang berupa *hidden text*. Pengguna harus dapat menginputkan *user* dan *password* dan menekan tombol login. Apabila *User* dan *Password* tersebut sudah benar maka pengguna yang bersangkutan dapat membuka form-form lainnya yang ada pada sistem. Adapun desain form login ditunjukkan pada Gambar 4.60.

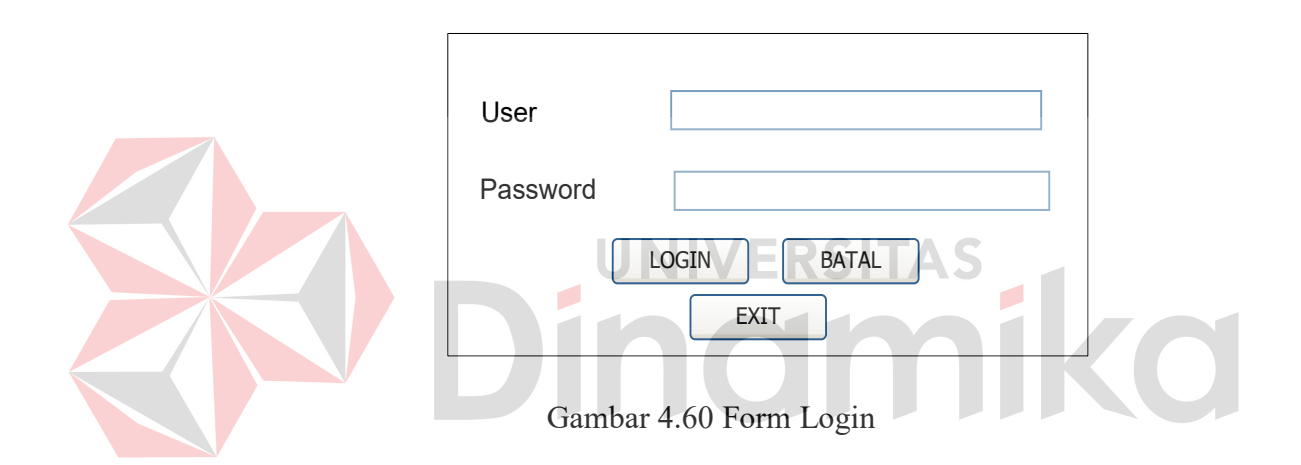

### b. Form Master Data Kota

Form master data kota berguna untuk menambah dan mengubah data kota. Pengguna yang berhasil masuk kedalam sistem juga dapat mencari data kota yang telah tersimpan sebelumnya. Jika pengguna mengetikkan nama kota yang sebelumnya pada *database* telah tersimpan, maka sistem menampilkan data yang menyerupai nama kota yang telah diketikkan sebelumnya oleh pengguna. Hal ini digunakan untuk meminimalisir data masukan ganda yang tersimpan dalam *database*. Tombol simpan digunakan untuk menyimpan data kota baru ke dalam *database* dan juga berfungsi sebagai tombol penyimpanan

data yang telah diubah sebelumnya. Form master data kota ini ditunjukkan pada Gambar 4.61.

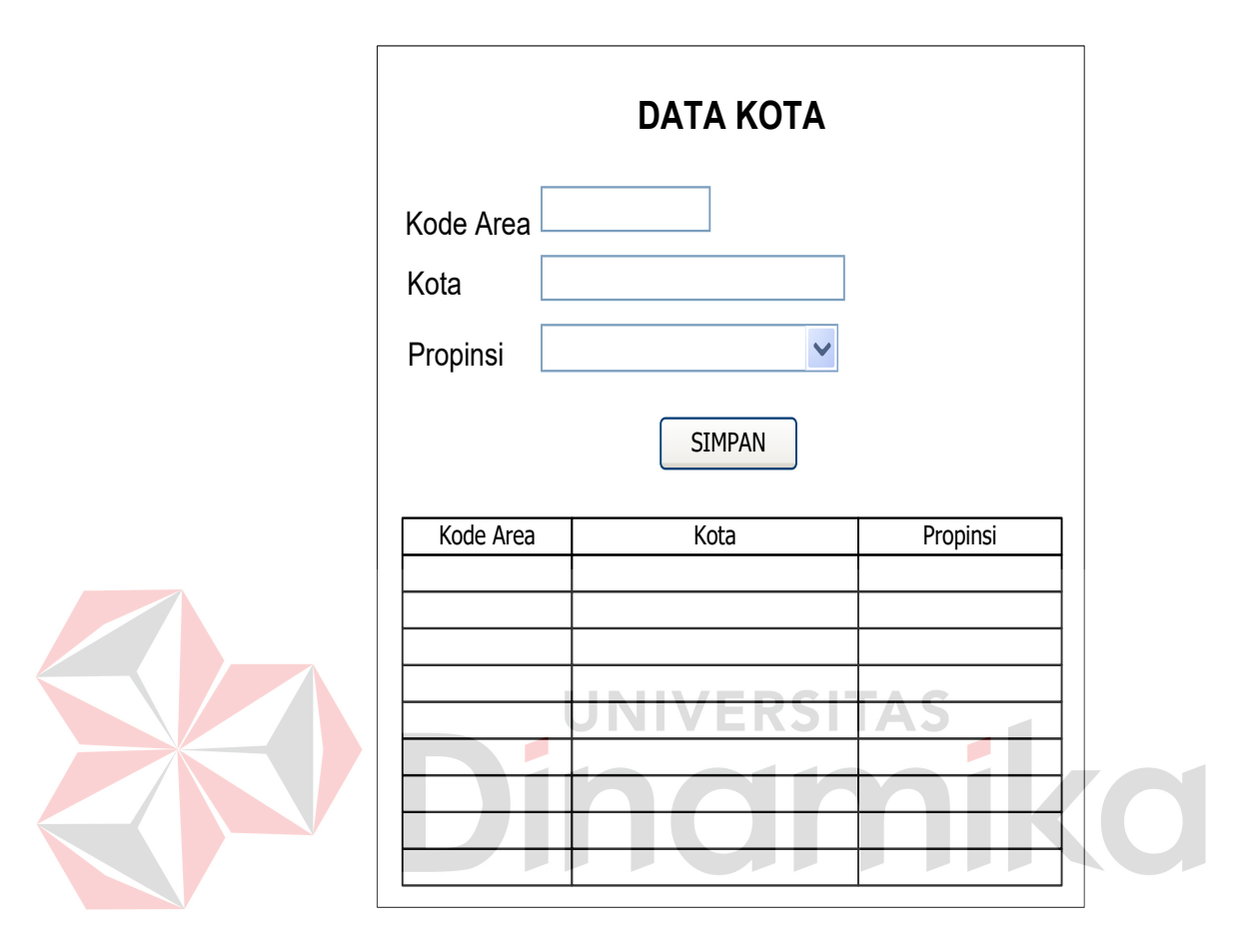

Gambar 4.61 Form Master Data Kota

c. Form Master Kecamatan

Form master kecamatan digunakan untuk menambah data kecamatan dan mengubah data kecamatan. Jika pengguna mengetikkan id kecamatan yang sebelumnya pada *database* telah tersimpan, maka sistem menampilkan data yang menyerupai id kecamatan yang telah diketikkan sebelumnya oleh pengguna. Hal ini digunakan untuk meminimalisir data masukan ganda yang tersimpan dalam *database*. Pada data masukan kode area, pengguna mengetikkan kode area yang ada dan secara otomatis data kota dan propinsi

akan muncul jika pada *database* data tersebut ada. Tombol simpan digunakan untuk menyimpan data kecamatan baru ke dalam *database* dan juga berfungsi sebagai tombol penyimpanan data yang telah diubah sebelumnya. Hal ini ditunjukkan pada Gambar 4.62.

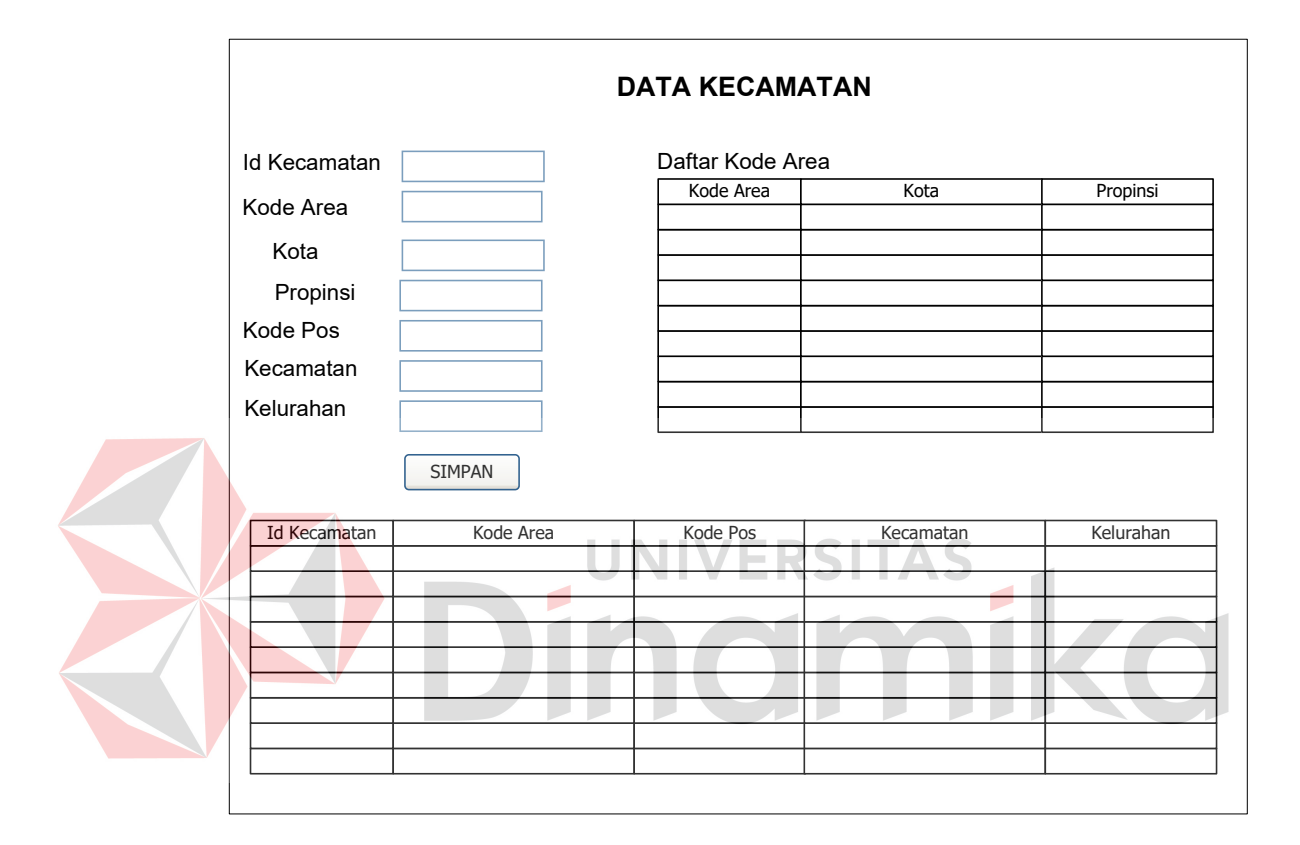

Gambar 4.62 Form Master Kecamatan

## d. Form Master Jenis Pemantauan

Form master jenis pemantauan berguna untuk menambah dan mengubah data jenis pemantauan. Pengguna yang berhasil masuk kedalam sistem juga dapat mencari data jenis pemantauan yang telah tersimpan sebelumnya. Tombol simpan digunakan untuk menyimpan data jenis pemantauan baru ke dalam *database* dan juga berfungsi sebagai tombol penyimpanan data yang telah

diubah sebelumnya. Form master jenis pemantauan ini ditunjukkan pada Gambar 4.63.

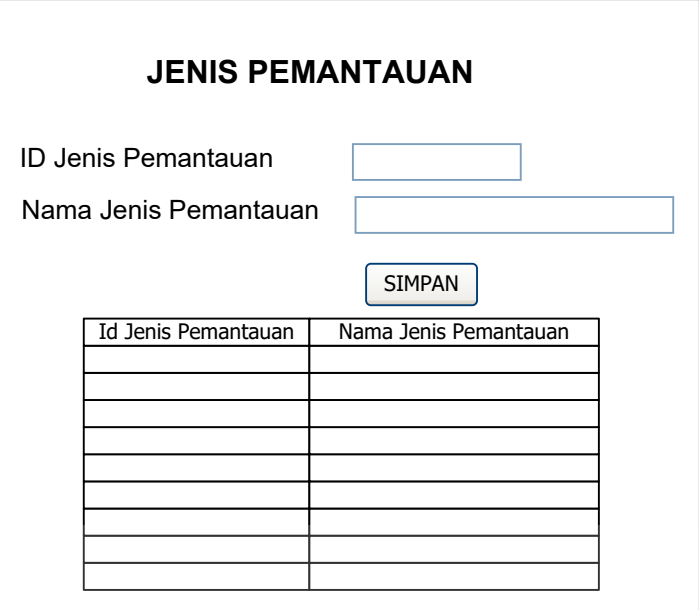

Gambar 4.63 Form Master Jenis Pemantauan

# e. Form Master Ketentuan Faktor

Form master ketentuan faktor digunakan untuk menambah dan mengubah data ketentuan faktor. Pengguna terlebih dahulu mengetikkan id jenis pemantauan, jika data ditemukan maka akan melakukan proses pengisian data ketentuan faktor. Jika pengguna mengetikkan id ketentuan faktor yang sebelumnya pada *database* telah tersimpan, maka sistem menampilkan data yang menyerupai id ketentuan faktor yang telah diketikkan sebelumnya oleh pengguna. Hal ini digunakan untuk meminimalisir data masukan ganda yang tersimpan dalam *database*. Tombol simpan digunakan untuk menyimpan data ketentuan faktor ke dalam *database* dan juga berfungsi sebagai tombol

penyimpanan data yang telah diubah sebelumnya. Hal ini ditunjukkan pada Gambar 4.64.

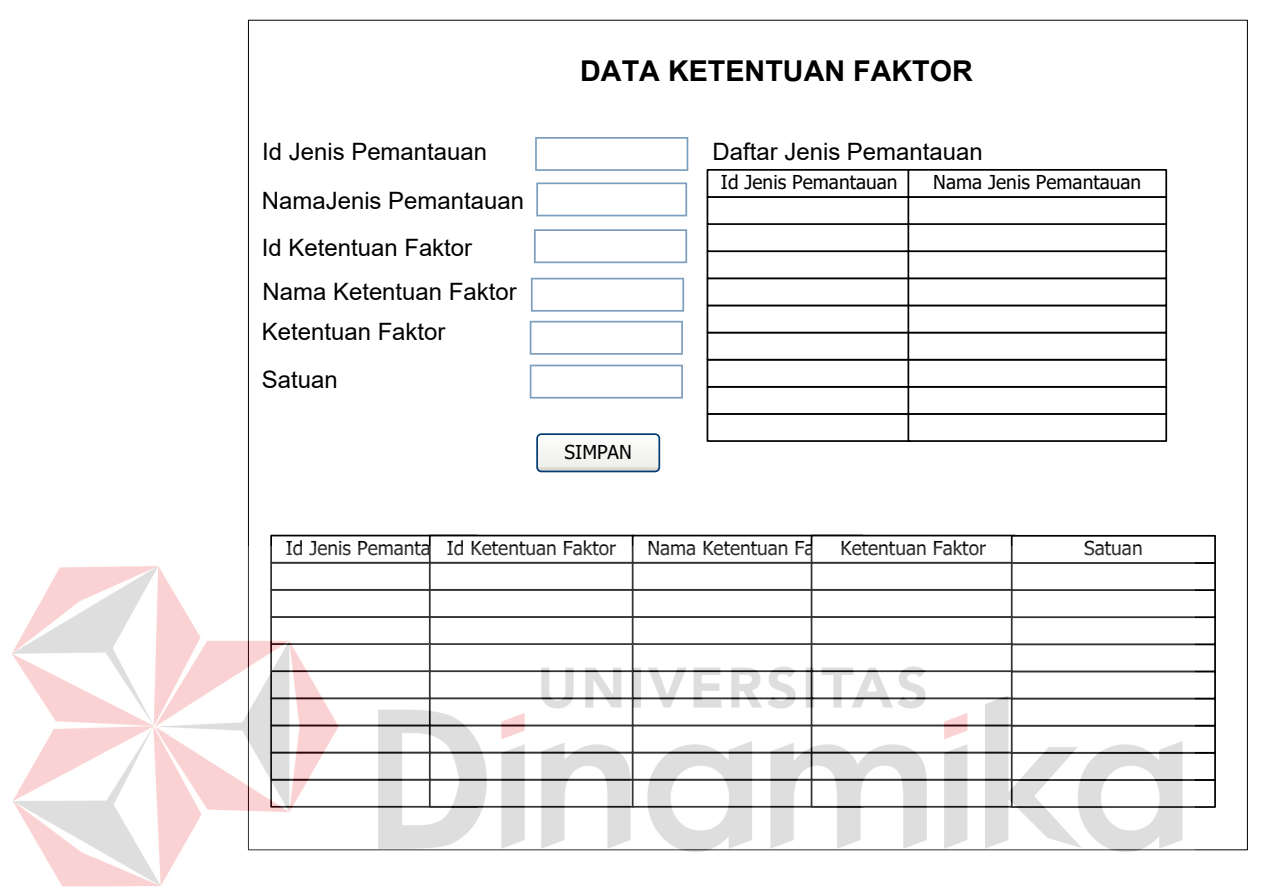

Gambar 4.64 Form Master Ketentuan Faktor

f. Form Master Perusahaan

Form master perusahaan berguna untuk menambah dan mengubah data perusahaan. Pengguna yang berhasil masuk kedalam sistem juga dapat mencari data perusahaan yang telah tersimpan sebelumnya. Jika pengguna mengetikkan SK AMDAL yang sebelumnya pada *database* telah tersimpan, maka sistem menampilkan data yang menyerupai SK AMDAL yang telah diketikkan sebelumnya oleh pengguna. Hal ini digunakan untuk meminimalisir data masukan ganda yang tersimpan dalam *database*. Tombol

simpan digunakan untuk menyimpan data perusahaan baru ke dalam *database* dan juga berfungsi sebagai tombol penyimpanan data yang telah diubah sebelumnya. Setelah itu pengguna mengisi detil perusahaan. Pengguna terlebih dahulu mengisikan SK AMDAL, kemudian sistem akan mencari data perusahaan. Jika ditemukan maka id detil perusahaan secara otomatis terisi. Selanjutnya mengisikan kode area. Sistem akan mencari data kota. Jika ditemukan maka kota dan kode area akan secara otomatis tampil. Tombol simpan detil perusahaan digunakan untuk menyimpan data detil perusahaan baru ke dalam *database*. Form master perusahaan ini ditunjukkan pada Gambar 4.65.

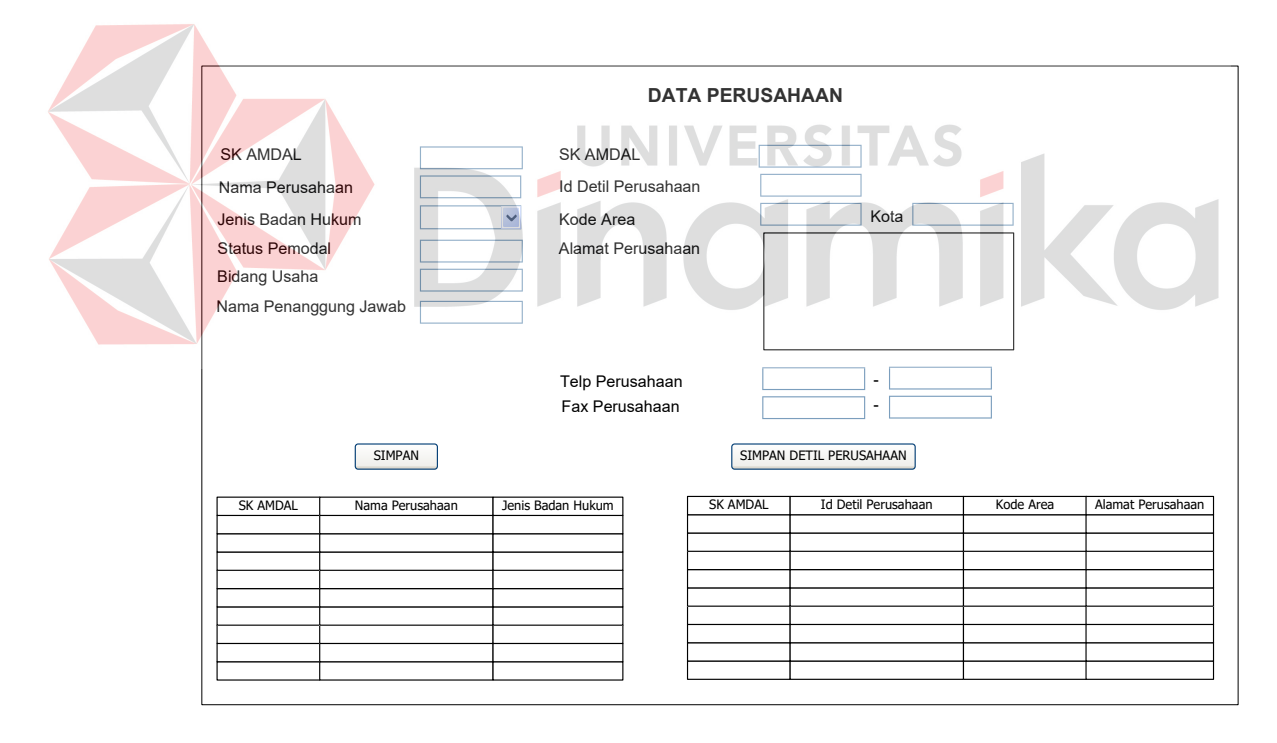

Gambar 4.65 Form Master Perusahaan

# g. Form Transaksi Lokasi Usaha

Form transaksi lokasi usaha digunakan untuk menambah dan mengubah data lokasi usaha. Pengguna terlebih dahulu mengisikan SK AMDAL, kemudian

sistem akan mencari data perusahaan. Jika ditemukan maka surat izin lokasi secara otomatis terisi. Selanjutnya mengisikan id kecamatan. kemudian sistem akan mencari data kecamatan. Tombol simpan digunakan untuk menyimpan data lokasi usaha baru ke dalam *database*. Hal ini ditunjukkan pada Gambar 4.66.

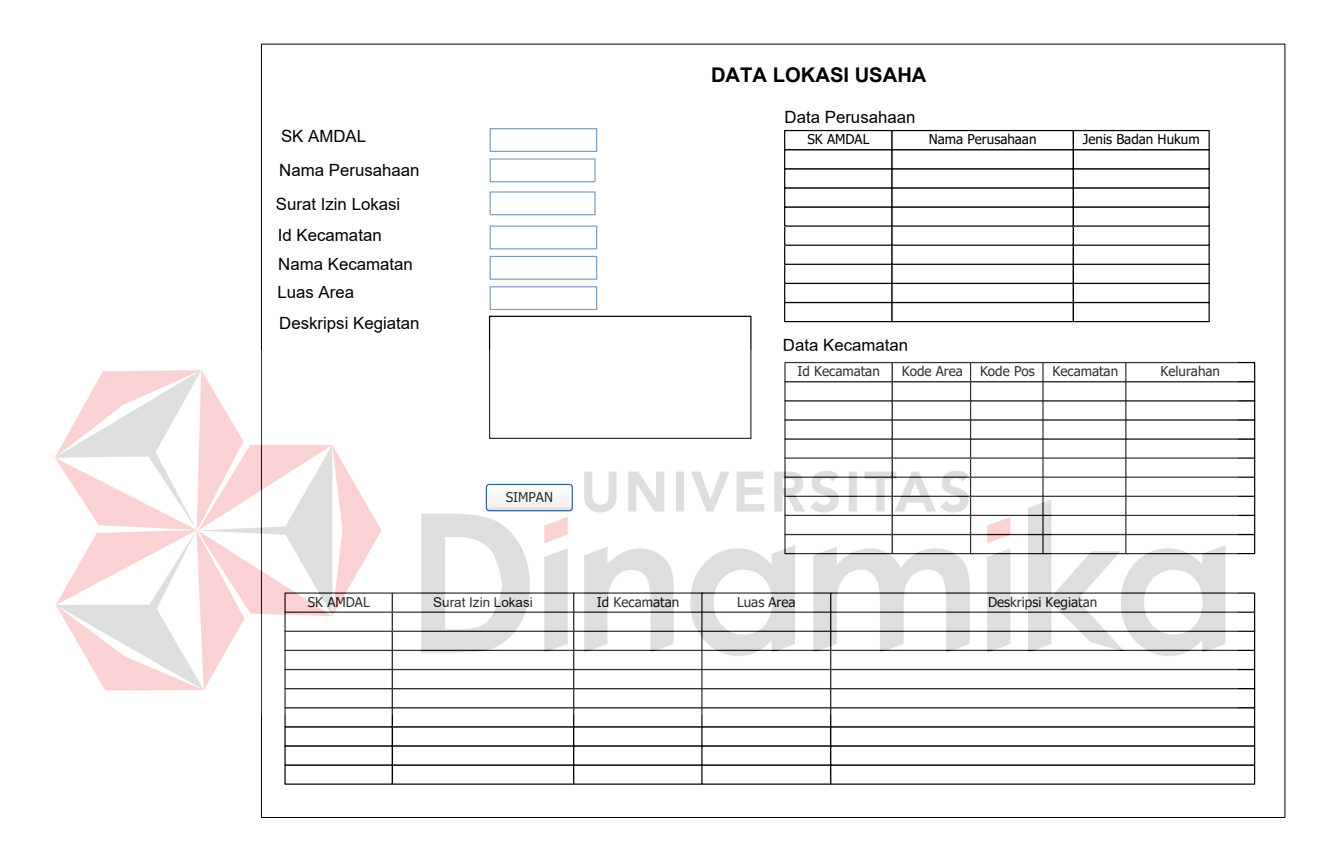

Gambar 4.66 Form Transaksi Lokasi Usaha

## h. Form Transaksi Lokasi Pemantauan

Form transaksi lokasi pemantauan digunakan untuk menambah dan mengubah data lokasi pemantauan. Pengguna terlebih dahulu mengisikan SK AMDAL, kemudian sistem akan mencari data perusahaan. Jika ditemukan maka nama perusahaan otomatis akan tampil. Selanjutnya mengisikan surat izin lokasi, kemudian sistem akan mencari data lokasi usaha. Jika ditemukan maka luas area otomatis akan tampil dan id lokasi pemantauan secara otomatis terisi. Tombol simpan digunakan untuk menyimpan data lokasi pemantauan baru ke dalam *database*. Hal ini ditunjukkan pada Gambar 4.67.

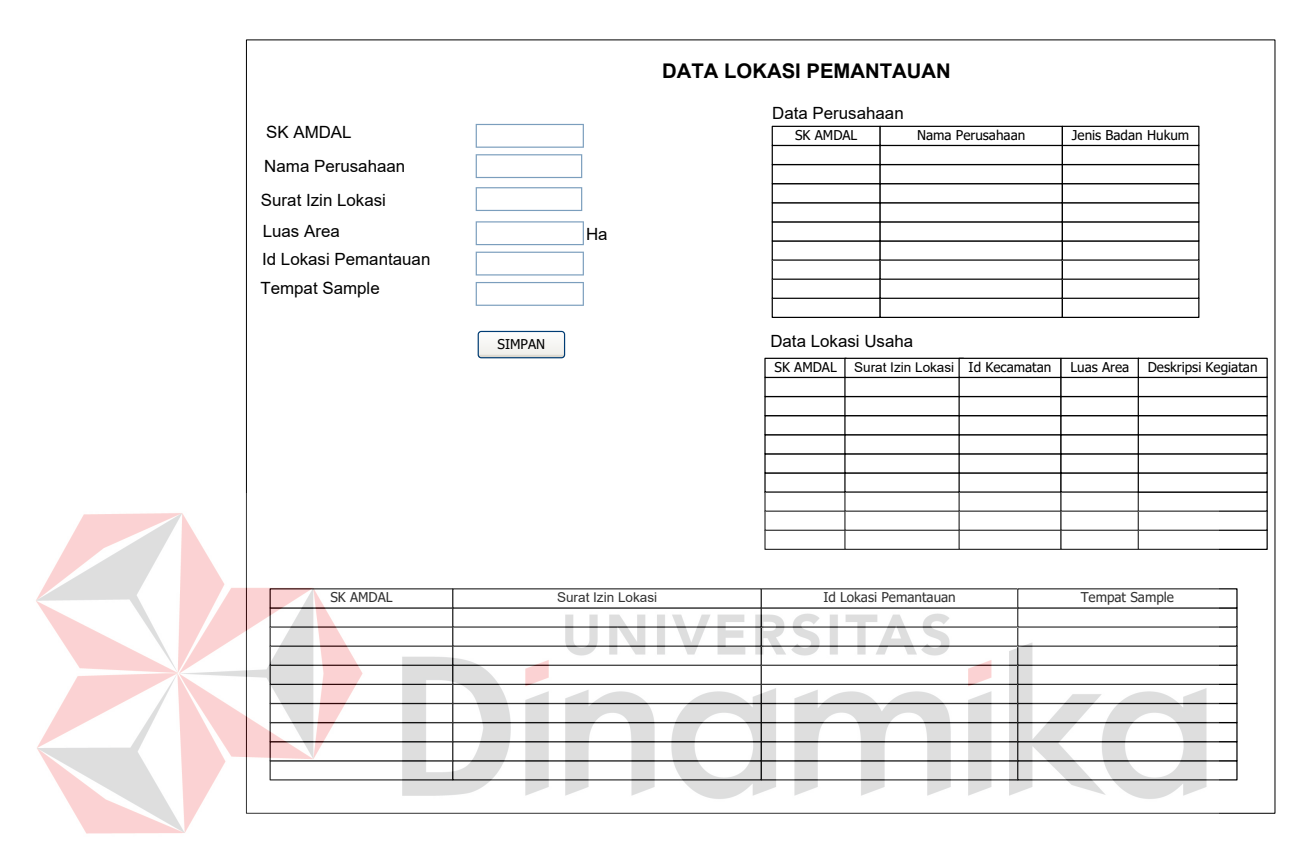

Gambar 4.67 Form Transaksi Lokasi Pemantauan

i. Form Transaksi Detil Lokasi Pemantauan

Form transaksi detil lokasi pemantauan digunakan untuk menambah dan mengubah data detil lokasi pemantauan. Pengguna terlebih dahulu mengisikan id lokasi pemantauan, kemudian sistem akan mencari nama perusahaan, luas area dan tempat sampel. Jika ditemukan maka nama perusahaan, luas area dan tempat sampel otomatis akan tampil. Selanjutnya mengisikan id jenis pemantauan, kemudian sistem akan mencari data jenis pemantauan. Jika ditemukan maka nama jenis pemantauan otomatis akan

tampil dan id detil lokasi pemantauan secara otomatis terisi. Tombol simpan digunakan untuk menyimpan data detil lokasi pemantauan baru ke dalam *database*. Hal ini seperti ditunjukkan pada Gambar 4.68.

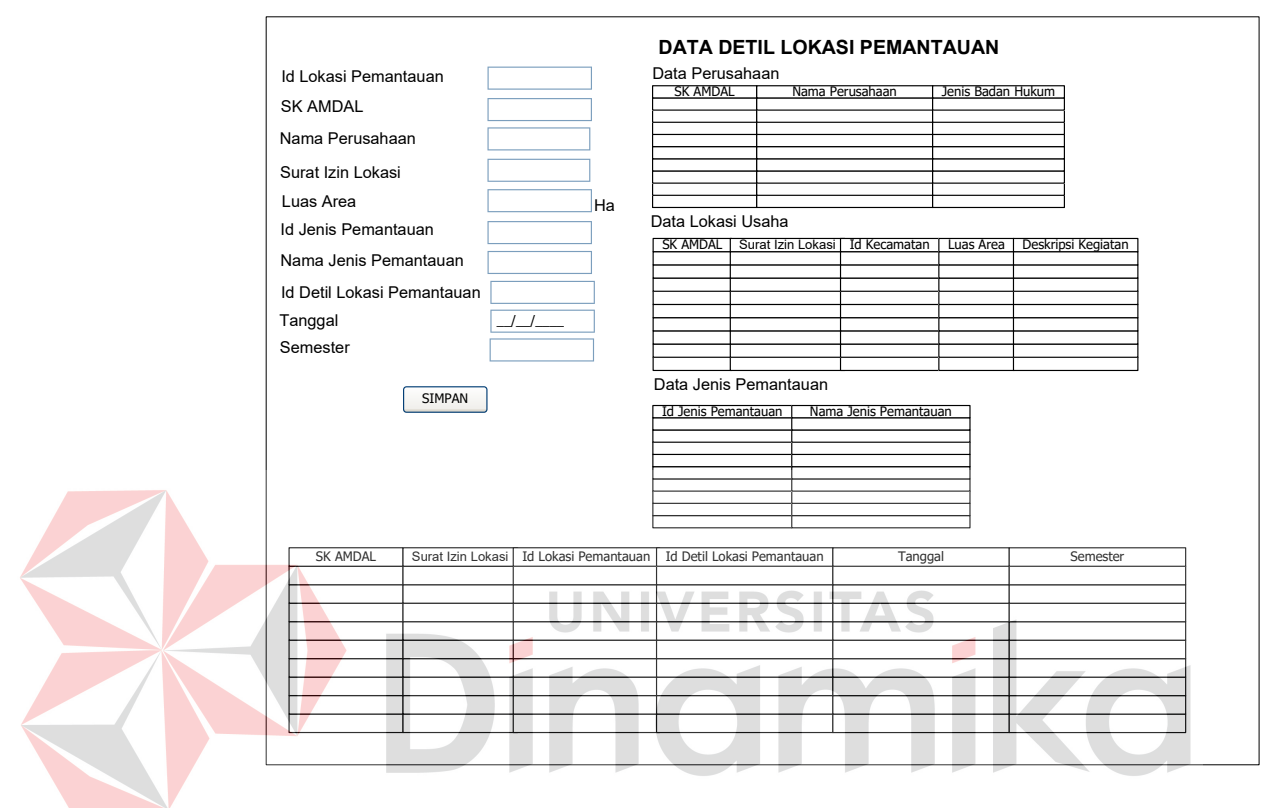

Gambar 4.68 Form Transaksi Detil Pemantauan

j. Form Transaksi Faktor Nilai Pemantauan

Form transaksi faktor nilai pemantauan digunakan untuk menambah data detil faktor nilai pemantauan oleh perusahaan. Pengguna terlebih dahulu mengisikan id detil lokasi pemantauan, kemudian sistem akan mencari nama perusahaan, luas area, tempat sampel*,* semester pemantauan dan jenis pemantauan. Jika ditemukan maka nama perusahaan, luas area, tempat sampel*,* semester pemantauan dan jenis pemantauan otomatis akan tampil. Selanjutnya id faktor nilai secara otomatis terisi. Kemudian pengguna memasukkan nama faktor, jika nama faktor ditemukan maka secara otomatis

nilai ketentuan faktor akan muncul. Selanjutnya pengguna memasukkan nilai faktor, sistem akan membandingkan data nilai ketentuan faktor dengan nilai faktor. Jika nilai faktor lebih kecil atau sama dengan nilai ketentuan faktor maka hasil yang didapatkan adalah data di bawah nilai ambang batas baku mutu, tetapi jika nilai faktor lebih besar dari pada nilai ketentuan faktor maka hasil yang didapatkan adalah data melebihi nilai batas baku mutu. Tombol simpan digunakan untuk menyimpan faktor nilai pemantauan baru ke dalam *database*. Hal ini ditunjukkan pada Gambar 4.69.

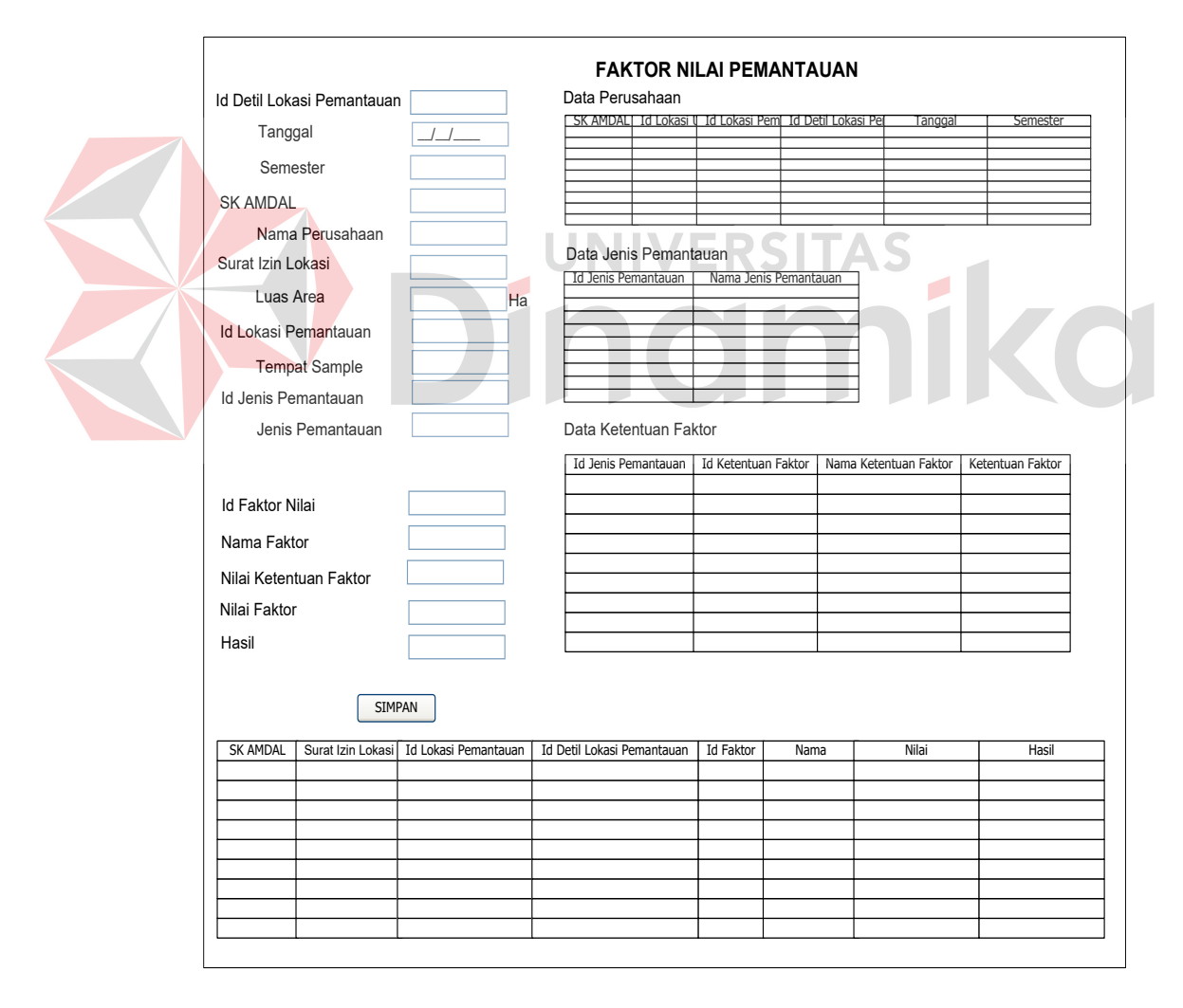

Gambar 4.69 Form Transaksi Faktor Nilai Pemantauan

### **4.3 Membangun Sistem**

Sistem yang digunakan untuk dapat menjalankan program aplikasi sistem pemantauan lingkungan hidup di Badan Lingkungan Hidup Kabupaten Kotawaringin Timur adalah sebagai berikut:

- a. Kebutuhan Minimum Perangkat Lunak
	- 1. Sistem Operasi Microsoft Windows 2000 Server/Pro, XP Professional/Home Edition atau lebih.
	- 2. Microsoft Office Access 2007.
- b. Kebutuhan Minimum Perangkat Keras
	- 1. Microprocessor Pentium 4 atau lebih tinggi.
	- 2. RAM 512 Mb atau yang lebih tinggi.
	- 3. Harddisk minimal 40 GB.

# **4.4 Menjelaskan Penggunaan Aplikasi**

Pada bab ini akan dijelaskan mengenai gambaran jalannya sistem yang telah dibuat, dalam hal ini menjelaskan fungsi-fungsi form yang temasuk di dalam sistem. Gambar-gambar di bawah ini merupakan tampilan *user interface* dari sistem yang telah dibangun.

ERSITAS

a. Form Halaman Utama

Form halaman utama merupakan tampilan awal ketika sistem dijalankan. Pengguna yang akan menggunakan sistem ini, diharuskan untuk melakukan *login* terlebih dahulu. Jika pengguna tidak melakukan *login*, maka pengguna tidak dapat masuk ke dalam sistem. Halaman utama berisikan menu *file*, *report* dan *help*. Menu *file* berisikan *open* dan *exit.* Menu *open* berisikan *form*, pemantauan, *table* dan *user account*. Menu *form* berisikan data kota,

data kecamatan, data perusahaan, data lokasi usaha, data jenis pemantauan, data ketentuan faktor, data lokasi pemantauan, dan data detil lokasi pemantauan. Menu pemantauan berisikan faktor nilai. Menu *table* berisikan *table* data kota, *table* data kecamatan, *table* perusahaan, *table* lokasi usaha, *table* jenis pemantauan, *table* ketentuan faktor, *table* lokasi pemantauan, *table* detil lokasi pemantauan, dan *table* faktor nilai*.* Menu *user account* berisikan *create user, edit user,* dan *delete user.* Menu *report* berisikan *report* data perusahaan, *report* data lokasi usaha, *report* data lokasi pemantauan, *report* data waktu pelaporan perusahaan, *report* data ketentuan faktor, dan *report* data faktor nilai pemantauan seperti terlihat pada Gambar 4.70.

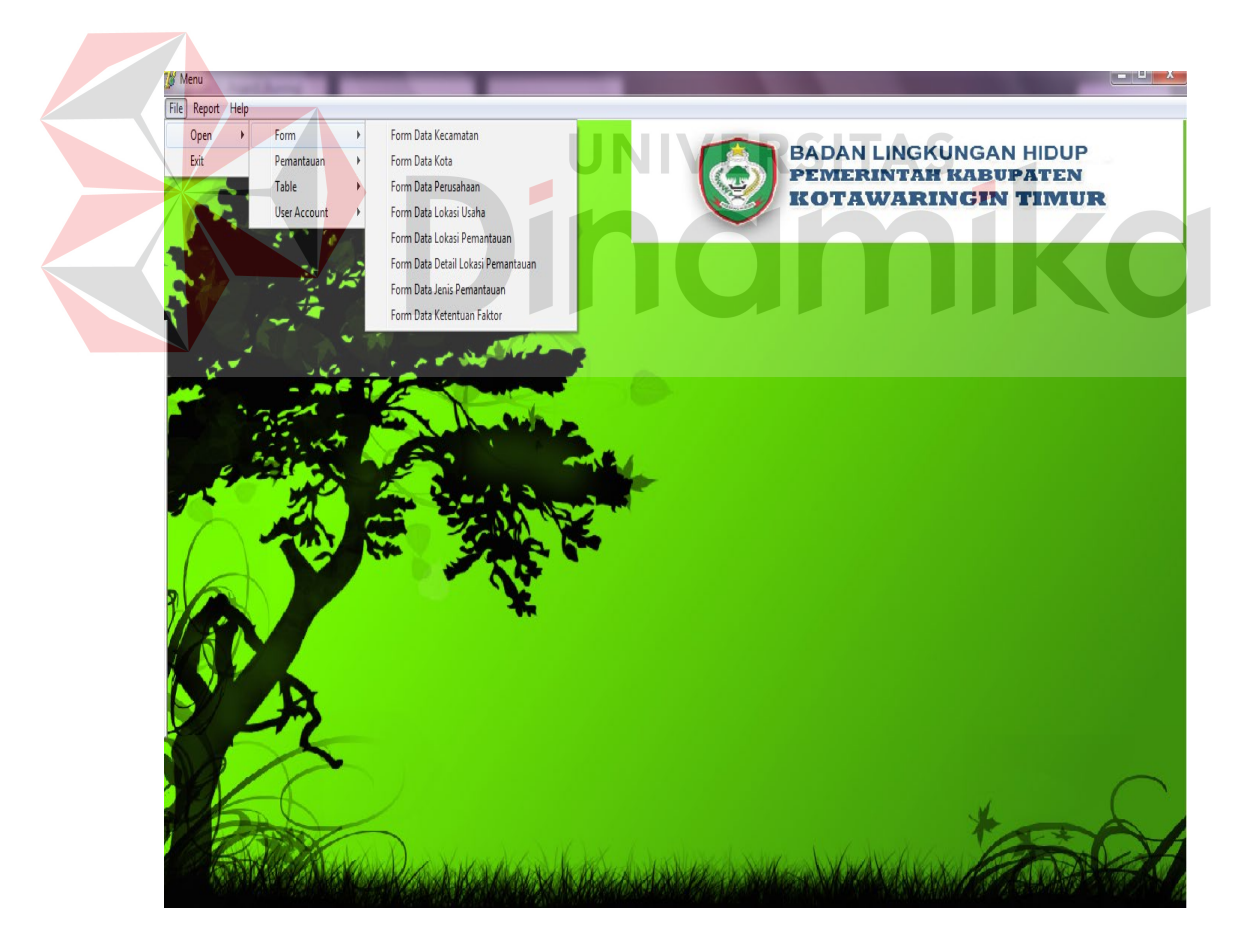

Gambar 4.70 Form Halaman Utama

### b. Form Login

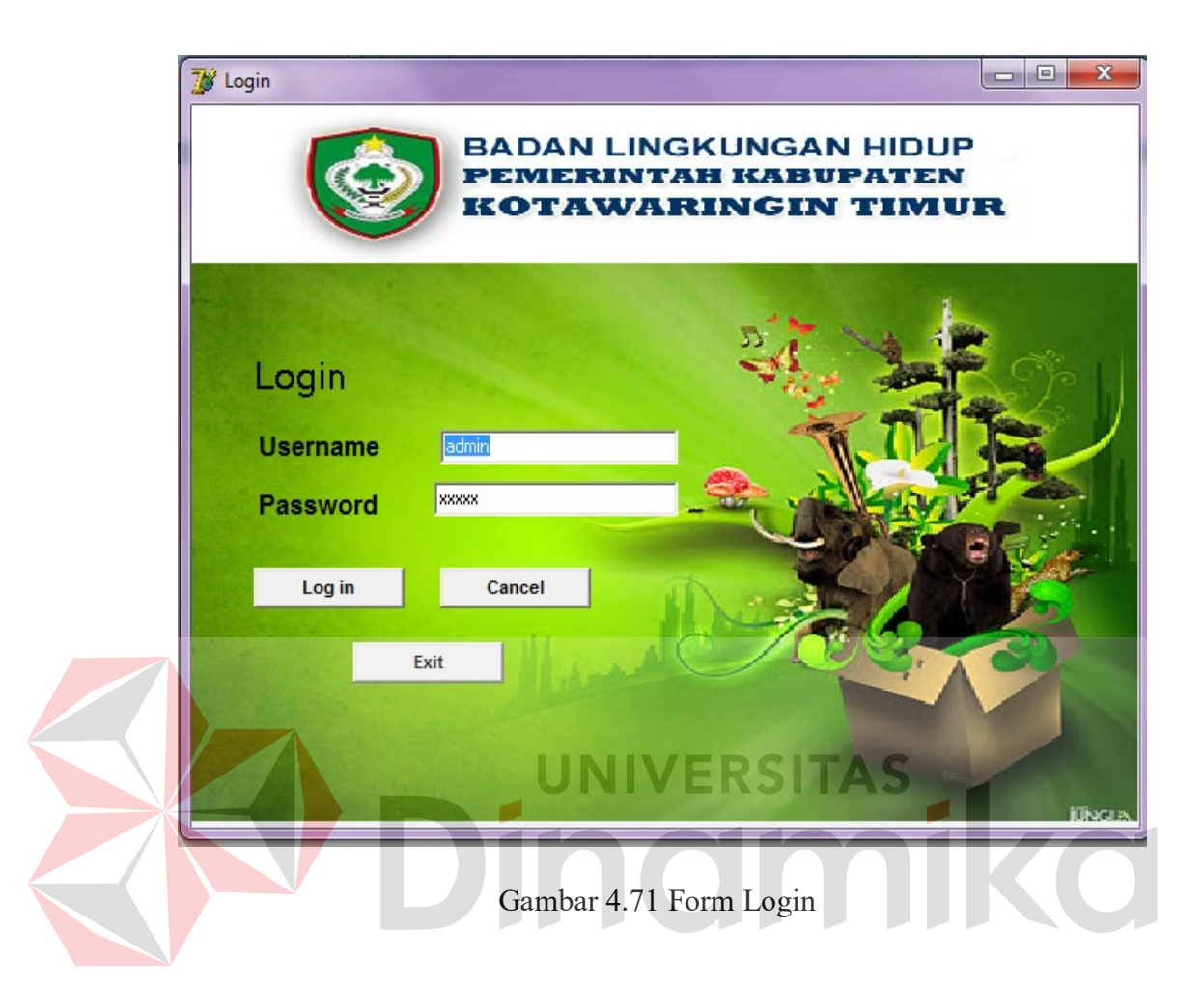

Form *login* digunakan untuk mengecek validasi pengguna yang akan menggunakan sistem. Ketika tombol *Login* diklik maka sistem akan melakukan pengecekan terhadap status pengguna yang bersangkutan. Jika pengguna tidak berhasil memasukkan *user* dan *password* yang cocok, maka pengguna tidak dapat memasuki sistem seperti terlihat pada Gambar 4.71.

c. Form Master Kota

Form master kota digunakan untuk menyimpan data kota baru dan mengubah data kota yang telah tersimpan dalam *database* sebelumnya. Status form ketika pertama kali dijalankan adalah menyimpan data kota baru. Apabila pengguna tidak ingin menyimpan data baru melainkan ingin mengubah data

yang telah tersimpan sebelumnya, maka pengguna dapat memasukkan kode area yang sudah tersimpan di dalam *database*. Jika pengguna selesai mengubah data yang dikehendaki, maka pengguna dapat menekan tombol Simpan untuk menyimpan perubahan yang baru saja dilakukan seperti terlihat pada Gambar 4.72

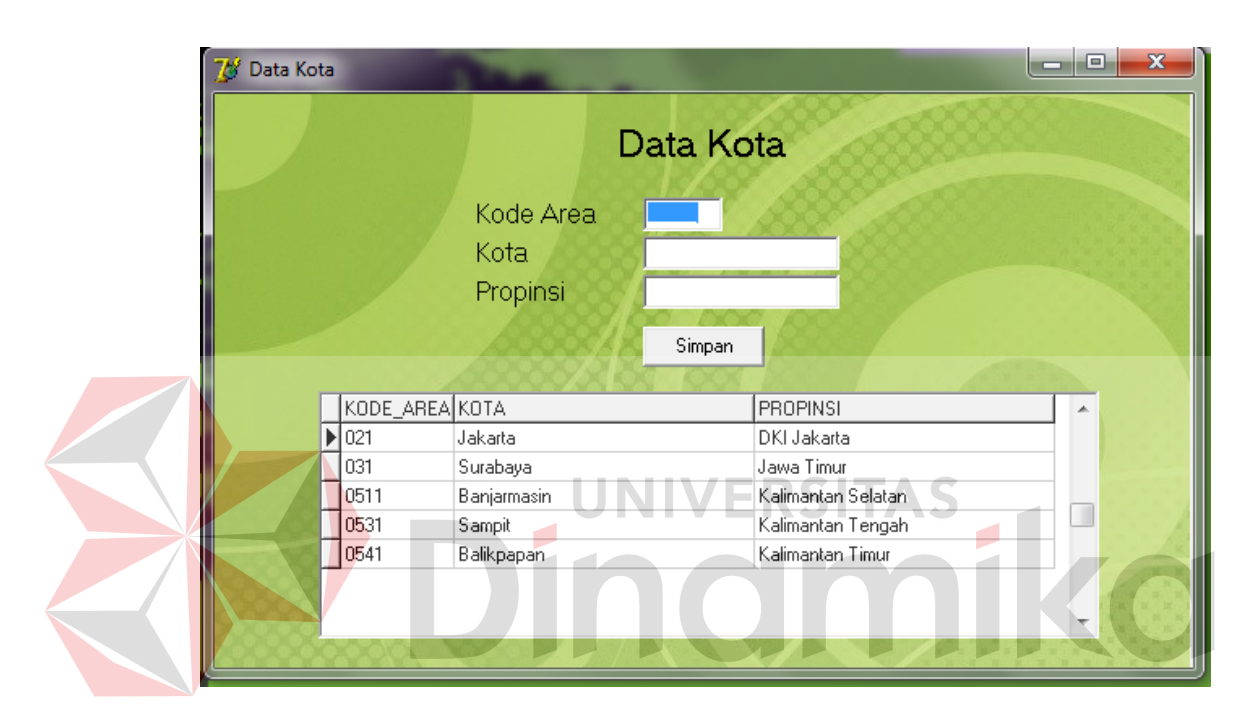

Gambar 4.72 Form Master Kota

### d. Form Master Kecamatan

Form master kecamatan digunakan untuk menyimpan data kecamatan baru dan mengubah data kecamatan yang telah tersimpan dalam *database*  sebelumnya. Status form ketika pertama kali dijalankan adalah menyimpan data kecamatan baru. Kode area dapat diisi dengan cara mengklik baris data pada tampilan *gridview* daftar kode area, secara otomatis *textfield* kode area, kota dan propinsi akan otomatis terisi. Apabila pengguna tidak ingin menyimpan data baru melainkan ingin mengubah data yang telah tersimpan

sebelumnya, maka pengguna dapat memasukkan id kecamatan yang sudah tersimpan di dalam *database* atau mengklik baris data yang ingin diubah pada tampilan *gridview* yang berada pada sisi bawah. Jika pengguna selesai mengubah data yang dikehendaki, maka pengguna dapat menekan tombol Simpan untuk menyimpan perubahan yang baru saja dilakukan seperti terlihat pada Gambar 4.73.

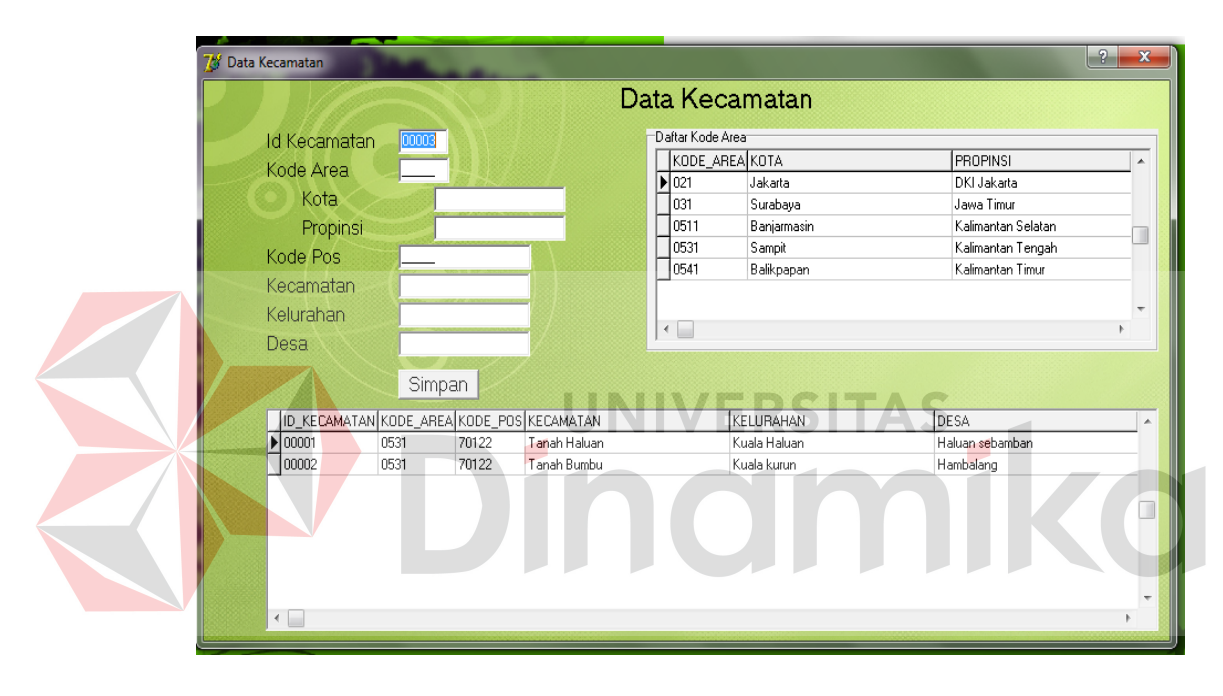

Gambar 4.73 Form Master Kecamatan

### e. Form Master Jenis Pemantauan

Form master jenis pemantauan digunakan untuk menyimpan data jenis pemantauan baru dan mengubah data jenis pemantauan yang telah tersimpan dalam *database* sebelumnya. Status form ketika pertama kali dijalankan adalah menyimpan data jenis pemantauan baru. Apabila pengguna tidak ingin menyimpan data baru melainkan ingin mengubah data yang telah tersimpan sebelumnya, maka pengguna dapat memasukkan id jenis pemantauan yang sudah tersimpan di dalam *database* atau mengklik baris data yang ingin diubah pada tampilan *gridview* yang berada pada sisi bawah. Jika pengguna selesai mengubah data yang dikehendaki, maka pengguna dapat menekan tombol Simpan untuk menyimpan perubahan yang baru saja dilakukan seperti terlihat pada Gambar 4.74.

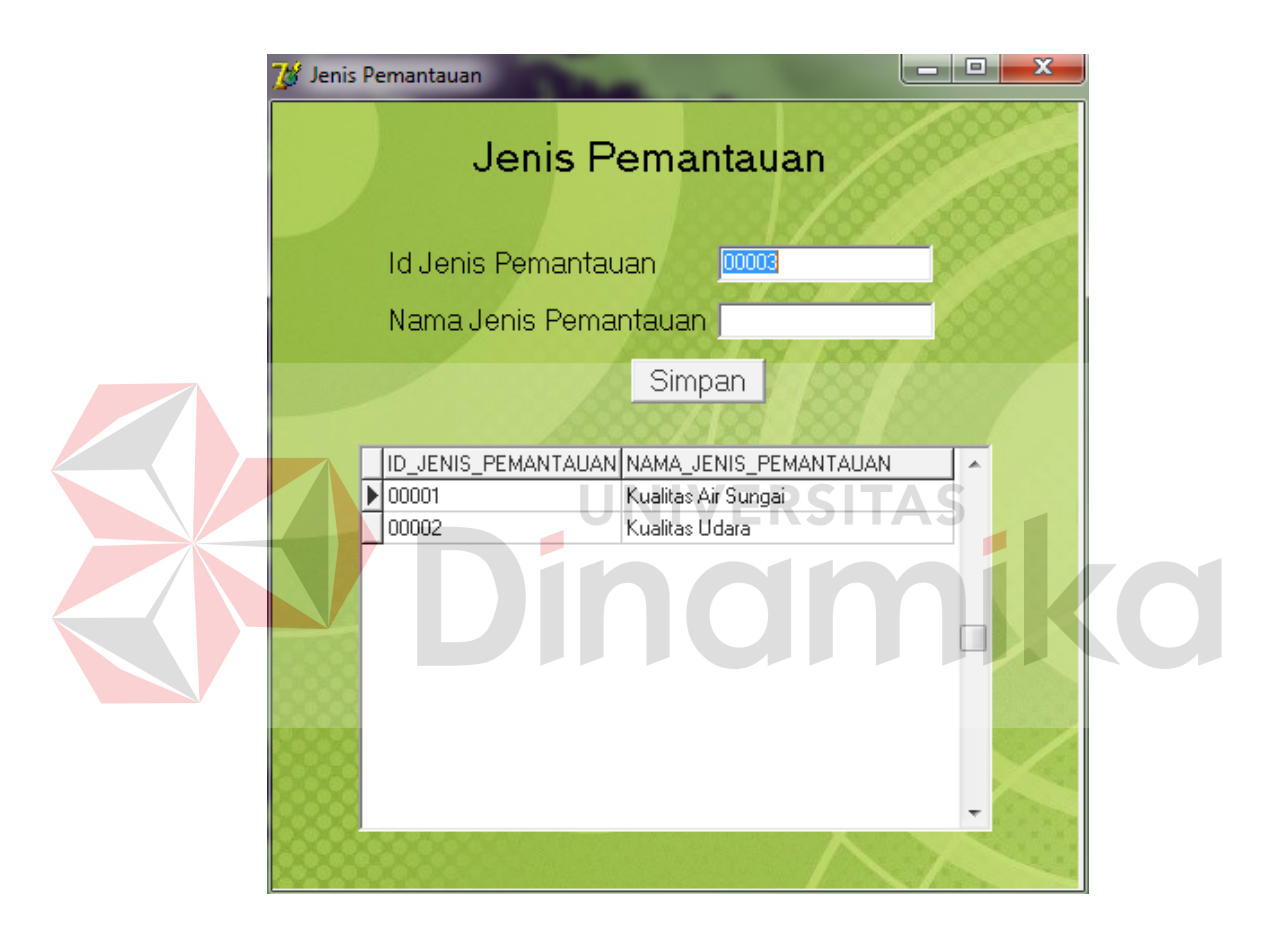

Gambar 4.74 Form Master Jenis Pemantauan

f. Form Master Ketentuan Faktor

Form master ketentuan faktor digunakan untuk menambah dan mengubah data ketentuan faktor. Pengguna terlebih dahulu mengetikkan id jenis pemantauan, Data id jenis pemantauan dapat dilihat dengan cara mengklik tombol yang ada di samping *textfield* id jenis pemantauan. Form tampilan data jenis pemantauan dapat dilihat pada Gambar 4.75.

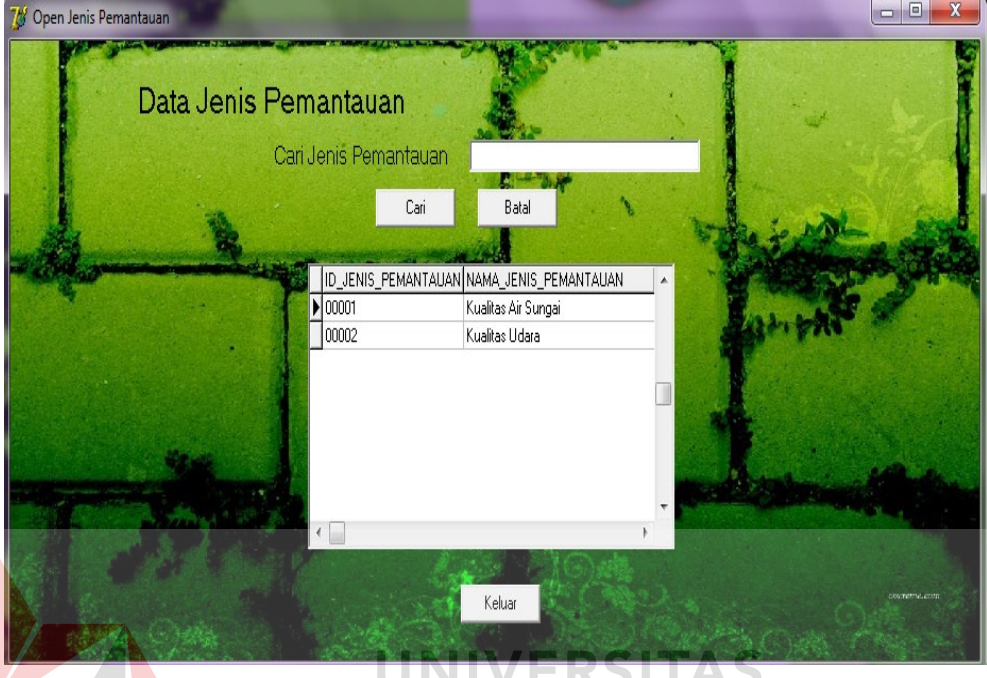

Gambar 4.75 Form Tampilan Jenis Pemantauan

Jika data ditemukan maka akan melakukan proses pengisian data ketentuan faktor. Jika pengguna mengetikkan id ketentuan faktor yang sebelumnya pada *database* telah tersimpan atau mengklik baris data yang ingin diubah pada tampilan *gridview* yang berada pada sisi bawah, maka sistem menampilkan data yang menyerupai id ketentuan faktor yang telah diketikkan sebelumnya oleh pengguna. Hal ini digunakan untuk meminimalisir data masukan ganda yang tersimpan dalam *database*. Tombol simpan digunakan untuk menyimpan data ketentuan faktor ke dalam *database* dan juga berfungsi sebagai tombol penyimpanan data yang telah diubah sebelumnya seperti terlihat pada Gambar 4.76

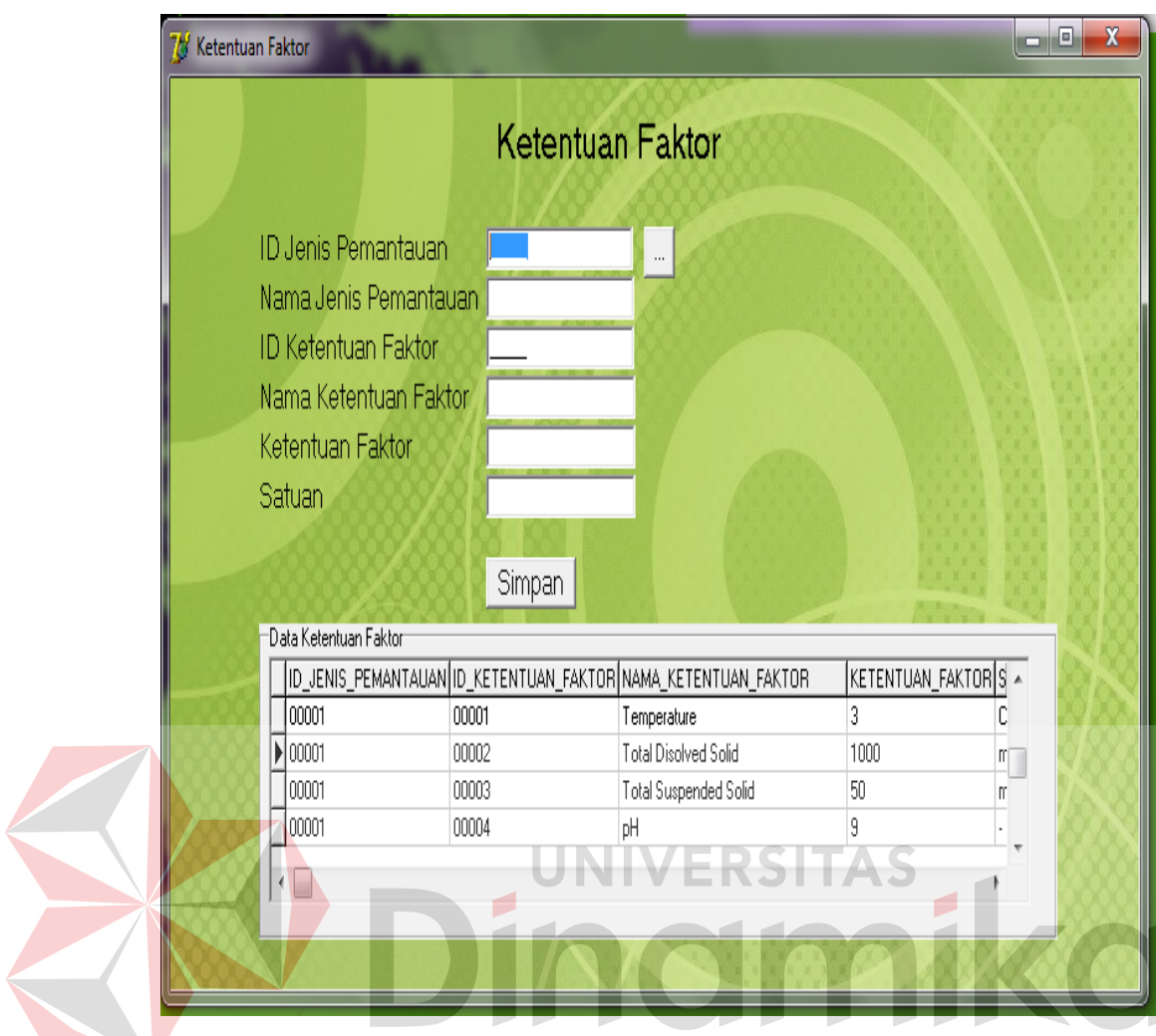

Gambar 4.76 Form Master Ketentuan Faktor

g. Form Master Perusahaan

Form master perusahaan berguna untuk menambah dan mengubah data perusahaan. Pengguna yang berhasil masuk ke dalam sistem juga dapat mencari data perusahaan yang telah tersimpan sebelumnya. Jika pengguna mengetikkan SK AMDAL yang sebelumnya pada *database* telah tersimpan, maka sistem menampilkan data yang menyerupai SK AMDAL yang telah diketikkan sebelumnya oleh pengguna. Hal ini digunakan untuk meminimalisir data masukan ganda yang tersimpan dalam *database*. Tombol simpan digunakan untuk menyimpan data perusahaan baru ke dalam *database*

 $\begin{array}{c|c|c|c|c} \hline \multicolumn{3}{c|}{\mathbf{B}} & \multicolumn{3}{c|}{\mathbf{X}} \end{array}$ <sup>18</sup> Data Perusahaan Data Perusahaan Perusahaan | Detil Perusahaan | SK AMDAL Nama Perusahaan Jenis Badan Hukum  $\overline{\phantom{0}}$ **Status Pemodal** Bidang Usaha Nama Penanggung Jawab Jabatan Penanggung Jawab Simpan Perusahaan **SK AMDAL** JENIS\_BADAN\_HUKUM NAMA\_PENANGGUNGJAWAB JABATAN NAMA\_PERUSAHAAN STATUS\_PEMODAL BIDANG\_USAHA 14/SK-Komisi/VI/2008 PT AGRO SEMBULUH Penanaman Modal Asing  $\overline{P}$ R. Devaraj Naidu Perkebunan dan pabrik pengolah General Manager 15/SK-Konisi/V/2008 PT KARYA MAKMUR SEJAHTERA PT Penanaman Modal Asing Perkebunan dan Pabrik Pengolah Muhammad Ali General Manager 16/SK-Komisi/VI/2008 PT Maju Sejahtera Penanaman Modal Asing Ahmad Santoso  $\mathsf{P}\mathsf{T}$ Pertambangan Emas General Manager O ,

dan juga berfungsi sebagai tombol penyimpanan data yang telah diubah sebelumnya.

Gambar 4.77 Form Master Perusahaan

Setelah itu pengguna mengisi detil perusahaan. Pengguna terlebih dahulu mengisikan SK AMDAL, SK AMDAL dapat dilihat dengan cara mengklik tombol yang ada di samping *textfield* SK AMDAL. Form tampilan data perusahaan dapat dilihat pada Gambar 4.78.

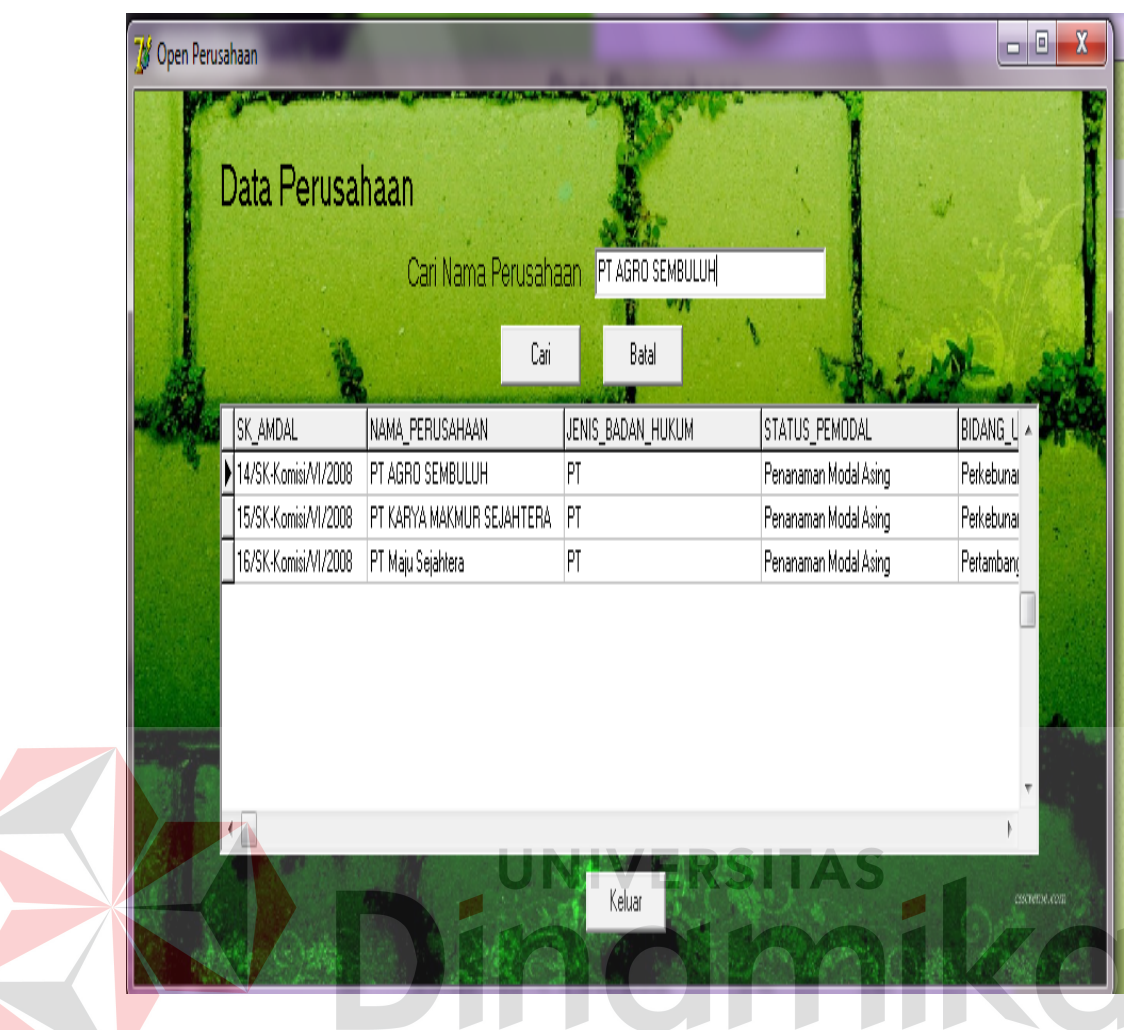

Gambar 4.78 Form Tampilan Data Perusahaan

Kemudian sistem akan mencari data perusahaan. Jika ditemukan maka id detil perusahaan secara otomatis terisi. Selanjutnya mengisikan kode area. Kode area dapat dilihat dengan cara mengklik tombol yang ada di samping *textfield* kode area. Form tampilan data perusahaan dapat dilihat pada Gambar 4.79. Sistem akan mencari data kota. Jika ditemukan maka kota dan kode area akan secara otomatis tampil. Tombol simpan detil perusahaan digunakan untuk menyimpan data detil perusahaan baru ke dalam *database*. Form data detil perusahaan dapat dilihat pada Gambar 4.80

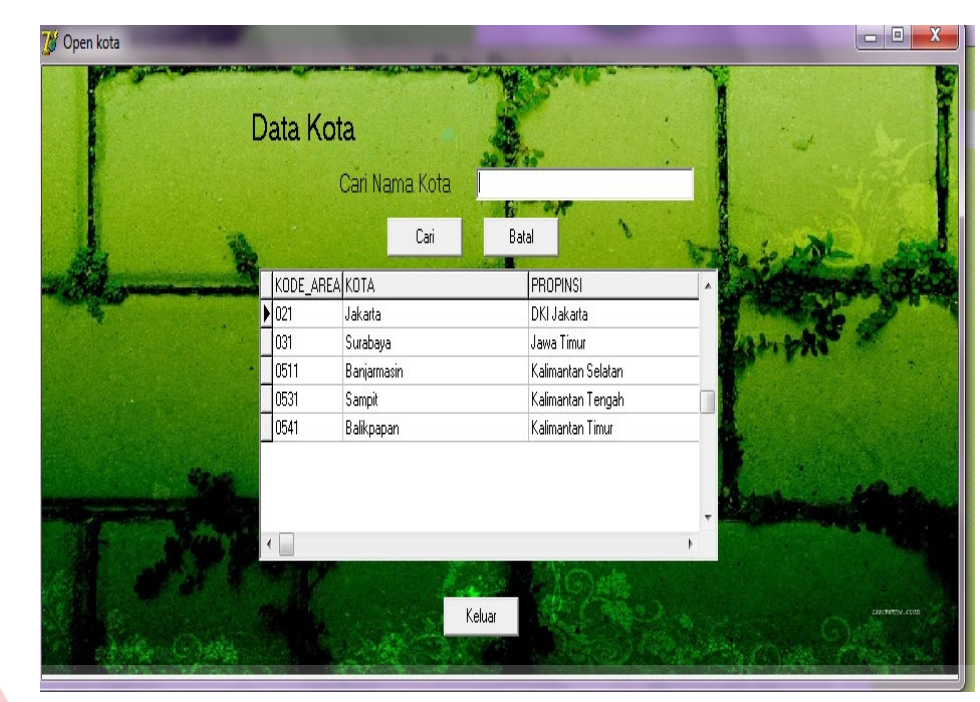

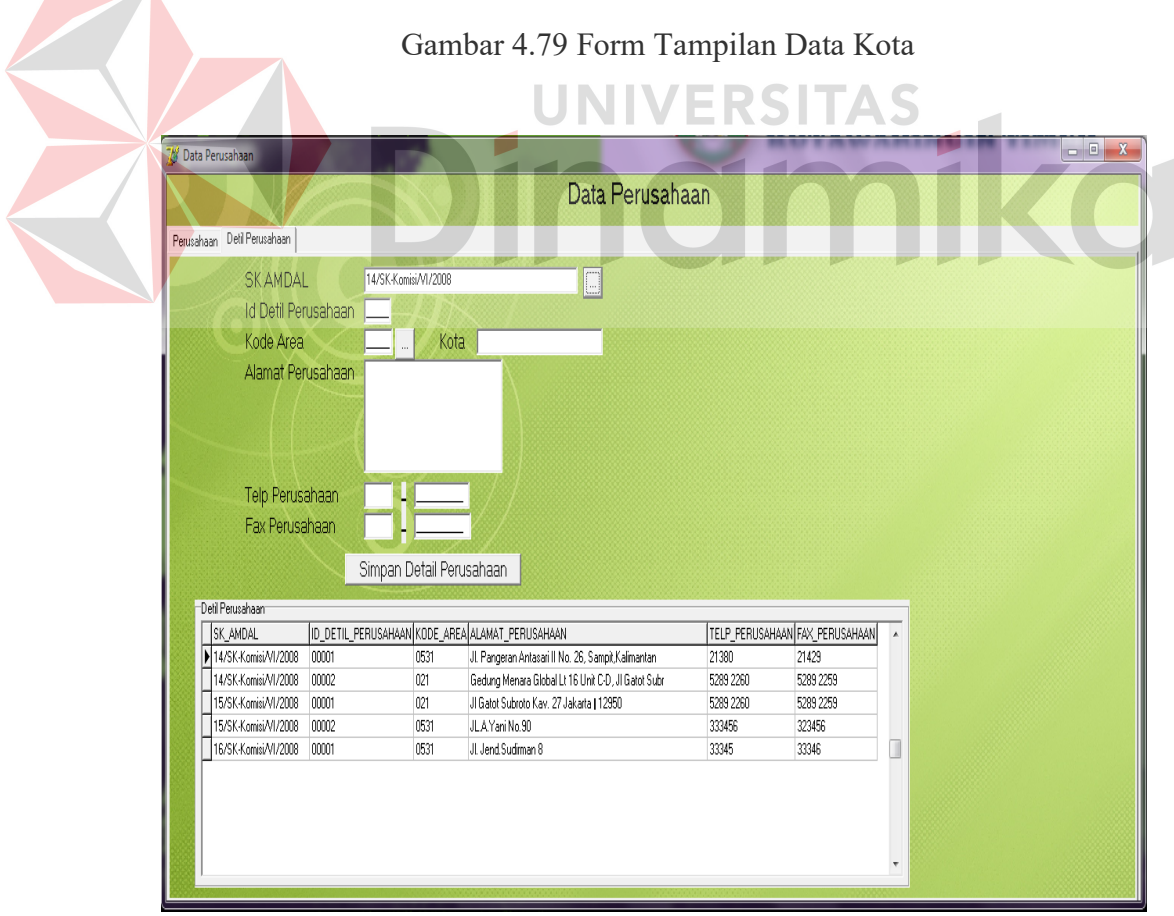

Gambar 4.80 Form Detil Perusahaan

#### h. Form Lokasi Usaha

Form transaksi lokasi usaha digunakan untuk menambah dan mengubah data lokasi usaha. Pengguna terlebih dahulu mengisikan SK AMDAL, SK AMDAL dapat dilihat dengan cara mengklik tombol yang ada di samping *textfield* SK AMDAL. Form tampilan data perusahaan dapat dilihat pada Gambar 4.78. Kemudian sistem akan mencari data perusahaan. Jika ditemukan maka surat izin lokasi secara otomatis terisi. Selanjutnya mengisikan id kecamatan.Id kecamatan dapat dilihat dengan cara mengklik tombol yang ada di samping *textfield* id kecamatan. Form tampilan data kecamatan dapat dilihat pada Gambar 4.81.

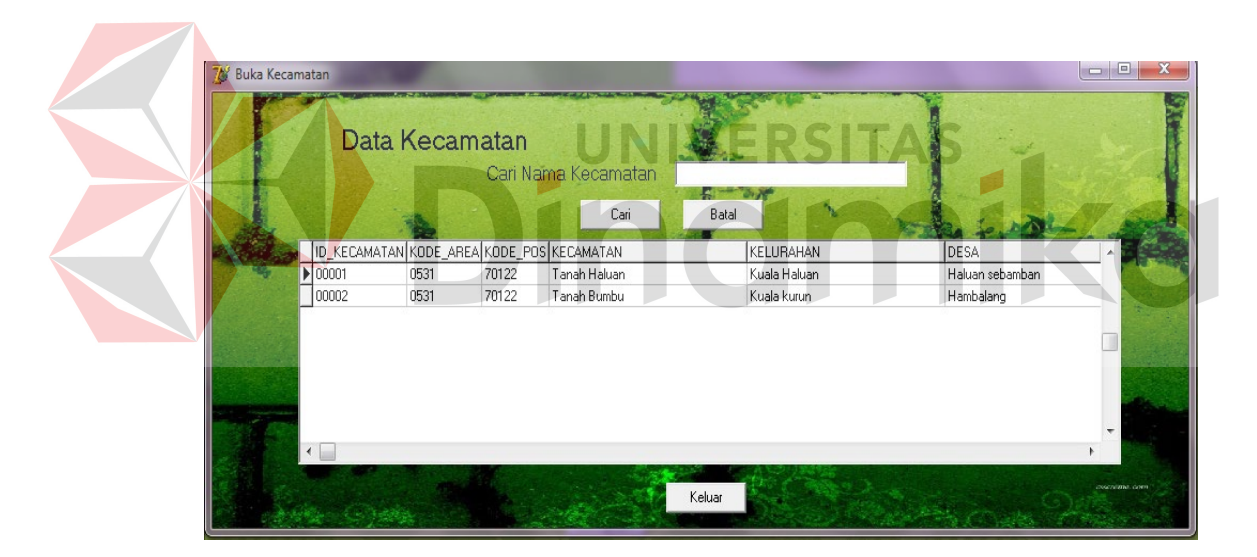

Gambar 4.81 Form Tampilan Data Kecamatan

Kemudian sistem akan mencari data kecamatan. Tombol simpan digunakan untuk menyimpan data lokasi usaha baru ke dalam *database* seperti terlihat pada Gambar 4.82.

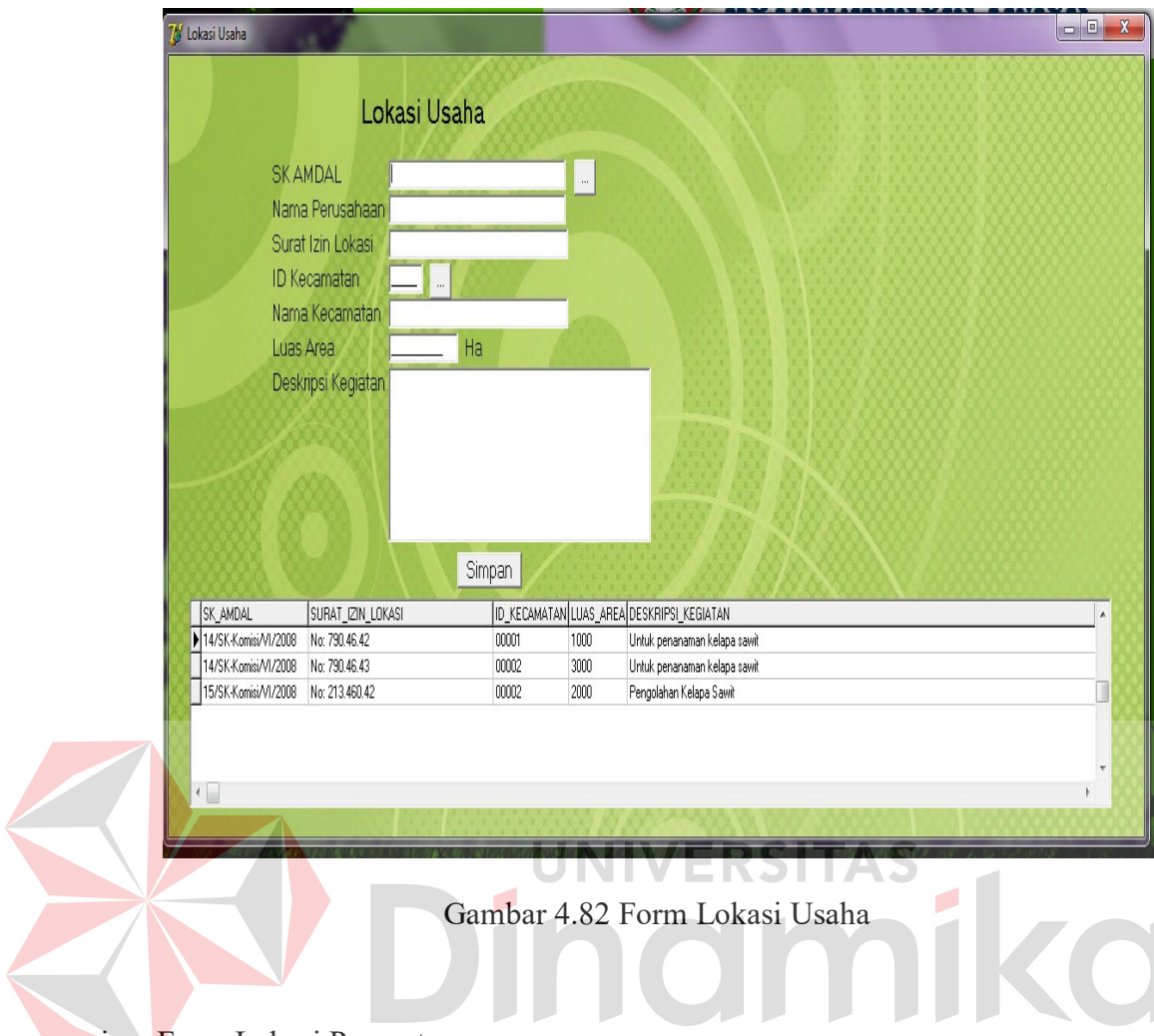

i. Form Lokasi Pemantauan

Form transaksi lokasi pemantauan digunakan untuk menambah dan mengubah data lokasi pemantauan. Pengguna terlebih dahulu mengisikan SK AMDAL, SK AMDAL dapat dilihat dengan cara mengklik tombol yang ada di samping *textfield* SK AMDAL. Form tampilan data perusahaan dapat dilihat pada Gambar 4.78. Kemudian sistem akan mencari data perusahaan. Jika ditemukan maka nama perusahaan otomatis akan tampil. Selanjutnya mengisikan surat izin lokasi, surat izin lokasi dapat dilihat dengan cara mengklik tombol yang ada di samping *textfield* surat izin lokasi. Form tampilan data perusahaan dapat dilihat pada Gambar 4.83.

| 78 Open Lokasi Usaha | ×<br>同<br>-       |             |      |                                           |                         |
|----------------------|-------------------|-------------|------|-------------------------------------------|-------------------------|
| Data Lokasi Usaha    |                   |             |      |                                           |                         |
|                      |                   |             |      |                                           |                         |
|                      | Cari              | ъ.<br>Batal |      |                                           |                         |
|                      |                   |             |      |                                           |                         |
| SK_AMDAL             | SURAT_IZIN_LOKASI |             |      | ID_KECAMATAN LUAS_AREA DESKRIPSI_KEGIATAN | ▲                       |
| 14/SK-Komisi/VI/2008 | No: 790.46.42     | 00001       | 1000 | Untuk penanaman kelapa sawit              |                         |
| 14/SK-Komisi/VI/2008 | No: 790.46.43     | 00002       | 3000 | Untuk penanaman kelapa sawit              |                         |
| 15/SK-Komisi/VI/2008 | No: 213.460.42    | 00002       | 2000 | Pengolahan Kelapa Sawit                   |                         |
|                      |                   |             |      |                                           |                         |
|                      |                   |             |      |                                           |                         |
|                      |                   |             |      |                                           |                         |
|                      |                   |             |      |                                           |                         |
| $\leftarrow$         |                   |             |      |                                           |                         |
|                      |                   | Keluar      |      |                                           | <b>CONTRACTOR</b> AND R |
|                      |                   |             |      |                                           |                         |

Gambar 4.83 Form Tampilan Data Lokasi Usaha

Kemudian sistem akan mencari data lokasi usaha. Jika ditemukan maka luas area otomatis akan tampil dan id lokasi pemantauan secara otomatis terisi. Tombol simpan digunakan untuk menyimpan data lokasi pemantauan baru ke dalam *database* seperti terlihat pada Gambar 4.84. **S** Lokasi Pemantauan  $\begin{array}{|c|c|c|c|c|}\n\hline\n\multicolumn{1}{|c|}{-}&\multicolumn{1}{|c|}{-}&\multicolumn{1}{|c|}{x}\\\hline\n\multicolumn{1}{|c|}{-}&\multicolumn{1}{|c|}{-}&\multicolumn{1}{|c|}{x}\\\hline\n\multicolumn{1}{|c|}{-}&\multicolumn{1}{|c|}{-}&\multicolumn{1}{|c|}{-}&\multicolumn{1}{|c|}{-}&\multicolumn{1}{|c|}{-}&\multicolumn{1}{|c|}{-}&\multicolumn{1}{|c|}{-}&\multicolumn{1}{|c|}{-}&\multicolumn{1}{|$ Lokasi Pemantauan **SKAMDAL** Nama Perusahaan Surat Izin Lokasi Luas Area  $Ha$ **ID Lokasi Pemantauan Tempat Sampel** Simpan Data Lokasi Pemantauan SK\_AMDAL SURAT\_IZIN\_L<br>
14/SK-Komisi/VI/2008 No: 790.46.42<br>
15/SK-Komisi/VI/2008 No: 213.460.42 SURAT\_IZIN\_LOKAS ID\_LOKASI\_PEMANTAUAN TEMPAT\_SAMPEL Sungai Haluan<br>Sungai Bambu  $00001$  $00002$ m

Gambar 4.84 Form Lokasi Pemantauan

j. Form Detil Lokasi Pemantauan

Form transaksi detil lokasi pemantauan digunakan untuk menambah dan mengubah data detil lokasi pemantauan. Pengguna terlebih dahulu mengisikan id lokasi pemantauan, id lokasi pemantauan dapat dilihat dengan cara mengklik tombol yang ada di samping *textfield* id lokasi pemantauan. Form tampilan data lokasi pemantauan dapat dilihat pada Gambar 4.85.

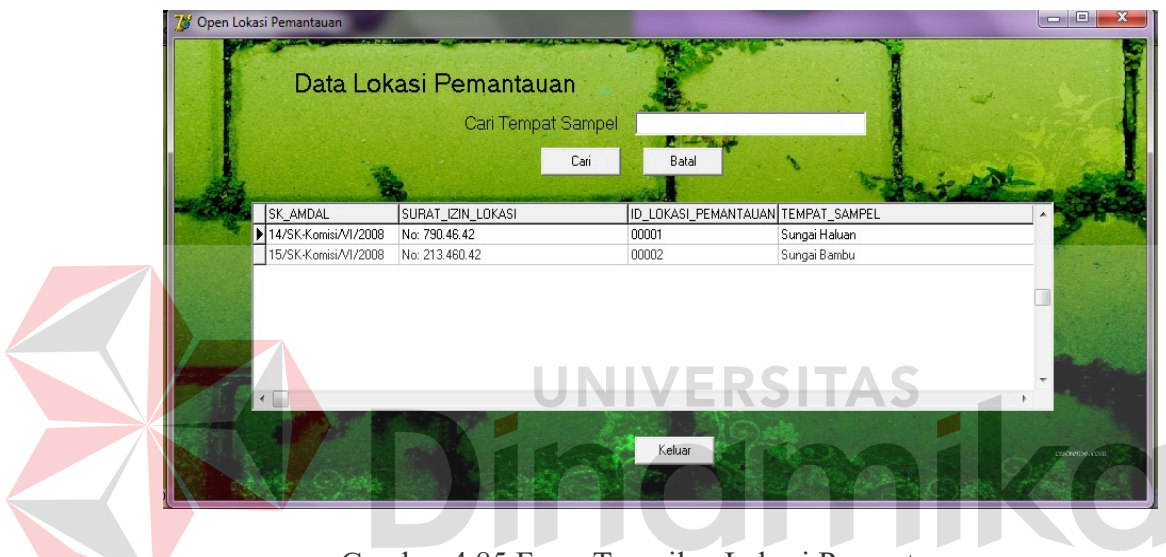

Gambar 4.85 Form Tampilan Lokasi Pemantauan

Kemudian sistem akan mencari nama perusahaan, luas area dan tempat *sample*. Jika ditemukan maka nama perusahaan, luas area dan tempat sampel otomatis akan tampil. Selanjutnya mengisikan id jenis pemantauan, id jenis pemantauan dapat dilihat dengan cara mengklik tombol yang ada di samping *textfield* id jenis pemantauan. Form tampilan data jenis pemantauan dapat dilihat pada Gambar 4.75. Kemudian sistem akan mencari data jenis pemantauan. Jika ditemukan maka nama jenis pemantauan otomatis akan tampil dan id detil lokasi pemantauan secara otomatis terisi. Tombol simpan

digunakan untuk menyimpan data detil lokasi pemantauan baru ke dalam *database* seperti terlihat pada Gambar 4.86.

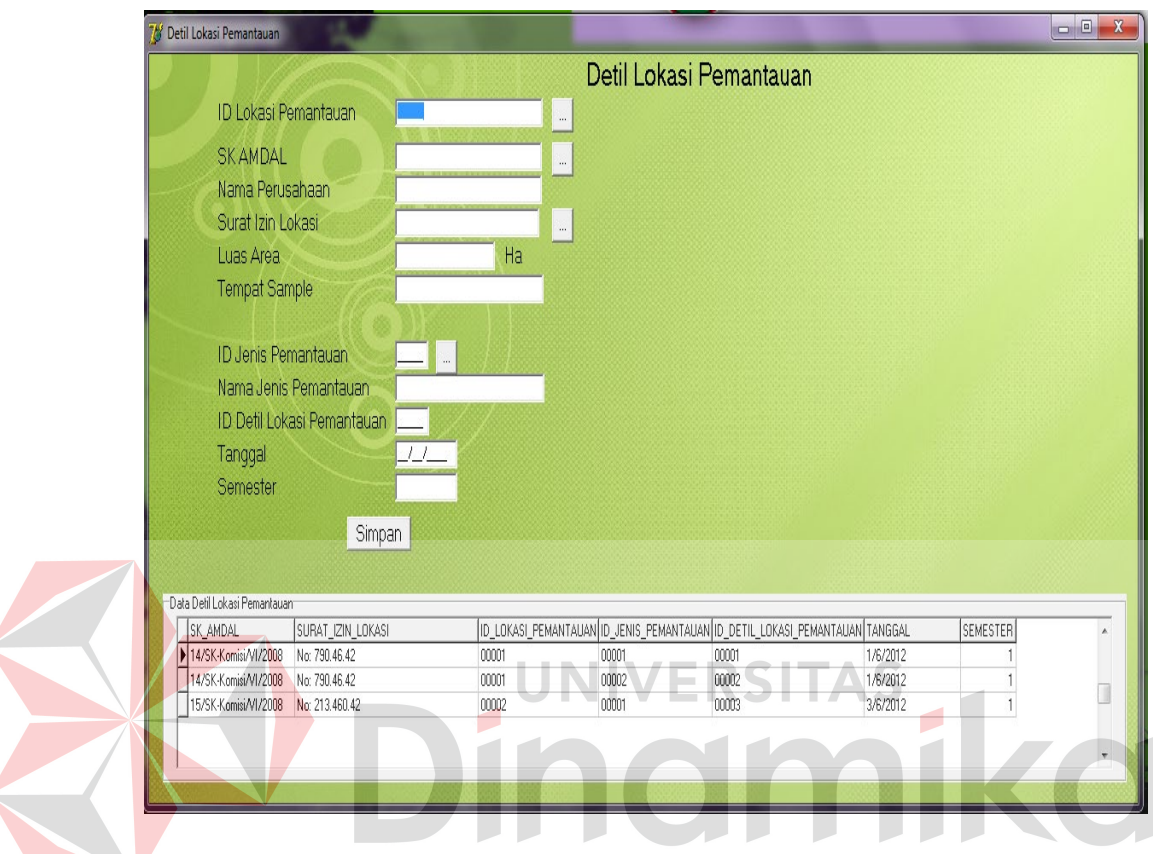

Gambar 4.86 Form Detil Lokasi Pemantauan

k. Form Faktor Nilai Pemantauan

Form transaksi faktor nilai pemantauan digunakan untuk menambah data detil faktor nilai pemantauan oleh perusahaan. Pengguna terlebih dahulu mengisikan id detil lokasi pemantauan, id detil lokasi pemantauan dapat dilihat dengan cara mengklik tombol yang ada di samping *textfield* id detil lokasi pemantauan. Form tampilan data detil lokasi pemantauan dapat dilihat pada Gambar 4.87.

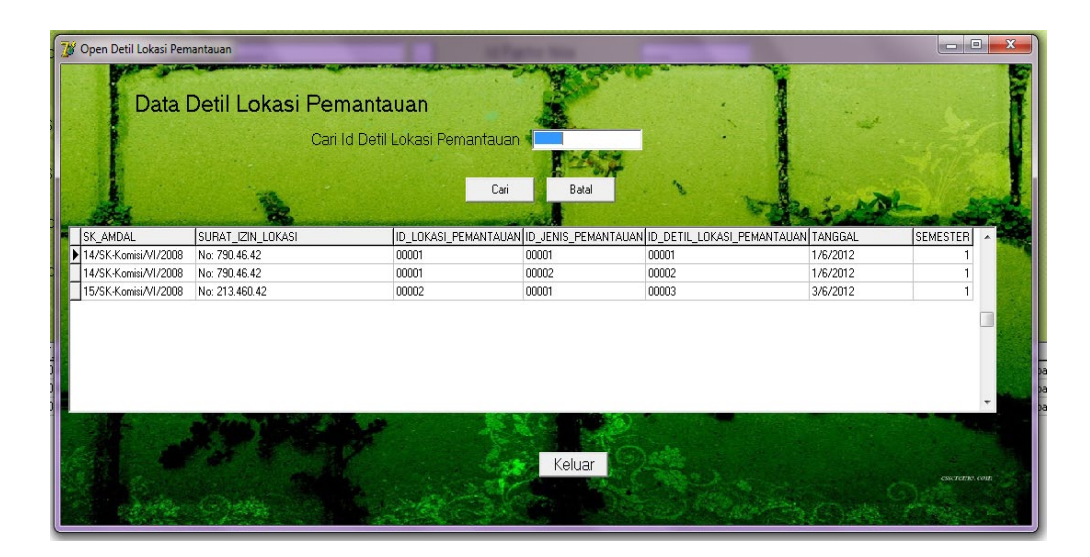

Gambar 4.87 Form Tampilan Detil Lokasi Pemantauan

Kemudian sistem akan mencari nama perusahaan, luas area, tempat sampel*,*  semester pemantauan dan jenis pemantauan. Jika ditemukan maka nama perusahaan, luas area, tempat sampel*,* semester pemantauan dan jenis pemantauan otomatis akan tampil. Selanjutnya id faktor nilai secara otomatis terisi. Kemudian pengguna memasukkan nama faktor, nama faktor dapat dilihat dengan cara mengklik tombol yang ada di samping *textfield* nama faktor. Form tampilan data ketentuan faktor dapat dilihat pada Gambar 4.88.

| Open Ketentuan Faktor |                       |                            |                                                               |                    | 同<br>▭          |
|-----------------------|-----------------------|----------------------------|---------------------------------------------------------------|--------------------|-----------------|
|                       | Data Ketentuan Faktor | Cari Nama Ketentuan Faktor |                                                               |                    |                 |
|                       |                       | Cari                       | Batal                                                         |                    |                 |
|                       |                       |                            | ID_JENIS_PEMANTAUAN ID_KETENTUAN_FAKTOR NAMA_KETENTUAN_FAKTOR | KETENTUAN_FAKTOF - |                 |
|                       | 00001                 | 00001                      | Mercury                                                       | 0.002              |                 |
|                       | 00001                 | 00002                      | Arsenic                                                       |                    |                 |
|                       | 00001                 | 00003                      | Boron                                                         | 4                  |                 |
|                       | 00002                 | 00004                      | Dust                                                          | 350                |                 |
|                       | 00002                 | 00005                      | Opacity                                                       | 35                 |                 |
|                       | $\leftarrow$          |                            | Keluar                                                        |                    | OSSERVITAL COVE |

Gambar 4.88 Form Tampilan Data Ketentuan Faktor

Jika nama faktor ditemukan maka secara otomatis nilai ketentuan faktor akan muncul. Selanjutnya pengguna memasukkan nilai faktor, sistem akan membandingkan data nilai ketentuan faktor dengan nilai faktor. Jika nilai faktor lebih kecil atau sama dengan nilai ketentuan faktor maka hasil yang didapatkan adalah data di bawah nilai ambang batas baku mutu, tetapi jika nilai faktor lebih besar dari pada nilai ketentuan faktor maka hasil yang didapatkan adalah data melebihi nilai batas baku mutu. Tombol simpan digunakan untuk menyimpan faktor nilai pemantauan baru ke dalam *database* seperti terlihat pada Gambar 4.89.

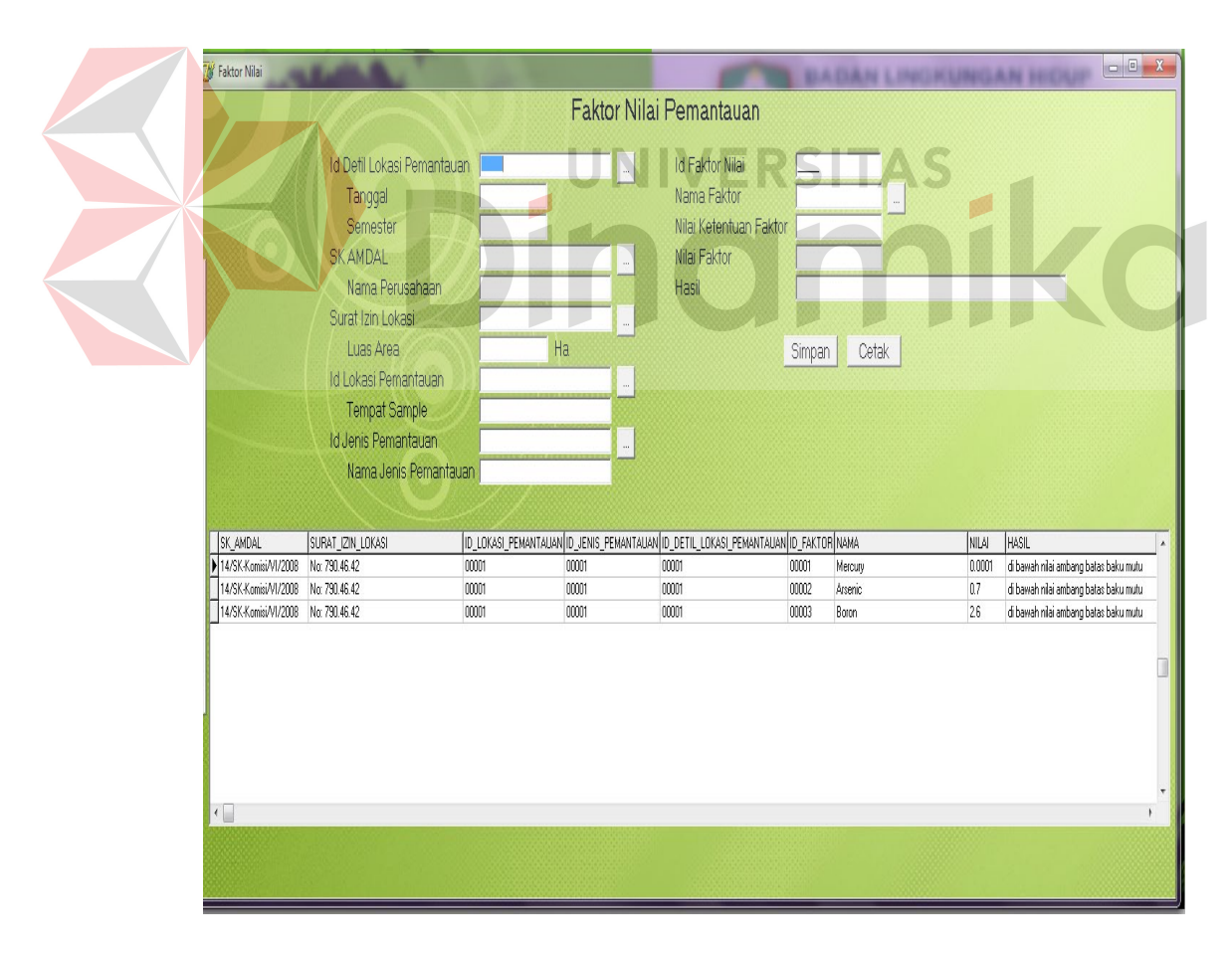

Gambar 4.89 Form Faktor Nilai Pemantauan

l. Form Laporan Faktor Nilai Pemantauan

Form laporan faktor nilai pemantauan digunakan untuk menampilkan hasil laporan sesuai dengan faktor nilai pemantauan.

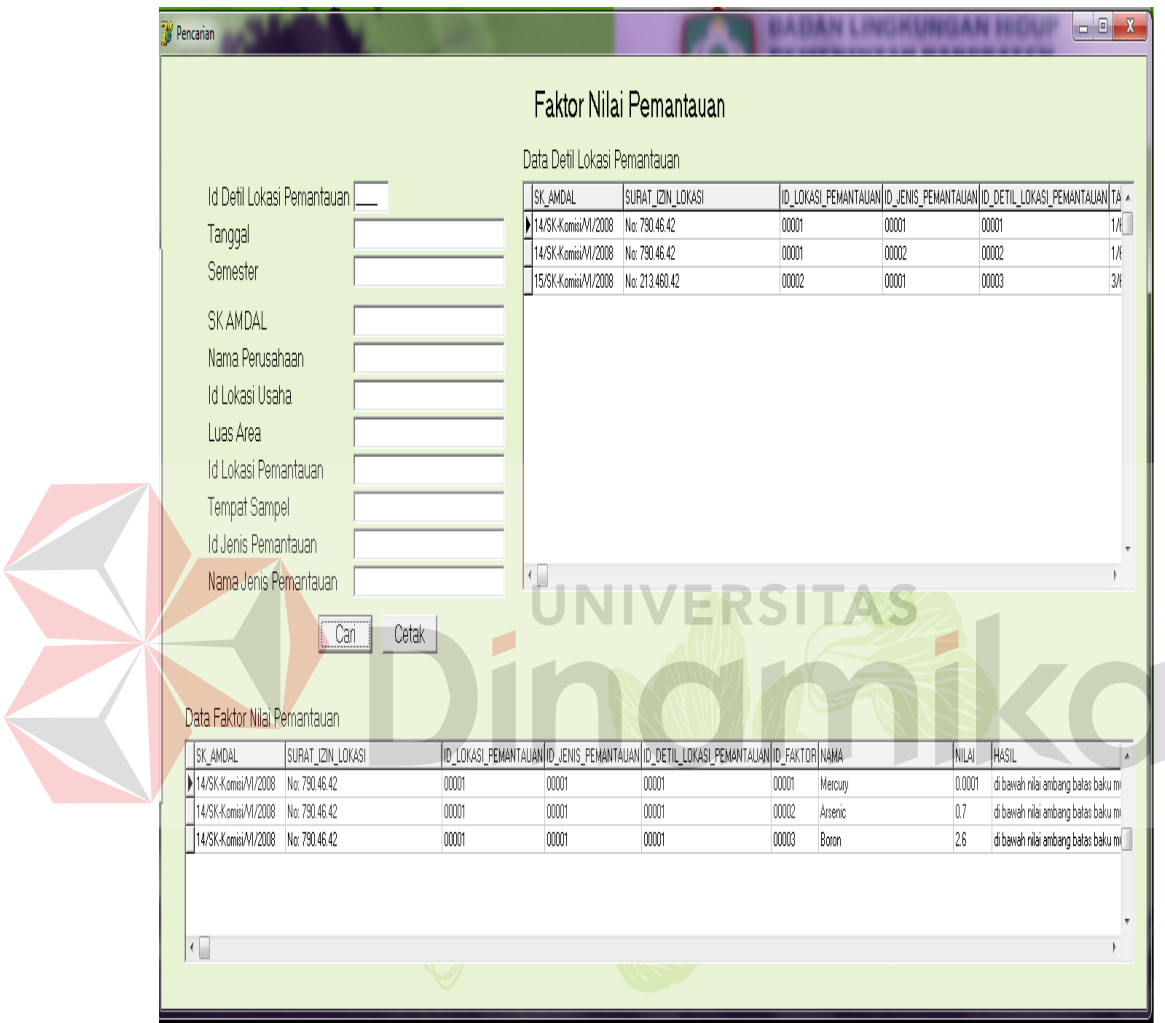

Gambar 4.90 Form Laporan Faktor Nilai Pemantauan

Form pencarian ini digunakan untuk mencari faktor nilai pemantauan berdasarkan detil pemantauan. Pengguna terlebih dahulu mengisikan id detil lokasi pemantauan, kemudian sistem akan mencari nama perusahaan, luas area, tempat sampel*,* semester pemantauan dan jenis pemantauan. Jika ditemukan maka nama perusahaan, luas area, tempat sampel*,* semester pemantauan dan jenis pemantauan otomatis akan tampil. Tombol cari digunakan untuk mencari faktor nilai pemantauan berdasarkan detil perusahaan, sedangkan tombol cetak digunakan untuk mencetak faktor nilai pemantauan, seperti ditunjukkan pada Gambar 4.90.

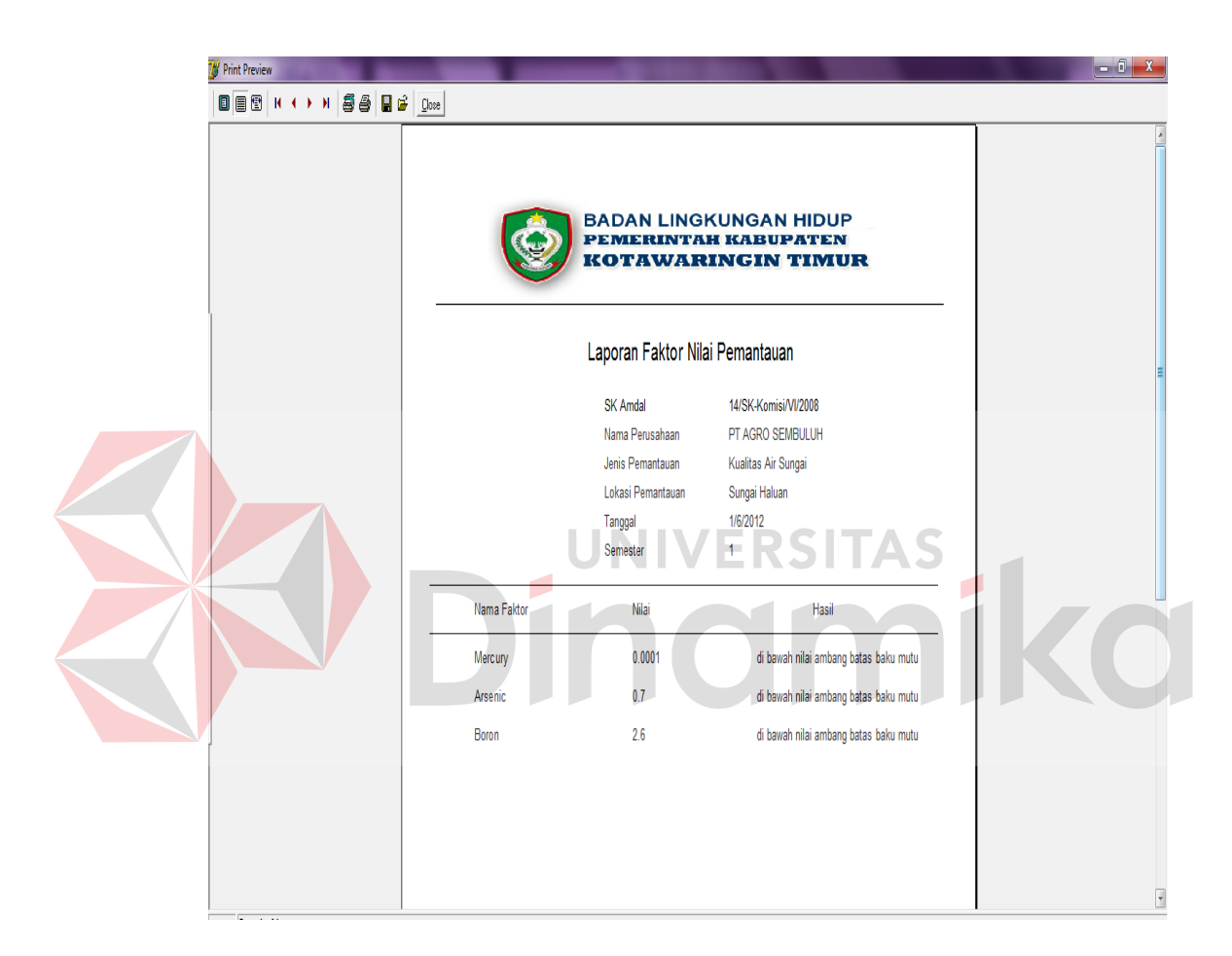

Gambar 4.91 Tampilan Laporan Faktor Nilai Pemantauan

Laporan faktor nilai pemantauan yang digunakan untuk mengetahui hasil pemantauan yang telah terdaftar di dalam sistem. Tampilan laporan faktor nilai pemantauan dapat dilihat pada Gambar 4.91.

m. Form Laporan Data Perusahaan

Form laporan data perusahaan digunakan untuk menampilkan hasil laporan sesuai perusahaan dengan SK AMDAL.

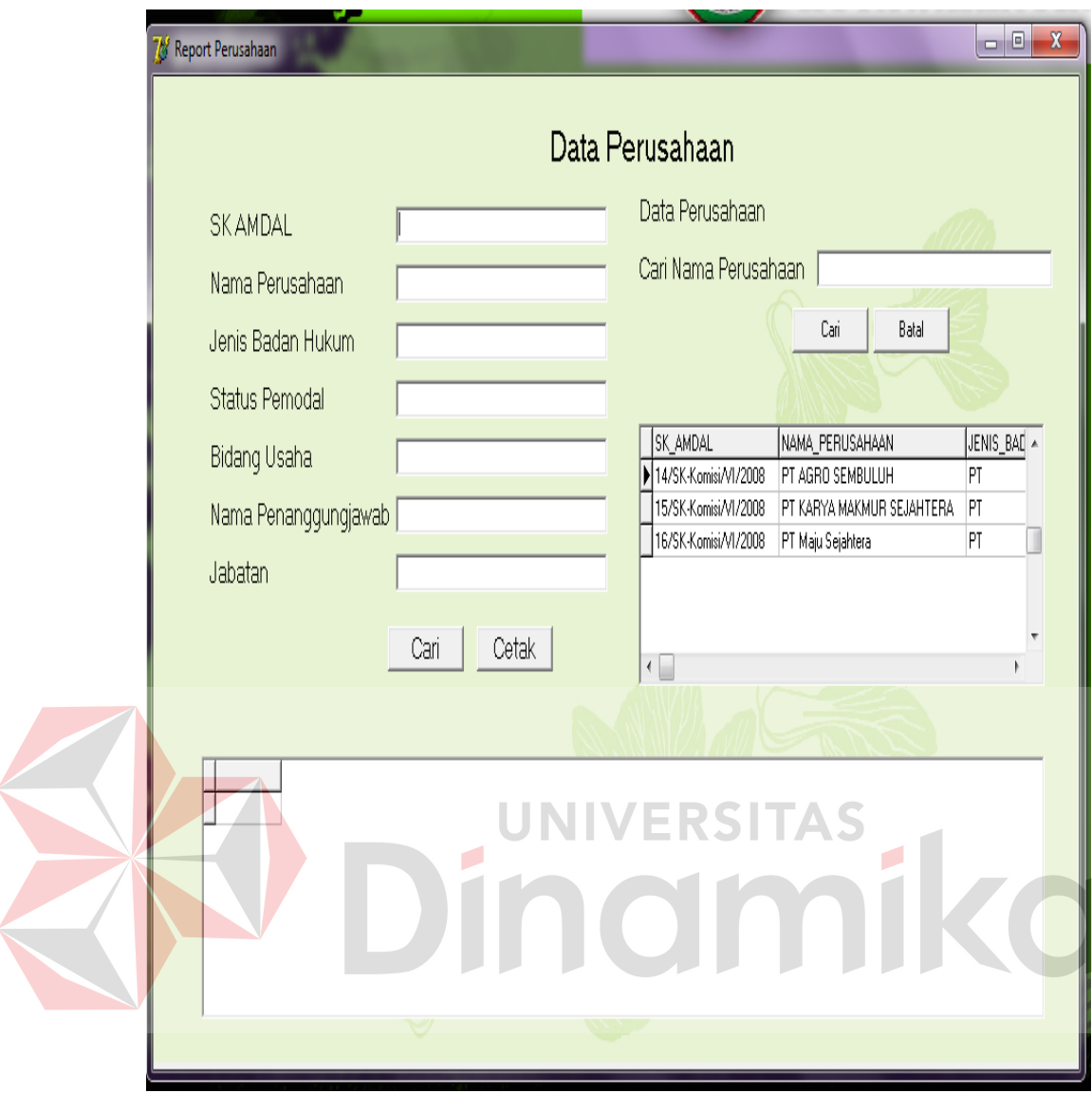

Gambar 4.92 Form Laporan Data Perusahaan

Form pencarian ini digunakan untuk perusahaan berdasarkan SK AMDAL. Pengguna terlebih dahulu mengisikan SK AMDAL. Jika ditemukan maka nama perusahaan, jenis badan hukum, status pemodal, bidang usaha, surat izin lokasi, nama penanggunjawab, dan jabatan akan tampil secara otomatis. Tombol cari digunakan untuk mencari perusahaan berdasarkan SK AMDAL, sedangkan tombol cetak digunakan untuk mencetak data perusahaan, seperti ditunjukkan pada Gambar 4.92.

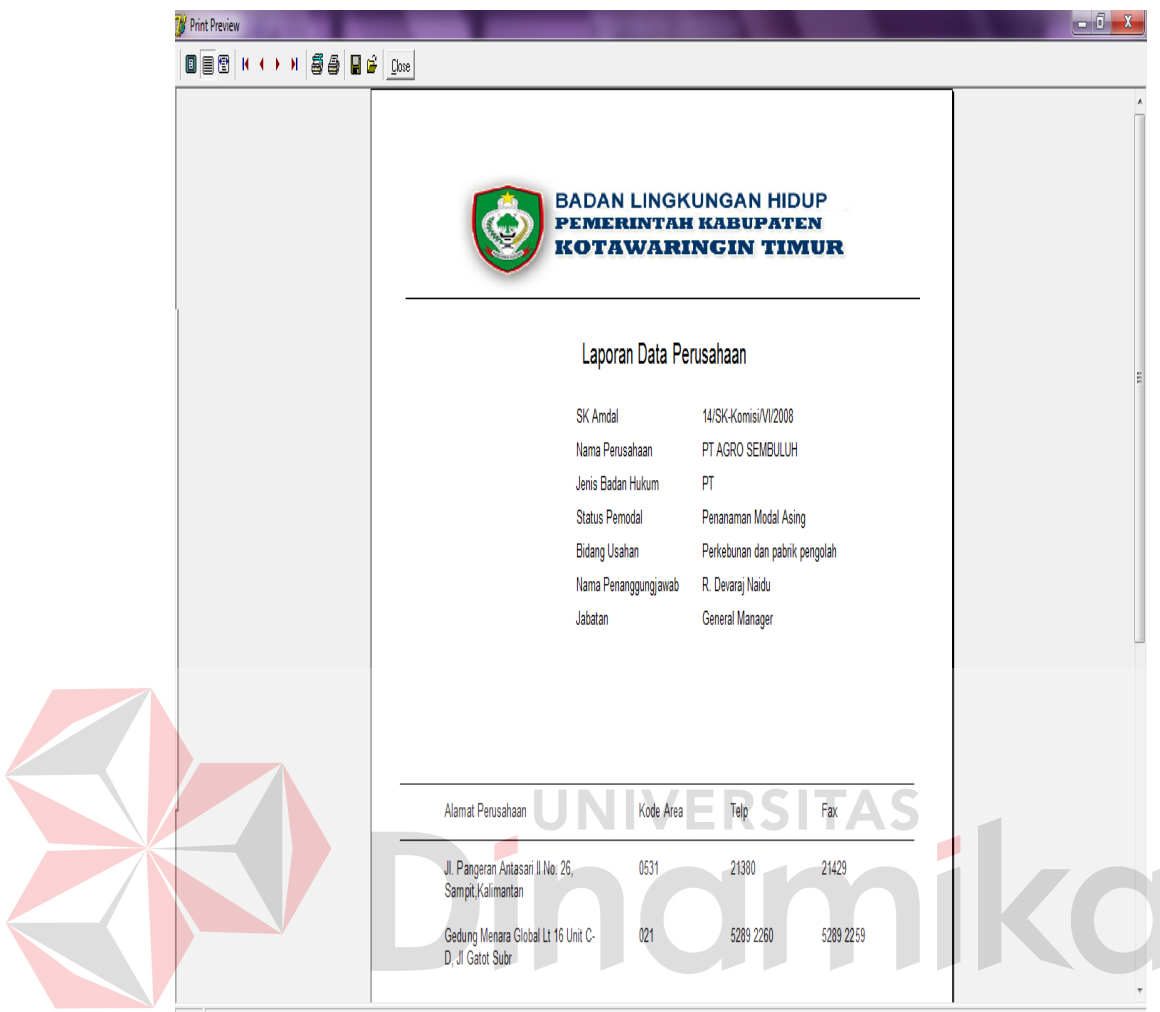

Gambar 4.93 Tampilan Laporan Perusahaan

Laporan perusahaan yang digunakan untuk mengetahui data perusahaan yang telah terdaftar di dalam sistem. Tampilan laporan perusahaan dapat dilihat pada Gambar 4.93.

n. Form Laporan Data Lokasi Pemantauan

Form laporan data lokasi pemantauan digunakan untuk menampilkan hasil laporan lokasi pemantauan sesuai dengan SK AMDAL.

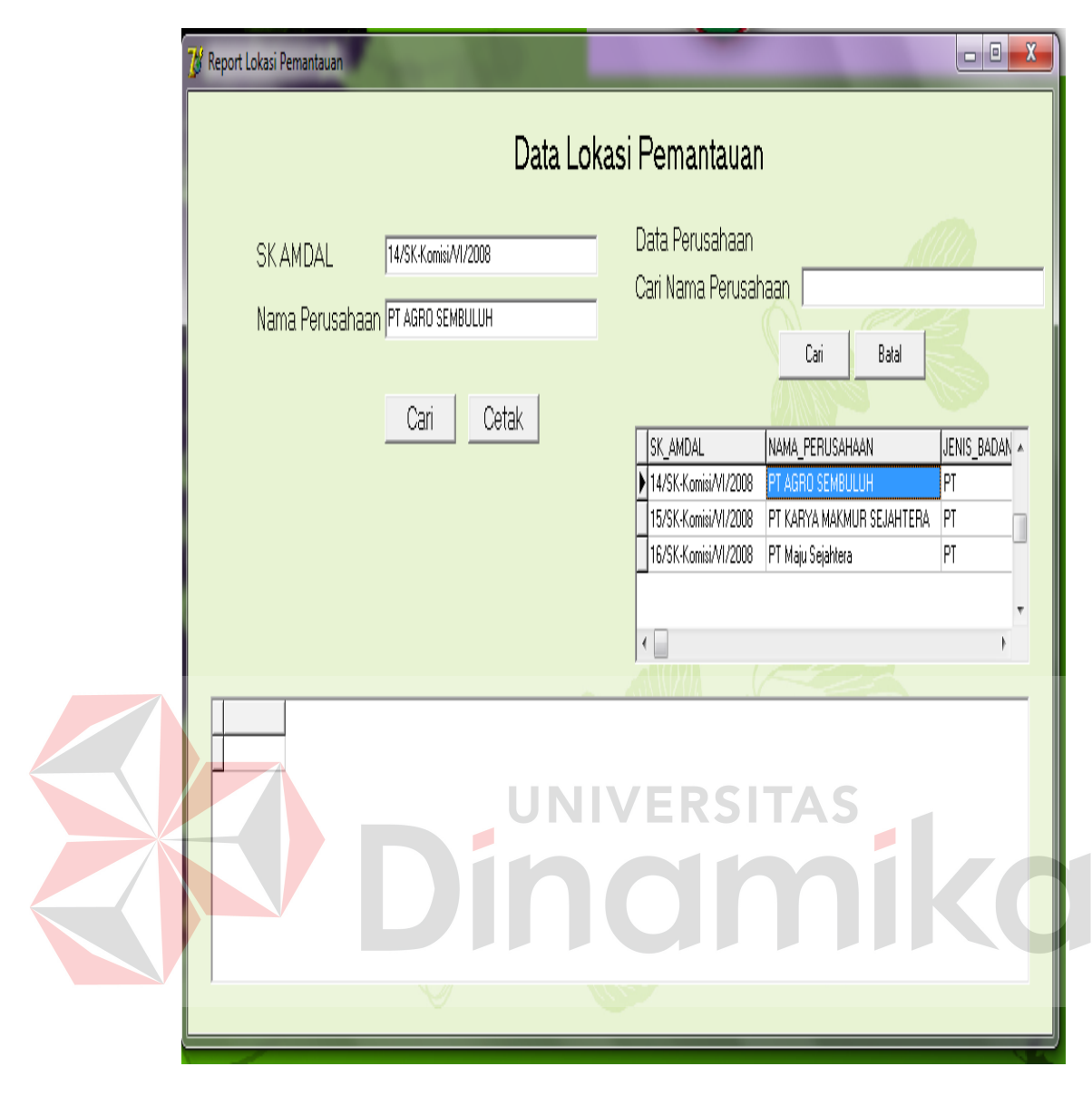

Gambar 4.94 Form Laporan Data Lokasi Pemantauan

Form pencarian ini digunakan untuk lokasi pemantauan berdasarkan SK AMDAL. Pengguna terlebih dahulu mengisikan SK AMDAL. Jika ditemukan maka nama perusahaan akan tampil secara otomatis. Tombol cari digunakan untuk mencari lokasi pemantauan berdasarkan SK AMDAL, sedangkan tombol cetak digunakan untuk mencetak data lokasi pemantauan, seperti ditunjukkan pada Gambar 4.94.

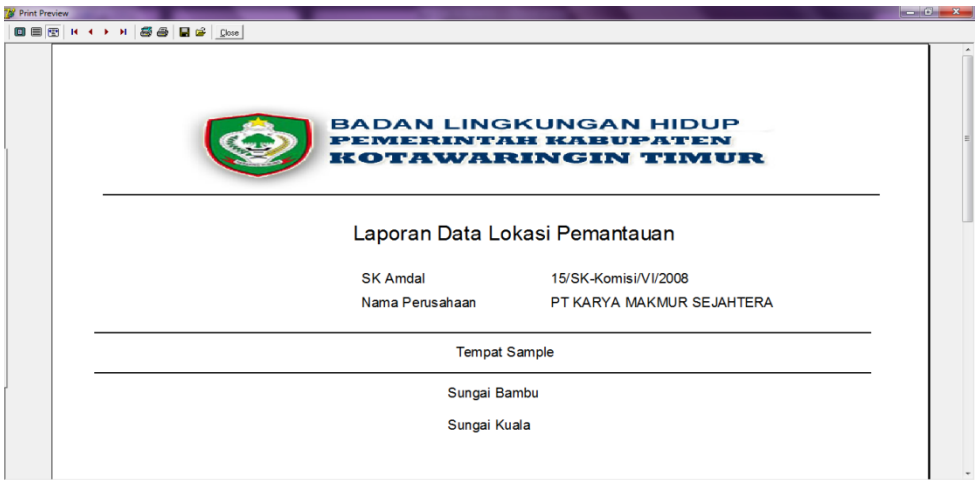

Gambar 4.95 Tampilan Laporan Lokasi Pemantauan

Laporan lokasi pemantauan yang digunakan untuk mengetahui data lokasi pemantauan yang telah terdaftar di dalam sistem. Tampilan laporan dapat dilihat pada Gambar 4.95. o. Form Laporan Data Waktu Pelaporan RSITAS Form laporan data waktu pelaporan digunakan untuk menampilkan hasil

laporan waktu pelaporan RKL-RPL oleh perusahaan sesuai dengan SK AMDAL.

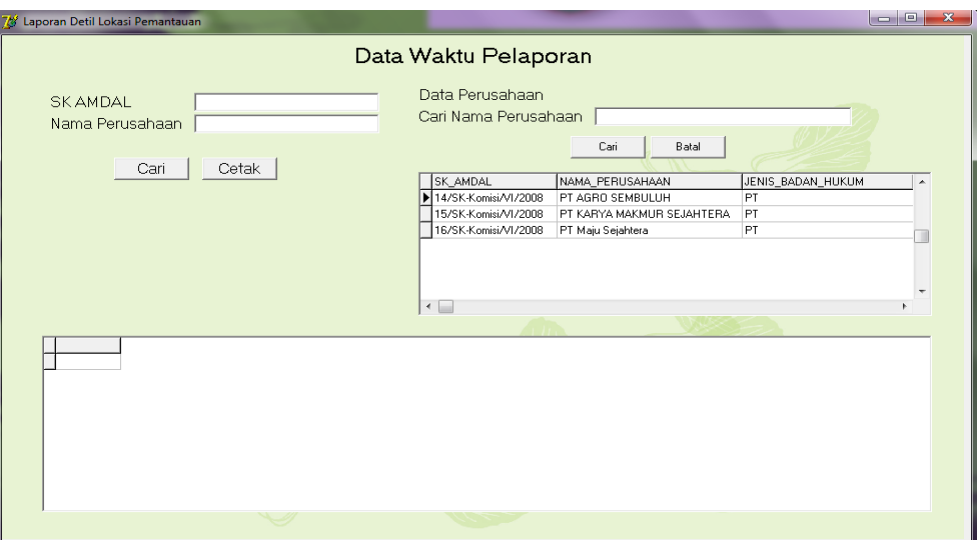

Gambar 4.96 Form Laporan Data Waktu Pelaporan

Form pencarian ini digunakan untuk mengetahui waktu pelaporan perusahaan berdasarkan SK AMDAL. Pengguna terlebih dahulu mengisikan SK AMDAL. Jika ditemukan maka nama perusahaan akan tampil secara otomatis. Tombol cari digunakan untuk mencari waktu pelaporan RKL-RPL oleh perusahaan berdasarkan SK AMDAL, sedangkan tombol cetak digunakan untuk mencetak data, seperti ditunjukkan pada Gambar 4.96.

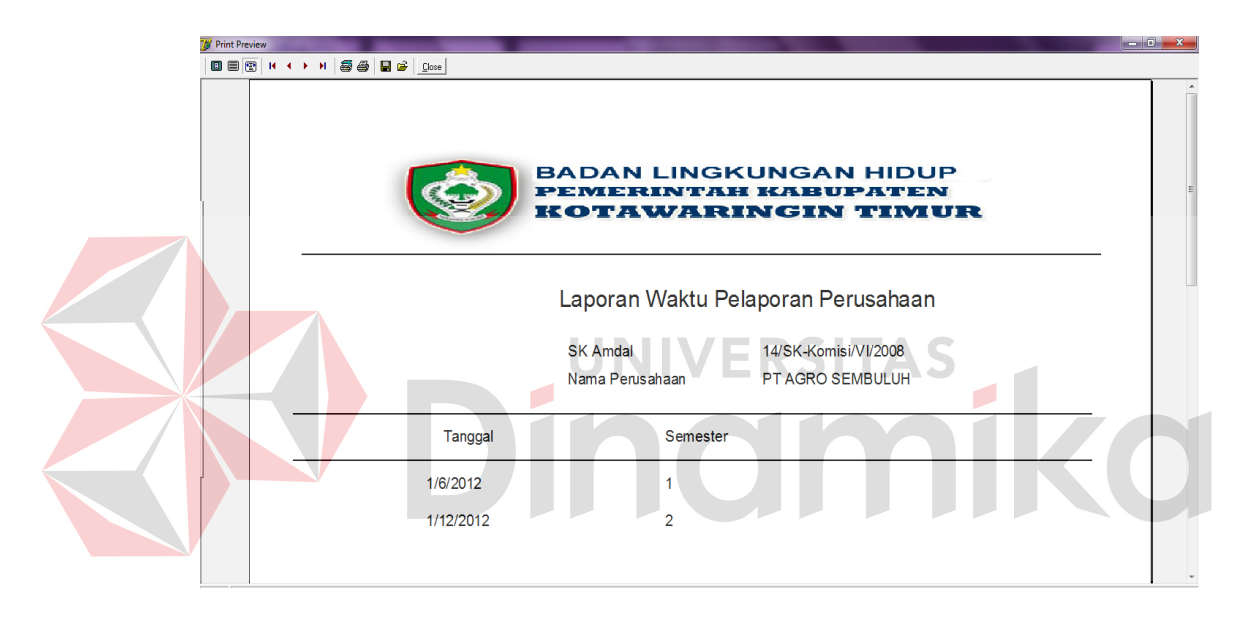

Gambar 4.97 Tampilan Laporan Data Waktu Pelaporan RKL-RPL

Laporan data waktu pelaporan digunakan untuk mengetahui data pelaporan RKL-RPL oleh perusahaan yang telah terdaftar di dalam sistem. Tampilan laporan dapat dilihat pada Gambar 4.97.

p. Form Laporan Data Ketentuan Faktor

Form laporan data ketentuan faktor digunakan untuk menampilkan hasil laporan ketentuan faktor sesuai dengan jenis pemantauan.

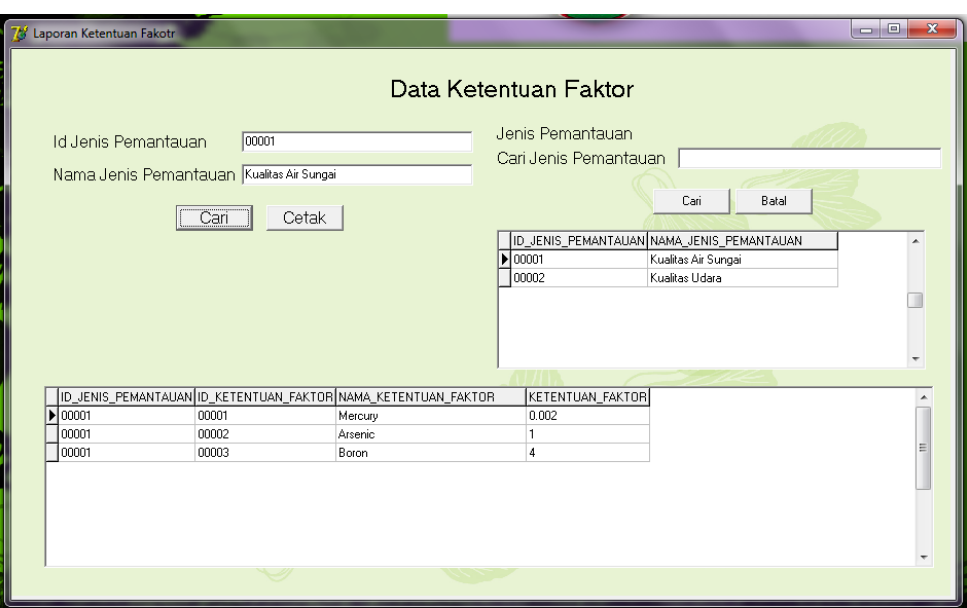

Gambar 4.98 Form Laporan Data Ketentuan Faktor

Form pencarian ini digunakan untuk mengetahui ketentuan faktor berdasarkan jenis pemantauan. Pengguna terlebih dahulu mengisikan id jenis pemantauan. Jika ditemukan maka nama jenis pemantauan akan tampil secara otomatis. Tombol cari digunakan untuk mencari ketentuan faktor berdasarkan jenis pemantauan, sedangkan tombol cetak digunakan untuk mencetak data, seperti ditunjukkan pada Gambar 4.98.

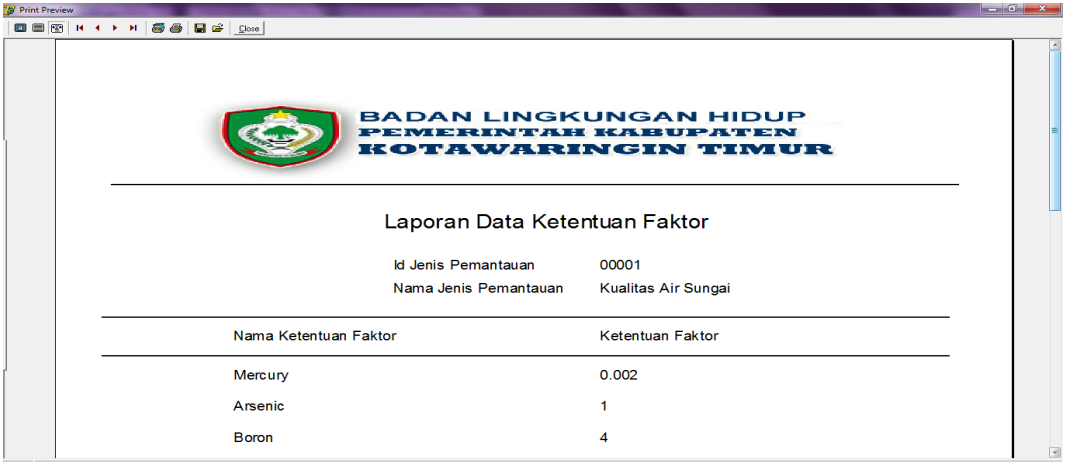

Gambar 4.99 Tampilan Laporan Data Ketentuan Faktor
Laporan data ketentuan faktor digunakan untuk mengetahui data ketentuan faktor yang telah terdaftar di dalam sistem. Tampilan laporan ketentuan faktor dapat dilihat pada Gambar 4.99.

q. Form Laporan Data Lokasi Usaha

Form laporan data lokasi usaha digunakan untuk menampilkan hasil laporan lokasi usaha sesuai dengan data perusahaan.

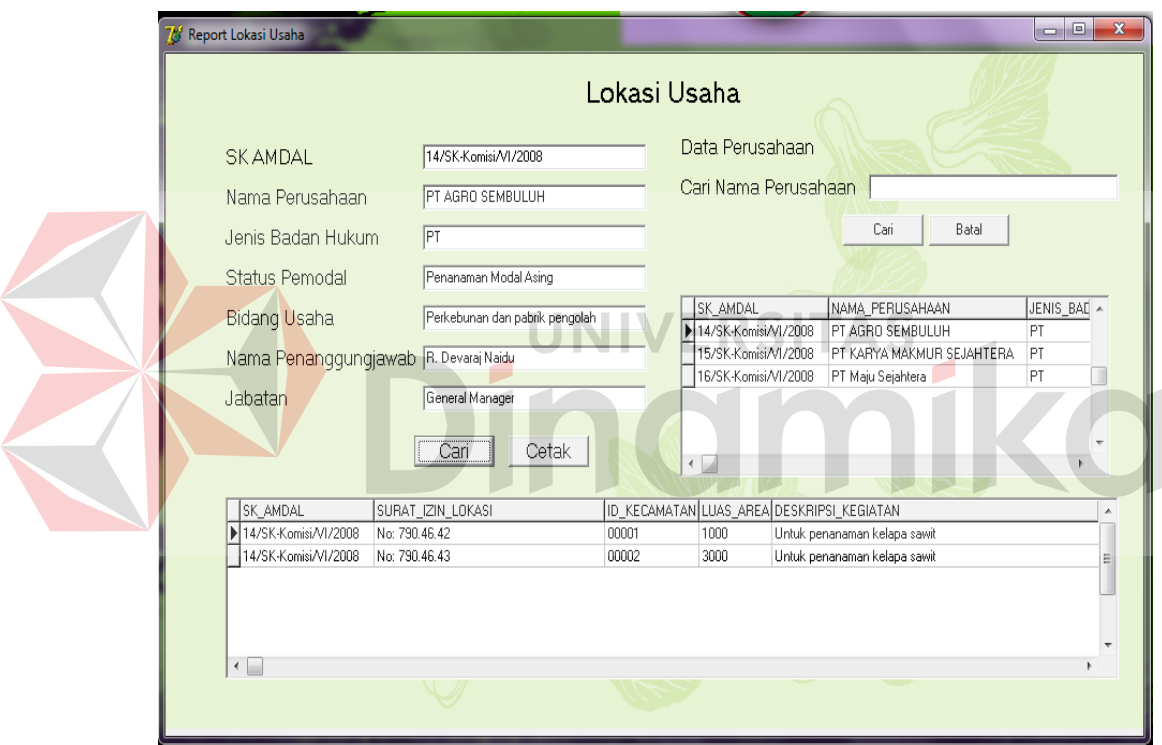

Gambar 4.100 Form Laporan Data Lokasi Usaha

Form pencarian ini digunakan untuk mengetahui lokasi usaha berdasarkan perusahaan. Pengguna terlebih dahulu mengisikan SK AMDAL. Jika ditemukan maka nama perusahaan, jenis badan hukum, status pemodal, bidang usaha, nama penanggungjawab, dan jabatan akan tampil secara otomatis. Tombol cari digunakan untuk mencari lokasi usaha berdasarkan perusahaan, sedangkan tombol cetak digunakan untuk mencetak data, seperti ditunjukkan pada Gambar 4.100.

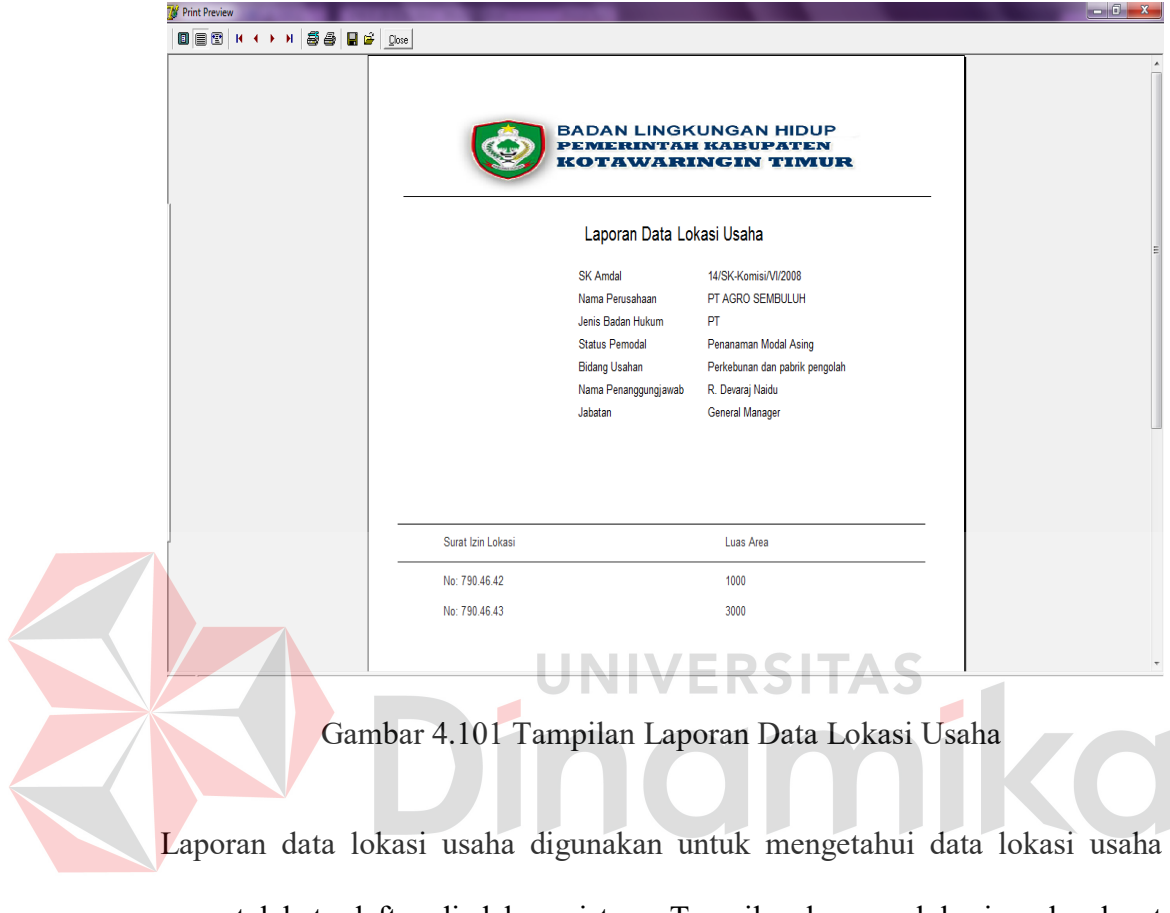

yang telah terdaftar di dalam sistem. Tampilan laporan lokasi usaha dapat dilihat pada Gambar 4.101.

### **BAB V**

#### **PENUTUP**

# **5.1 Kesimpulan**

Dari hasil uji coba dan implementasi terhadap aplikasi sistem pemantauan lingkungan ini, maka dapat ditarik kesimpulan sebagai berikut:

- 1. Aplikasi ini dapat menyajikan laporan bagi pihak manajemen, antara lain laporan data identitas perusahaan, lokasi usaha, lokasi pemantauan, dan faktor nilai pemantauan.
- 2. Aplikasi yang dibuat pada saat kerja praktek ini dapat mempermudah Kepala Bidang Pengawasan & Pengendalian Dampak Lingkungan dalam pemeriksaan laporan yang lebih cepat, tepat, dan akurat. RSITAS
- 3. Aplikasi ini dapat mempermudah tugas bagian Kasubbid. Pengawasan & Pengendalian Dampak Lingkungan Alam & Buatan dalam melakukan proses transaksi sehari-hari.

#### **5.2 Saran**

Dari aplikasi yang dibuat pada saat pelaksanaan kerja praktek ini masih terdapat beberapa kekurangan yang diharapkan di kemudian hari dapat diperbaiki oleh pihak lain. Beberapa kekurangan tersebut antara lain:

- 1. Aplikasi ini tidak membahas tentang penetapan dan pencabutan Analisa Mengenai Dampak Lingkungan (Amdal) pada suatu perusahaan.
- 2. Aplikasi ini tidak memberikan saran dalam hal pelestarian dan pemulihan lingkungan.

## **DAFTAR PUSTAKA**

- Herlambang, S. dan Tanuwijaya, H. 2005. *Sistem Informasi: konsep, teknologi, dan manajemen.* Yogyakarta: Graha Ilmu.
- Kendall, K.E. dan Kendall, J.E. 2003. *Analisis dan Perancangan Sistem Jilid 1*. Jakarta: Prenhallindo.
- Malik, J.J. 2006. *Kumpulan Latihan Pemrograman Delphi*. Yogyakarta: Andi Offset.

Marlinda, Linda. 2004. *Sistem Basis Data*. Yogyakarta: Andi Offset.

Rahman, Arif. 2004. *Panduan Praktis Visio 2003.* Yogyakarta: Andi Offset.

Republik Indonesia. 2012. *Peraturan Pemerintah Republik Indonesia Nomor 27 Tahun 2012 Tentang Izin Lingkungan*. Jakarta: Sekretariat Negara.

Wicaksono, S.R. 2006. *Interaksi Manusia dan Komputer*. Surabaya: STIKOM Surabaya. **UNIVERSITAS**<br>DINOIMIKOI